# MECHATROLINK-II APPLICATION MODULE USER'S MANUAL  $\Sigma$ -I Series SGDH

MODEL: JUSP-NS115

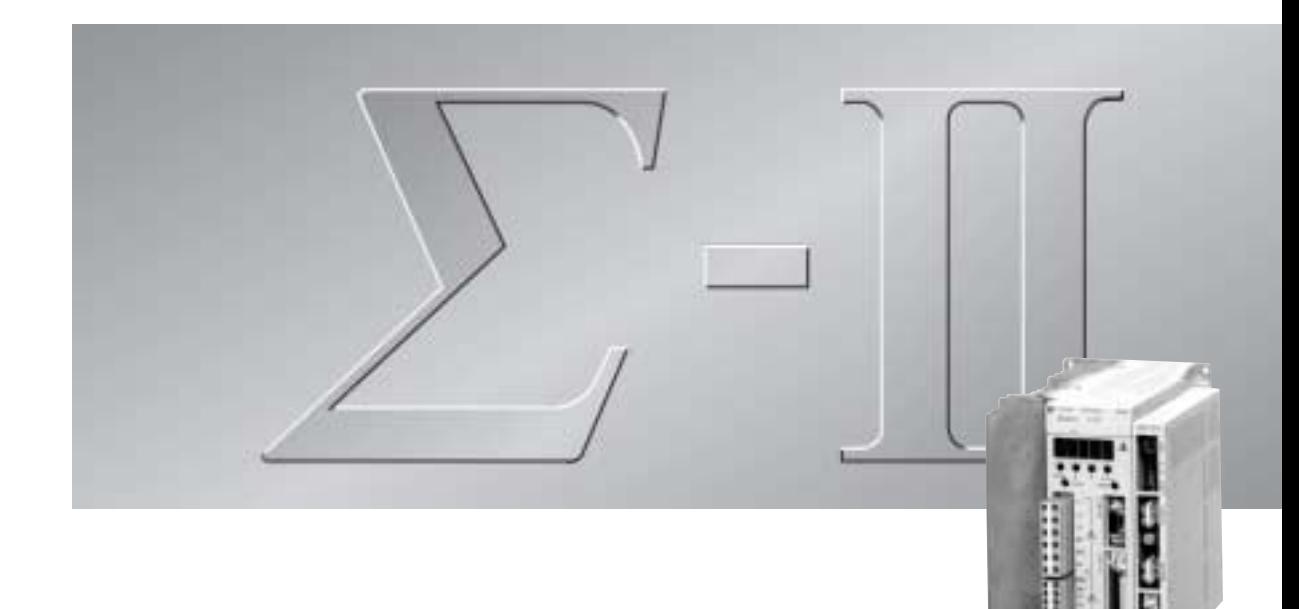

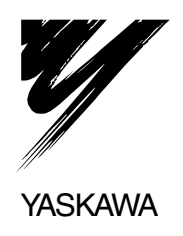

Copyright © 2002 YASKAWA ELECTRIC CORPORATION

All rights reserved. No part of this publication may be reproduced, stored in a retrieval system, or transmitted, in any form, or by any means, mechanical, electronic, photocopying, recording, or otherwise, without the prior written permission of Yaskawa. No patent liability is assumed with respect to the use of the information contained herein. Moreover, because Yaskawa is constantly striving to improve its high-quality products, the information contained in this manual is subject to change without notice. Every precaution has been taken in the preparation of this manual. Nevertheless, Yaskawa assumes no responsibility for errors or omissions. Neither is any liability assumed for damages resulting from the use of the information contained in this publication.

### **Overview**

#### About this Manual

This manual provides the following information for the  $\Sigma$ -II Series SGM $\Box$ H/SGDH- $\Box$ E servodrives with a JUSP-NS115 MECHATROLINK-II application module (hereinafter called the NS115 Module).

- Procedures for installing and wiring the servomotor, SERVOPACK, and NS115 Module.
- Procedures for trial operation of the servodrive.
- Procedures for using functions and adjusting the servodrives.
- Procedures for using the built-in Panel Operator and the Hand-held Digital Operator.
- Ratings and specifications for standard models.
- Procedures for maintenance and inspection.
- MECHATROLINK-II communications specifications for SGDH SERVOPACK

#### Intended Audience

This manual is intended for the following users.

- Those designing servodrive systems using MECHATROLINK-II
- Those designing Σ-II Series servodrive systems.
- Those installing or wiring Σ-II Series servodrives.
- Those performing trial operation or adjustments of  $\Sigma$ -II Series servodrives.
- Those maintaining or inspecting Σ-II Series servodrives.

#### Description of Technical Terms

In this manual, the following terms are defined as follows:

- NS115 Module = JUSP-NS115 or JUSP-NS115-E
- Servomotor = Σ-II Series SGMAH, SGMPH, SGMGH, SGMSH, or SGMDH servomotor.
- SERVOPACK = Σ-ΙΙ Series SGDH- $\square\square\square$ Ε SERVOPACK.
- Servodrive = A set including a servomotor and Servo Amplifier.
- Servo System  $= A$  servo control system that includes the combination of a servodrive with a host controller and peripheral devices.
- Online parameters = Parameters that are enabled as soon as they are set.
- Offline parameters = Parameters that are enabled when the control power is turned OFF and ON again after setting with the Write Non-volatile Parameter command (PPRM\_WR), or those that are set with the control power ON and enabled with the Set Up Device command (CONFIG).

### Indication of Reverse Signals

In this manual, the names of reverse signals (ones that are valid when low) are written with a forward slash (/) before the signal name, as shown in the following examples:

- /S-ON
- /P-CON

### Visual Aids

The following aids are used to indicate certain types of information for easier reference.

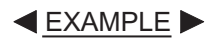

Indicates application examples.

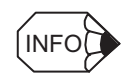

Indicates supplemental information.

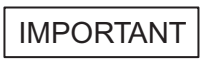

Indicates important information that should be memorized, including precautions such as alarm displays to avoid damaging the devices.

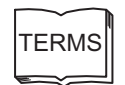

Indicates definitions of difficult terms or terms that have not been previously explained in this manual.

### Related Manuals

Refer to the following manuals as required.

Read this manual carefully to ensure the proper use of Σ-ΙΙ Series servodrives. Also, keep this manual in a safe place so that it can be referred to whenever necessary.

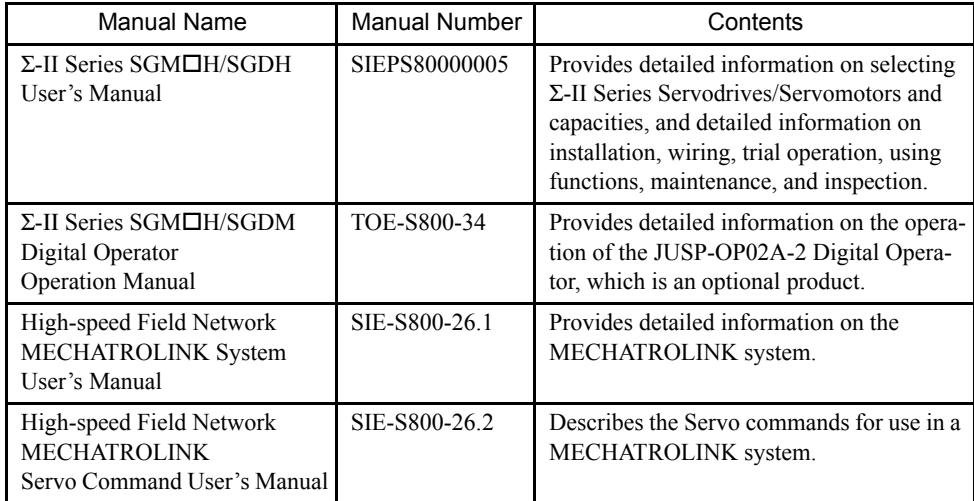

### Safety Information

The following conventions are used to indicate precautions in this manual. Failure to heed precautions provided in this manual can result in serious or possibly even fatal injury or damage to the products or to related equipment and systems.

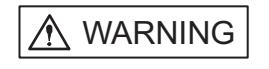

Indicates precautions that, if not heeded, could possibly result in loss of life or serious injury.

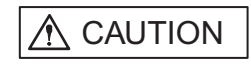

Indicates precautions that, if not heeded, could result in relatively serious or minor injury, damage to the product, or faulty operation.

Even items described in  $\sqrt{\Lambda}$  CAUTION **may result in a vital accident in some situ**ations. In either case, follow these important notes.

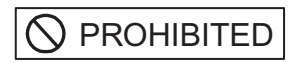

Indicates actions that must never be taken.

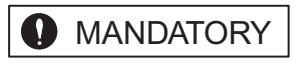

Indicates compulsory actions that must be performed. For example, this symbol would be used as follows to indicate that grounding is compulsory:  $\Box$ .

### Safety Precautions

The following precautions are for checking products upon delivery, installation, wiring, operation, maintenance and inspections.

■ Checking Products upon Delivery

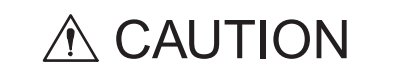

• Always use the servomotor and SERVOPACK in one of the specified combinations.

Not doing so may cause fire or malfunction.

**Installation** 

# A CAUTION

• Never use the products in an environment subject to water, corrosive gases, inflammable gases, or combustibles.

Doing so may result in electric shock or fire.

■ Wiring

# A WARNING

• Connect the ground terminal to electrical codes (ground resistance: 100  $\Omega$  or less).

Improper grounding may result in electric shock or fire.

# $\triangle$  CAUTION

- Do not connect a three-phase power supply to the U, V, or W output terminals. Doing so may result in injury or fire.
- Securely fasten the power supply terminal screws and motor output terminal screws.

Not doing so may result in fire.

### ■ Operation

# A WARNING

• Never touch any rotating motor parts while the motor is running.

Doing so may result in injury.

# A CAUTION

• Conduct trial operation on the servomotor alone with the motor shaft disconnected from machine to avoid any unexpected accidents.

Not doing so may result in injury.

• Before starting operation with a machine connected, change the settings to match the parameters of the machine.

Starting operation without matching the proper settings may cause the machine to run out of control or malfunction.

• Before starting operation with a machine connected, make sure that an emergency stop can be applied at any time.

Not doing so may result in injury.

• Do not touch the heat sinks during operation.

Doing so may result in burns due to high temperatures.

#### ■ Maintenance and Inspection

## A WARNING

• Never touch the inside of the SERVOPACKs.

Doing so may result in electric shock.

• Do not remove the panel cover while the power is ON.

Doing so may result in electric shock.

• Do not touch terminals for five minutes after the power is turned OFF.

Residual voltage may cause electric shock.

# A CAUTION

• Do not disassemble the servomotor.

Doing so may result in electric shock or injury.

• Do not attempt to change wiring while the power is ON.

Doing so may result in electric shock or injury.

#### General Precautions

#### Note the following to ensure safe application.

- The drawings presented in this manual are sometimes shown without covers or protective guards. Always replace the cover or protective guard as specified first, and then operate the products in accordance with the manual.
- The drawings presented in this manual are typical examples and may not match the product you received.
- This manual is subject to change due to product improvement, specification modification, and manual improvement. When this manual is revised, the manual code is updated and the new manual is published as a next edition. The edition number appears on the front and back covers.
- If the manual must be ordered due to loss or damage, inform your nearest Yaskawa representative or one of the offices listed on the back of this manual.
- Yaskawa will not take responsibility for the results of unauthorized modifications of this product. Yaskawa shall not be liable for any damages or troubles resulting from unauthorized modification.

# **CONTENTS**

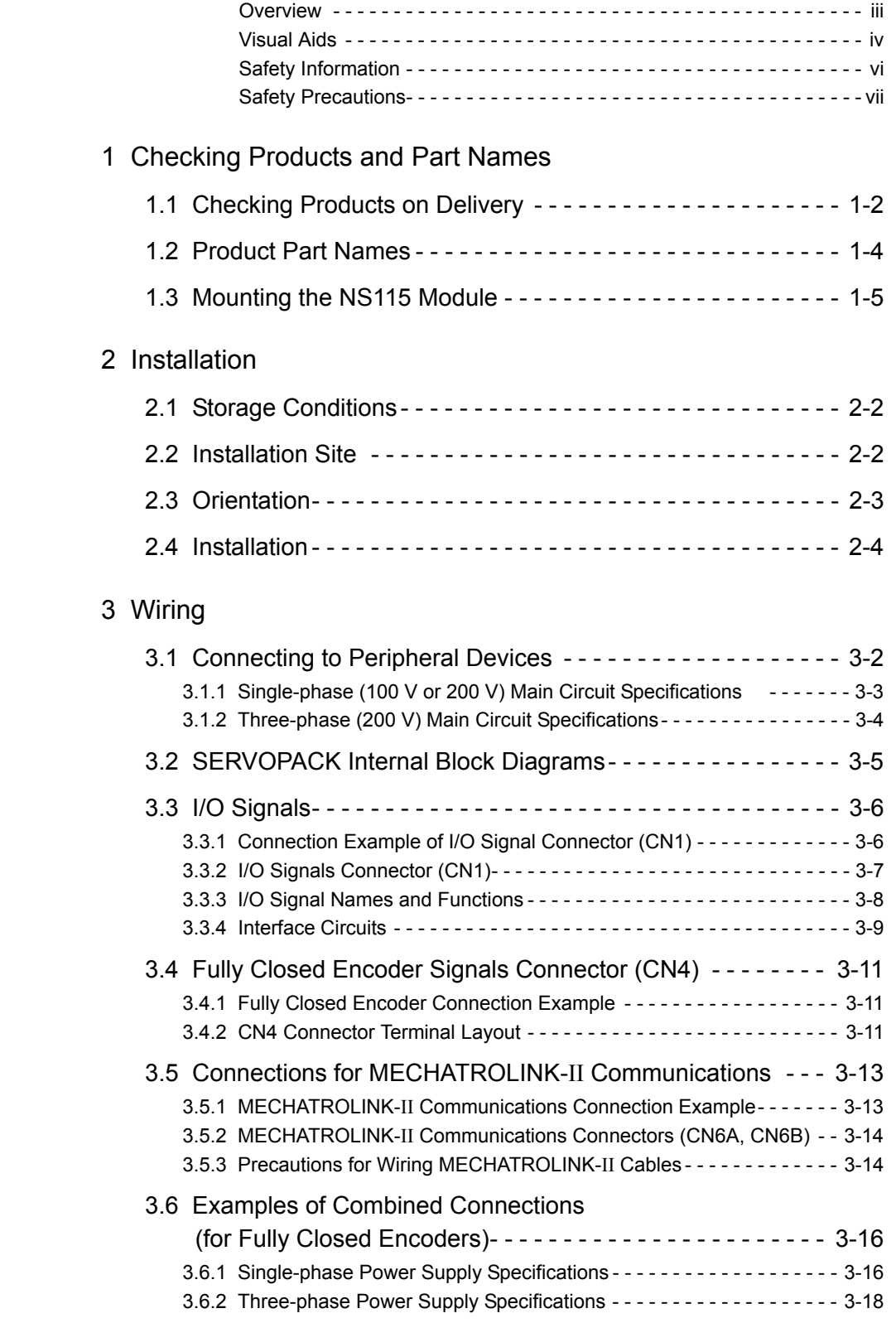

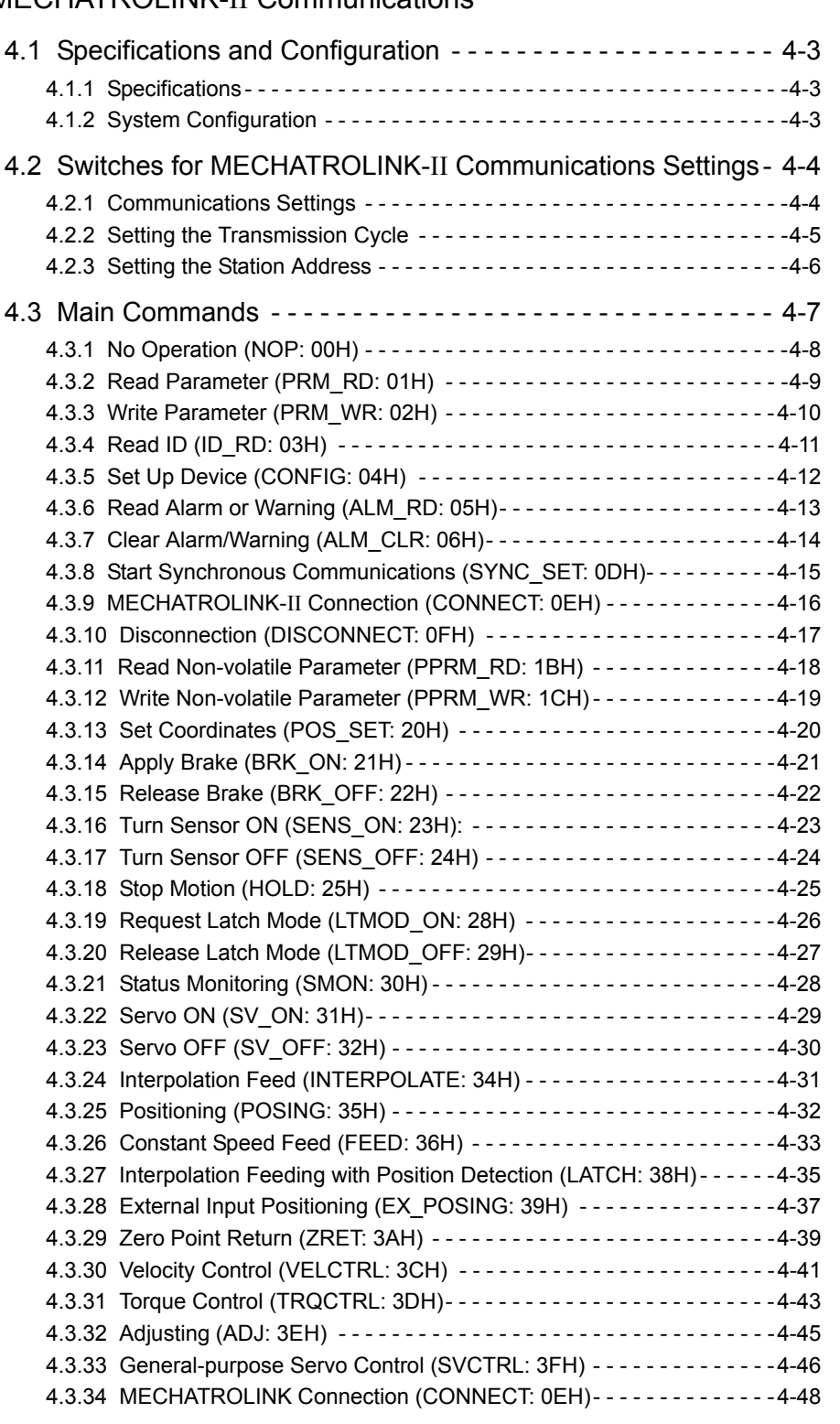

### 4 MECHATROLINK-II Communications

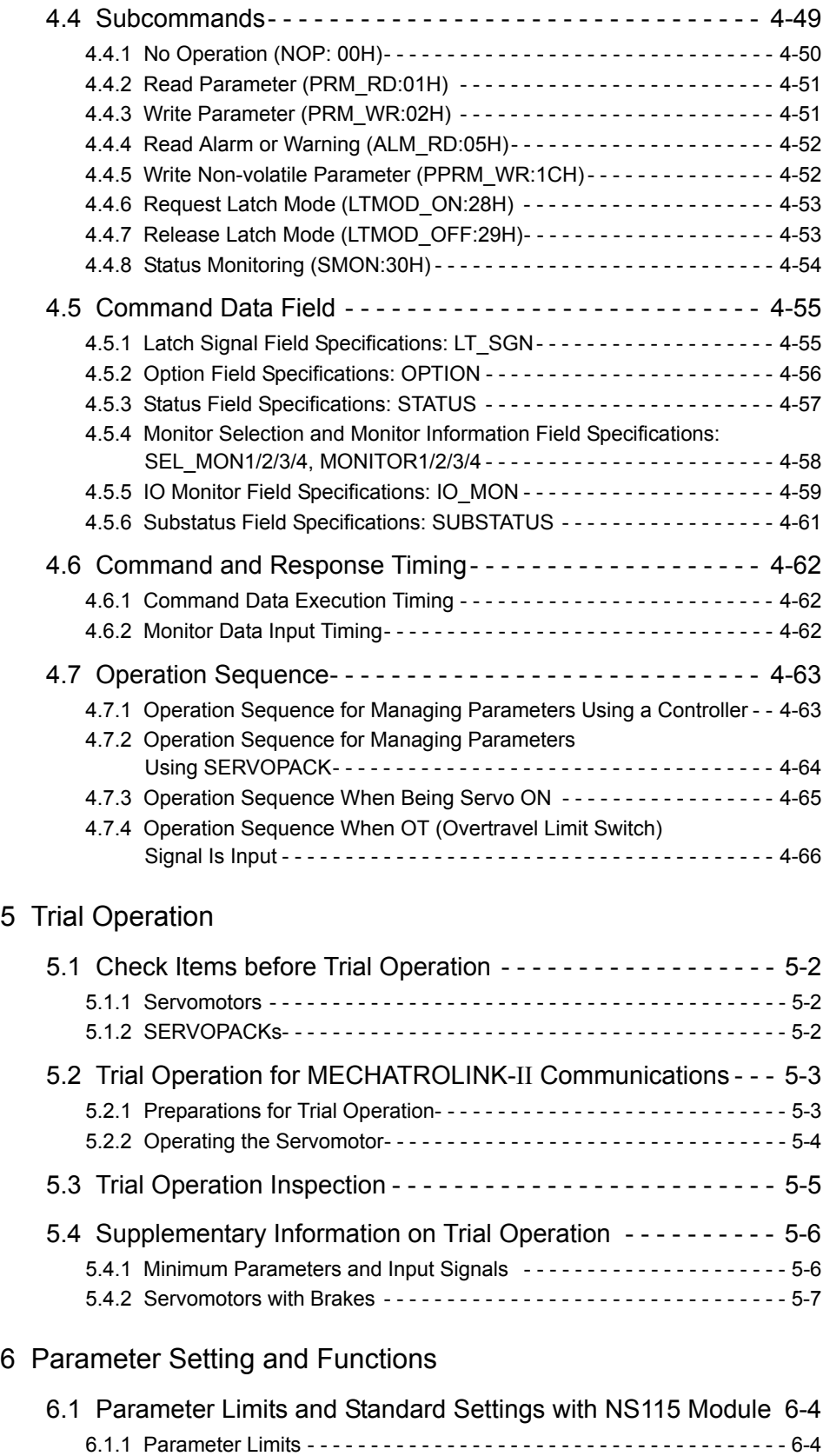

6.1.2 Standard Settings for CN1 I/O Signals - - - - - - - - - - - - - - - - - - - - - - - 6-5

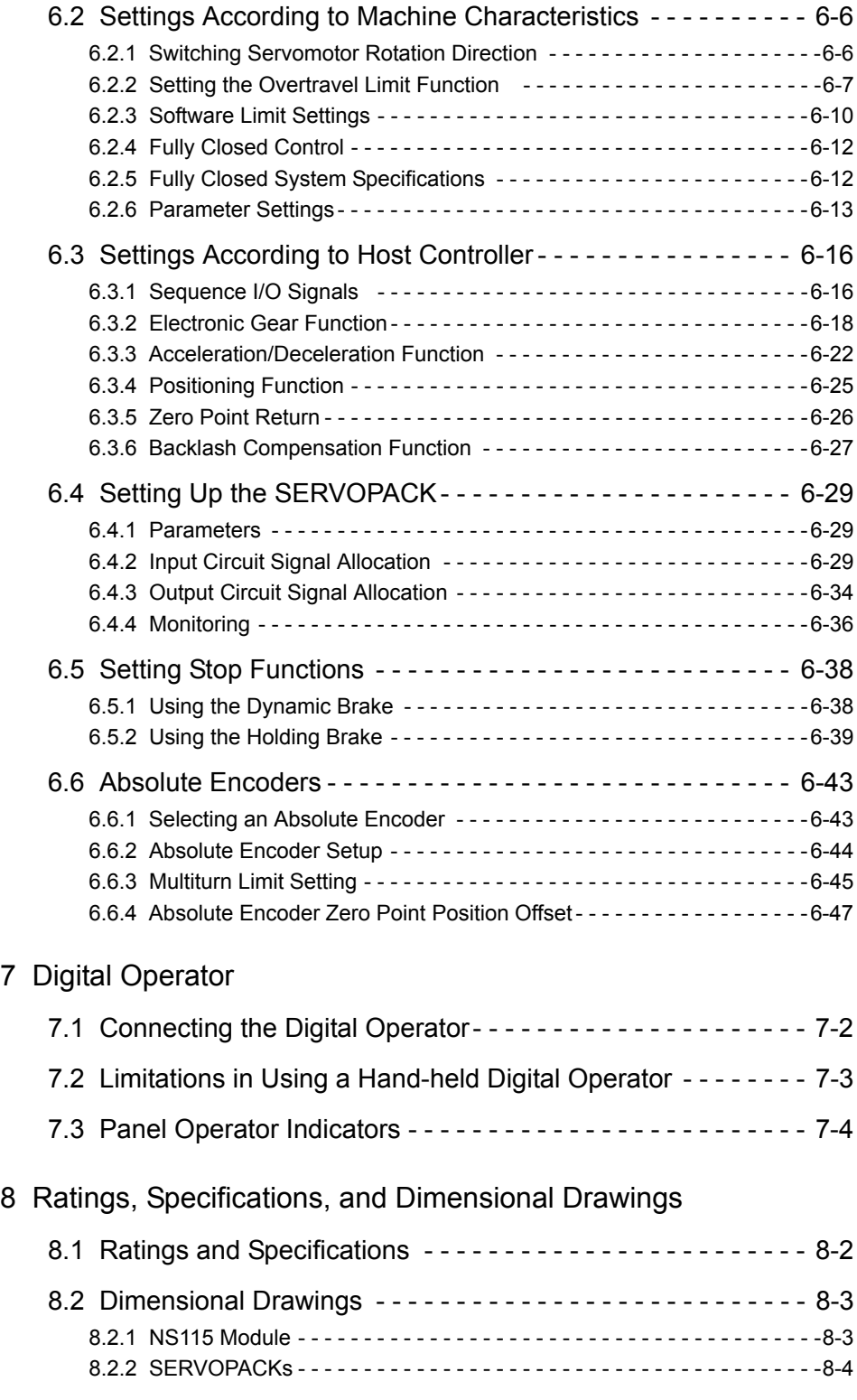

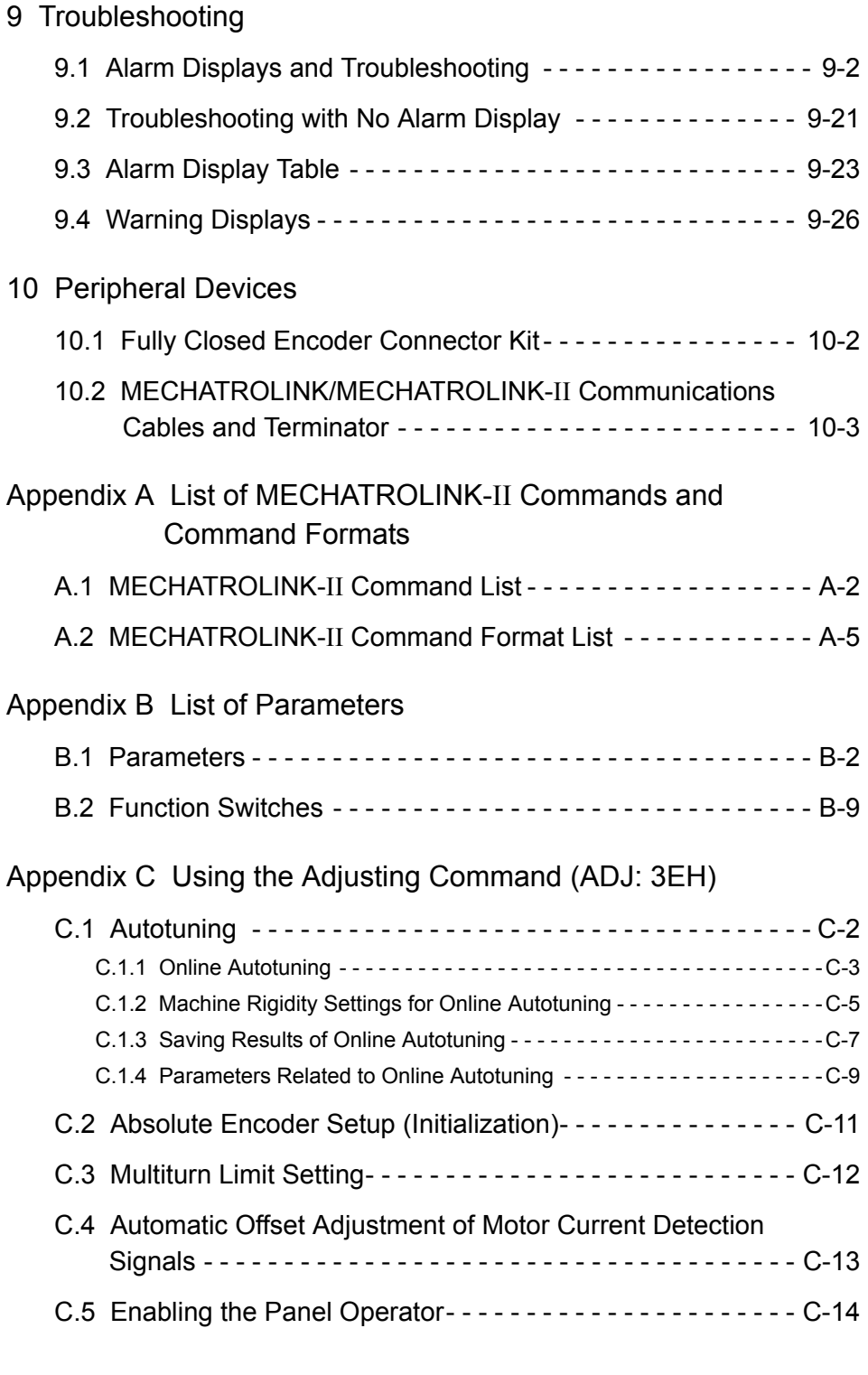

### Index

Revision History

# Checking Products and Part Names

This chapter describes the procedure for checking Σ-ΙΙ Series products and the NS115 Module upon delivery. It also describes the names of product parts.

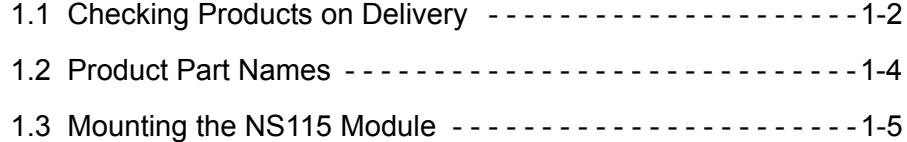

1

### 1.1 Checking Products on Delivery

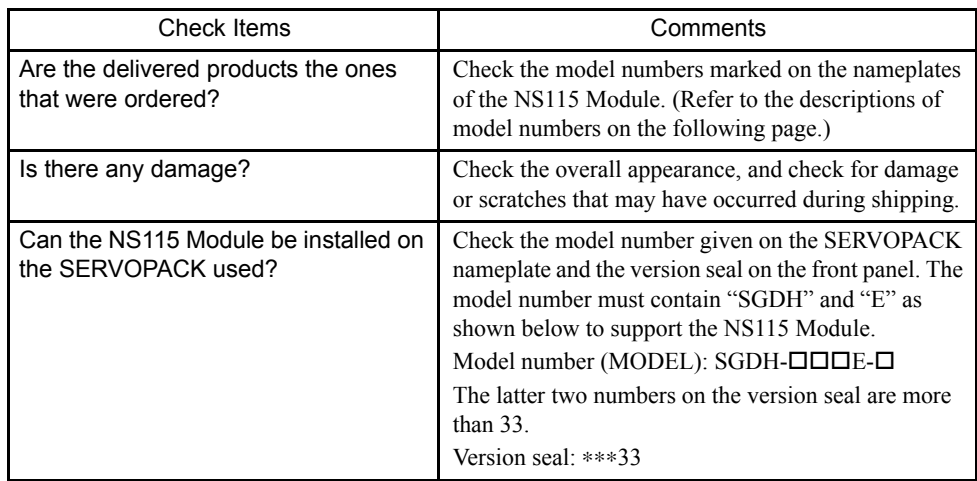

The following procedure is used to check products upon delivery. Check the following items when products are delivered.

If any of the above items are faulty or incorrect, contact your Yaskawa sales representative or the dealer from whom you purchased the products.

### External Appearance and Nameplate Examples

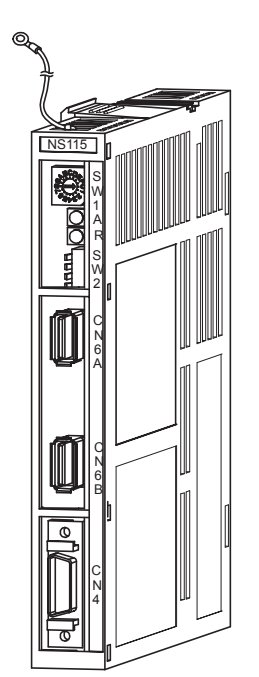

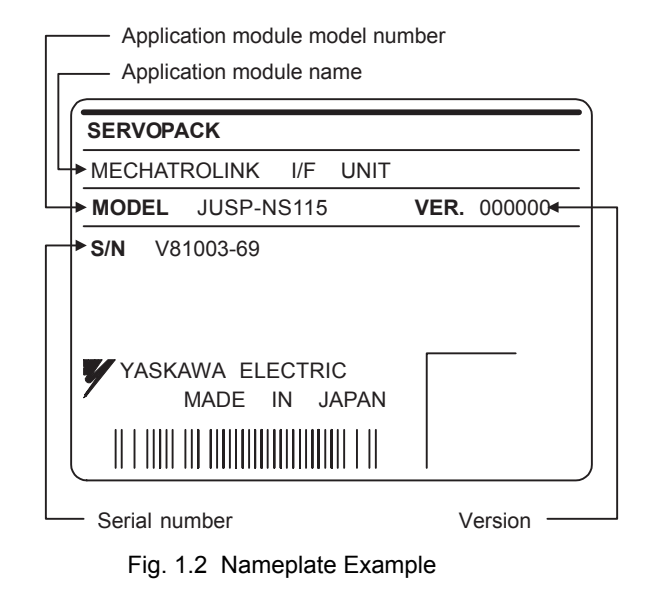

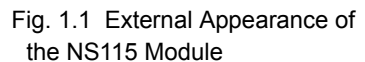

#### ■ Model Numbers

### NS115 Module

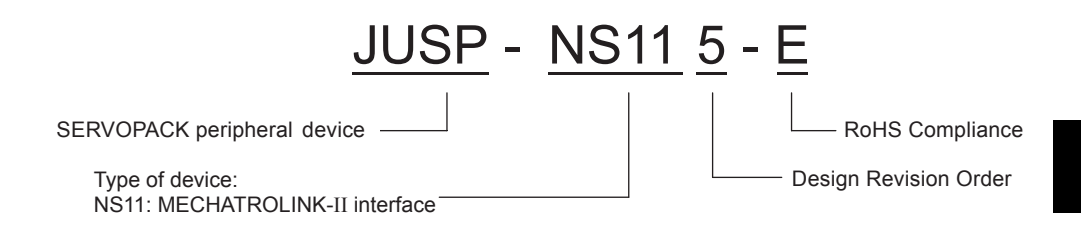

### 1.2 Product Part Names

The following diagram illustrates the product part names of the NS115 Module.

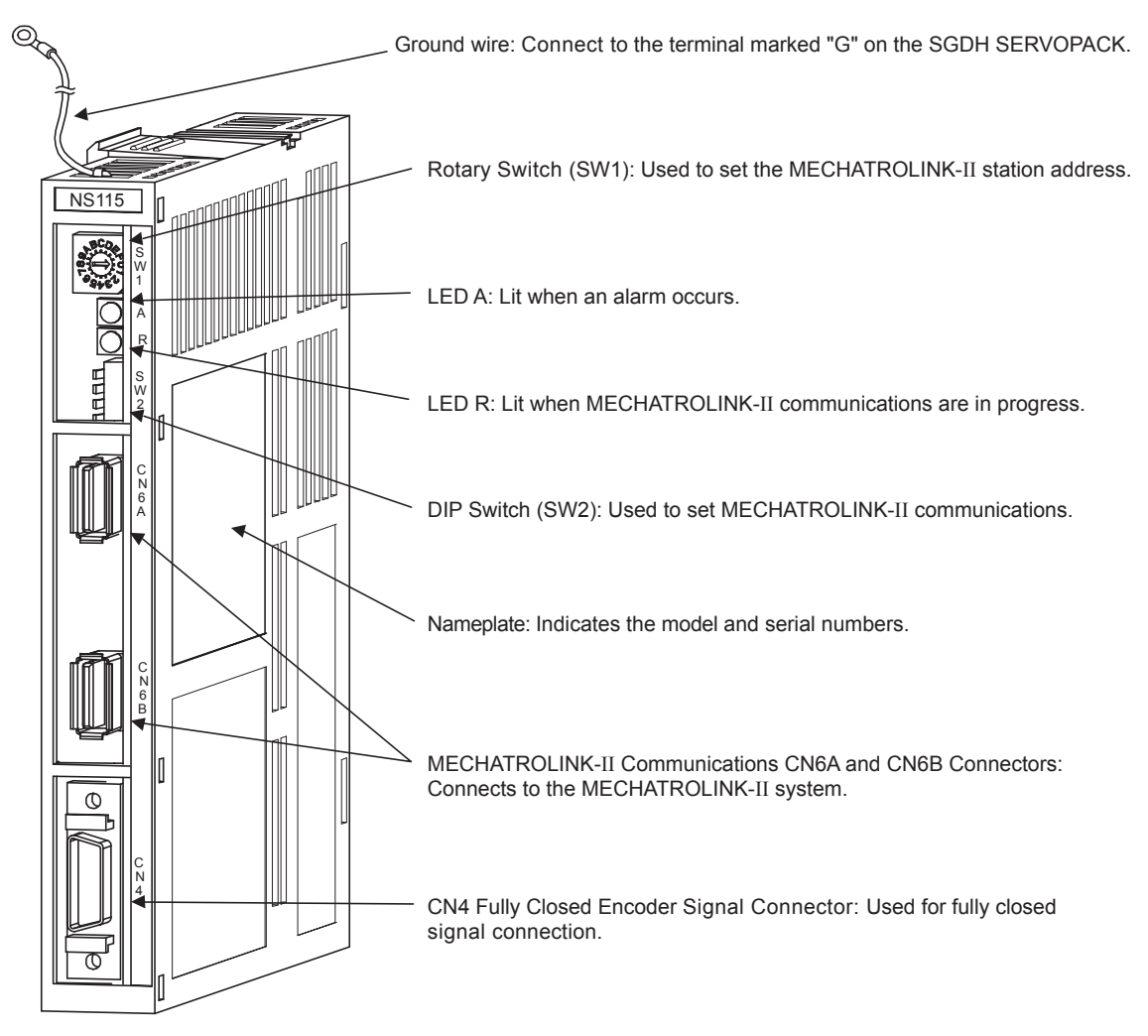

Fig. 1.3 NS115 Module

### 1.3 Mounting the NS115 Module

This section describes how to mount an NS115 Module on the SGDH SERVOPACK.

Prepare the screws for connecting the ground wire as shown in the following table:

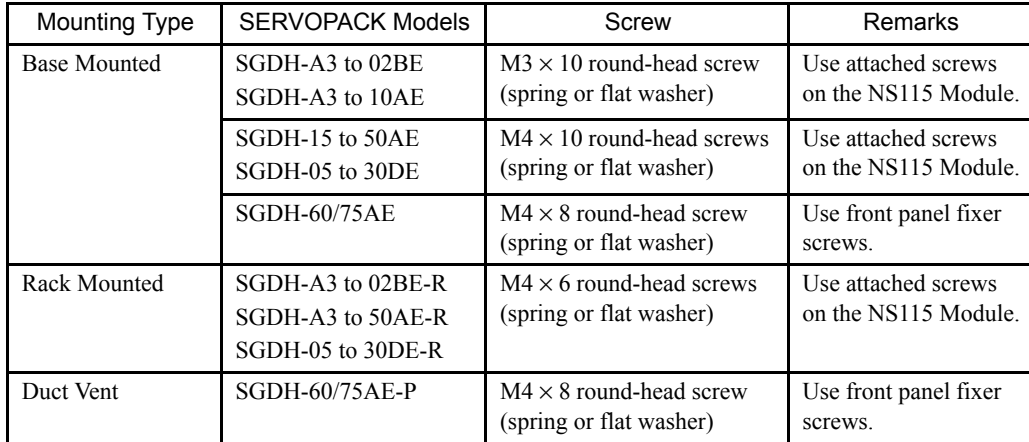

Note: Be sure to use spring washers or flat washers. Failure to do so may result in the screws for connecting the ground wire protruding behind the flange, preventing the SERVOPACK from being mounted.

By mounting an NS115 Module, the SGDH SERVOPACK can be used in a MECHA-TROLINK-II system. Use the following procedure to ensure NS115 Module is mounted correctly.

1. Remove the connector cover from the CN10 connector on the SERVOPACK.

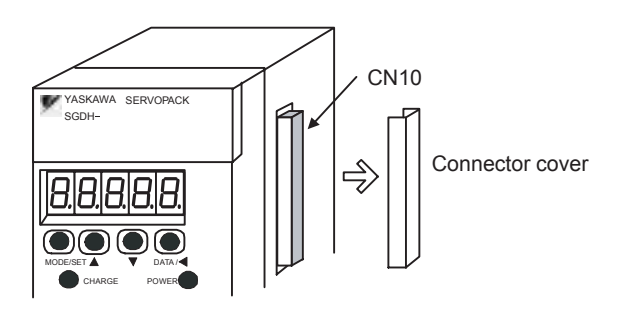

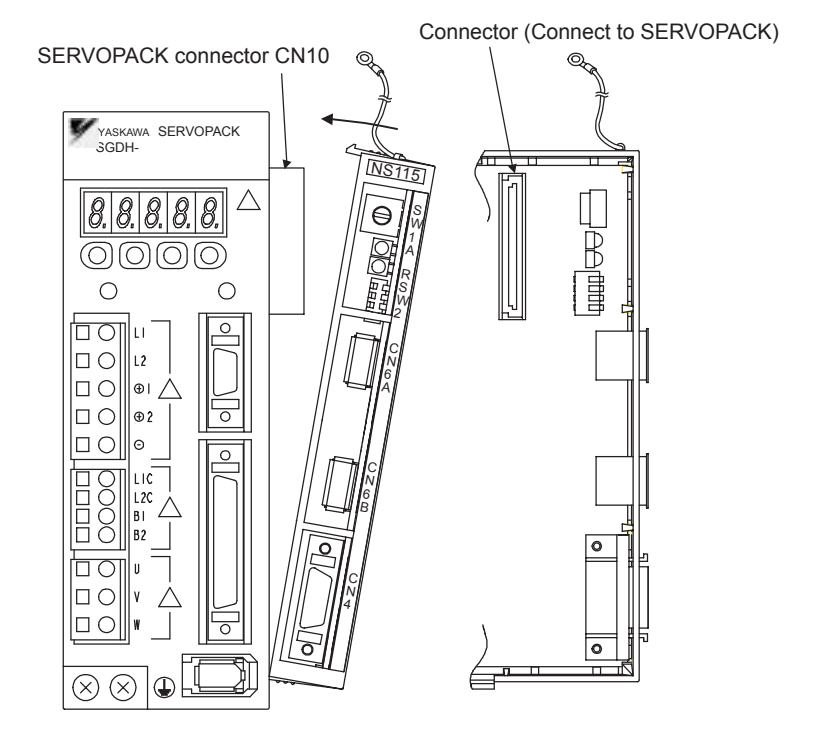

2. Mount the NS115 Module on the SERVOPACK.

3. For grounding, connect a ground wire of the NS115 Module to the point marked "G" on the SERVOPACK.

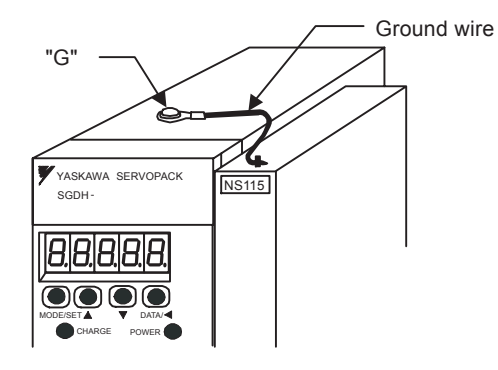

For SERVOPACK (30 W to 5.0 kW)

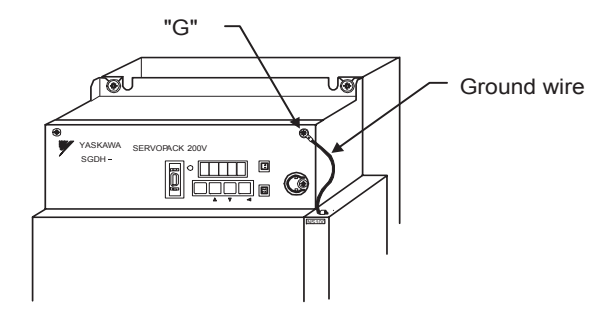

For SERVOPACK (6.0 kW to 7.5 kW)

When the NS115 Module has been mounted correctly, the SERVOPACK will appear as shown in the following diagram.

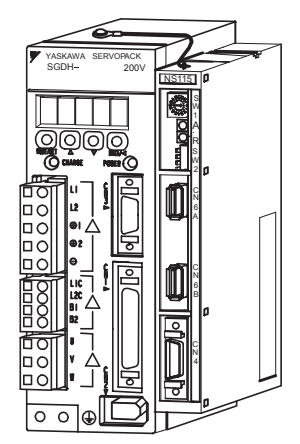

# Installation

This chapter describes precautions for Σ-ΙΙ Series product installation. The SGDH SERVOPACKs are base-mounted servo controller. Incorrect installation will cause problems. Always observe the installation precautions shown in this chapter.

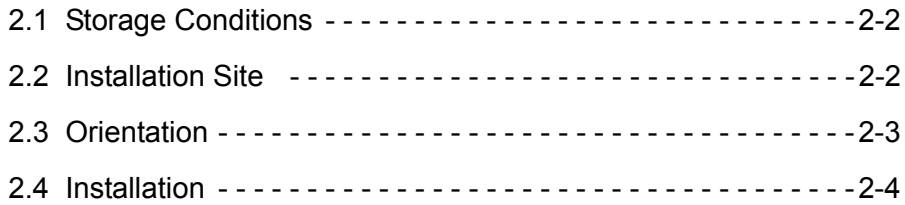

### 2.1 Storage Conditions

Store the SERVOPACK within the following temperature range when it is stored with the power cable disconnected.

-20 to 85°C

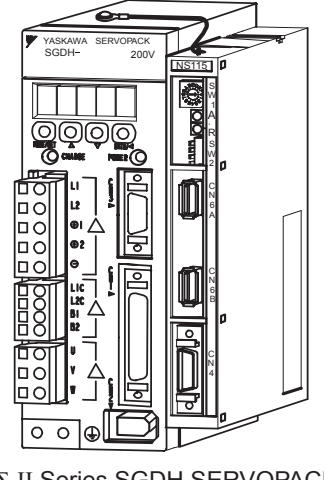

Σ-II Series SGDH SERVOPACK with NS115 mounted

### 2.2 Installation Site

Take the following precautions at the installation site.

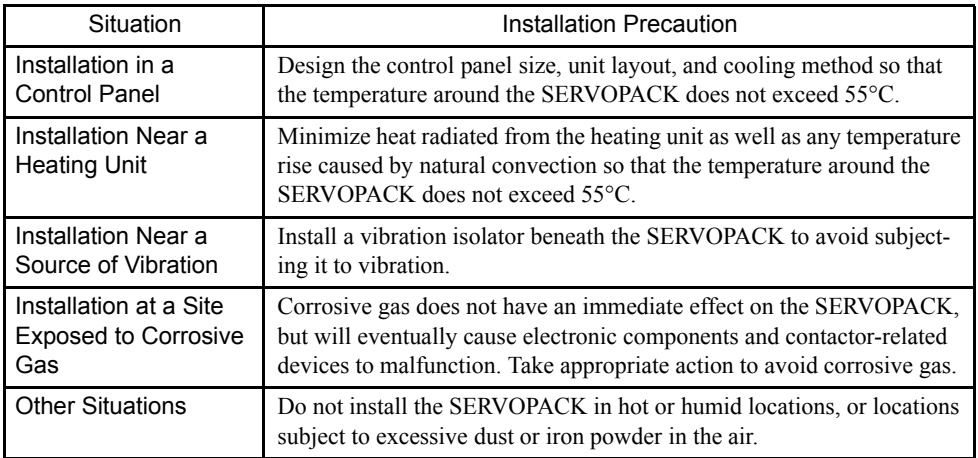

### 2.3 Orientation

Install the SERVOPACK perpendicular to the wall as shown in the figure. The SERVOPACK must be oriented this way because it is designed to be cooled by natural convection or cooling fan.

Secure the SERVOPACK using 2 to 4 mounting holes. The number of holes depends on the SERVOPACK capacity.

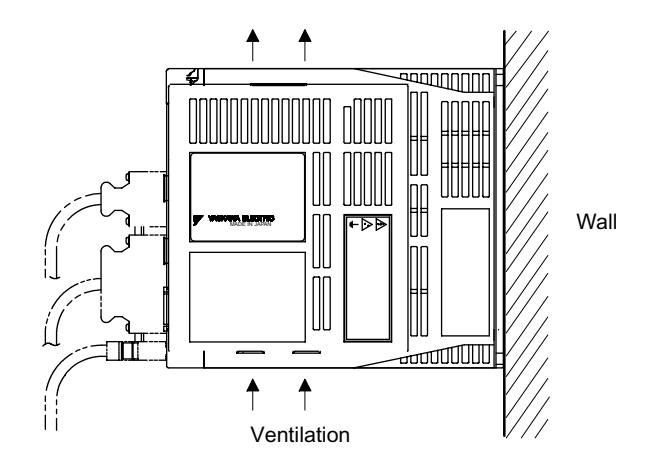

### 2.4 Installation

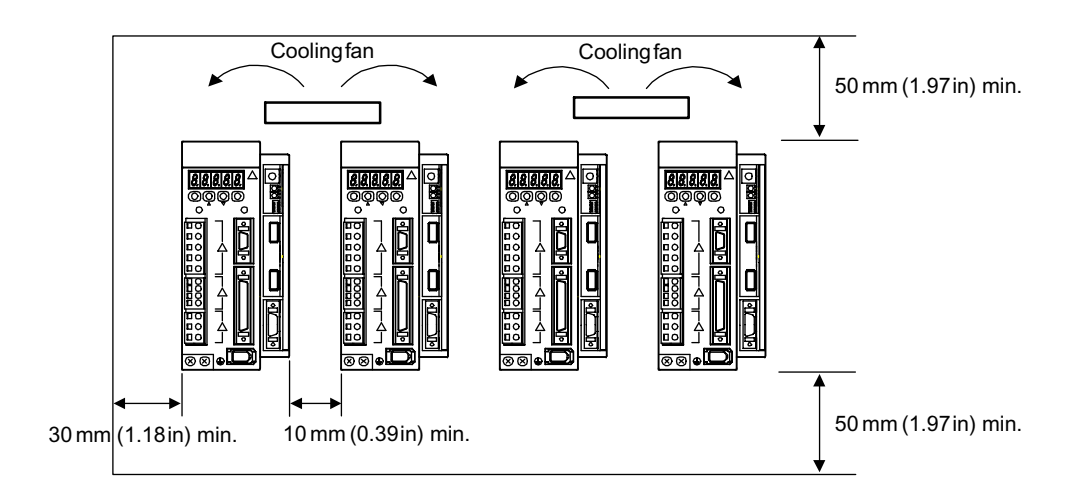

Follow the procedure below to install multiple SERVOPACKs side by side in a control panel.

#### ■ SERVOPACK Orientation

Install the SERVOPACK perpendicular to the wall so that the front panel (containing connectors) faces outward.

#### ■ Cooling

As shown in the figure above, provide sufficient space around each SERVOPACK for cooling by cooling fans or natural convection.

#### Side-by-side Installation

When installing SERVOPACKs side by side as shown in the figure above, provide at least 10 mm (0.39 in) between and at least 50 mm (1.97 in) above and below each SERVOPACK. Install cooling fans above the SERVOPACKs to avoid excessive temperature rise and to maintain even temperature inside the control panel.

### ■ Environmental Conditions in the Control Panel

- Ambient Temperature:0 to 55°C
- Humidity: 90% RH or less
- Vibration:  $4.9 \text{ m/s}^2$
- Condensation and Freezing:None
- Ambient Temperature for Long-term Reliability: 45°C max.

# Wiring

This chapter describes the procedure used to connect Σ-ΙΙ Series products to peripheral devices when an NS115 Module is mounted and gives typical examples of I/O signal connections.

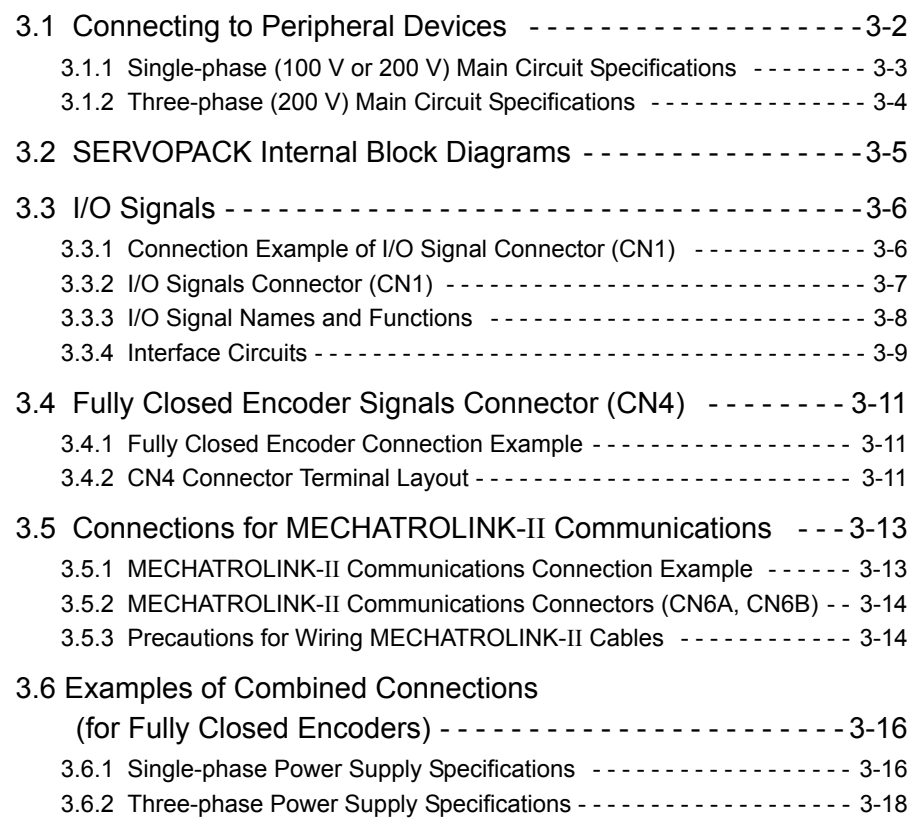

### 3.1 Connecting to Peripheral Devices

This section provides examples of standard Σ-ΙΙ Series product connections to peripheral devices.

It also briefly explains how to connect each peripheral device.

### 3.1.1 Single-phase (100 V or 200 V) Main Circuit Specifications

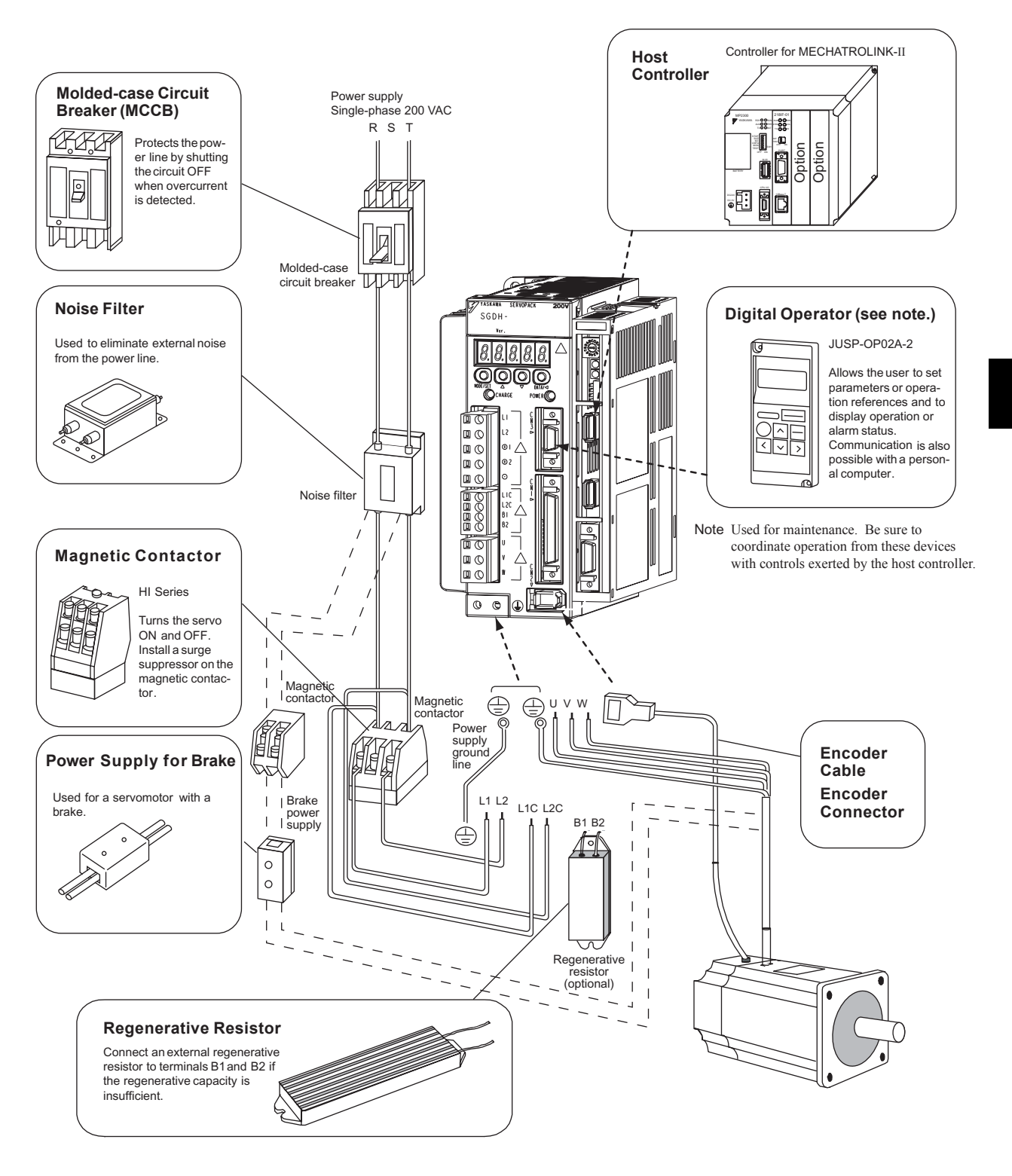

3.1.2 Three-phase (200 V) Main Circuit Specifications

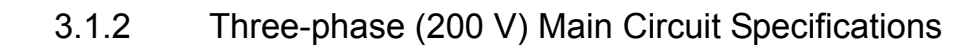

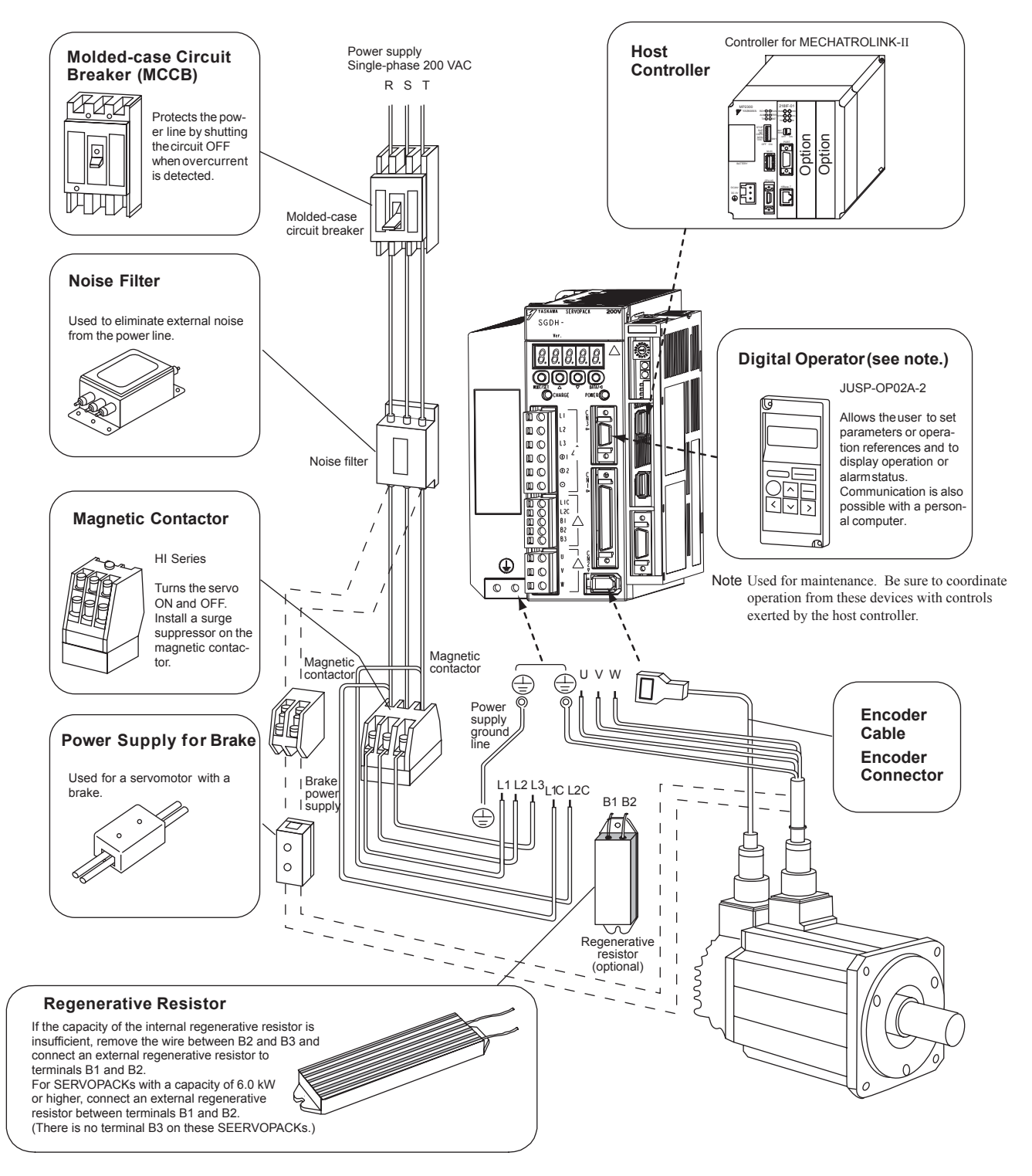

### 3.2 SERVOPACK Internal Block Diagrams

The following sections show an internal block diagram for the SERVOPACK with an NS115 Module.

30 to 400 W 200-V and 30 to 200 W 100-V Models

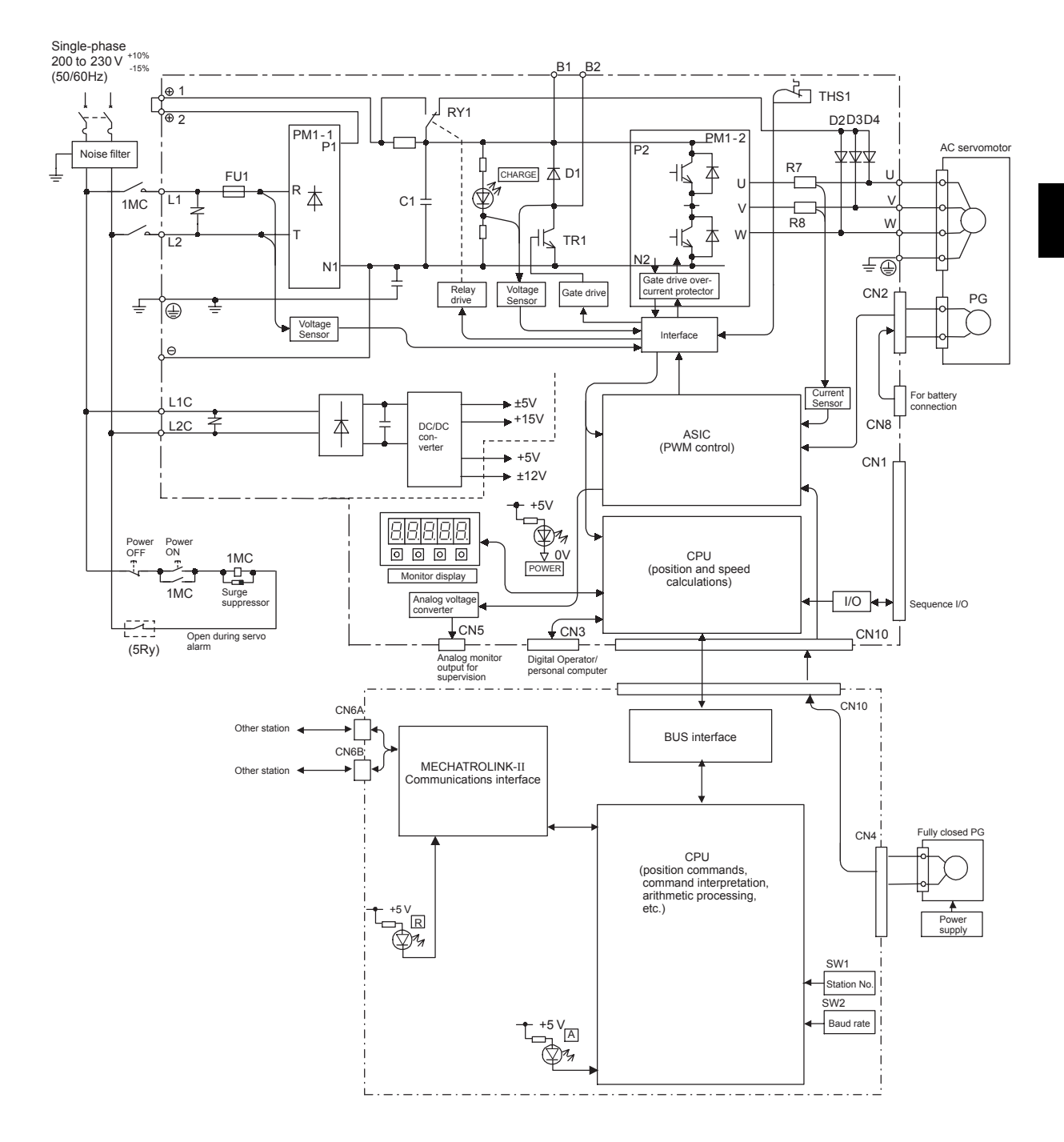

3.3.1 Connection Example of I/O Signal Connector (CN1)

### 3.3 I/O Signals

This section describes I/O signals for the SERVOPACK with NS115 Module.

### 3.3.1 Connection Example of I/O Signal Connector (CN1)

The following diagram shows a typical example of I/O signal connections.

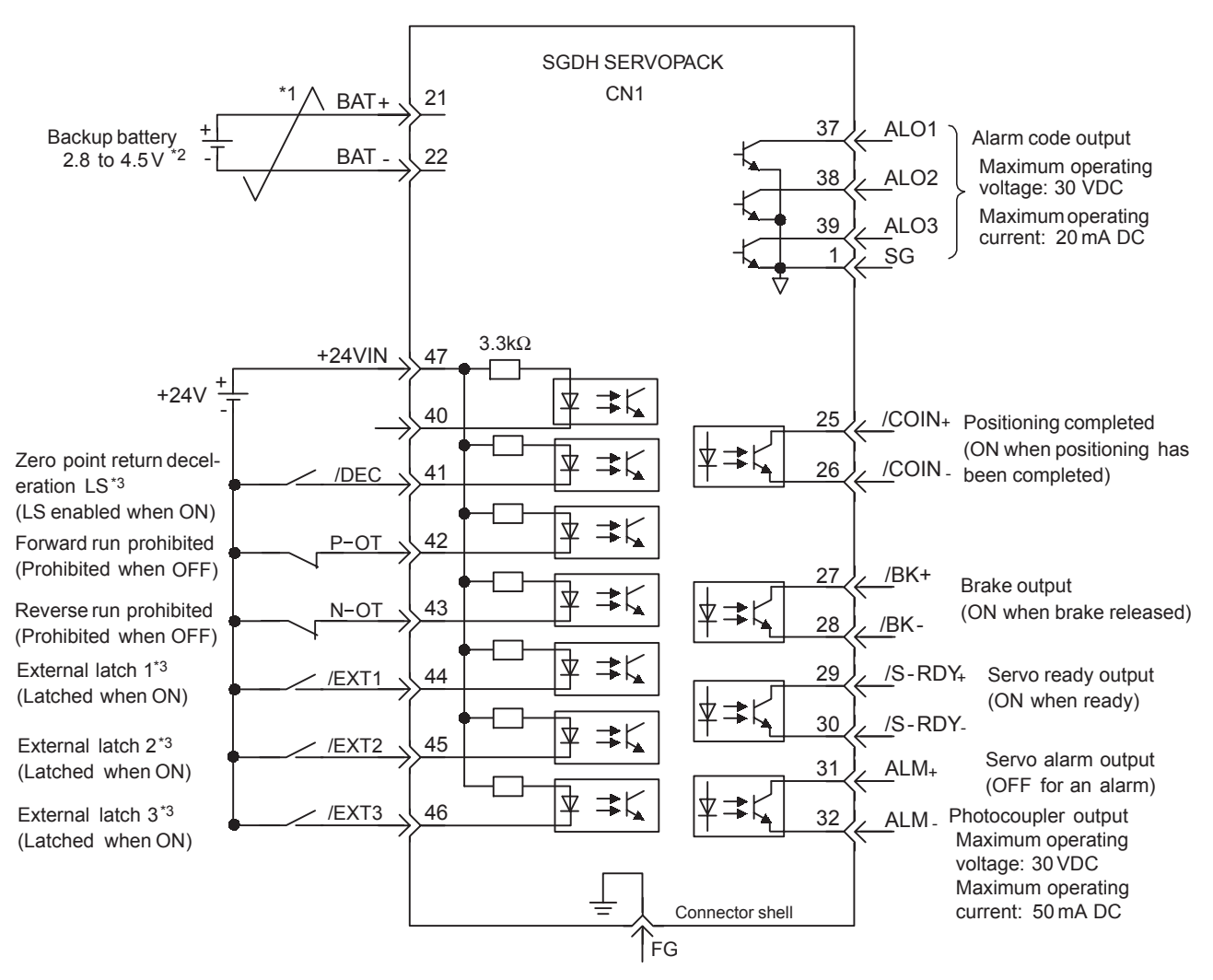

Connect shield to connector shell.

- \* 1.  $\neq$  P represents twisted-pair wires.
- \* 2. When using an absolute encoder, connect a backup battery only when there is no battery connected to the CN8.
- \* 3. Make signal allocations using parameters. (Refer to *6.1.2 Standard Settings for CN1 I/O Signals*.)

Fig. 3.1 I/O Signal Connections for CN1 Connectors

### 3.3.2 I/O Signals Connector (CN1)

The following diagram shows the layout of CN1 terminals.

### CN1 Terminal Layout

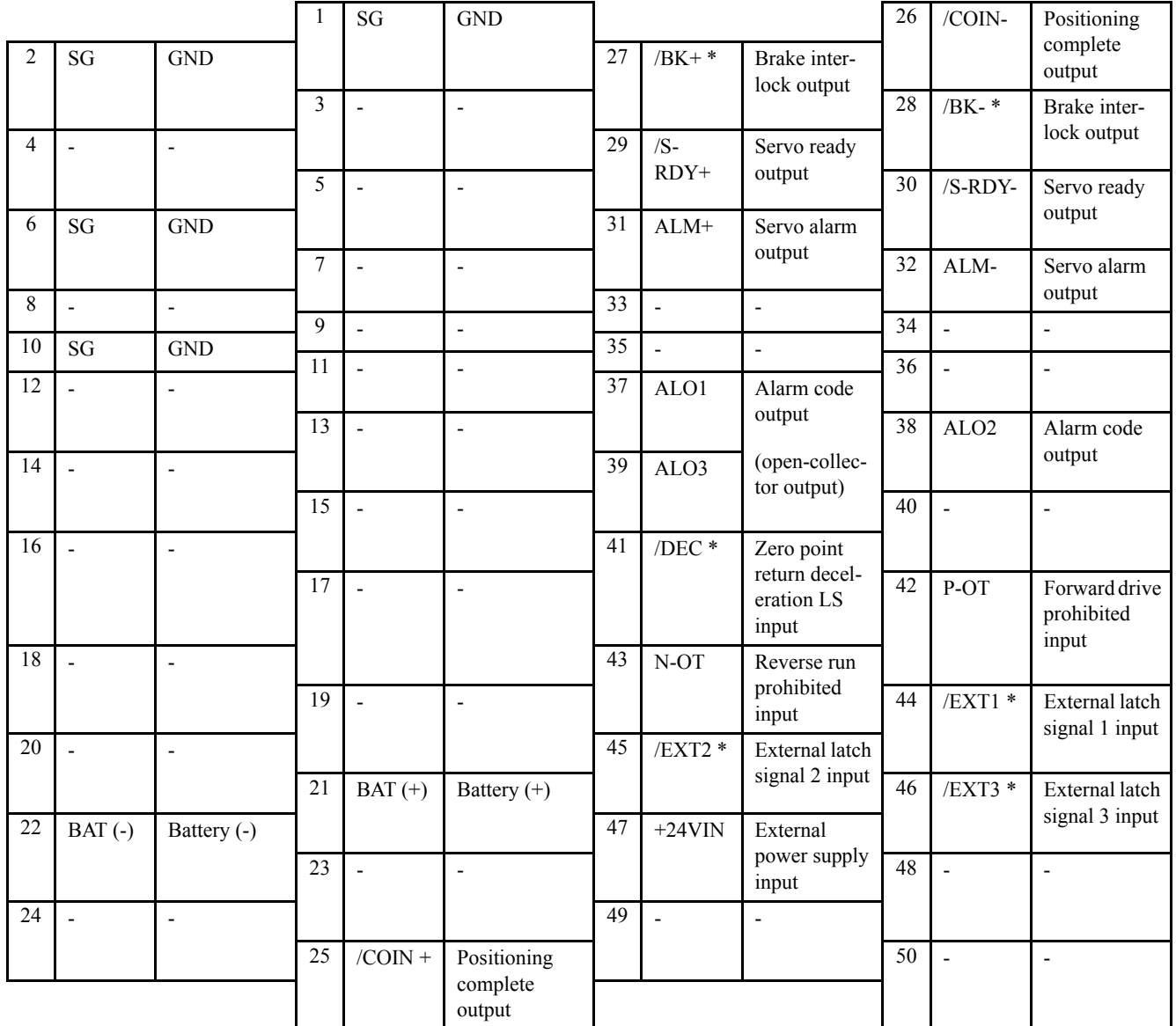

\* Make signal allocations using parameters. (Refer to *6.1.2 Standard Settings for CN1 I/O Signals.)* Note: 1. Do not use unused terminals for relays.

2. Connect the shield of the I/O signal cable to the connector shell.

The shield is connected to the FG (frame ground) at the SERVOPACK-end connector.

#### CN1 Specifications

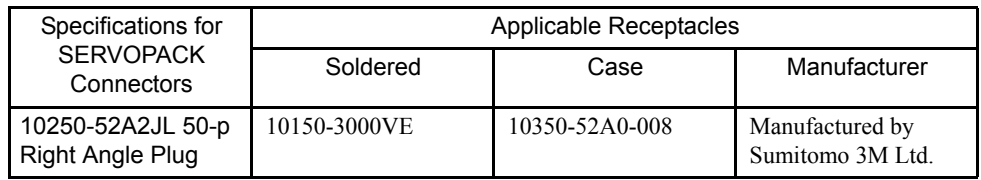

### 3.3.3 I/O Signal Names and Functions

The following section describes SERVOPACK I/O signal names and functions.

### ■ Input Signals

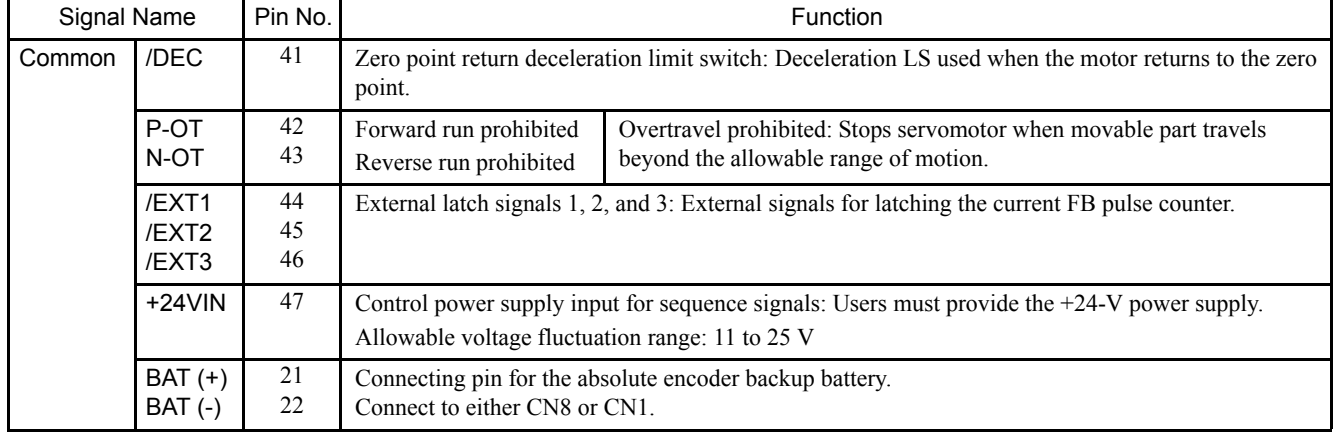

Note: 1. The functions allocated to /DEC, P-OT, N-OT, /EXT1, /EXT2, /EXT3, P-CL, and N-CL input signals can be changed via parameters.

2. The forward/reverse run prohibited function uses software to stop the SERVOPACK. This method may not satisfy the standards depending on the safety specifications for the application. If necessary, add an external safety circuit.

### ■ Output Signals

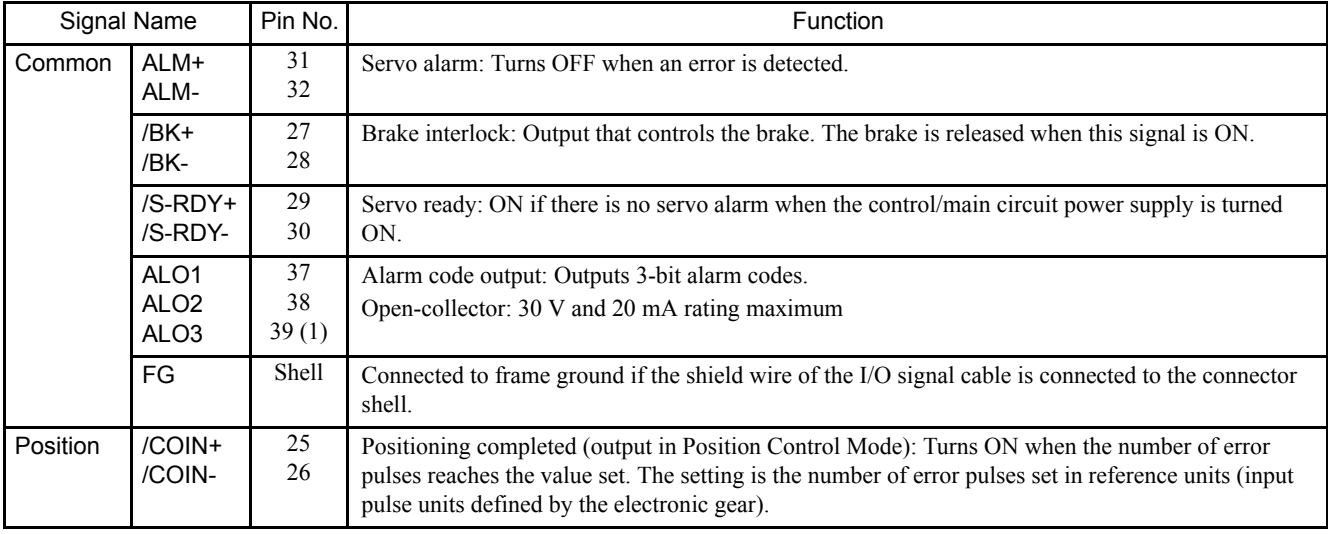

Note: 1. Pin numbers in parenthesis () indicate signal grounds.

2. The functions allocated to /BK, /S-RDY, and /COIN output signals can be changed to /CLT, /VCT, /TGON, /WARN, or /NEAR signals via parameters.

### 3.3.4 Interface Circuits

This section shows examples of SERVOPACK I/O signal connection to the host controller.

#### ■ Sequence Input Circuit Interface

The sequence input circuit interface connects through a relay or open-collector transistor circuit. Select a low-current relay, otherwise a faulty contact will result.

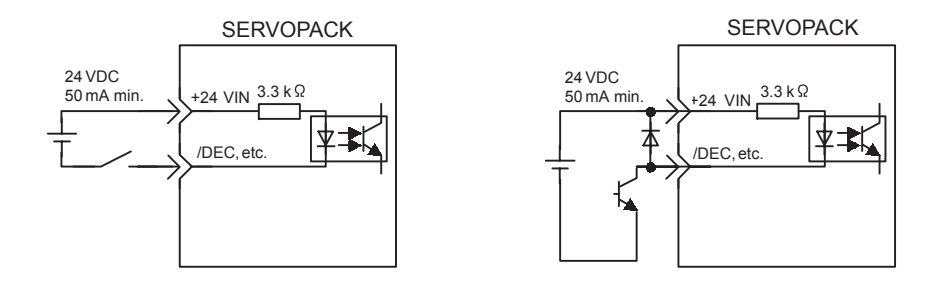

#### ■ Output Circuit Interfaces

Any of the following two types of SERVOPACK output circuits can be used. Form an input circuit at the host controller that matches one of two types.

• Connecting to an Open-collector Output Circuit

Alarm code signals are output from open-collector transistor output circuits.

Connect an open-collector output circuit through a photocoupler, relay or line receiver circuit.

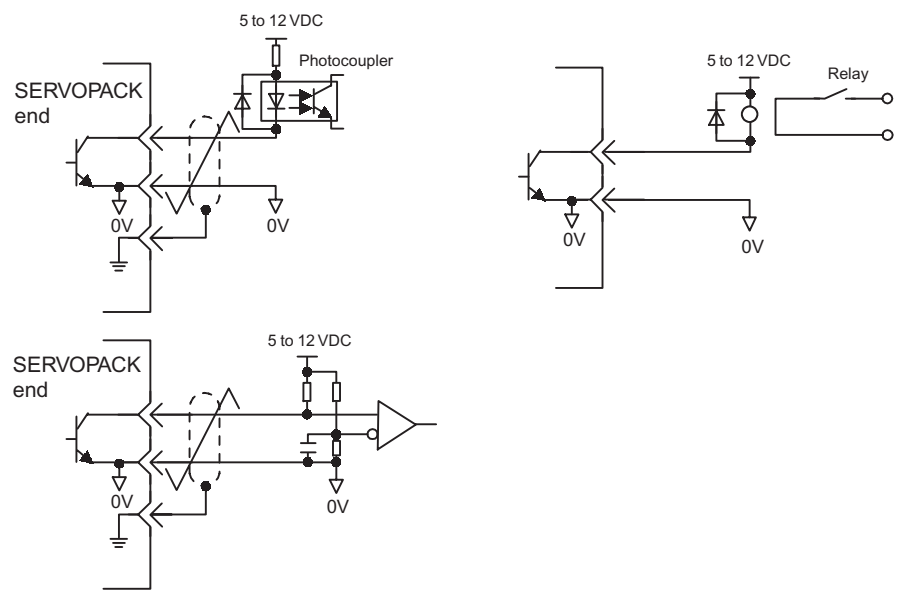

Note: The maximum allowable voltage and current capacities for open-collector output circuits are as follows:

- Voltage: 30VDC max.
- Current: 20 mA DC max.
- Connecting to a Photocoupler Output Circuit

3.3.4 Interface Circuits

Photocoupler output circuits are used for servo alarm, servo ready, and other sequence output signal circuits.

Connect a photocoupler output circuit through a relay or line receiver circuit.

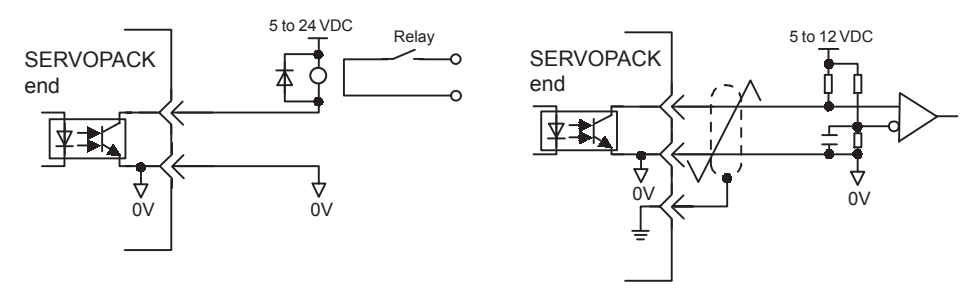

Note: The maximum allowable voltage and current capacities for photocoupler output circuits are as follows:

- Voltage: 30 VDC max.
- Current: 50 mA DC max.

### 3.4 Fully Closed Encoder Signals Connector (CN4)

This section describes the wiring for the fully closed encoder signals connector (CN4).

### 3.4.1 Fully Closed Encoder Connection Example

The following diagram shows an example of CN4 connections.

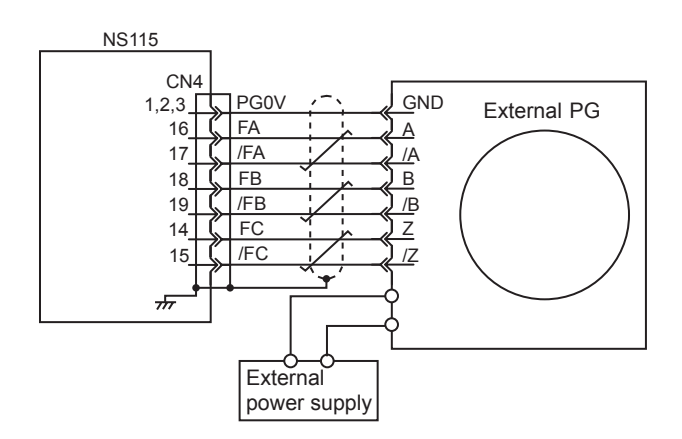

Note:  $\neq$  represents twisted-pair wires.

### 3.4.2 CN4 Connector Terminal Layout

The following diagram shows the CN4 connector terminal layout and connector specifications.

#### ■ CN4 Connector Terminal Layout

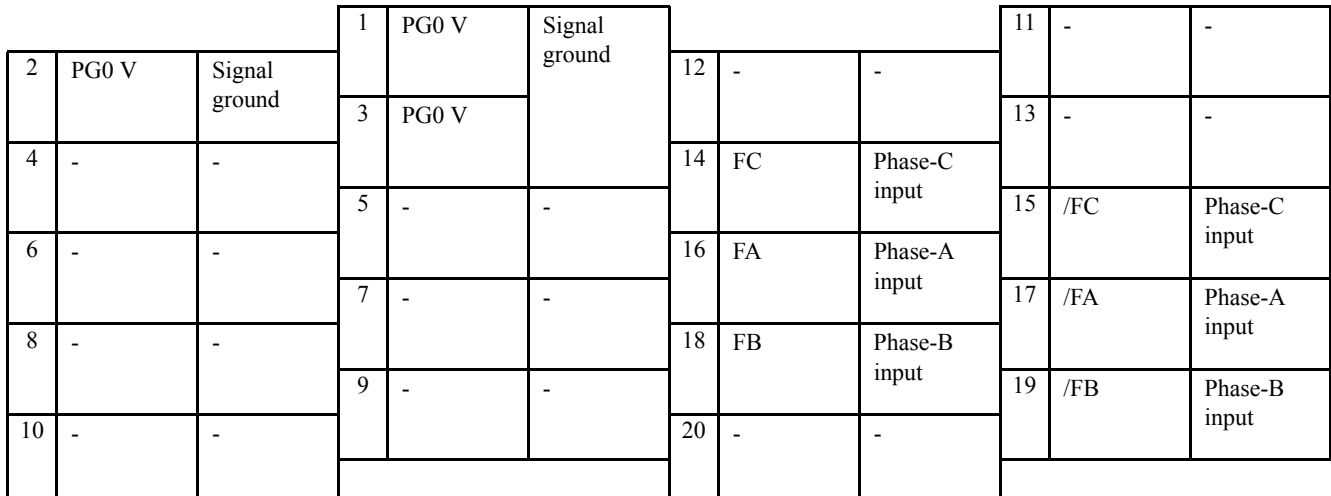

Note: 1. The connector shell is connected to the FG (frame ground).

2. Do not use unused terminals as relay terminals.
3.4.2 CN4 Connector Terminal Layout

## ■ CN4 Specifications

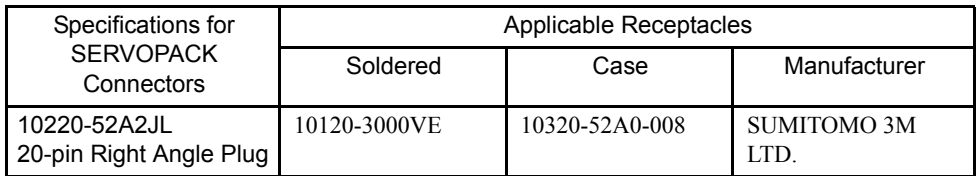

## 3.5 Connections for MECHATROLINK-II Communications

This section describes the connection and wiring of connectors for MECHATROLINK-II communications.

#### 3.5.1 MECHATROLINK-II Communications Connection Example

The following diagram shows an example of connections between a host controller and a SERVOPACK using MECHATROLINK-II communications cables (CN6A, CN6B).

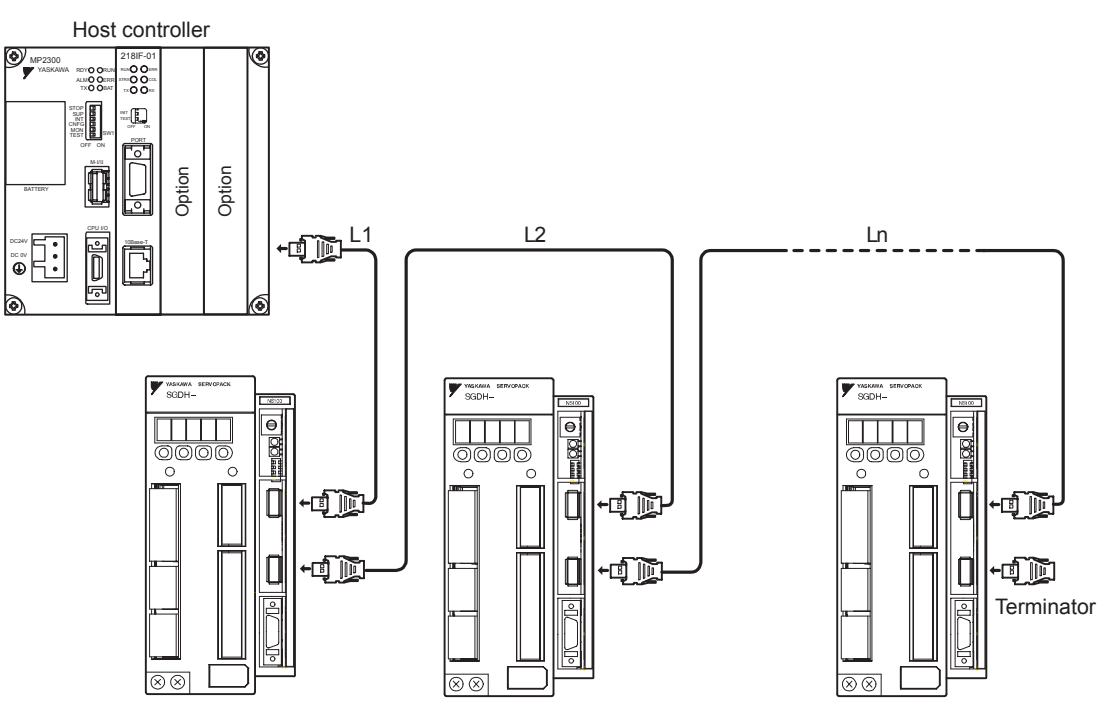

Note: 1. The length of the cable between stations (L1, L2, ... Ln) must be 0.5 m or more.

2.  $L1 + L2$  ... + Ln must be 50 m or less.

3.5.2 MECHATROLINK-II Communications Connectors (CN6A, CN6B)

#### 3.5.2 MECHATROLINK-II Communications Connectors (CN6A, CN6B)

The terminal layout and specifications of the CN6A and CN6B connectors are shown below.

#### ■ CN6A and CN6B Connectors Terminal Layout

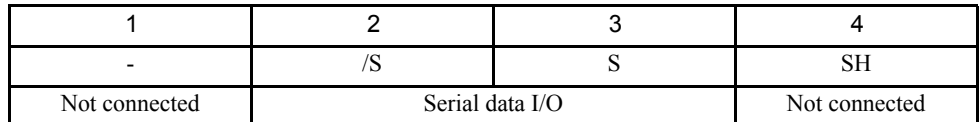

Note: The connector shell is connected to the FG (frame ground).

#### ■ CN6A and CN6B Specifications

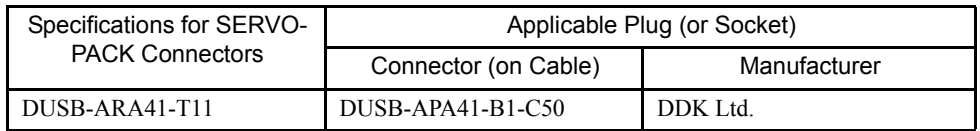

#### 3.5.3 Precautions for Wiring MECHATROLINK-II Cables

Observe the following precautions when wiring MECHATROLINK-II cables.

#### ■ Number of Connectable Stations

The number of connectable stations is determined by the settings for the transmission cycle and number of transmission bytes. When the communications retry channel is 1, the number of connectable stations is as follows for the combinations of transmission cycle and transmission bytes.

| Transmission<br><b>Bytes</b> | <b>Transmission Cycle</b> |                   |                   |                   |                   |  |
|------------------------------|---------------------------|-------------------|-------------------|-------------------|-------------------|--|
|                              | $0.5 \text{ ms}^*$        | 1.0 <sub>ms</sub> | 2.0 <sub>ms</sub> | 3.0 <sub>ms</sub> | 4.0 <sub>ms</sub> |  |
|                              |                           | 14                | 30                | 30                | 30                |  |
| 30                           |                           |                   | 20                | 30                | 30                |  |

Table 3.1 Number of Connectable Stations Determined by Transmission Cycle and Transmission Bytes

\* When the transmission cycle is 0.5 ms, set the communications cycle in multiples of 1.0 ms.

- Note: 1. When the number of stations actually connected is less than the number of connectable stations, the remaining channels, up to 7, can be used as communications retry channels. (Number of communications retry channels = Number of connnectable stations - Number of actual stations connected+1)
	- 2. When not using communications retry, the number of connnectable stations is the number in Table 3.1 increased by one.
	- 3. Connect a repeater for more than 16 stations.

#### ■ Cables

Be sure to use the specified cables.

For more information on cables, refer to *10.2 MECHATROLINK/MECHATROLINK-II Communications Cables and Terminator*.

#### ■ Cable Length

The total cable length must be 50 m or less.

#### ■ Cable Length for Stations

The length of the cable between stations must be 0.5 m or more.

#### ■ Terminal Processing

Install a Terminator on the last SERVOPACK and host controller.

For more information on Terminators, refer to *10.2 MECHATROLINK/MECHATROLINK-II Communications Cables and Terminator*.

3.6.1 Single-phase Power Supply Specifications

## 3.6 Examples of Combined Connections (for Fully Closed Encoders)

The following diagrams show examples of combined connections.

3.6.1 Single-phase Power Supply Specifications

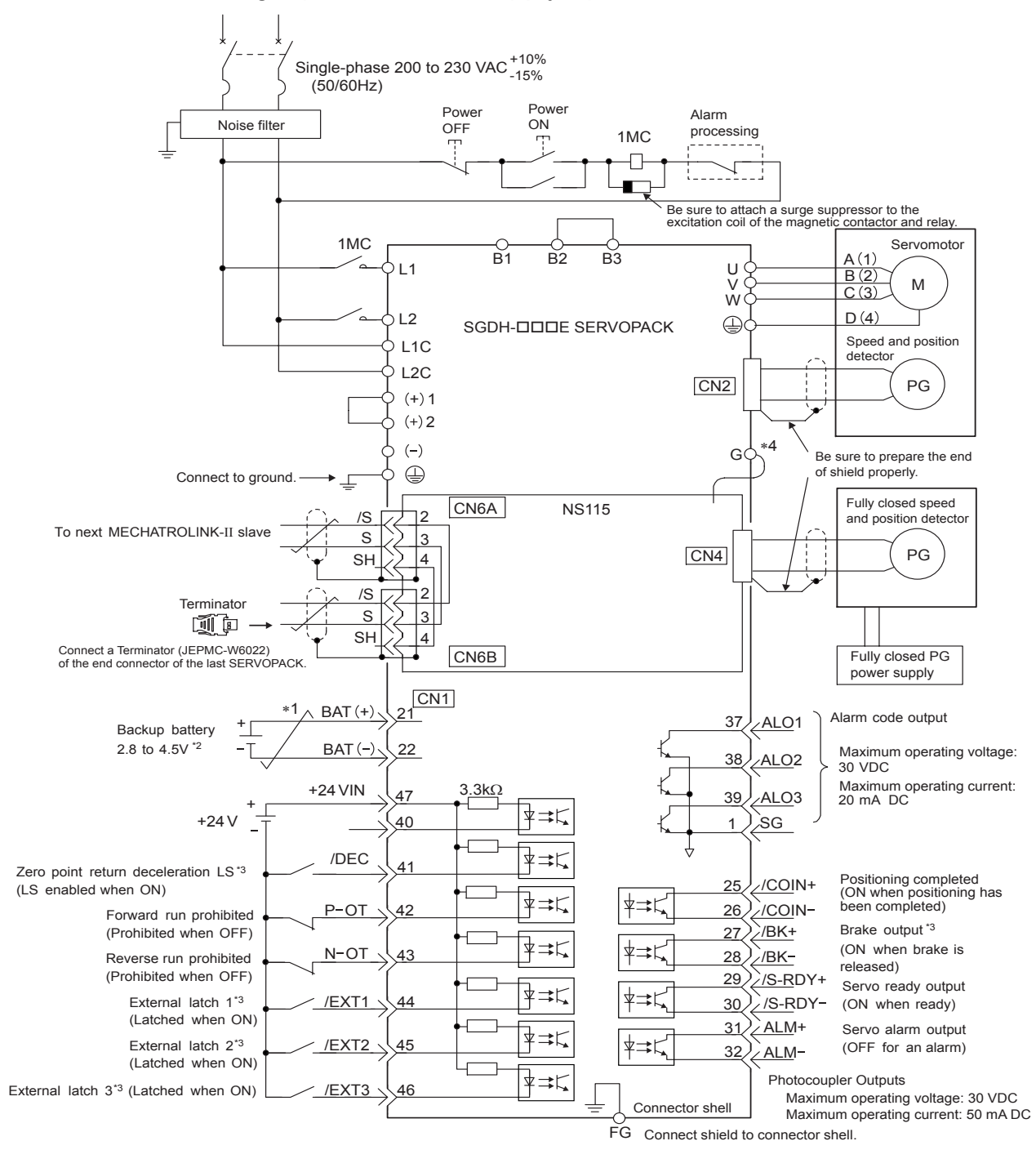

- \* 1.  $\neq$  represents twisted-pair wires.
- \* 2. When using an absolute encoder, connect a backup battery only when there is no battery connected to the CN8.
- \* 3. Make signal allocations using parameters.(Refer to *6.1.2 Standard Settings for CN1 I/O Signals*.)
- \* 4. Connect the ground wire of the NS115 Module to the marked "G" on the SERVOPACK. (Refer to *1.3 Mounting the NS115 Module*.)

3.6.2 Three-phase Power Supply Specifications

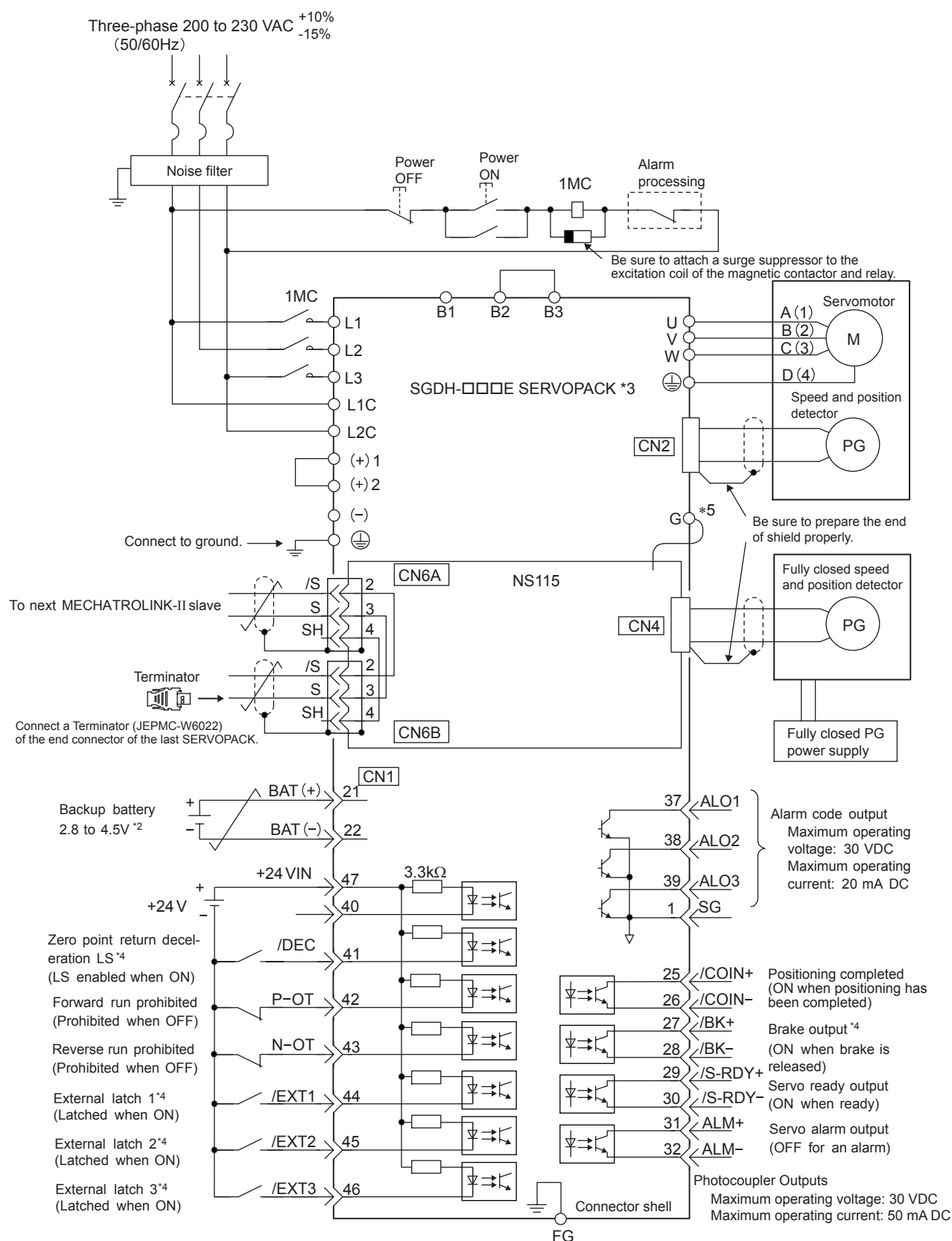

#### 3.6.2 Three-phase Power Supply Specifications

Connect shield to connector shell.

- \* 1.  $\neq$  represents twisted-pair wires.
- \* 2. When using an absolute encoder, connect a backup battery only when there is no battery connected to the CN8.
- \* 3. Connect an external regenerative resistor between terminals B1 and B2 for SERVOPACKs with a capacity of 6.0 kW or higher.
- \* 4. Make signal allocations using parameters.(Refer to *6.1.2 Standard Settings for CN1 I/O Signals*.)
- \* 5. Connect the ground wire of the NS115 Module to the marked "G" on the SERVO-PACK.(Refer to *1.3 Mounting the NS115 Module*.)

# 4

## MECHATROLINK-II Communications

This chapter describes MECHATROLINK-II communications specifications, commands, and power ON sequence.

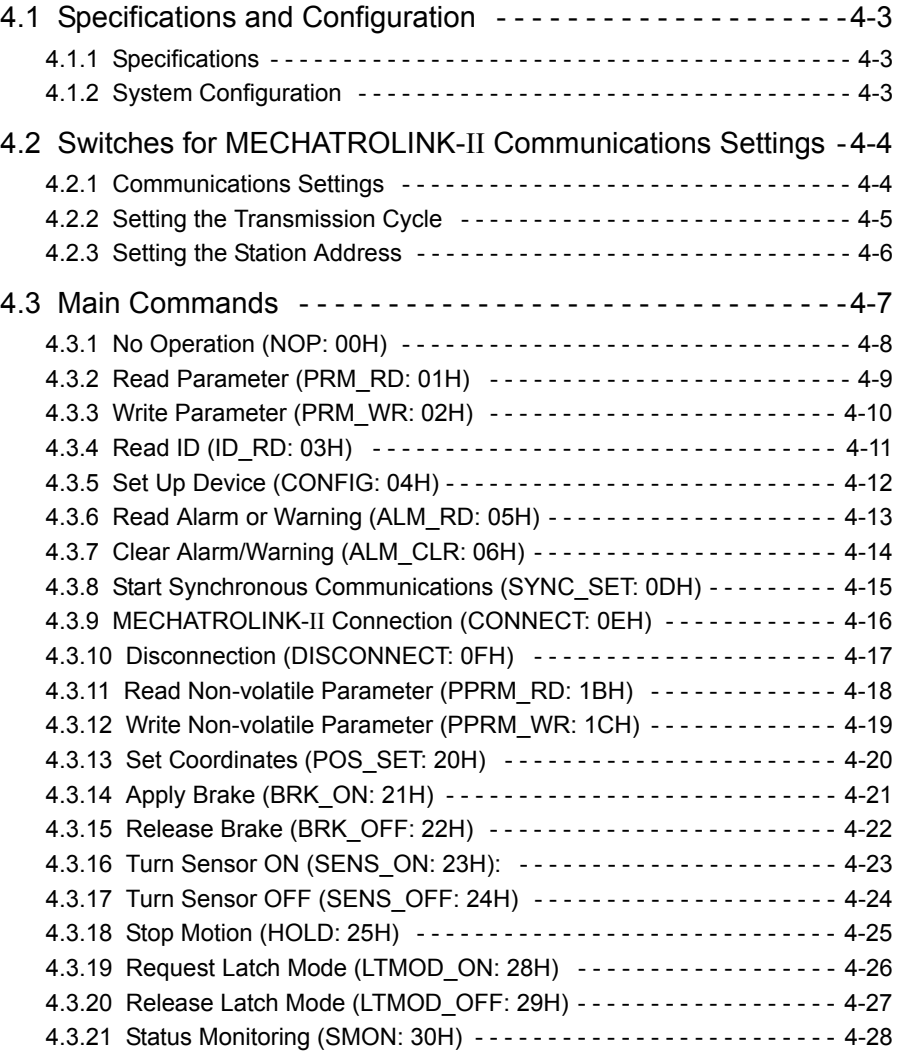

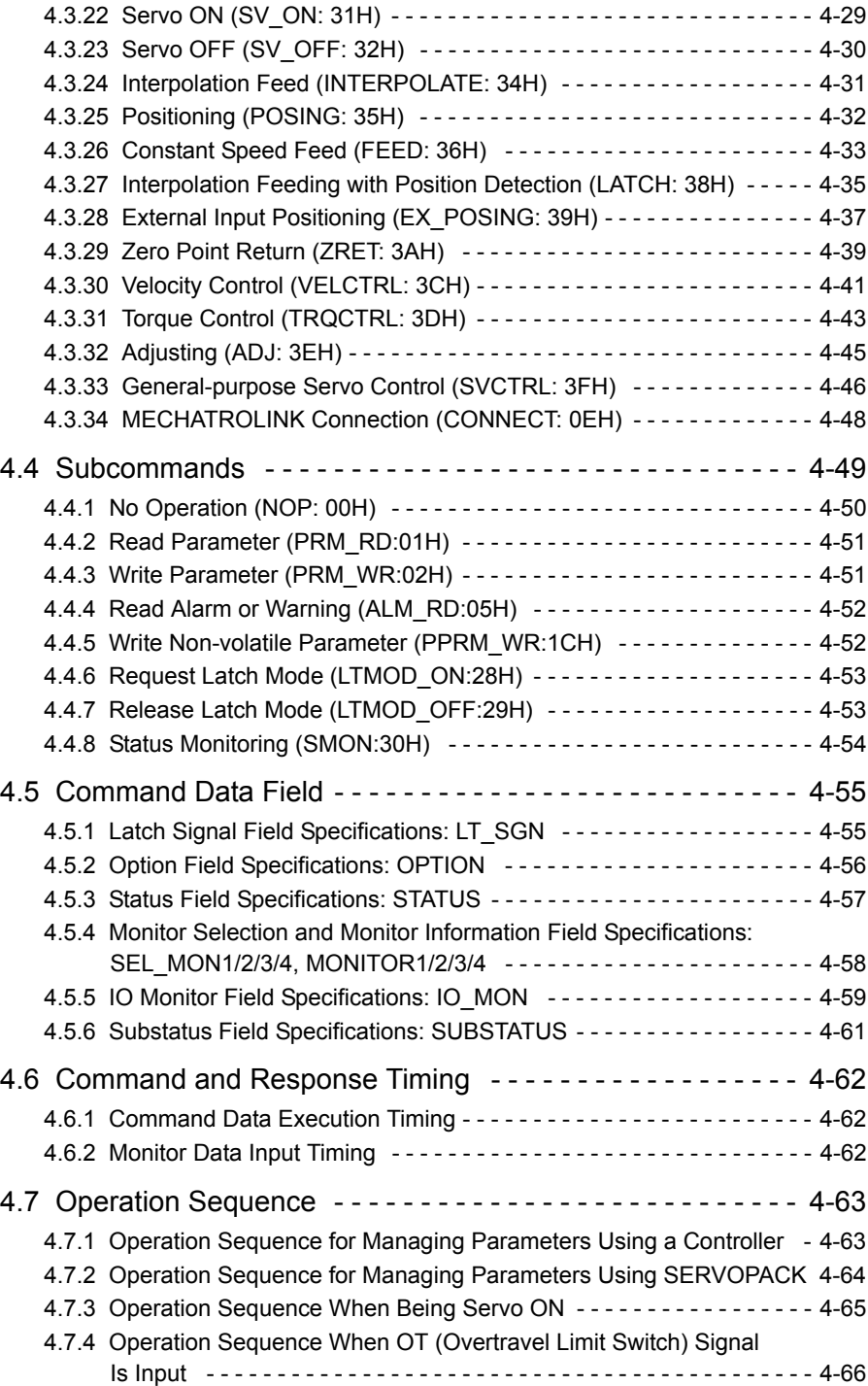

## 4.1 Specifications and Configuration

#### 4.1.1 Specifications

Items that are not described in this chapter are based on the MECHATROLINK application layer. For more details, refer to the following manuals.

- *MECHATROLINK System User's Manual* (SIE-S800-26.1)
- *MECHATROLINK Servo Command User's Manual* (SIE-S800-26.2)

#### 4.1.2 System Configuration

The following illustration shows system configuration. Refer to *3.5.3 Precautions for Wiring MECHATROLINK-II Cables* for the number of stations possible to be connected.

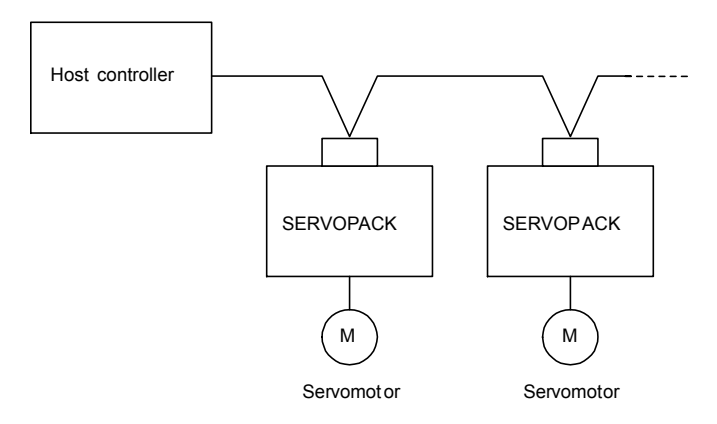

Fig. 4.1 System Configuration

4.2.1 Communications Settings

## 4.2 Switches for MECHATROLINK-II Communications Settings

This section describes the switch settings necessary for MECHATROLINK-II communications.

#### 4.2.1 Communications Settings

The SW2 DIP switch sets the MECHATROLINK-II communications settings, as shown below. Settings that have been changed are enabled when the power is turned OFF and ON.

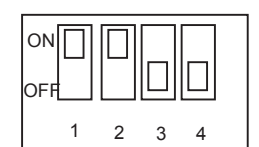

SW2 (factory setting)

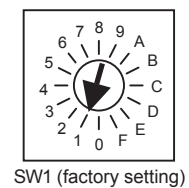

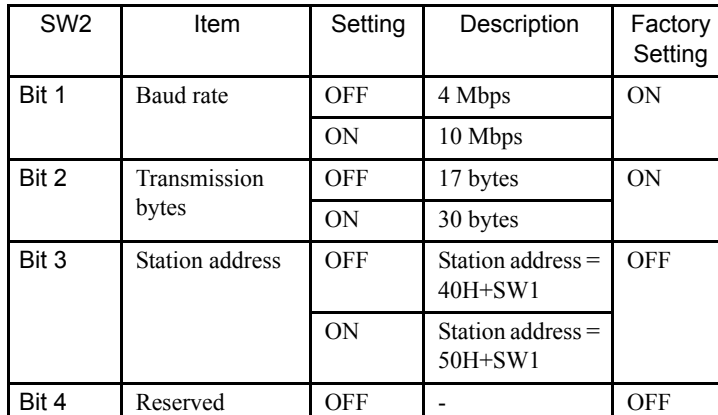

IMPORTANT

- 1. When connecting to a MECHATROLINK network, set bits 1 and 2 to OFF.
- 2. Baud rate: 4 Mbps, transmission bytes: 30 (bit  $1 =$  OFF, bit  $2 =$  ON) cannot be used.

#### 4.2.2 Setting the Transmission Cycle

The transmission cycle and number of stations that can be set with the NS115 Module are shown below.

| Transmission<br><b>Bytes</b> | <b>Transmission Cycle</b> |                   |                   |                   |                   |  |
|------------------------------|---------------------------|-------------------|-------------------|-------------------|-------------------|--|
|                              | $0.5$ ms $*$              | 1.0 <sub>ms</sub> | 2.0 <sub>ms</sub> | 3.0 <sub>ms</sub> | 4.0 <sub>ms</sub> |  |
|                              |                           |                   |                   | 30                |                   |  |
| 30                           |                           |                   |                   |                   |                   |  |

Table 4.1 Number of Connectable Stations Determined by Transmission Cycle and Transmission Bytes

\* When the transmission cycle is 0.5 ms, set the communications cycle in multiples of 1.0 ms.

Note: 1. When the number of stations actually connected is less than the number of connectable stations, the remaining channels, up to 7, can be used as communications retry channels.

(Number of communications retry channels = Number of connnectable stations - Number of actual stations connected+1)

- 2. When not using communications retry, the number of connnectable stations is the number in Table 4.1 increased by one.
- 3. Connect a repeater for more than 16 stations.

4.2.3 Setting the Station Address

## 4.2.3 Setting the Station Address

The station address is set as shown in Table 4.2, using the rotary switch (SW1) and piano switch (SW2 bit 3). Settings that have been changed are enabled when the power is turned OFF and ON. The factory setting for the station address is  $41H(SW2$  bit  $3 =$ OFF, SW1 = 1).

| Bit 3 of<br>SW <sub>2</sub> | SW <sub>1</sub> | <b>Station Address</b> | Bit 3 of<br>SW <sub>2</sub> | SW <sub>1</sub> | <b>Station Address</b> |
|-----------------------------|-----------------|------------------------|-----------------------------|-----------------|------------------------|
| OFF                         | $\theta$        | Disabled               | ON                          | $\theta$        | 50H                    |
| OFF                         | $\mathbf{1}$    | 41H                    | ON                          | $\mathbf{1}$    | 51H                    |
| OFF                         | $\overline{2}$  | 42H                    | ON                          | $\overline{2}$  | 52H                    |
| OFF                         | $\mathfrak{Z}$  | 43H                    | ON                          | 3               | 53H                    |
| OFF                         | $\overline{4}$  | 44H                    | ON                          | $\overline{4}$  | 54H                    |
| OFF                         | 5               | 45H                    | ON                          | 5               | 55H                    |
| OFF                         | 6               | 46H                    | ON                          | 6               | 56H                    |
| OFF                         | $\tau$          | 47H                    | ON                          | $\tau$          | 57H                    |
| OFF                         | 8               | 48H                    | ON                          | 8               | 58H                    |
| <b>OFF</b>                  | 9               | 49H                    | ON                          | 9               | 59H                    |
| <b>OFF</b>                  | A               | 4AH                    | ON                          | A               | 5AH                    |
| OFF                         | B               | 4BH                    | ON                          | B               | 5BH                    |
| OFF                         | $\mathcal{C}$   | 4CH                    | ON                          | $\mathbf C$     | 5CH                    |
| OFF                         | D               | 4DH                    | ON                          | D               | 5DH                    |
| <b>OFF</b>                  | E               | 4EH                    | ON                          | E               | 5EH                    |
| OFF                         | F               | 4FH                    | <b>ON</b>                   | F               | 5FH                    |

Table 4.2 Station Address Settings

## 4.3 Main Commands

The following sections describe main command specific items that are unique to the NS115 Module.

The MECHATROLINK-II main commands are upwardly compatible with the MECHA-TROLINK commands. They use the first to the sixteenth bytes of the command and response data. 03H is set in command byte 0, and 01H is returned to response byte 0.

4.3.1 No Operation (NOP: 00H)

## 4.3.1 No Operation (NOP: 00H)

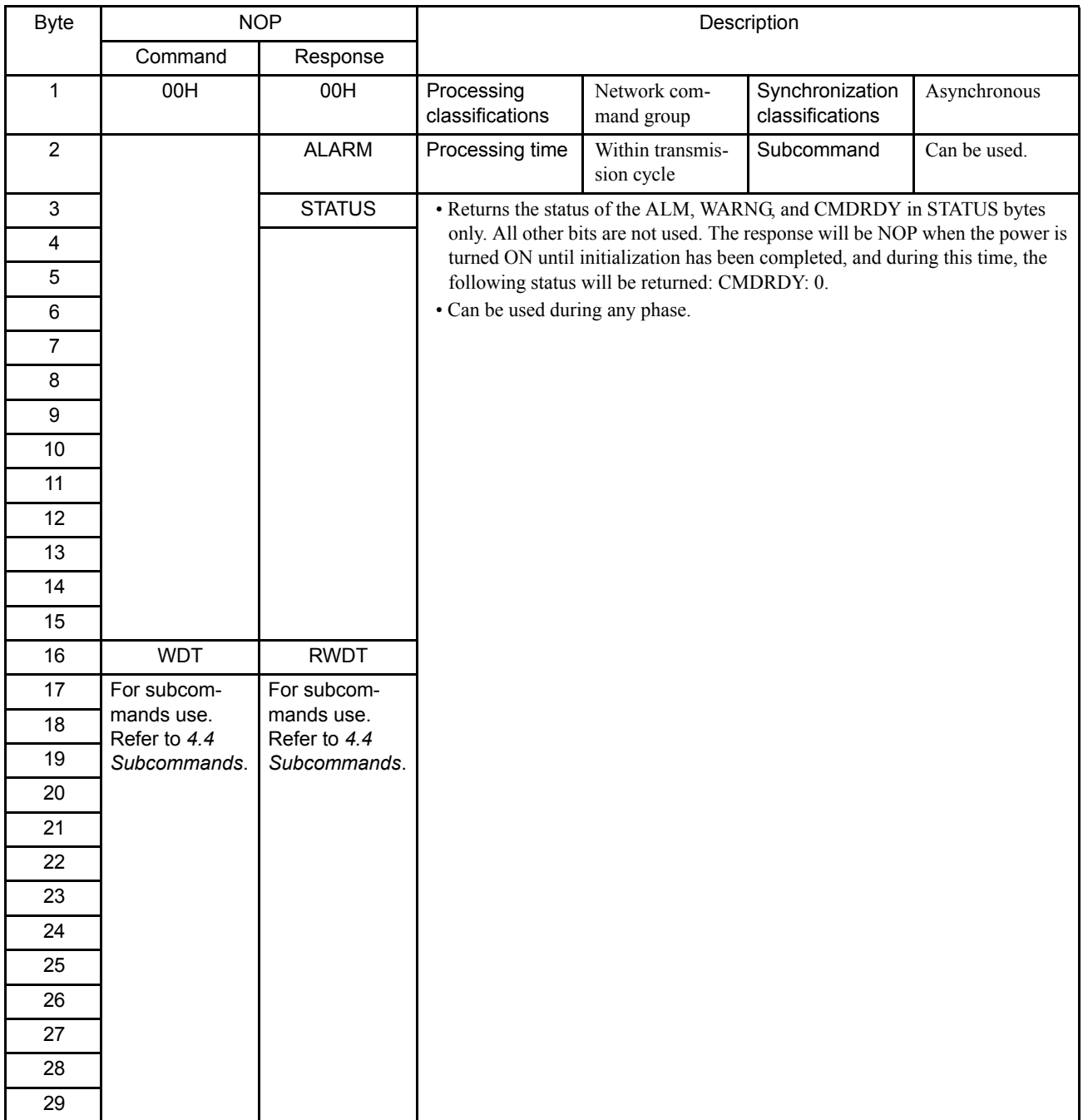

## 4.3.2 Read Parameter (PRM\_RD: 01H)

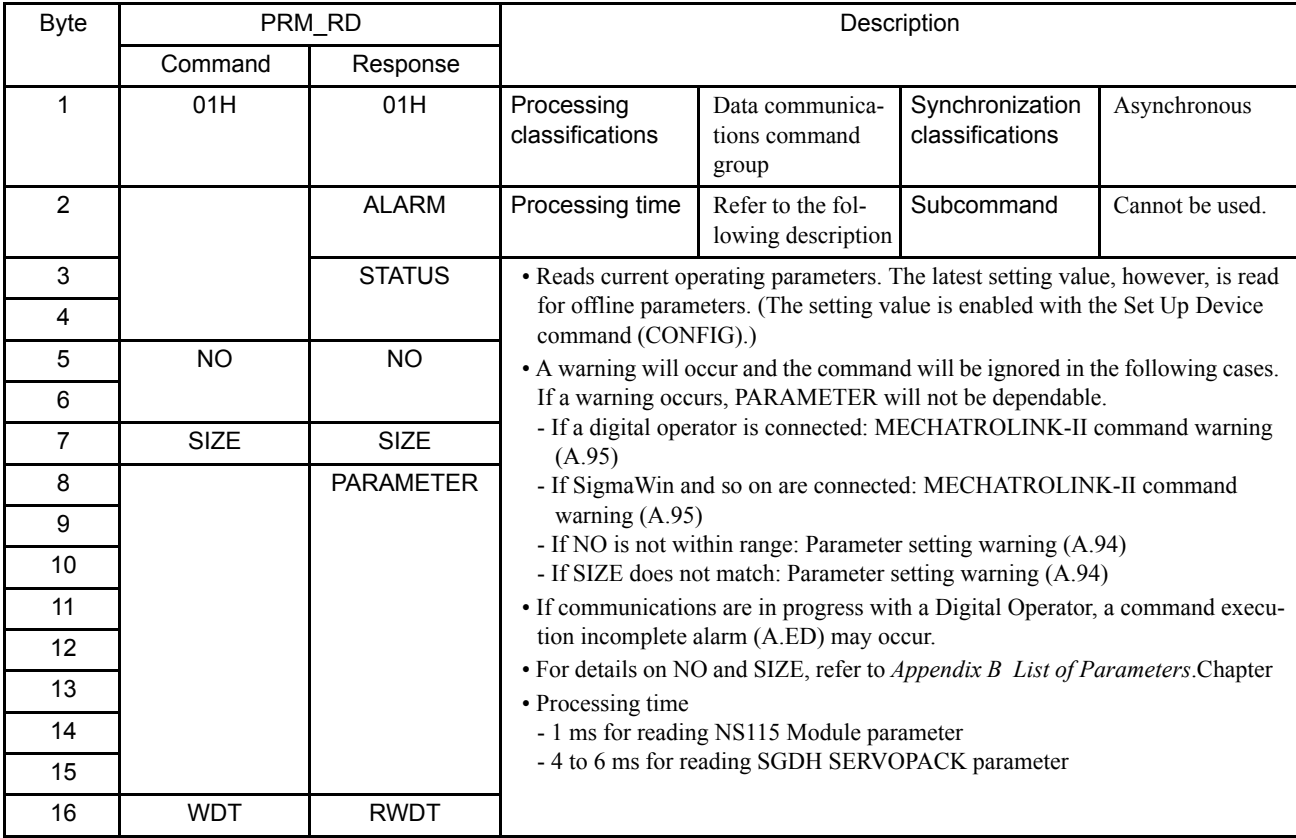

4.3.3 Write Parameter (PRM\_WR: 02H)

## 4.3.3 Write Parameter (PRM\_WR: 02H)

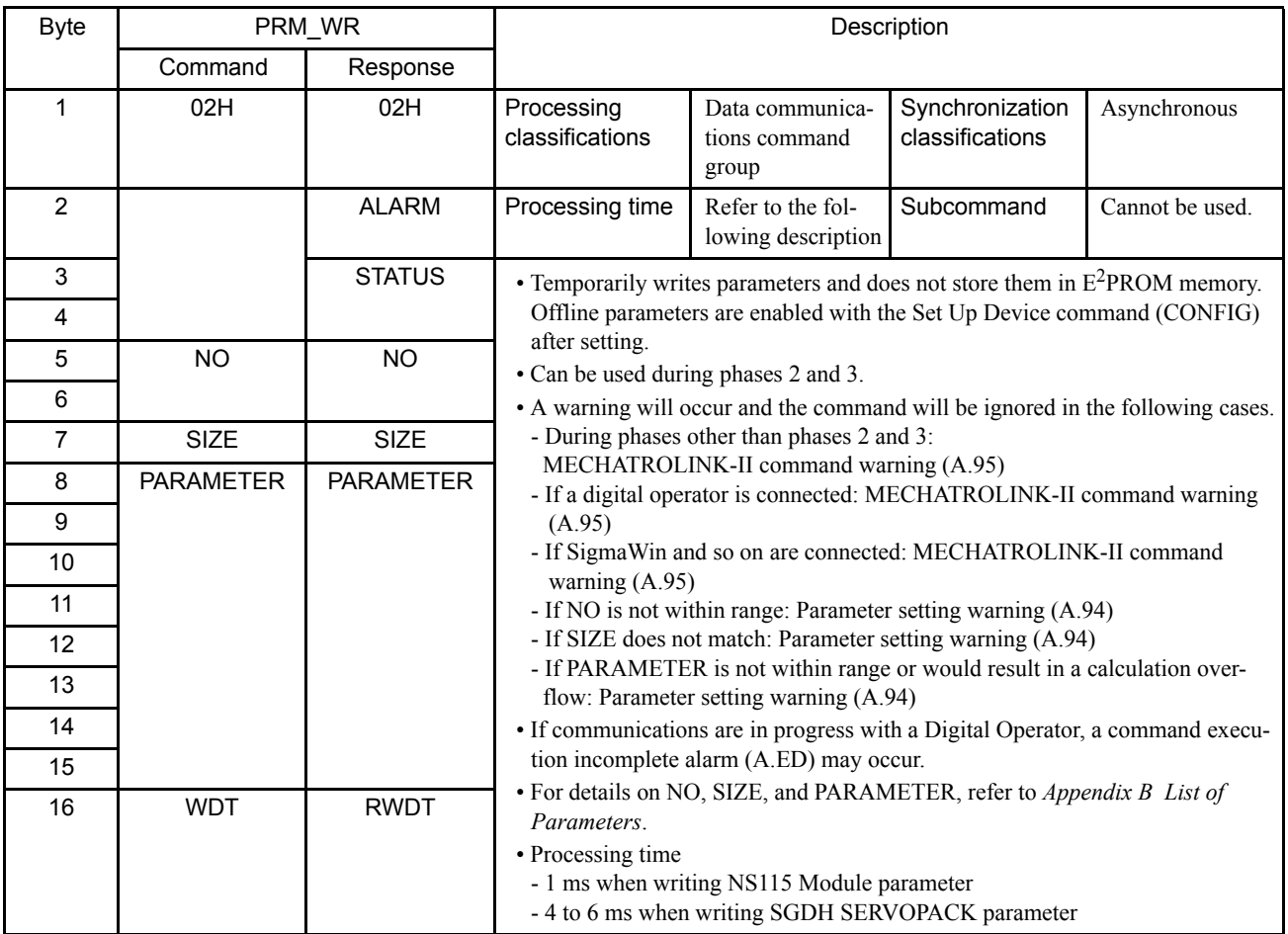

## 4.3.4 Read ID (ID\_RD: 03H)

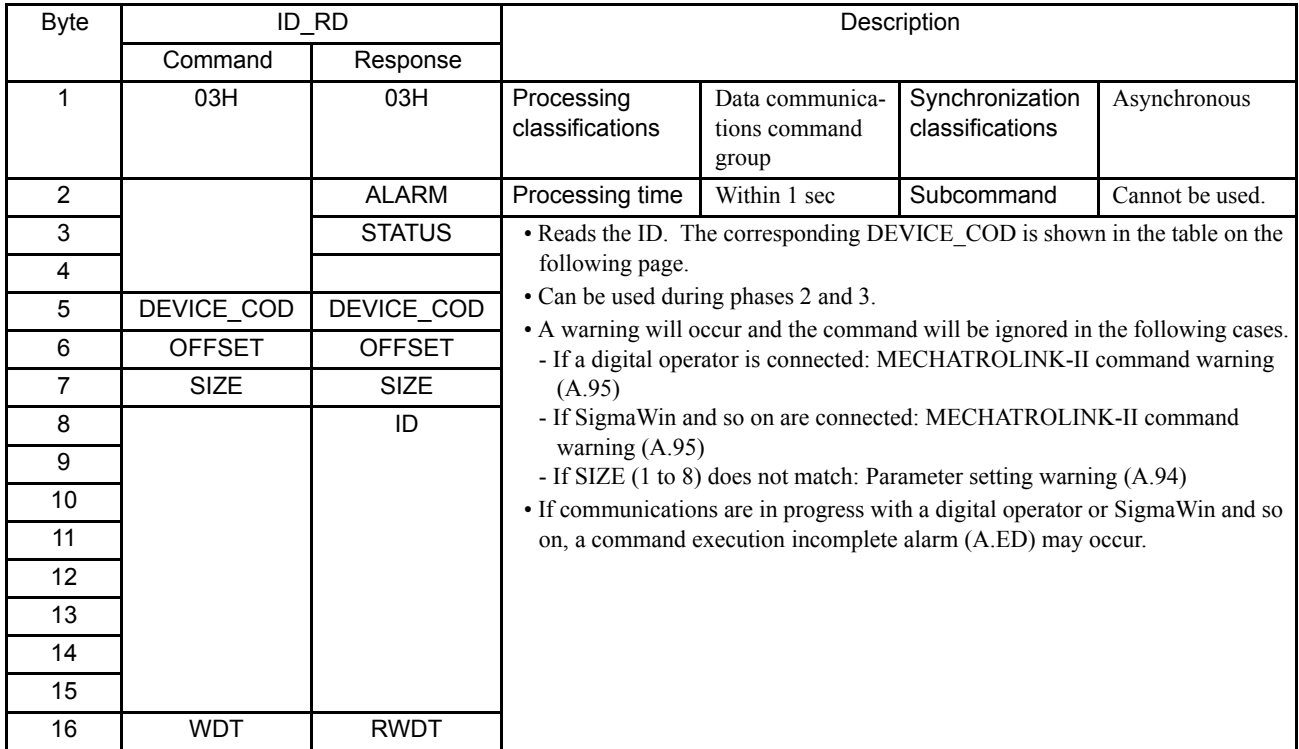

#### ■ The ID contents of DEVICE\_COD

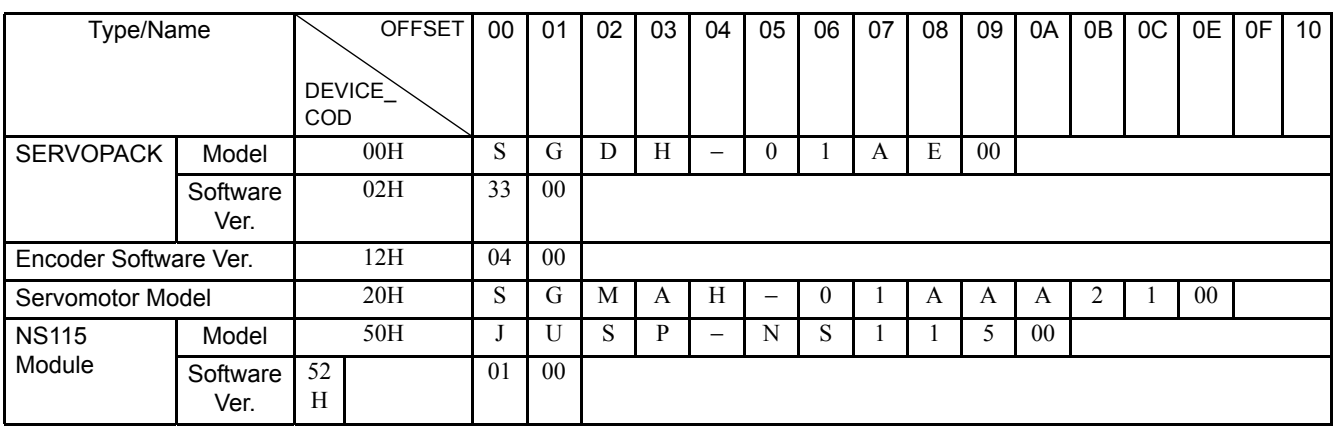

Note: 1. Model numbers appear in ASCII code, with the last section as

"00."

- 2. The software version is binary data.
- 3. Spaces indicate unspecified data.
- 4. If the SERVOPACK is not operating since an alarm E0, E1, E2, EA, EB, EC occurs at power ON, the SERVOPACK and the servomotor model are "00."
- 5. If the encoder cable is not connected,the servomotor model and the encoder version are "00."

4.3.5 Set Up Device (CONFIG: 04H)

## 4.3.5 Set Up Device (CONFIG: 04H)

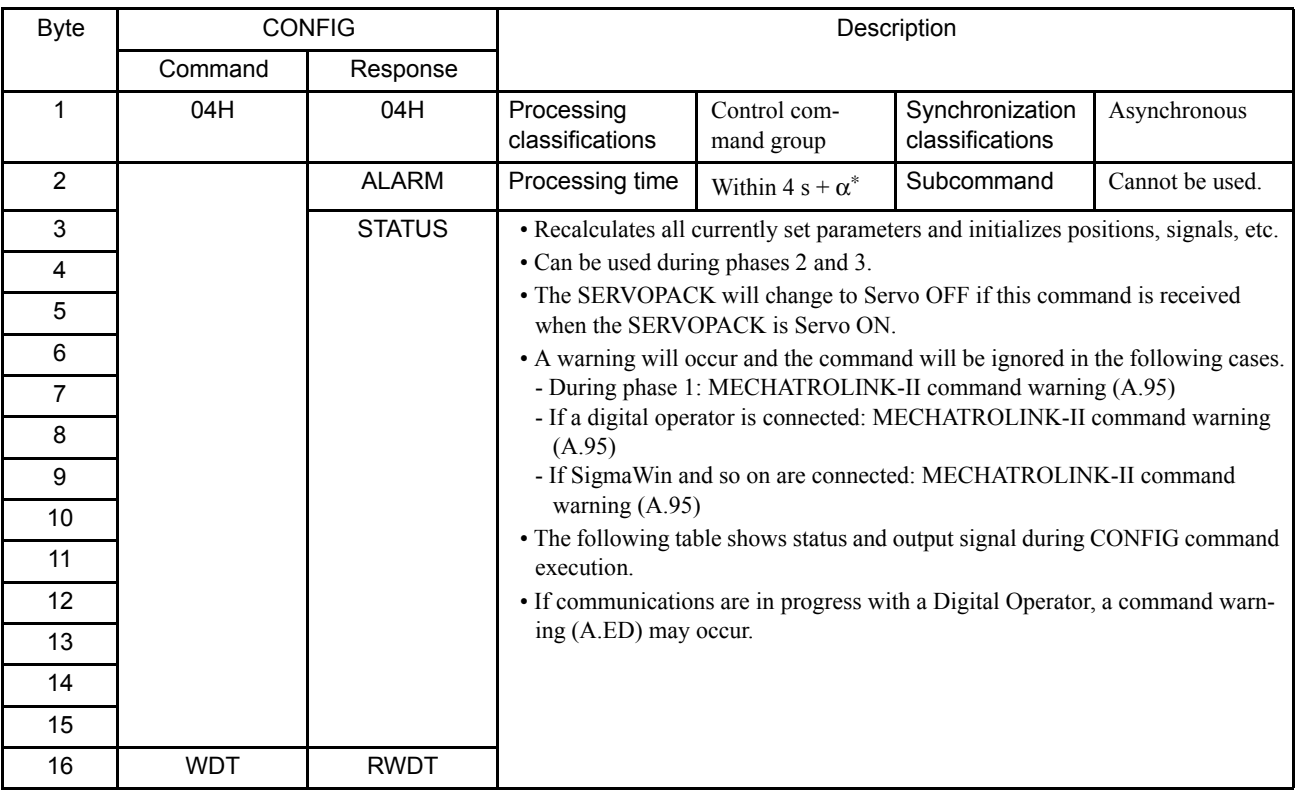

 $*$  + $\alpha$  refers to the amount of delay that is set by parameter for turning the Servo OFF during braking control.

## Status and Output Signal during CONFIG Command Execution

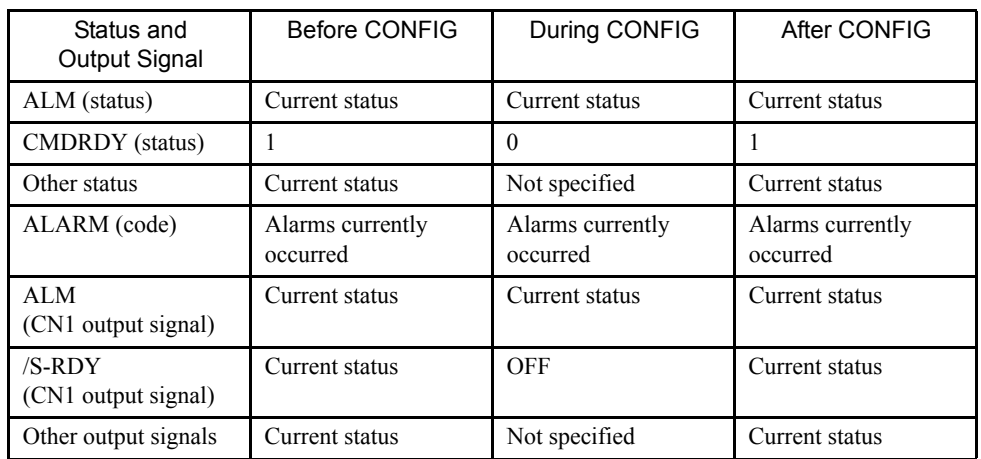

## 4.3.6 Read Alarm or Warning (ALM\_RD: 05H)

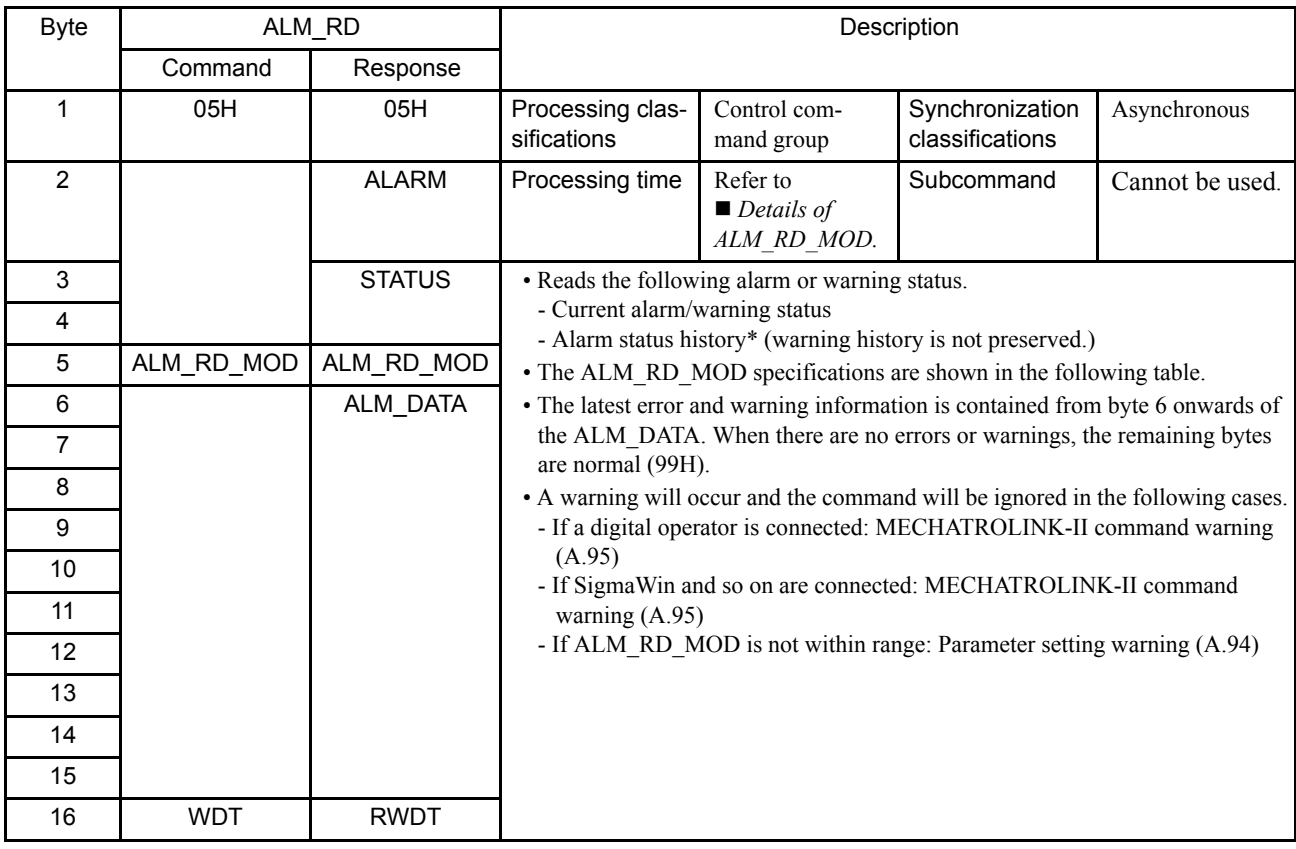

\* Alarm occurrence history is saved on  $E^2$ PROM, and will not be lost if power goes OFF.

## Details of ALM\_RD\_MOD

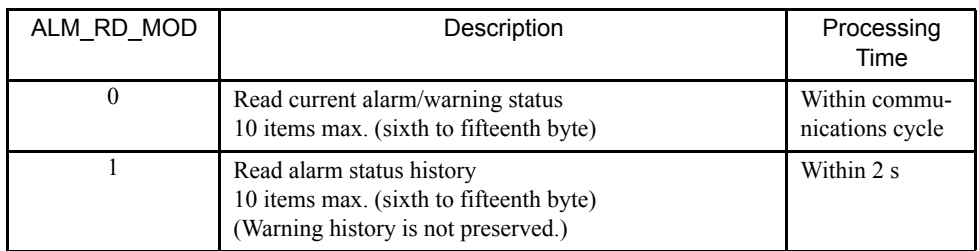

4.3.7 Clear Alarm/Warning (ALM\_CLR: 06H)

## 4.3.7 Clear Alarm/Warning (ALM\_CLR: 06H)

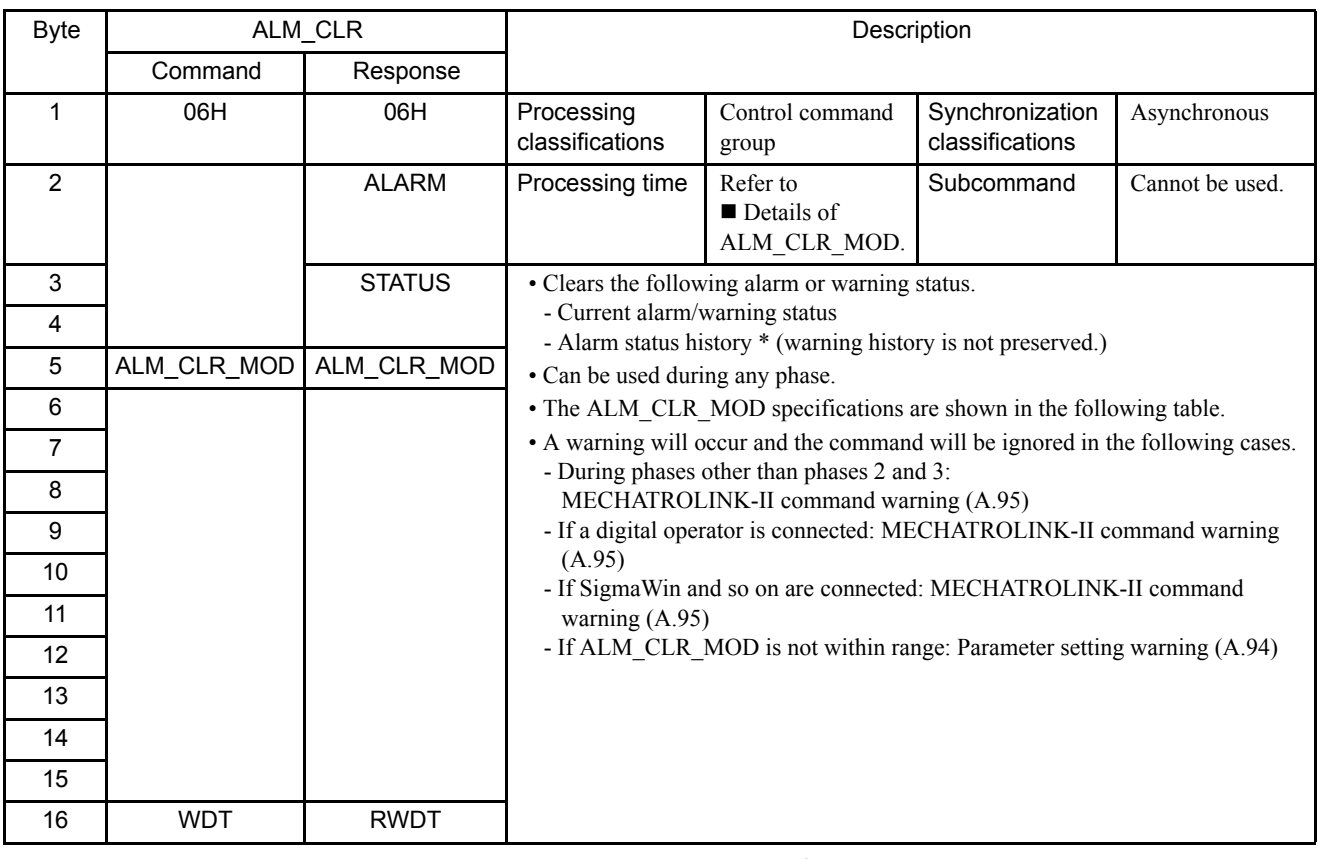

\* Alarm occurrence history is saved on  $E^2$ PROM, and will not be lost if power goes OFF.

## Details of ALM\_CLR\_MOD

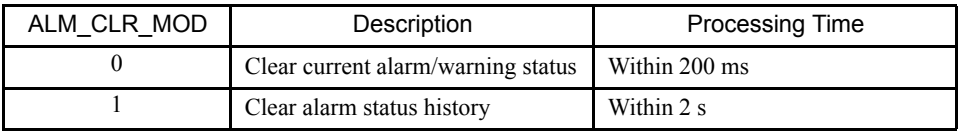

## 4.3.8 Start Synchronous Communications (SYNC\_SET: 0DH)

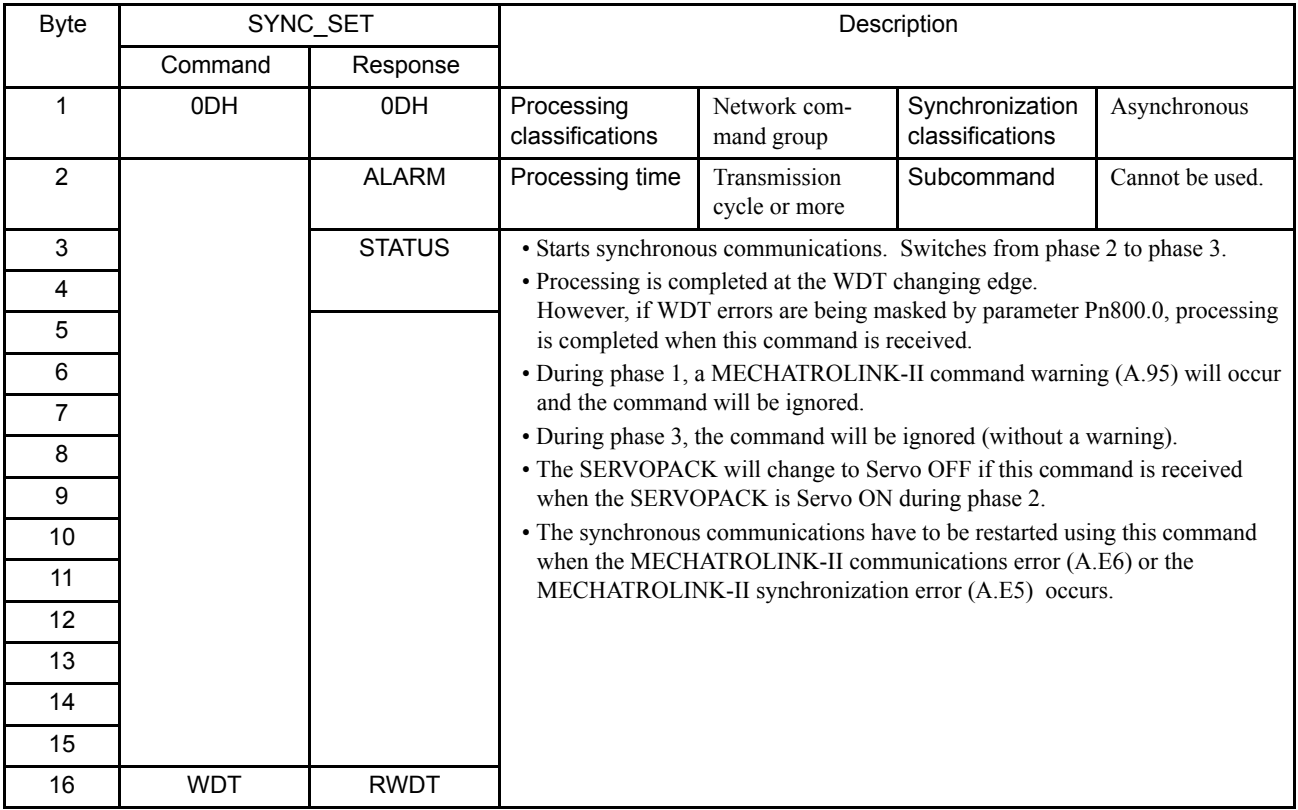

4.3.9 MECHATROLINK-II Connection (CONNECT: 0EH)

## 4.3.9 MECHATROLINK-II Connection (CONNECT: 0EH)

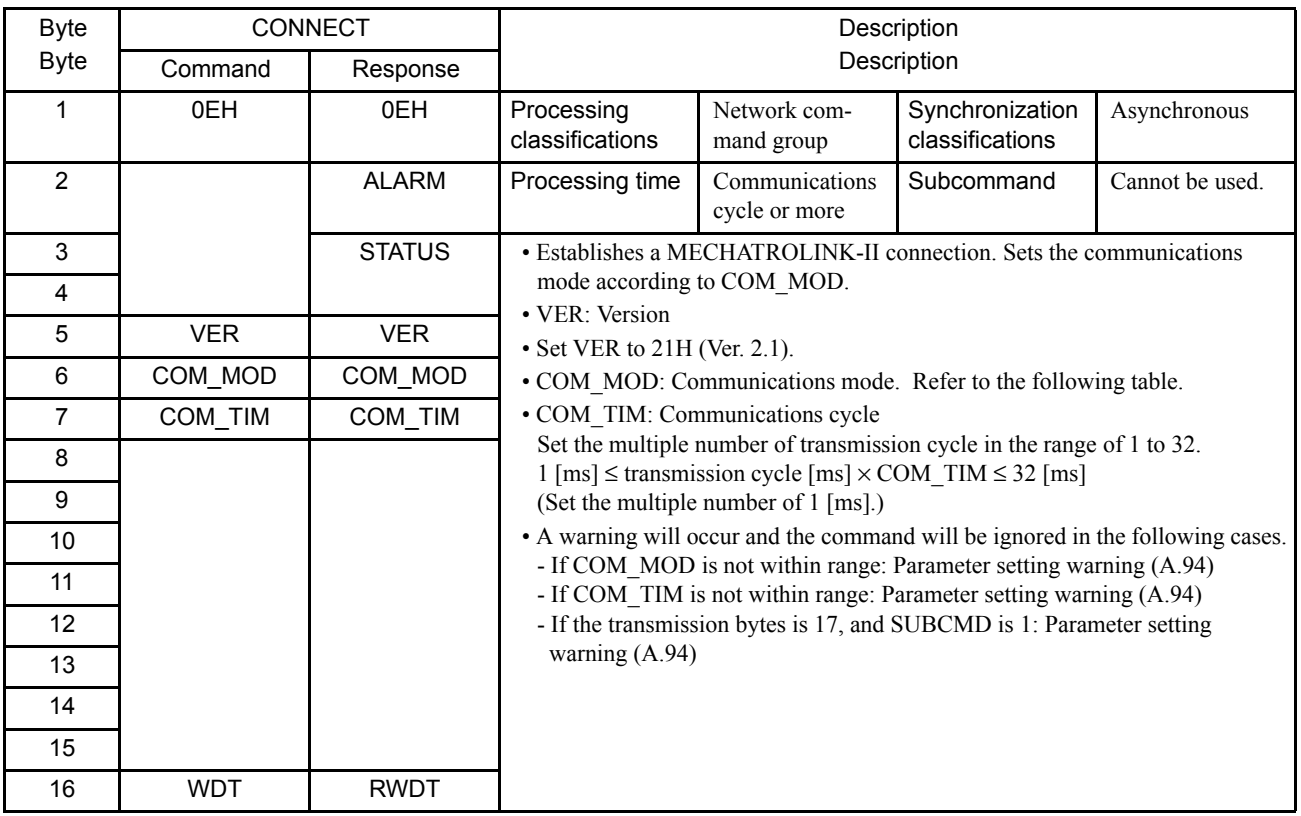

#### Details of COM\_MOD

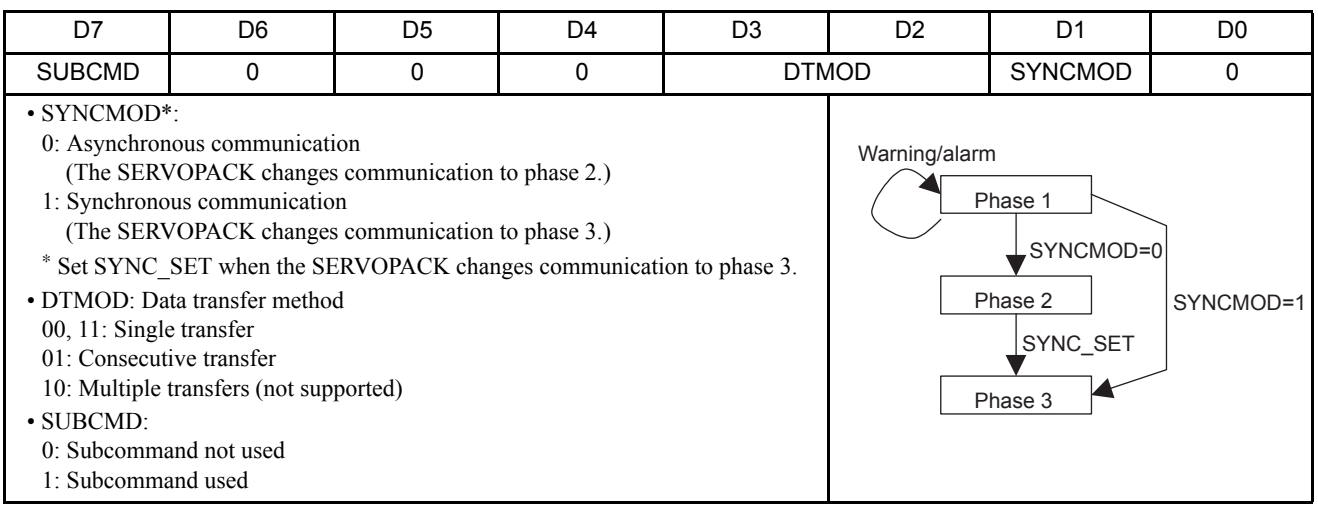

## 4.3.10 Disconnection (DISCONNECT: 0FH)

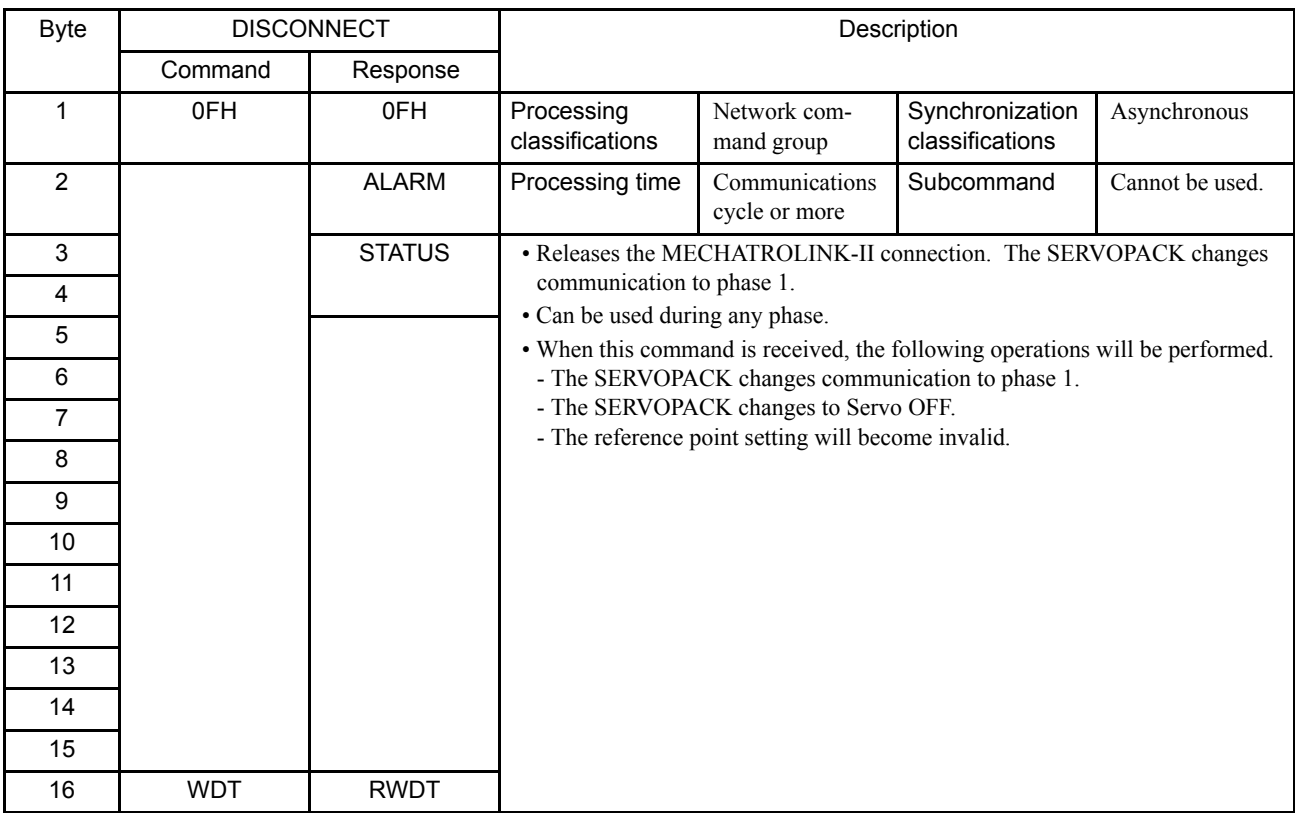

4.3.11 Read Non-volatile Parameter (PPRM\_RD: 1BH)

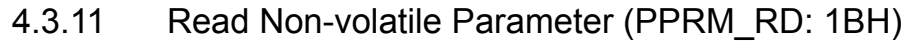

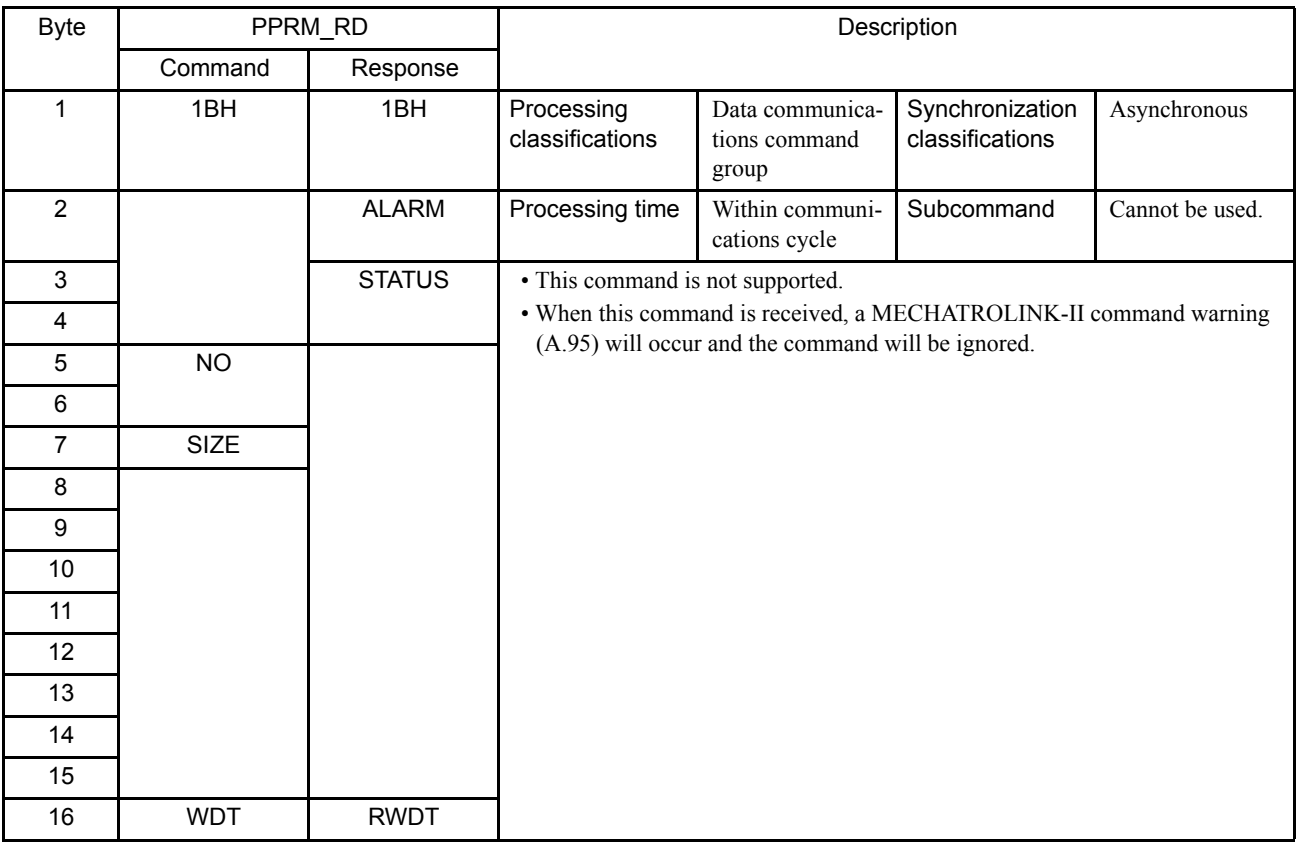

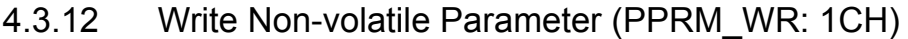

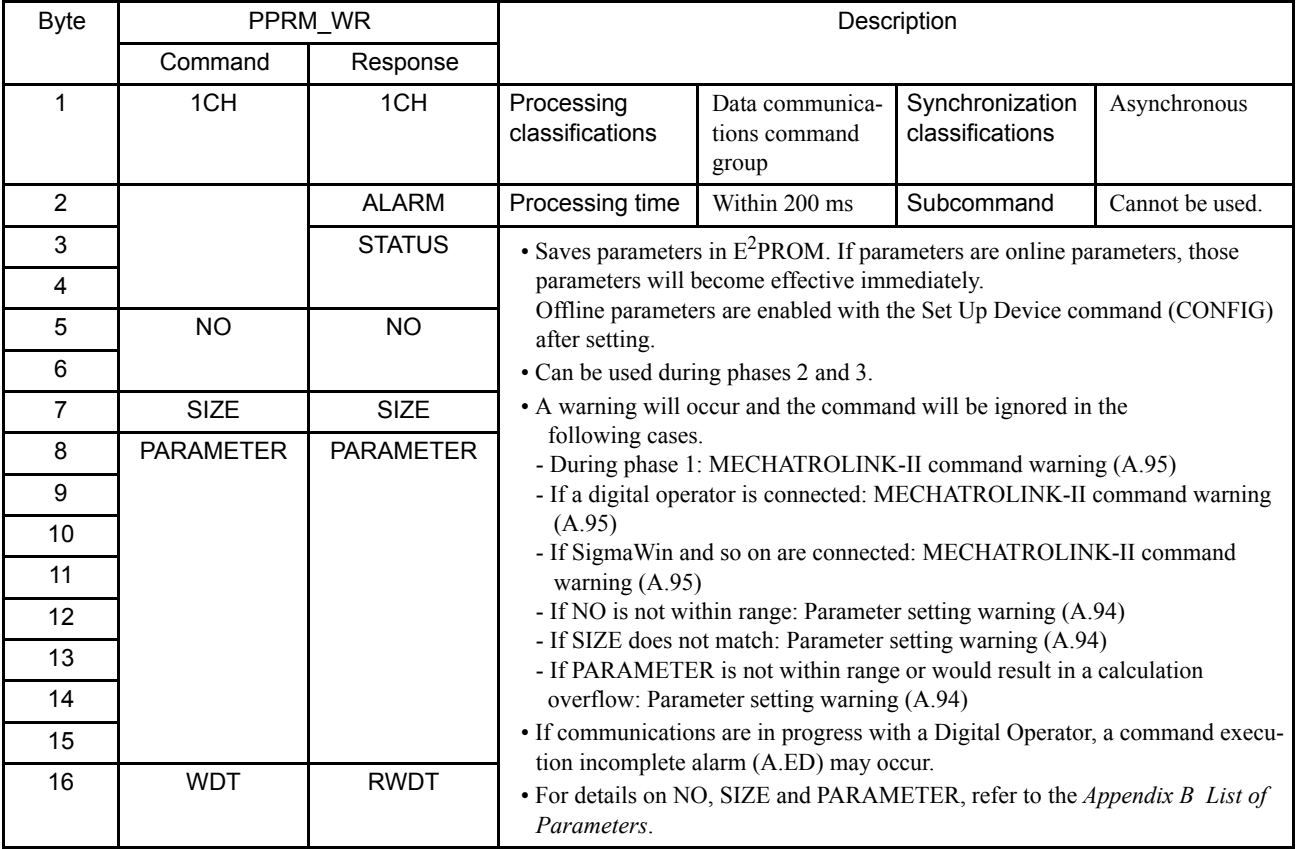

4.3.13 Set Coordinates (POS\_SET: 20H)

## 4.3.13 Set Coordinates (POS\_SET: 20H)

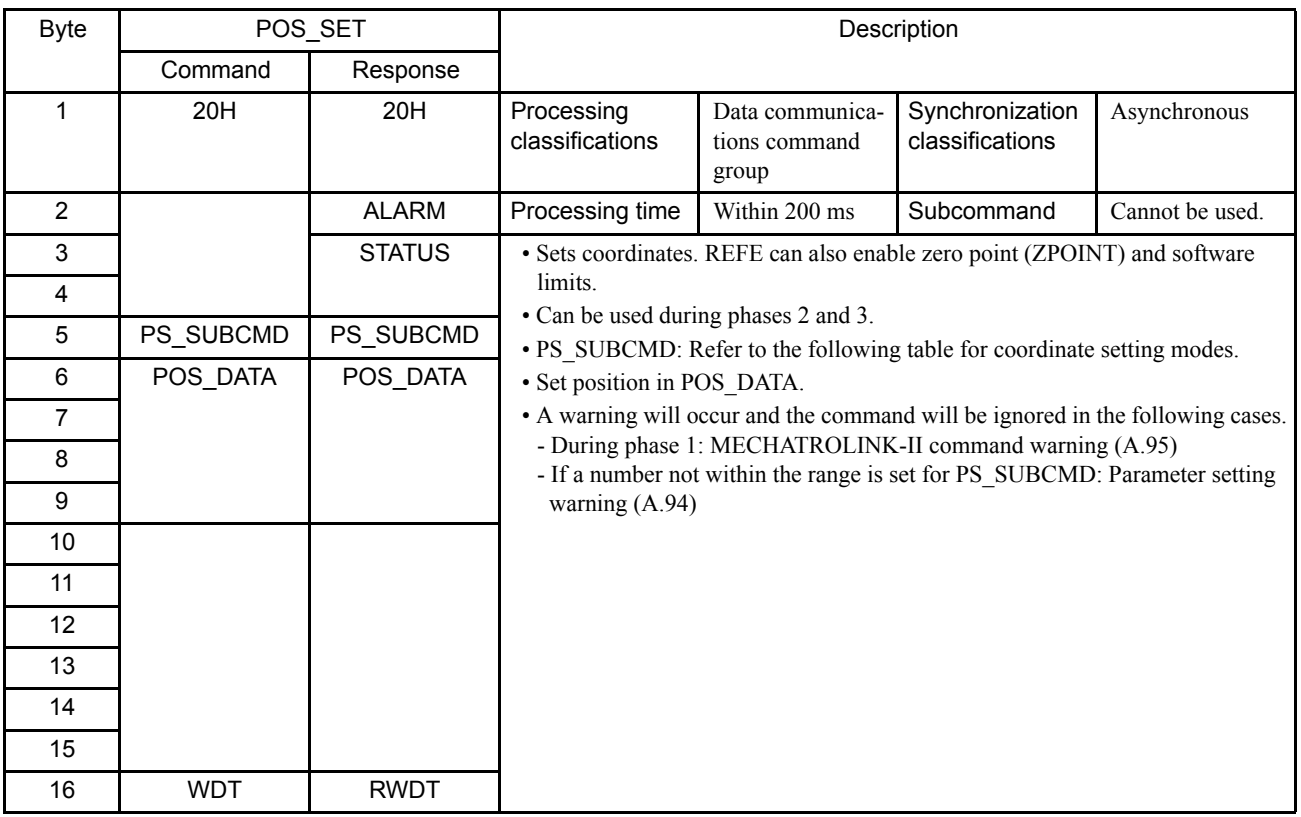

#### Details of PS\_SUBCMD

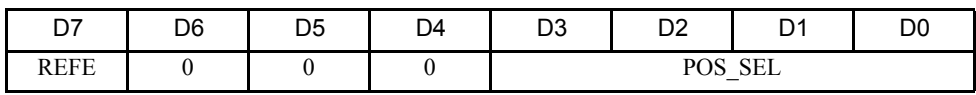

- REFE: Sets reference point.
	- 0: Does not set reference point.

1: Sets reference point.

- The zero point is enabled, ZPOINT and software limits are enabled.
- POS\_SEL: Selects coordinates.
	- 3: When APOS (feedback position in machine coordinate system) is selected, it is also set in the reference and machine coordinate system.

## 4.3.14 Apply Brake (BRK\_ON: 21H)

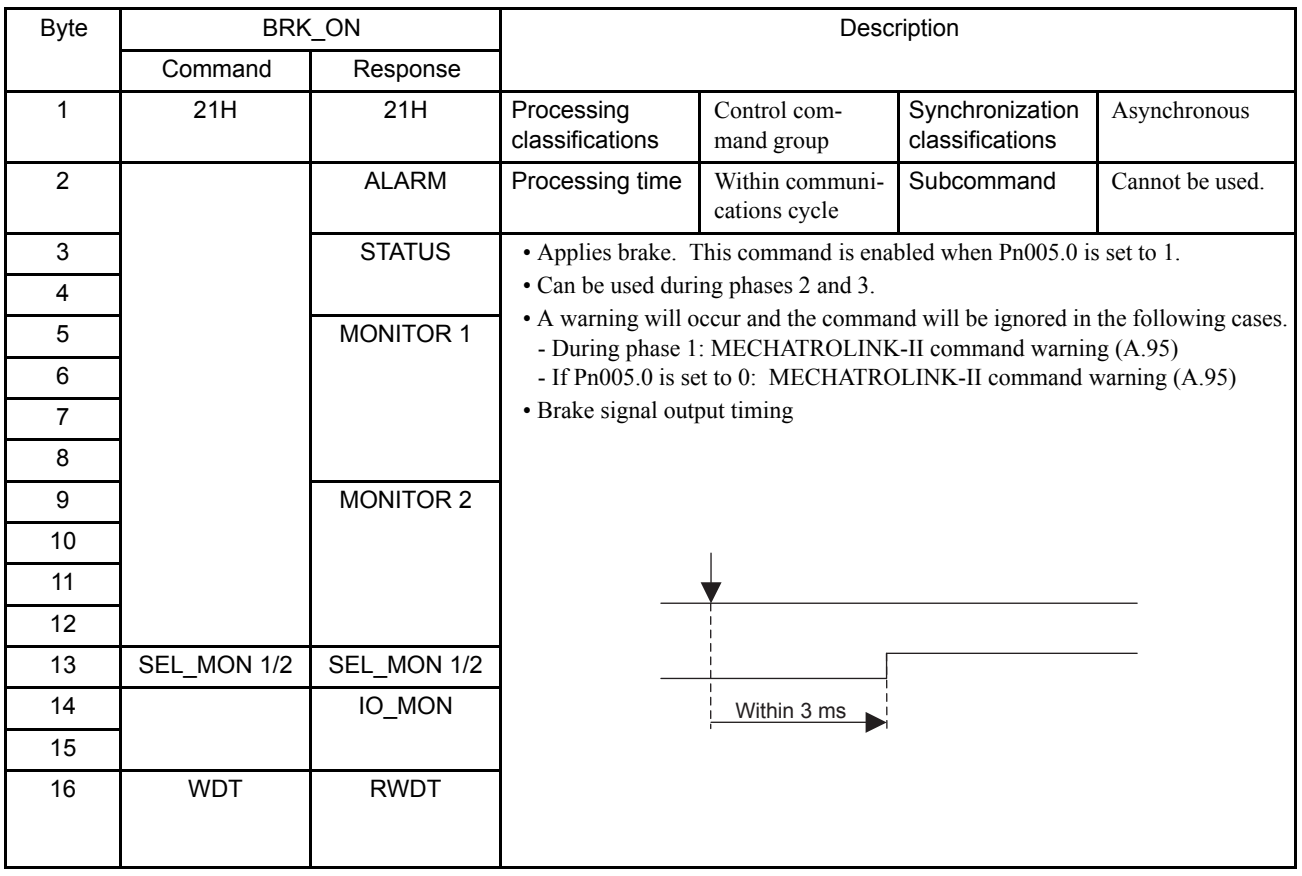

IMPORTANT

When Pn005.0 is set to 1, the brake interlock must be processed at the controller instead of the Servo.

#### Related Parameter

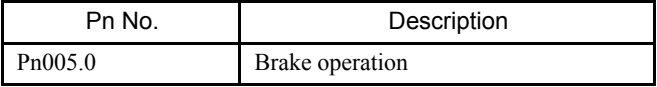

4-21

4.3.15 Release Brake (BRK\_OFF: 22H)

## 4.3.15 Release Brake (BRK\_OFF: 22H)

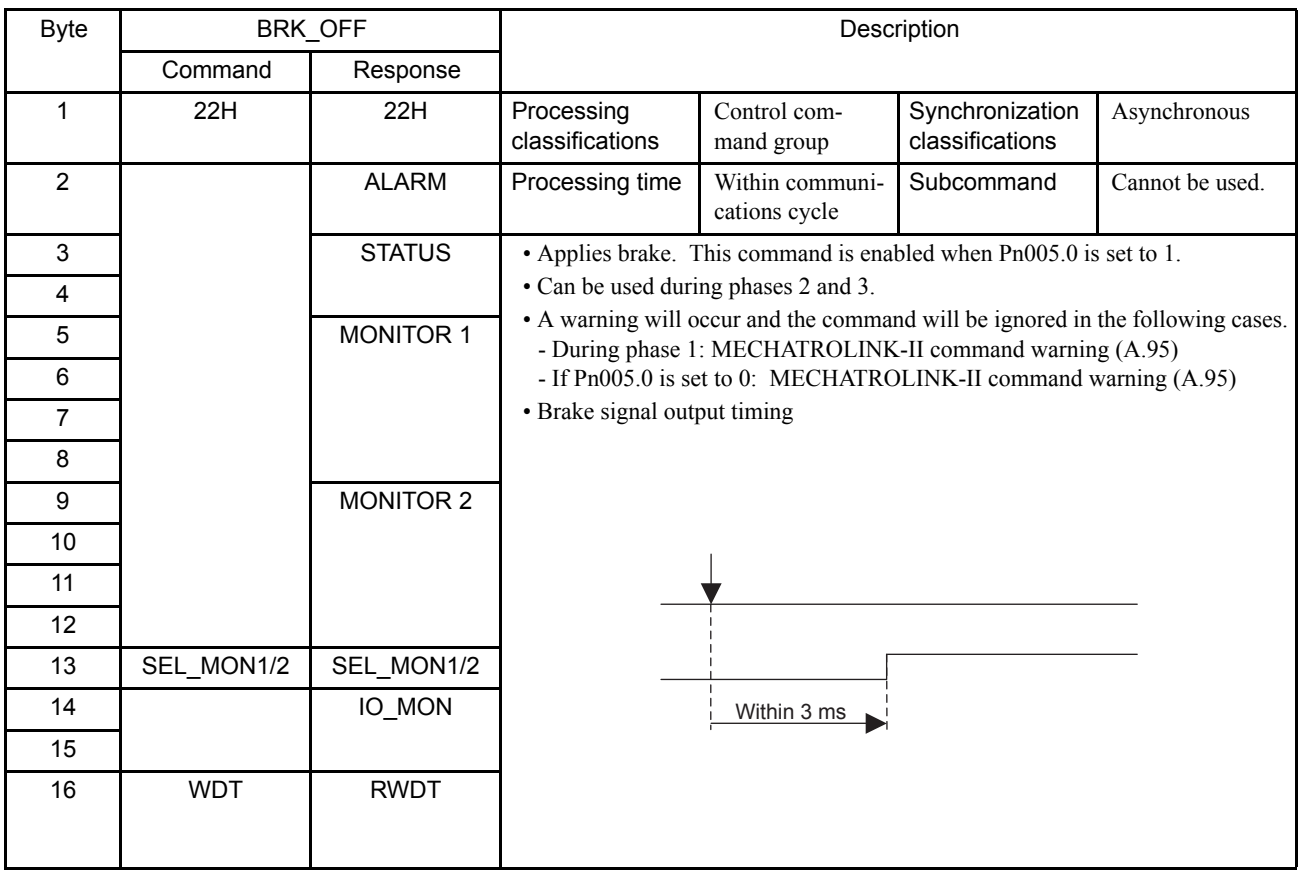

IMPORTANT

When Pn005.0 is set to 1, the brake interlock must be processed at the controller instead of the Servo.

#### Related Parameter

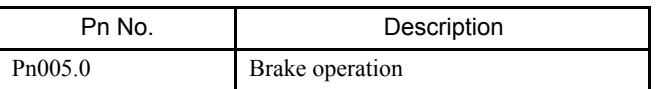

## 4.3.16 Turn Sensor ON (SENS\_ON: 23H):

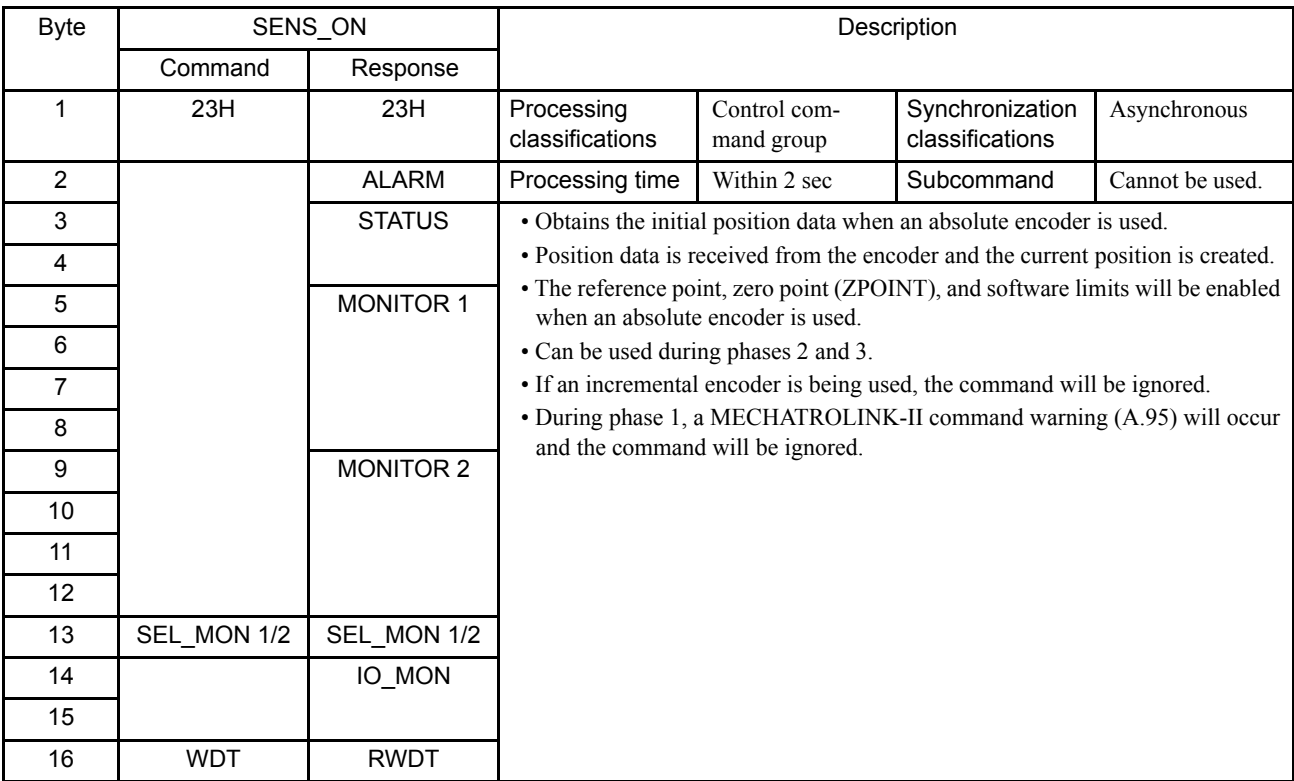

4.3.17 Turn Sensor OFF (SENS\_OFF: 24H)

## 4.3.17 Turn Sensor OFF (SENS\_OFF: 24H)

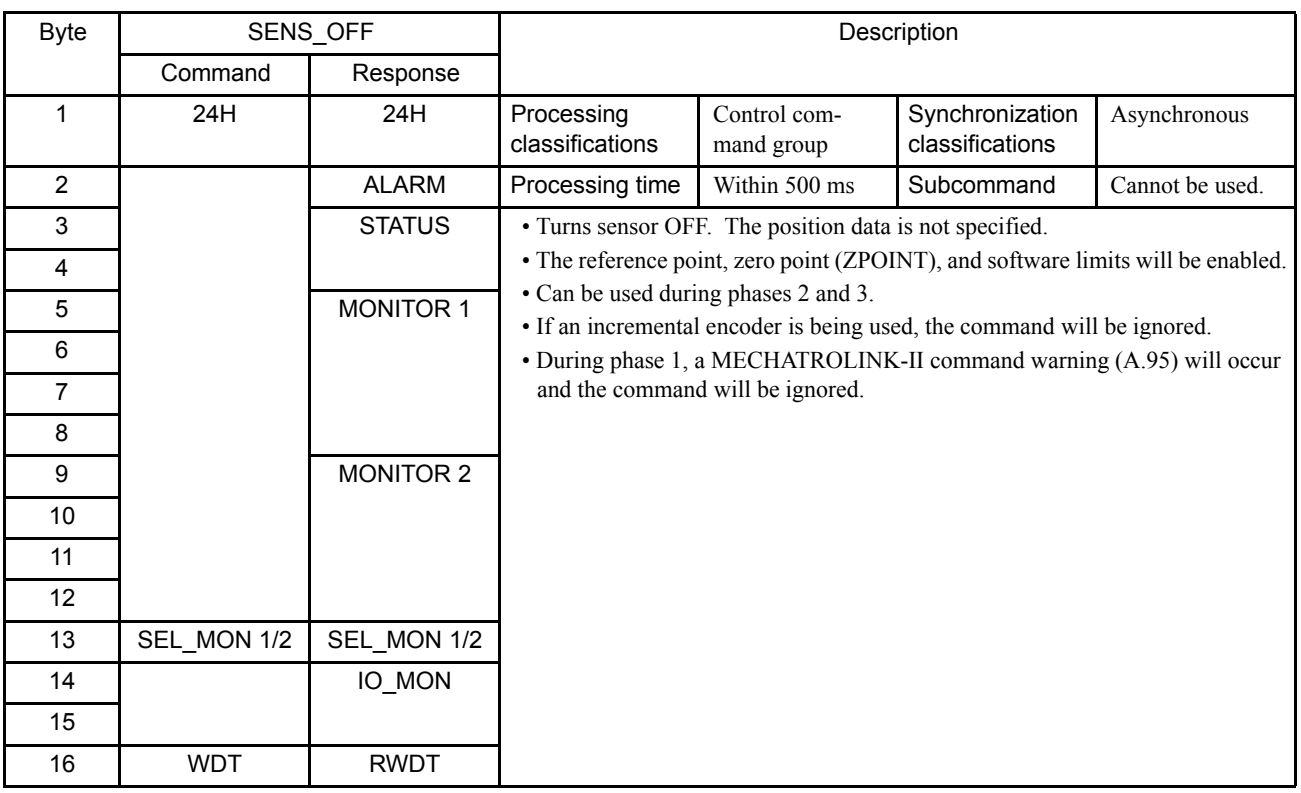

## 4.3.18 Stop Motion (HOLD: 25H)

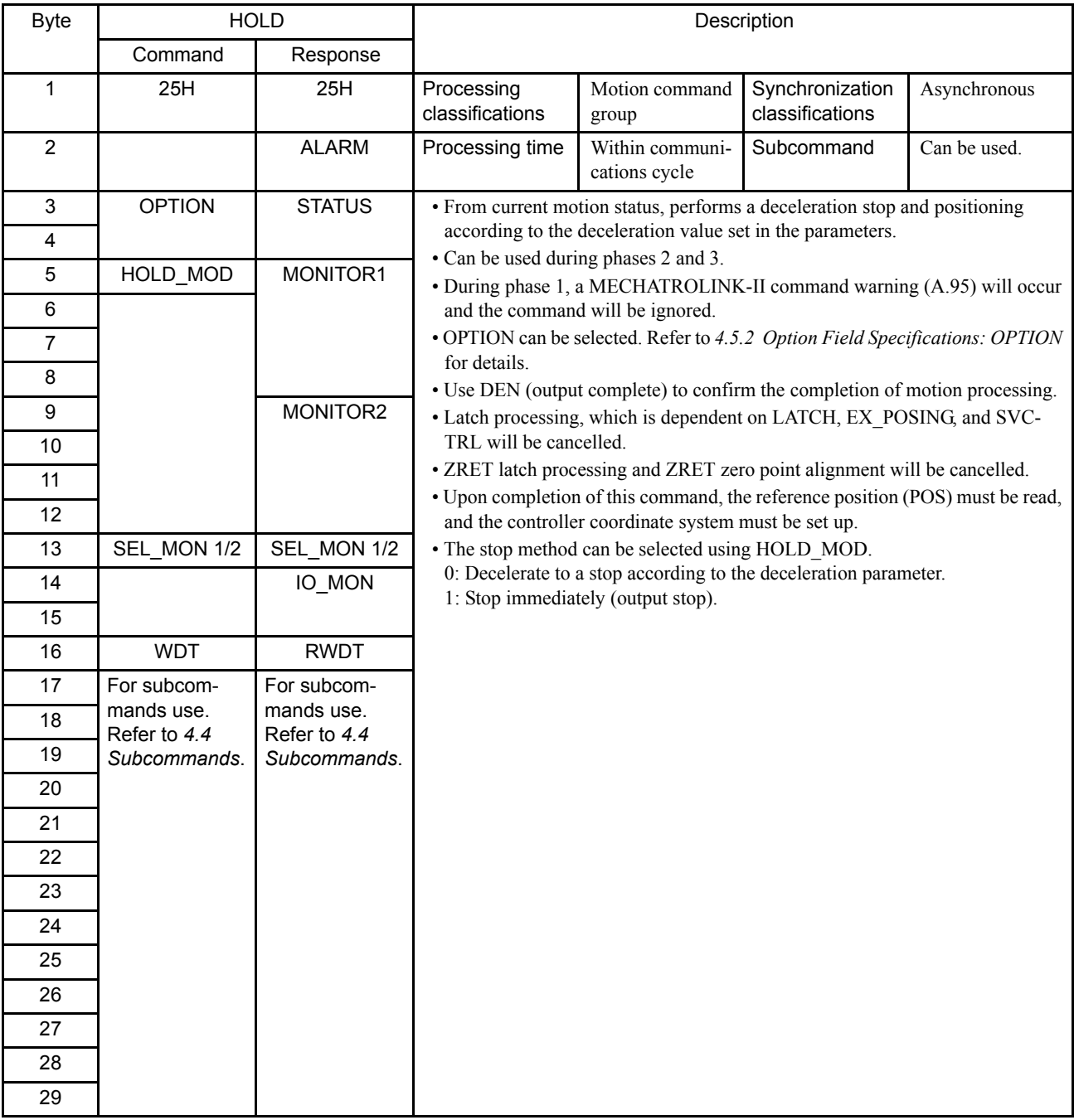

#### Related Parameters

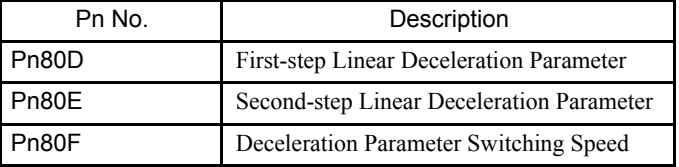

4

4.3.19 Request Latch Mode (LTMOD\_ON: 28H)

## 4.3.19 Request Latch Mode (LTMOD\_ON: 28H)

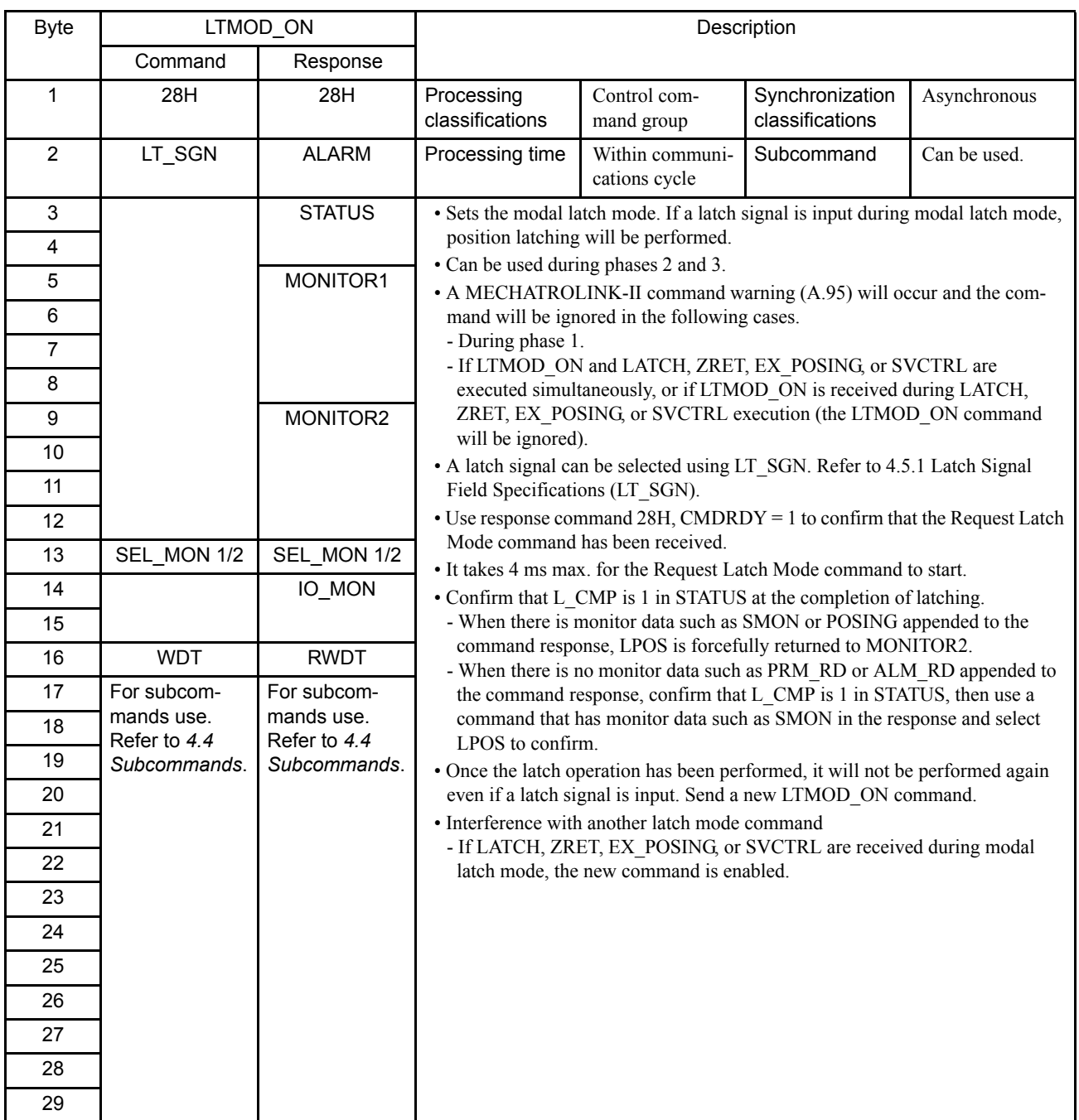

#### Related Parameters

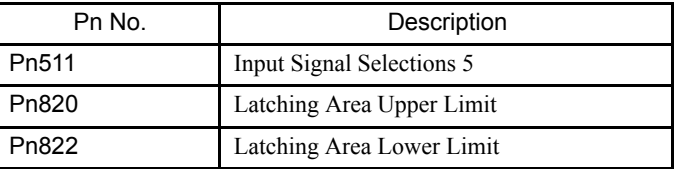

## 4.3.20 Release Latch Mode (LTMOD\_OFF: 29H)

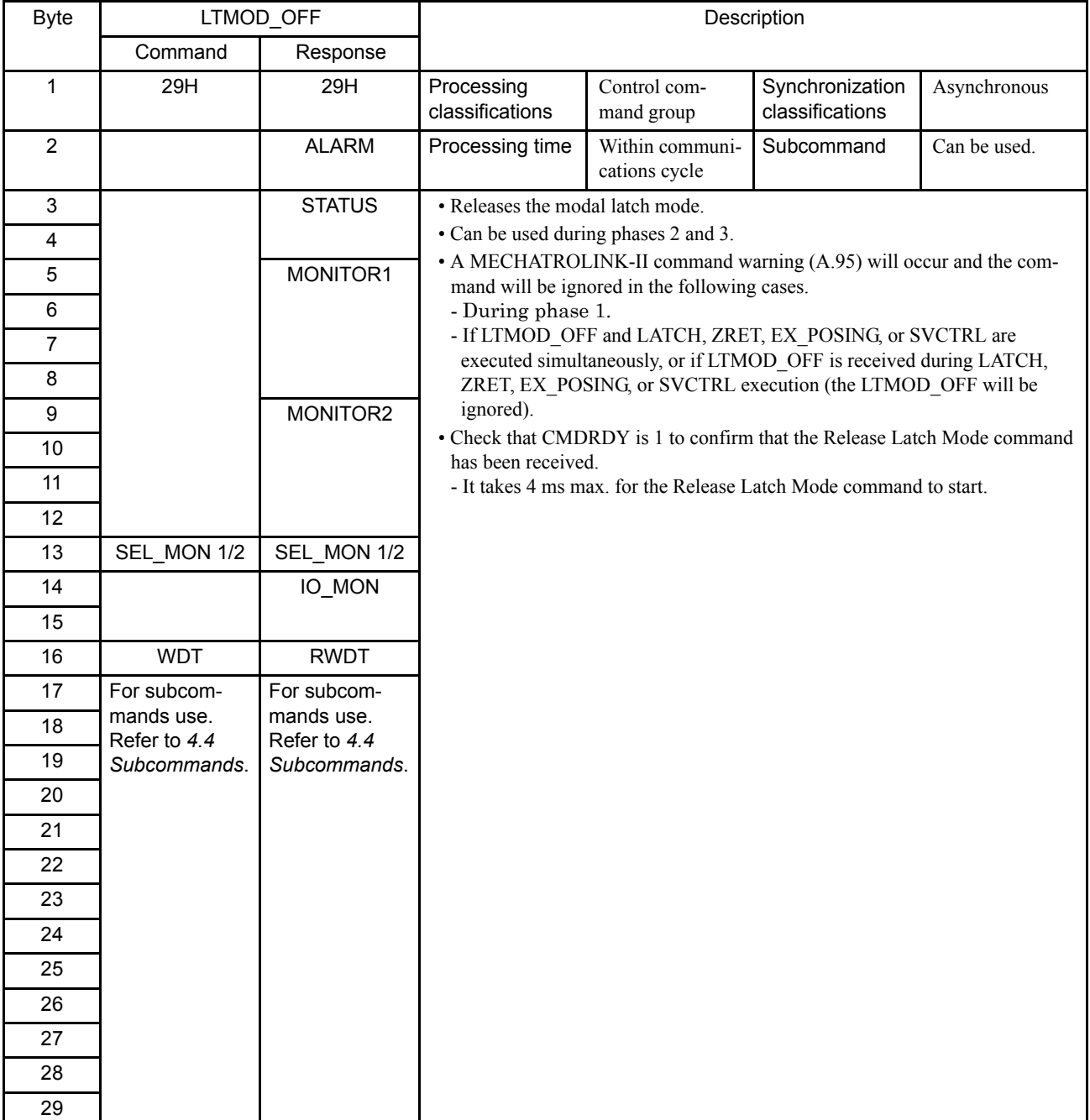

4.3.21 Status Monitoring (SMON: 30H)

## 4.3.21 Status Monitoring (SMON: 30H)

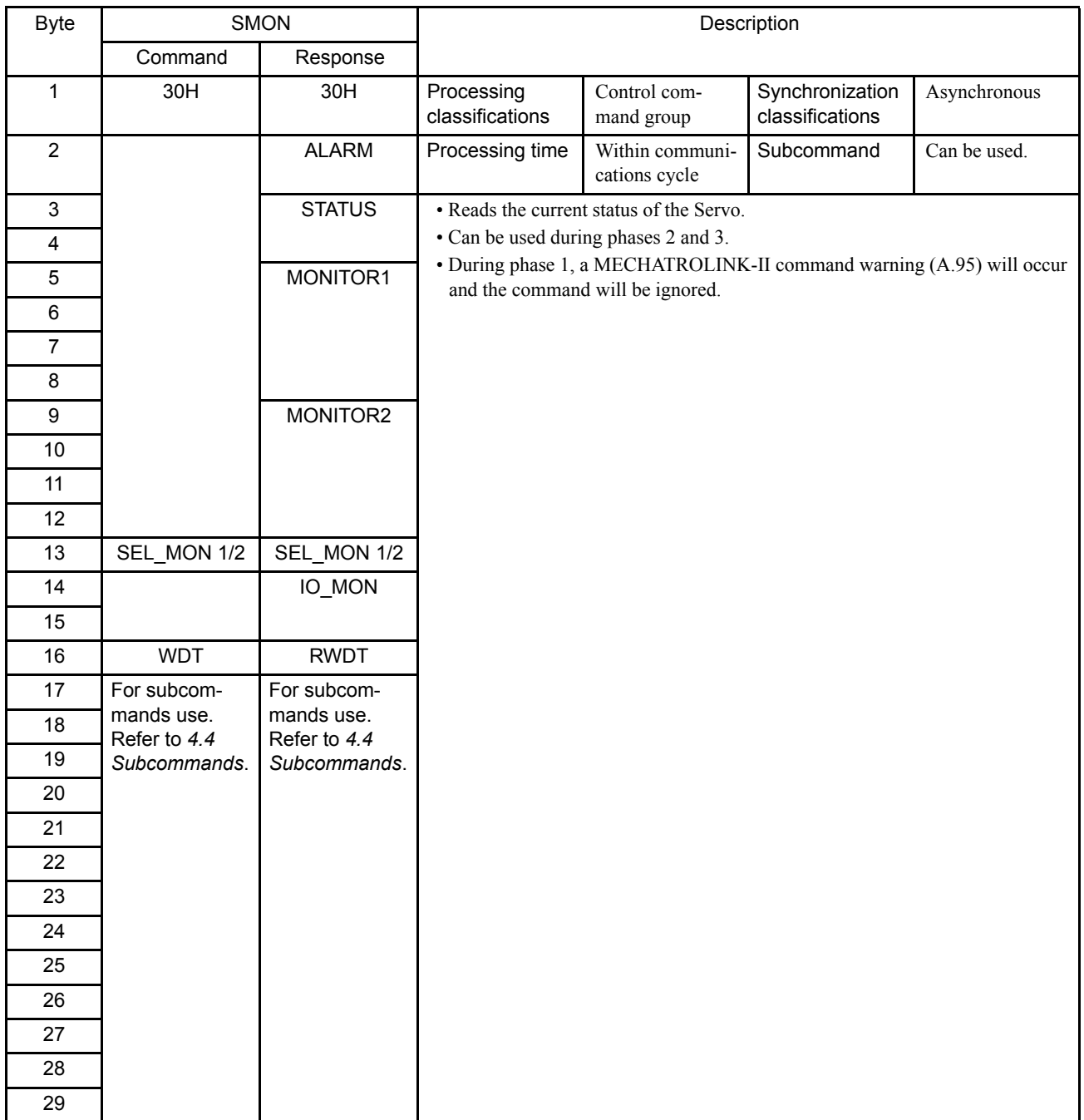
# 4.3.22 Servo ON (SV\_ON: 31H)

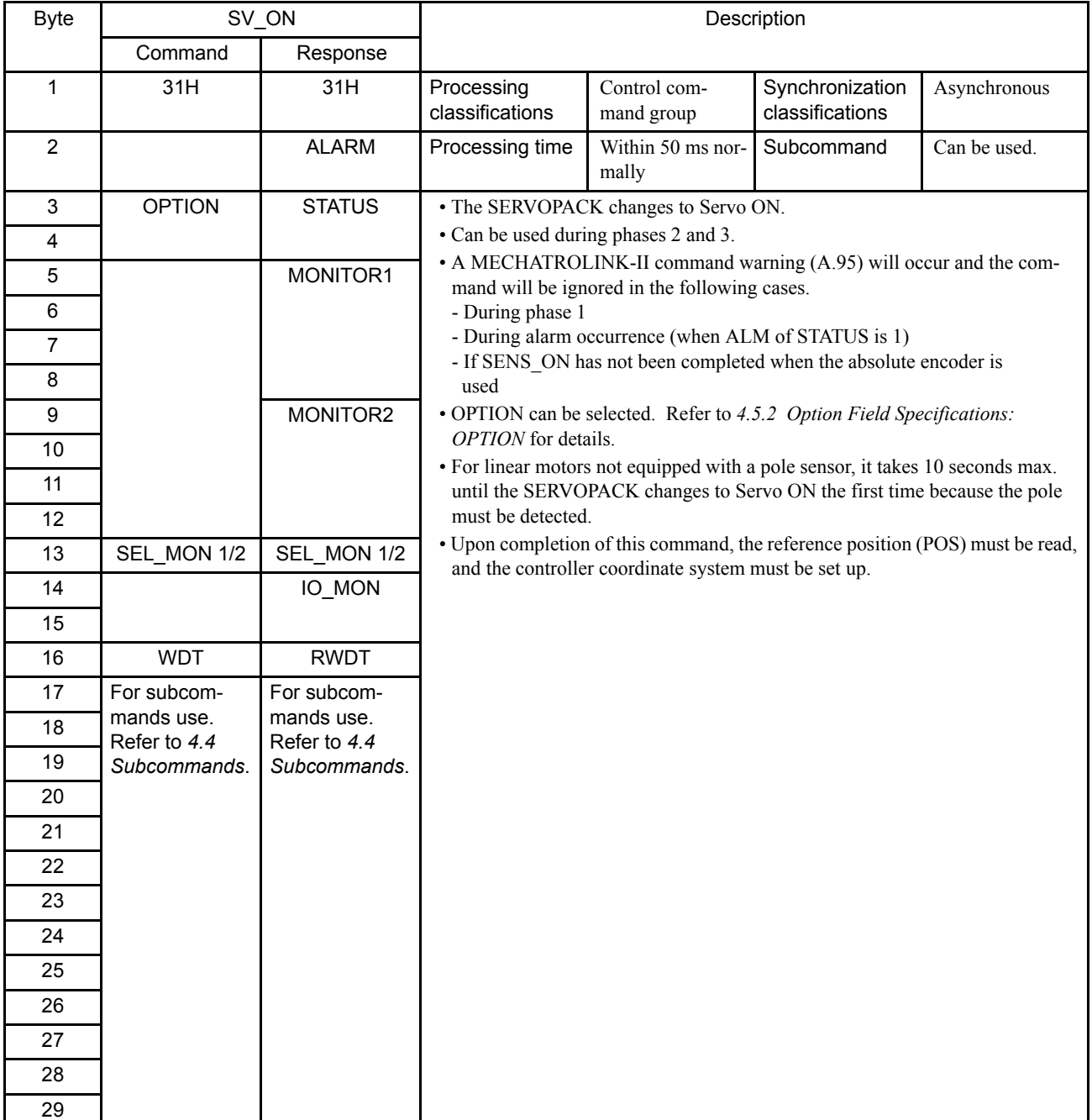

4.3.23 Servo OFF (SV\_OFF: 32H)

# 4.3.23 Servo OFF (SV\_OFF: 32H)

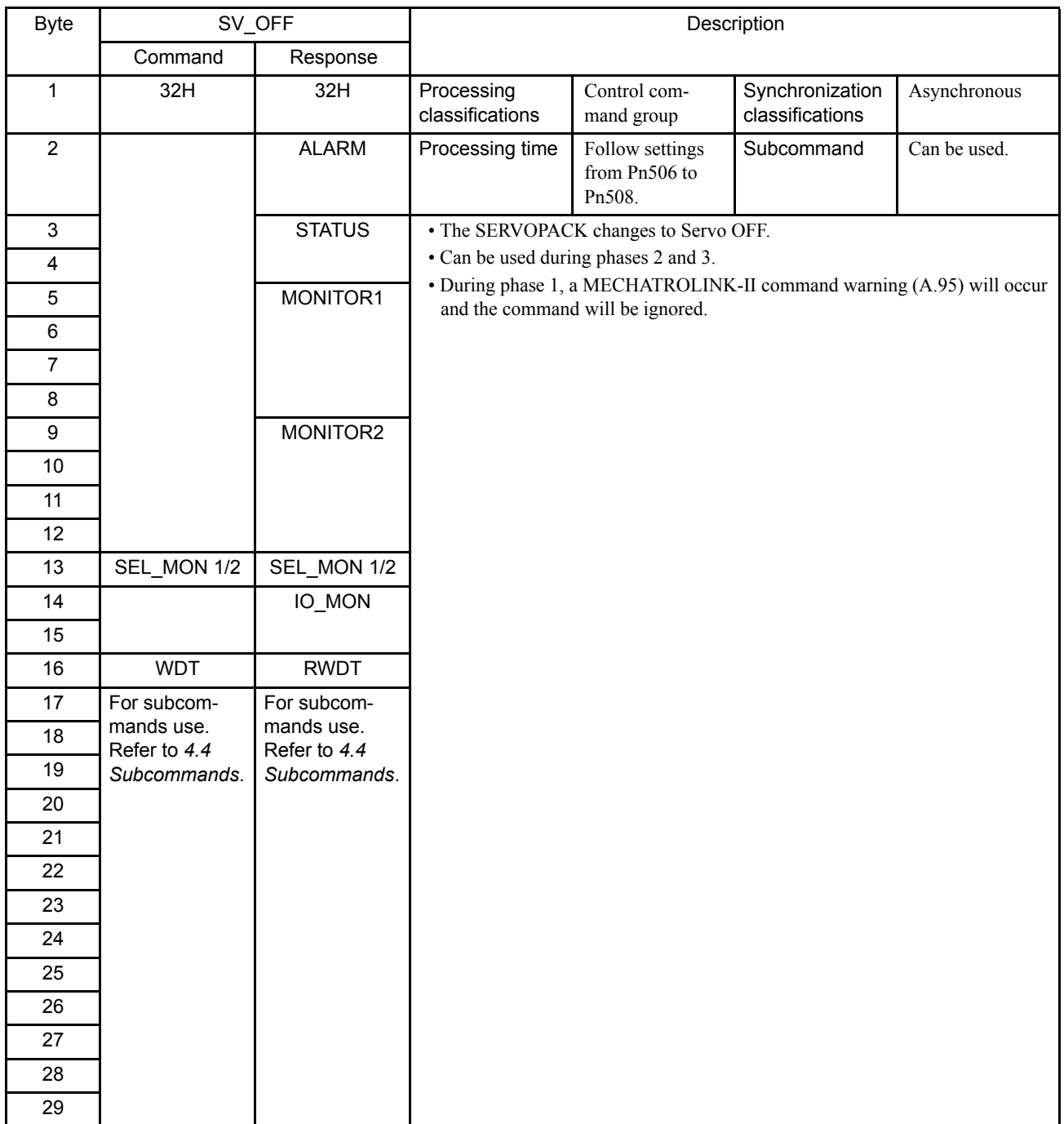

# 4.3.24 Interpolation Feed (INTERPOLATE: 34H)

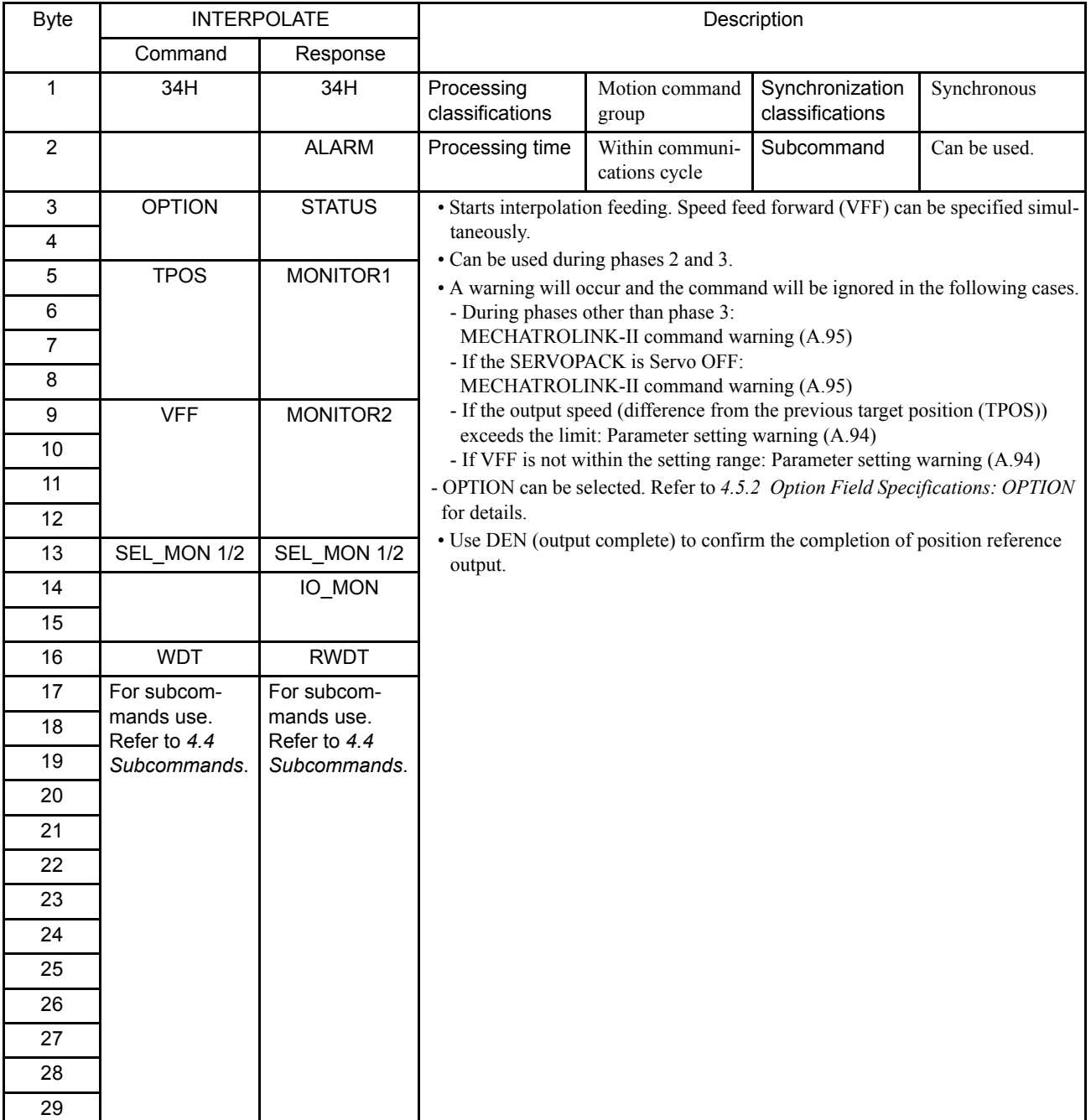

4.3.25 Positioning (POSING: 35H)

# 4.3.25 Positioning (POSING: 35H)

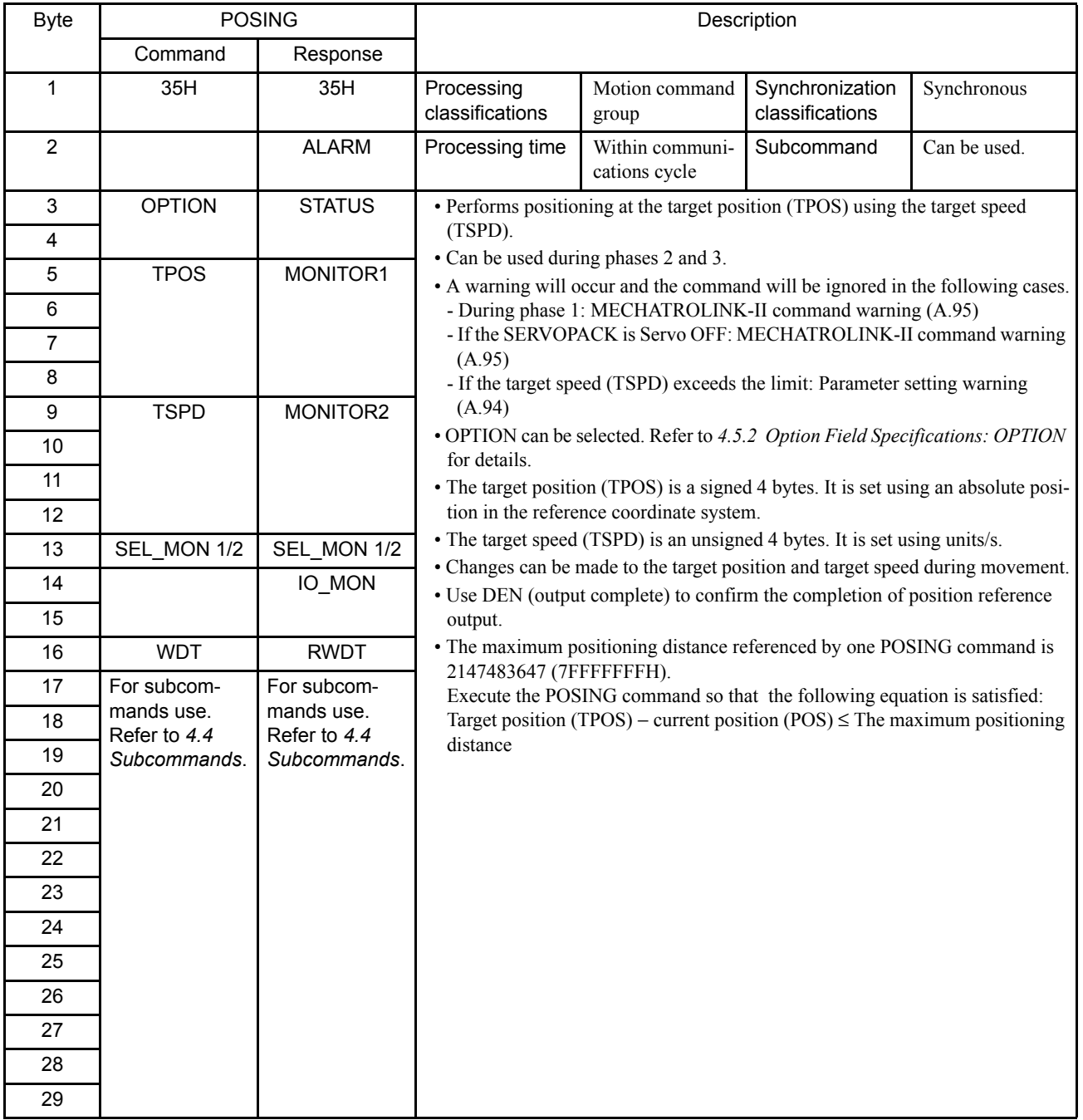

## Related Parameters

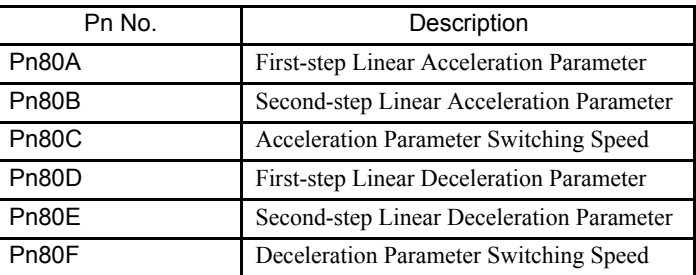

# 4.3.26 Constant Speed Feed (FEED: 36H)

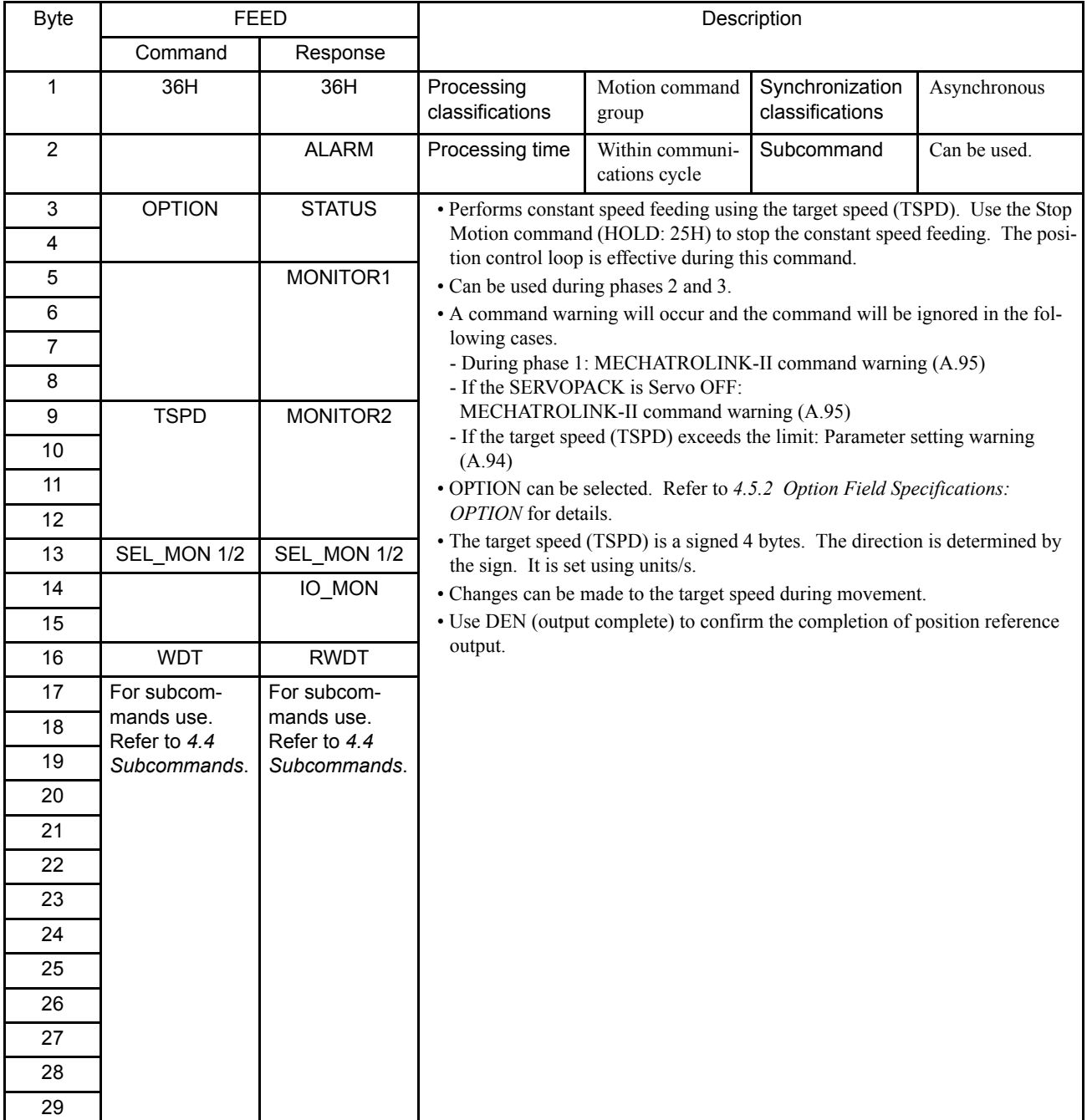

4.3.26 Constant Speed Feed (FEED: 36H)

## Related Parameters

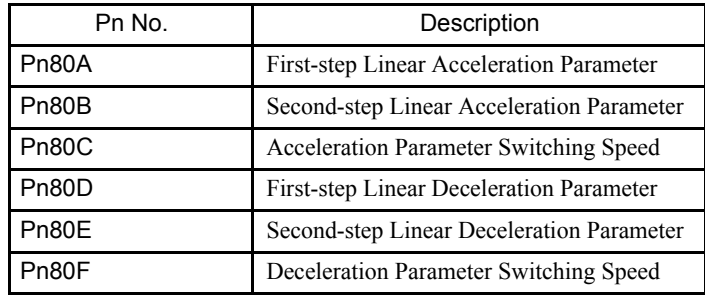

# 4.3.27 Interpolation Feeding with Position Detection (LATCH: 38H)

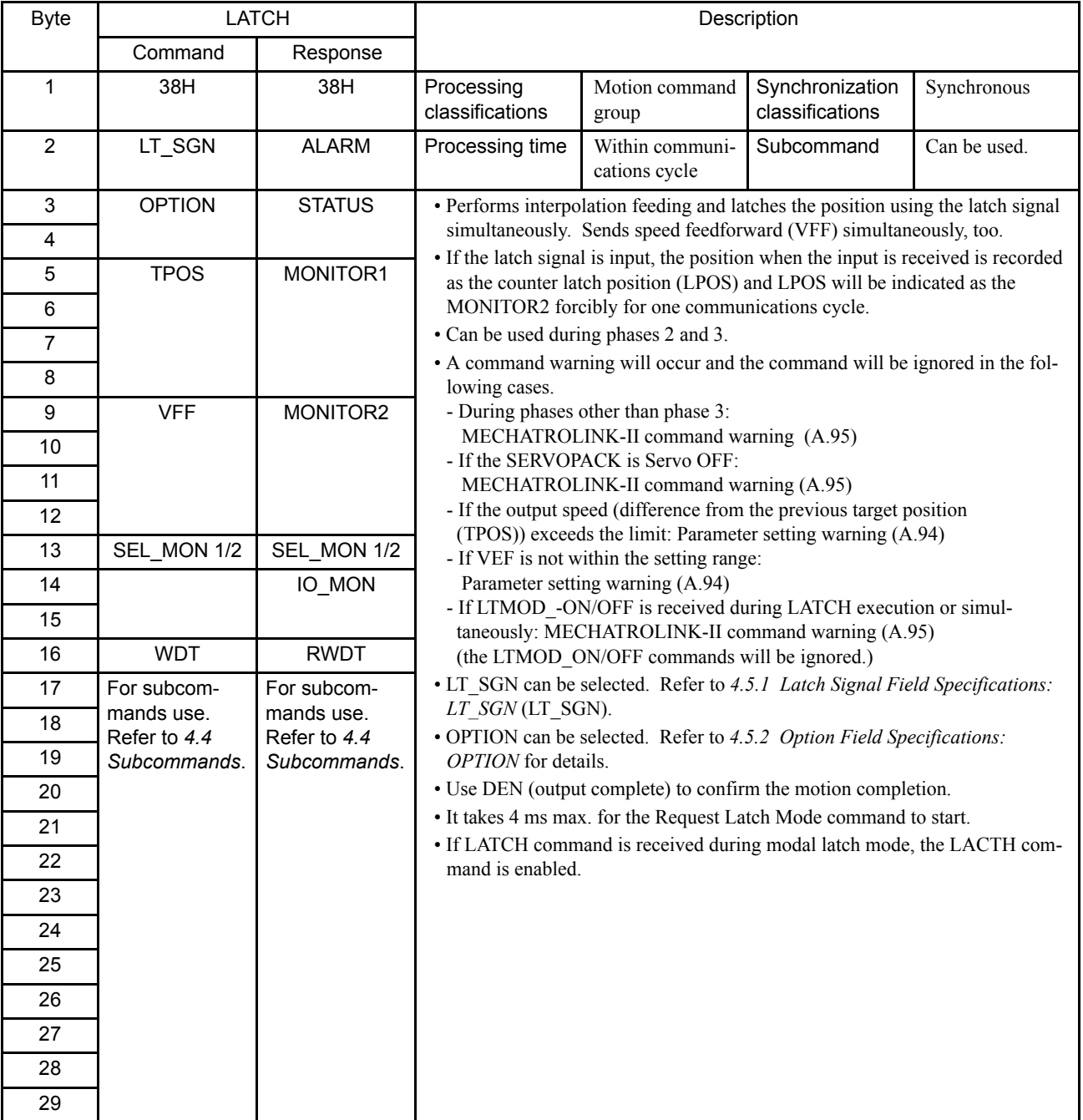

4.3.27 Interpolation Feeding with Position Detection (LATCH: 38H)

## Related Parameters

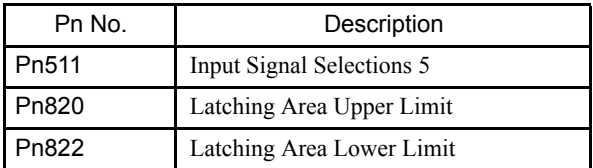

# 4.3.28 External Input Positioning (EX\_POSING: 39H)

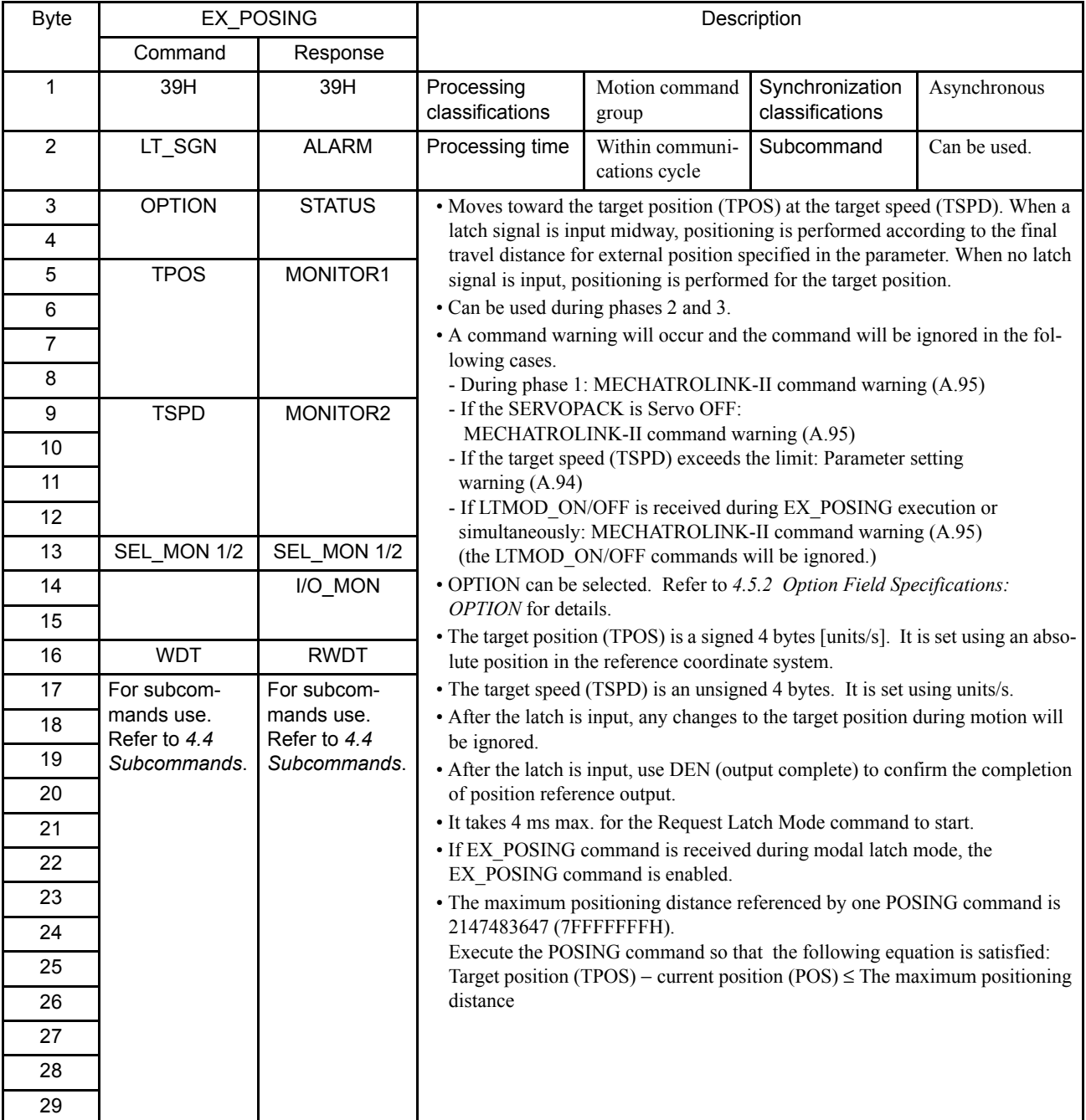

4.3.28 External Input Positioning (EX\_POSING: 39H)

### Related Parameters

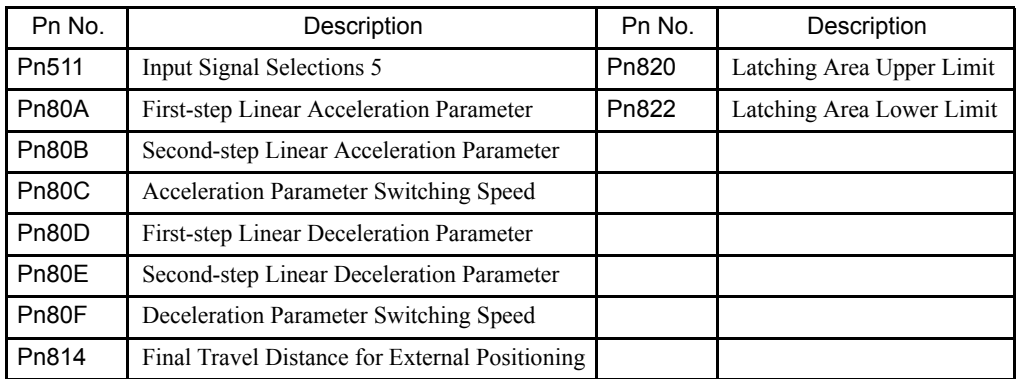

## **Operation**

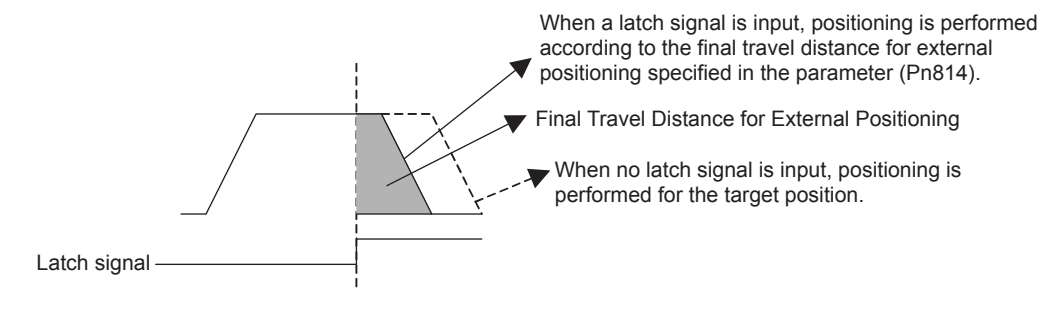

# 4.3.29 Zero Point Return (ZRET: 3AH)

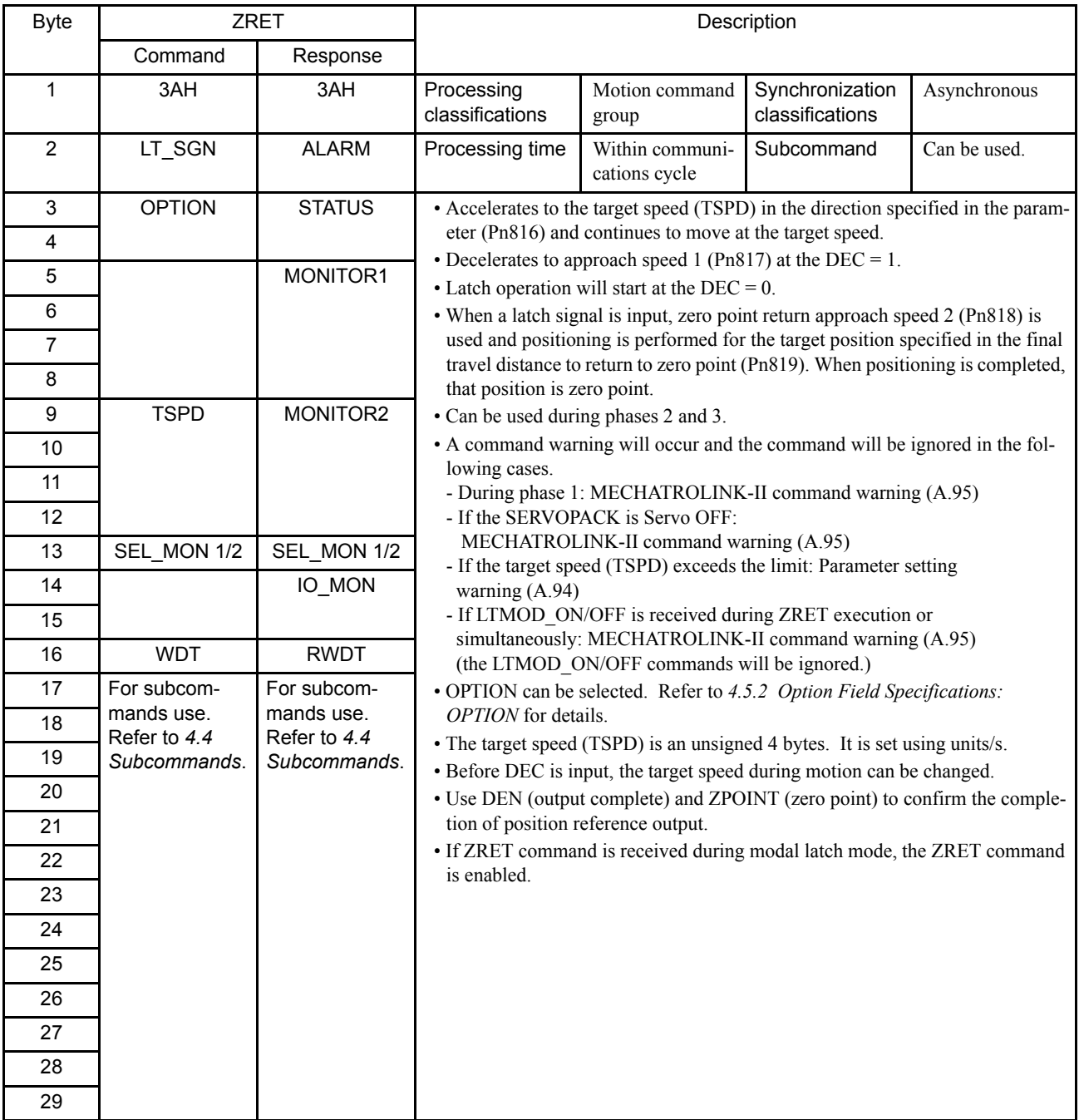

Note: Refer to *4.5.5 IO Monitor Field Specifications: IO\_MON* for details of DEC.

4.3.29 Zero Point Return (ZRET: 3AH)

## Related Parameters

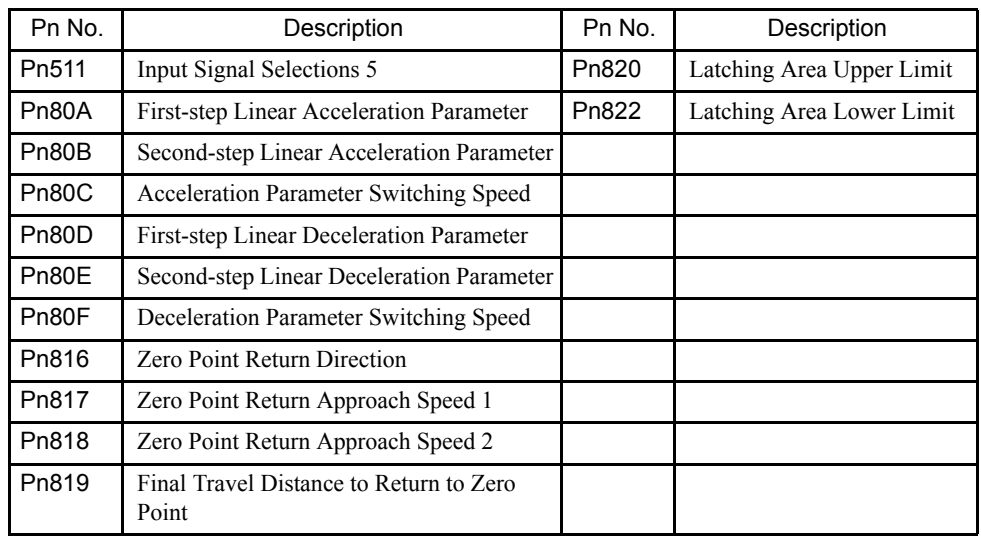

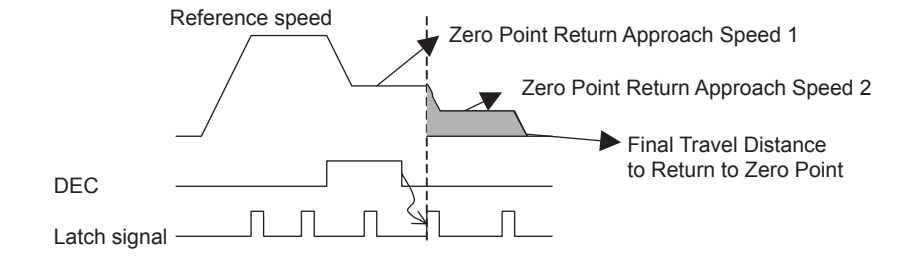

# 4.3.30 Velocity Control (VELCTRL: 3CH)

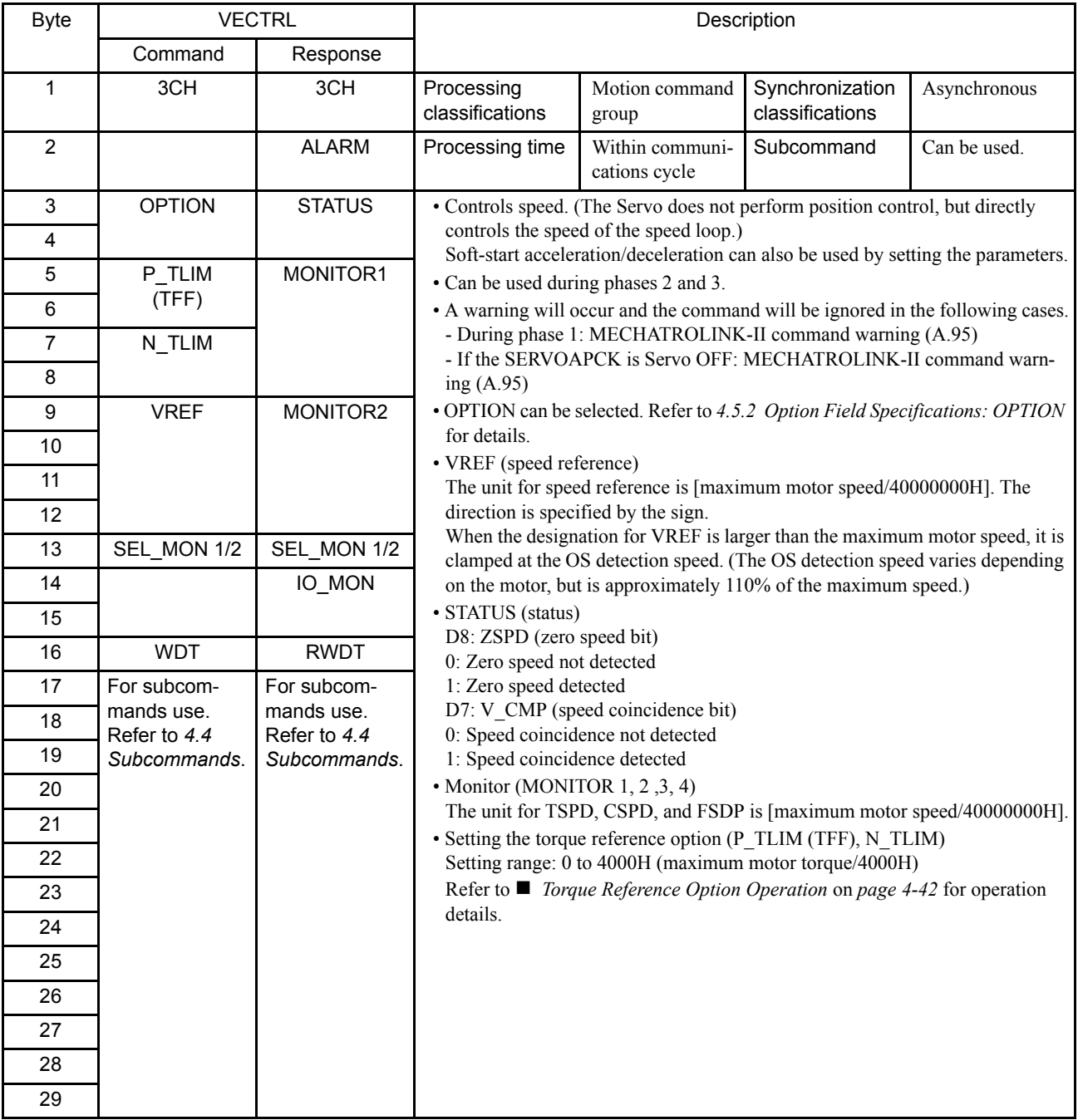

#### Related Parameters

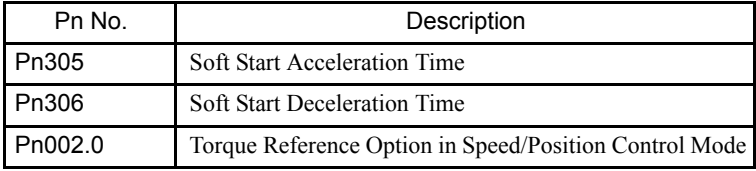

4.3.30 Velocity Control (VELCTRL: 3CH)

## **Te Torque Reference Option Operation**

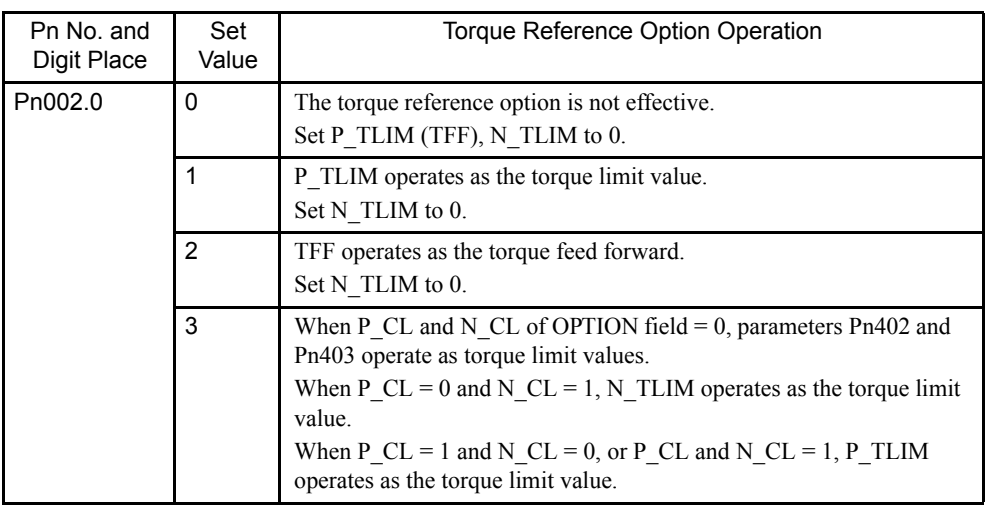

# 4.3.31 Torque Control (TRQCTRL: 3DH)

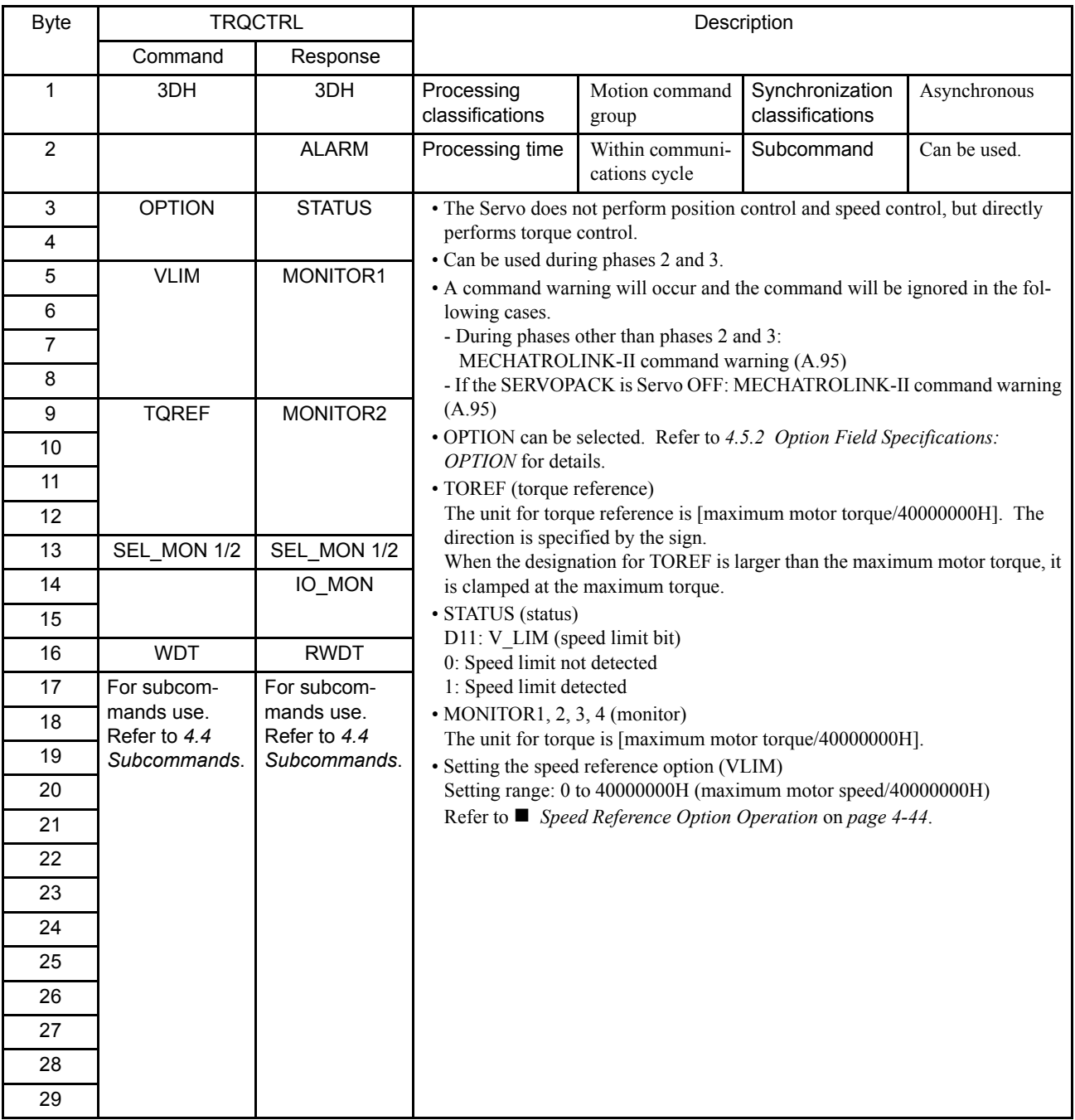

### Related Parameters

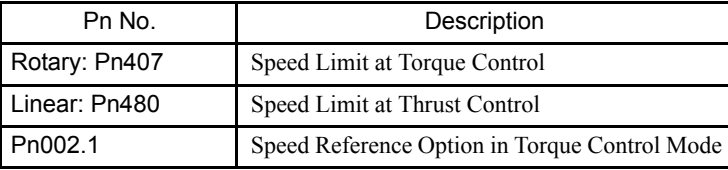

4.3.31 Torque Control (TRQCTRL: 3DH)

## Speed Reference Option Operation

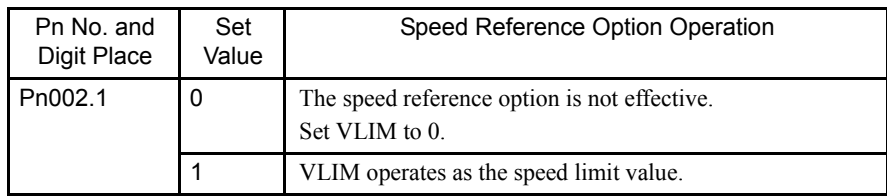

# 4.3.32 Adjusting (ADJ: 3EH)

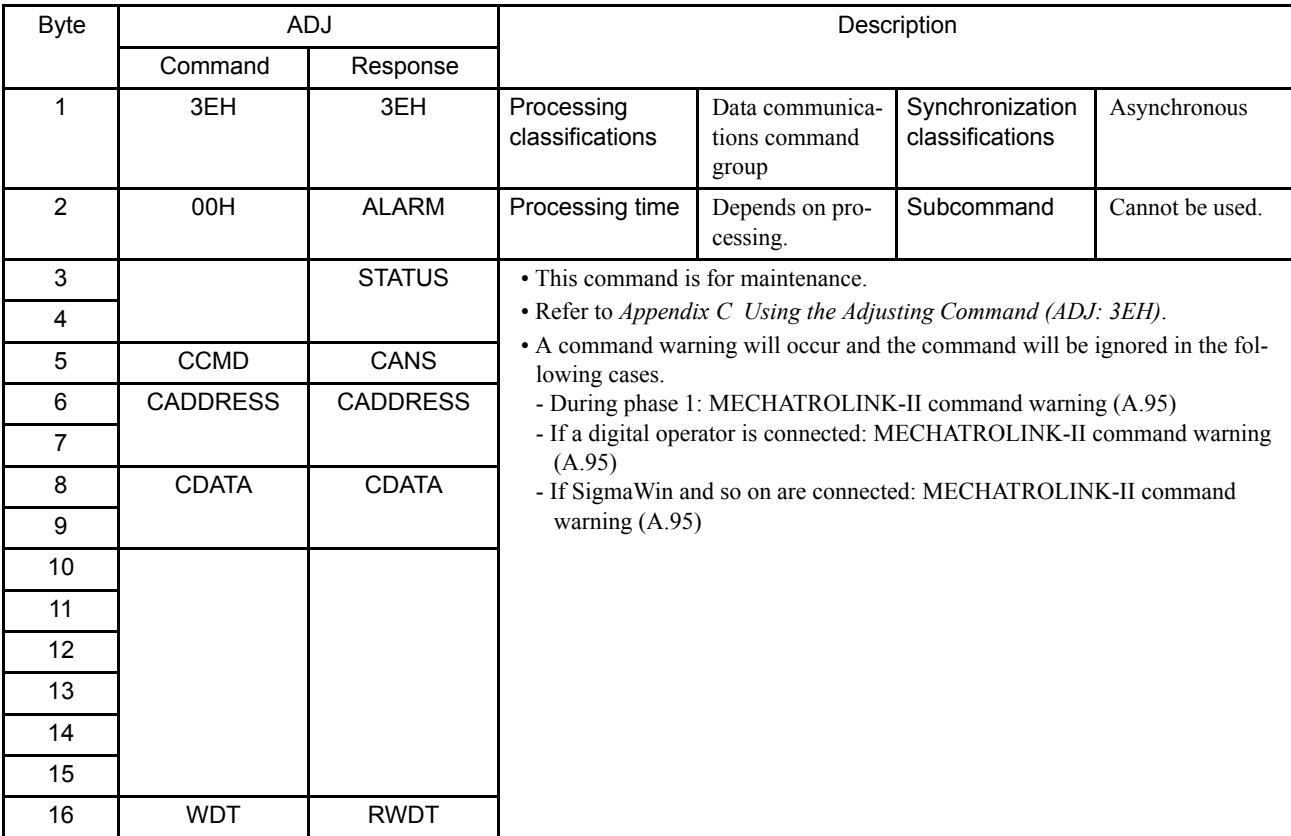

4.3.33 General-purpose Servo Control (SVCTRL: 3FH)

# 4.3.33 General-purpose Servo Control (SVCTRL: 3FH)

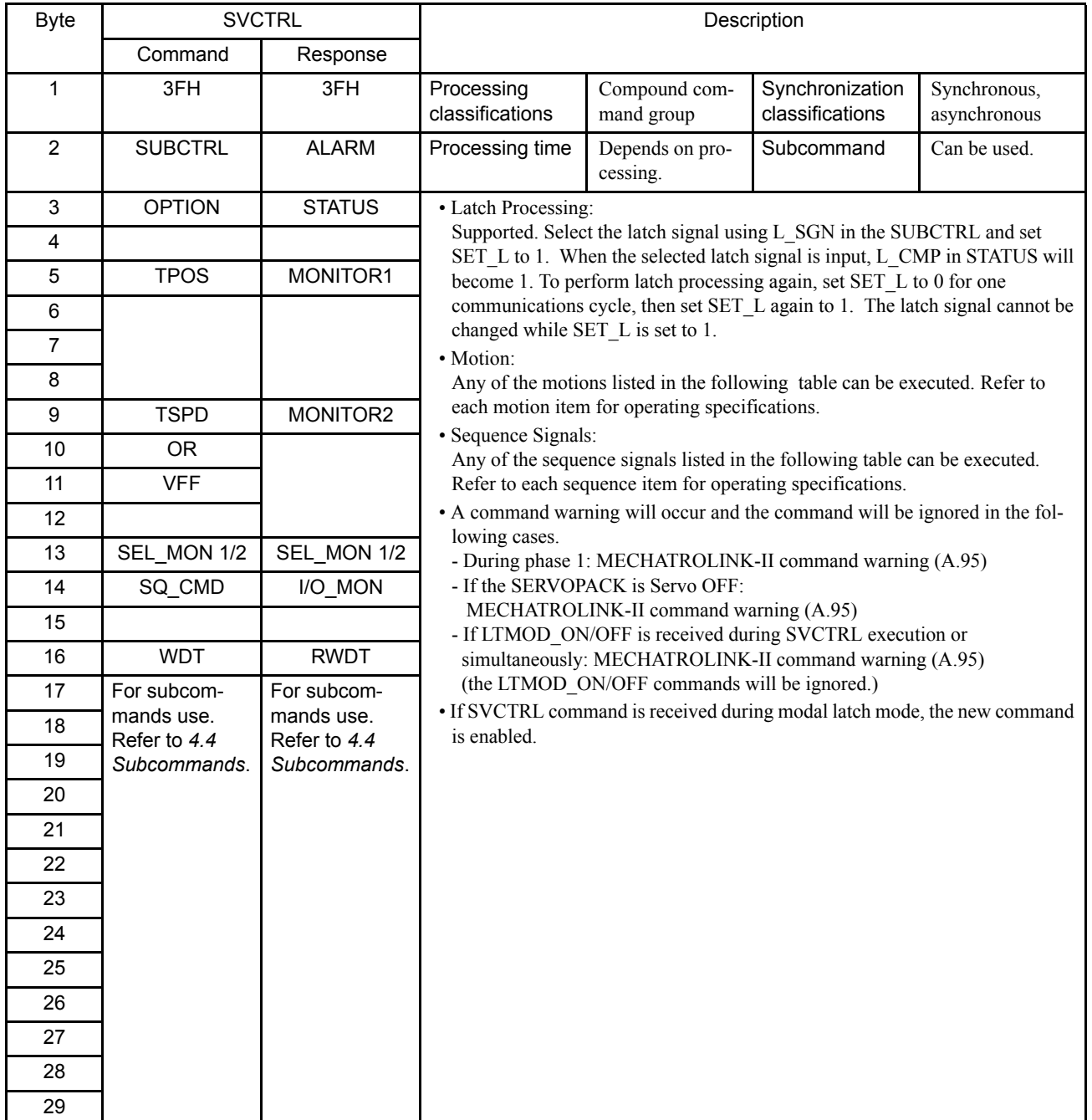

## ■ Sub-control: SUBCTRL

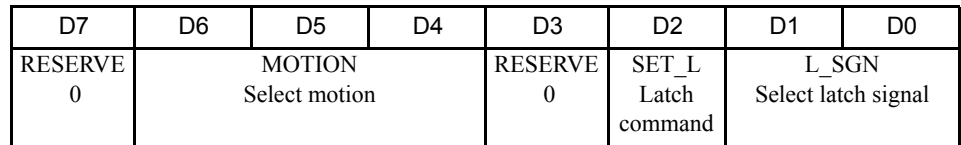

## Select Latch Signal: L\_SGN

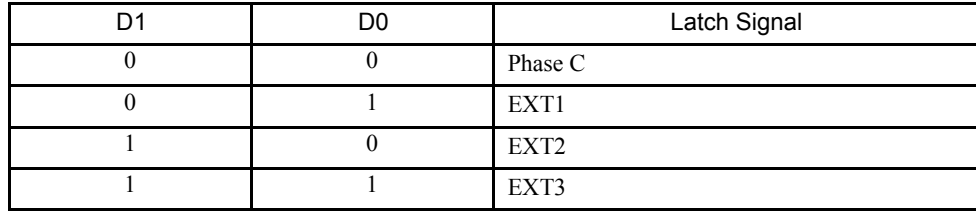

## Select Motion: MOTION

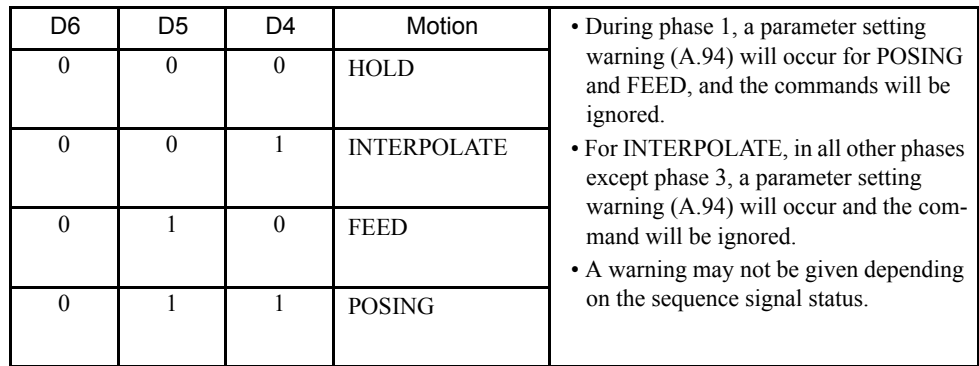

## Sequence Signals: SQ\_CMD

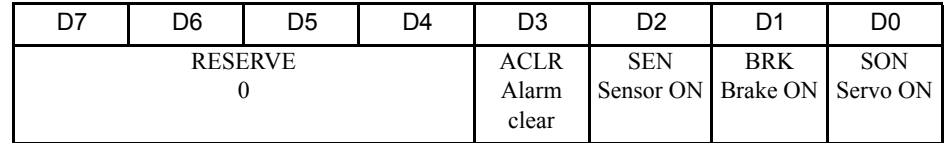

4.3.34 MECHATROLINK Connection (CONNECT: 0EH)

# 4.3.34 MECHATROLINK Connection (CONNECT: 0EH)

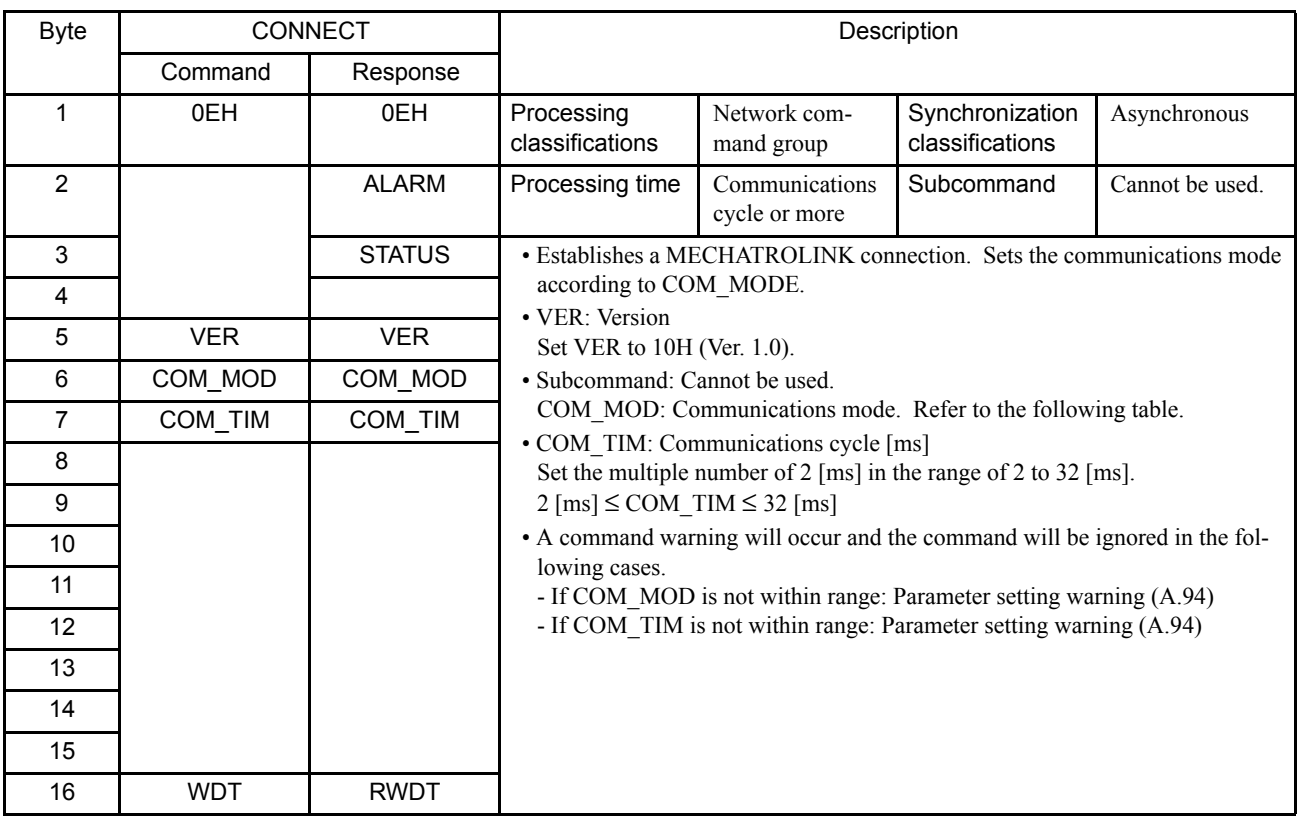

## Details of COM\_MOD

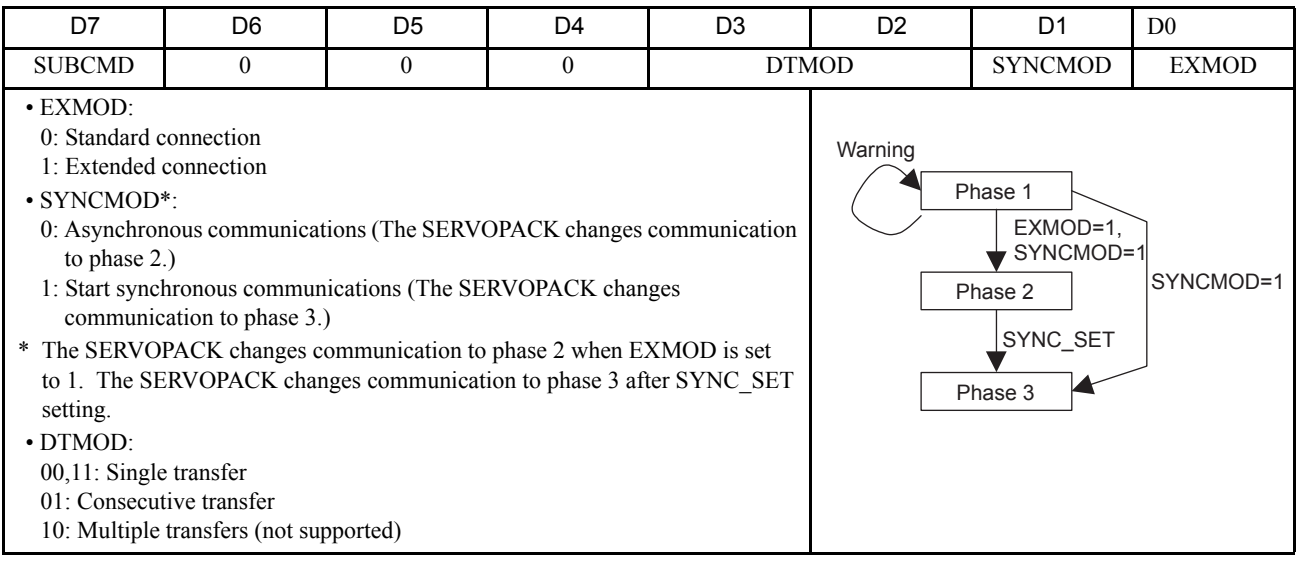

# 4.4 Subcommands

This section describes the subcommands for the NS115 Module. The MECHATROLINK-II subcommands can be used by specifying them with the CONNECT command when the MECHATROLINK-II communications is started.

They use the seventeenth to the twenty-ninth bytes of the command and response data. (They cannot be used with MECHATROLINK-I.)

The subcommands can be used in combination with the main commands described in Table 4.3.

| Code | Main<br>Command    | Subcommand             |                        |                        |                        |                        |                        |                        |                        |
|------|--------------------|------------------------|------------------------|------------------------|------------------------|------------------------|------------------------|------------------------|------------------------|
|      |                    | <b>NOP</b>             | PRM RD                 | PRM WR                 | ALM_RD                 | PPRM_WR                |                        | LTMOD_ON LTMOD_OFF     | <b>SMON</b>            |
| 00   | <b>NOP</b>         | OK                     | $\overline{\text{OK}}$ | $\overline{\text{OK}}$ | $\overline{\text{OK}}$ | OK                     | $\overline{\text{OK}}$ | $\overline{\text{OK}}$ | OK                     |
| 01   | PRM RD             | $\overline{\text{OK}}$ | N <sub>O</sub>         | $\overline{NO}$        | N <sub>O</sub>         | $\overline{NO}$        | $\overline{\rm NO}$    | N <sub>O</sub>         | $\overline{\text{OK}}$ |
| 02   | PRM WR             | $\mathrm{OK}$          | $\rm NO$               | $\rm NO$               | NO                     | $\rm NO$               | $\rm NO$               | $\rm NO$               | OK                     |
| 03   | ID_RD              | OK                     | OK                     | OK                     | OK                     | OK                     | OK                     | OK                     | OK                     |
| 04   | <b>CONFIG</b>      | OK                     | N <sub>O</sub>         | N <sub>O</sub>         | $\overline{NO}$        | $\overline{NO}$        | N <sub>O</sub>         | $\overline{NO}$        | OK                     |
| 05   | ALM_RD             | OK                     | $\rm NO$               | NO                     | NO                     | NO                     | $\rm NO$               | NO                     | OK                     |
| 06   | ALM CLR            | $\overline{\text{OK}}$ | $\overline{NO}$        | $\overline{NO}$        | NO                     | $\overline{NO}$        | $\overline{\rm NO}$    | $\overline{NO}$        | OK                     |
| 0D   | SYNC_SET           | $\overline{\text{OK}}$ | $\overline{NO}$        | $\overline{NO}$        | $\overline{NO}$        | $\overline{NO}$        | N <sub>O</sub>         | $\overline{NO}$        | NO                     |
| 0E   | CONNECT            | OK                     | $\rm NO$               | $\rm NO$               | NO                     | NO                     | $\rm NO$               | $\rm NO$               | $\rm NO$               |
| 0F   | <b>DISCONNECT</b>  | OK                     | N <sub>O</sub>         | $\overline{NO}$        | $\overline{NO}$        | $\overline{NO}$        | N <sub>O</sub>         | $\overline{NO}$        | N <sub>O</sub>         |
| 1C   | PPRM_WR            | $\overline{\text{OK}}$ | N <sub>O</sub>         | $\overline{NO}$        | $\overline{NO}$        | $\overline{NO}$        | N <sub>O</sub>         | $\overline{NO}$        | $\overline{\text{OK}}$ |
| 20   | POS SET            | $\mathrm{OK}$          | $\rm NO$               | $\rm NO$               | NO                     | NO                     | $\rm NO$               | $\rm NO$               | $\mathrm{OK}$          |
| 21   | BRK ON             | $\overline{\text{OK}}$ | $\overline{NO}$        | $\overline{NO}$        | $\overline{NO}$        | $\overline{NO}$        | $\overline{\rm NO}$    | $\overline{NO}$        | OK                     |
| 22   | BRK_OFF            | OK                     | NO                     | NO                     | NO                     | NO                     | N <sub>O</sub>         | NO                     | OK                     |
| 23   | SENS_ON            | OK                     | $\rm NO$               | $\rm NO$               | NO                     | $\rm NO$               | $\rm NO$               | $\rm NO$               | $\mathrm{OK}$          |
| 24   | SENS_OFF           | $\overline{\text{OK}}$ | $\overline{NO}$        | $\overline{NO}$        | $\overline{NO}$        | $\overline{NO}$        | N <sub>O</sub>         | $\overline{NO}$        | $\overline{\text{OK}}$ |
| 25   | <b>HOLD</b>        | $\overline{\text{OK}}$ | $\overline{\text{OK}}$ | <b>OK</b>              | $\overline{\text{OK}}$ | $\overline{\text{OK}}$ | $\overline{\text{OK}}$ | $\overline{\text{OK}}$ | $\overline{\text{OK}}$ |
| 28   | LTMOD_ON           | OK                     | $\mathrm{OK}$          | OK                     | OK                     | OK                     | $\mathrm{OK}$          | OK                     | OK                     |
| 29   | LTMOD_OFF          | OK                     | OK                     | OK                     | OK                     | OK                     | $\overline{\text{OK}}$ | $\overline{\text{OK}}$ | OK                     |
| 30   | <b>SMON</b>        | $\mathrm{OK}$          | OK                     | OK                     | OK                     | OK                     | OK                     | OK                     | OK                     |
| 31   | SV_ON              | $\overline{\text{OK}}$ | $\overline{\text{OK}}$ | $\overline{\text{OK}}$ | $\overline{\text{OK}}$ | OK                     | $\overline{\text{OK}}$ | $\overline{\text{OK}}$ | OK                     |
| 32   | SV_OFF             | $\overline{\text{OK}}$ | $\overline{\text{OK}}$ | $\overline{\text{OK}}$ | $\overline{\text{OK}}$ | $\overline{\text{OK}}$ | OK                     | $\overline{\text{OK}}$ | $\overline{\text{OK}}$ |
| 34   | <b>INTERPOLATE</b> | $\overline{\text{OK}}$ | $\overline{\text{OK}}$ | OK                     | OK                     | OK                     | $\overline{\text{OK}}$ | $\overline{\text{OK}}$ | $\overline{\text{OK}}$ |
| 35   | <b>POSING</b>      | $\mathrm{OK}$          | OK                     | OK                     | OK                     | OK                     | OK                     | OK                     | OK                     |
| 36   | <b>FEED</b>        | $\mathrm{OK}$          | $\overline{\text{OK}}$ | OK                     | OK                     | OK                     | $\overline{\text{OK}}$ | $\overline{\text{OK}}$ | OK                     |
| 38   | <b>LATCH</b>       | $\overline{\text{OK}}$ | $\overline{\text{OK}}$ | OK                     | OK                     | OK                     | $\rm NO$               | $\overline{NO}$        | OK                     |
| 39   | EX_POSING          | $\overline{\text{OK}}$ | $\overline{\text{OK}}$ | $\overline{\text{OK}}$ | $\overline{\text{OK}}$ | $\overline{\text{OK}}$ | $\overline{NO}$        | $\overline{NO}$        | OK                     |
| 3A   | <b>ZRET</b>        | $\overline{\text{OK}}$ | $\overline{\text{OK}}$ | $\overline{\text{OK}}$ | $\overline{\text{OK}}$ | $\overline{\text{OK}}$ | $\overline{\rm NO}$    | $\overline{NO}$        | $\overline{\text{OK}}$ |
| 3C   | <b>VELCTRL</b>     | $\mathrm{OK}$          | OK                     | OK                     | OK                     | OK                     | $\mathrm{OK}$          | OK                     | OK                     |
| 3D   | <b>TRQCTRL</b>     | OK                     | OK                     | OK                     | OK                     | OK                     | OK                     | OK                     | OK                     |

Table 4.3 Combination of Main Commands and Subcommands

4.4.1 No Operation (NOP: 00H)

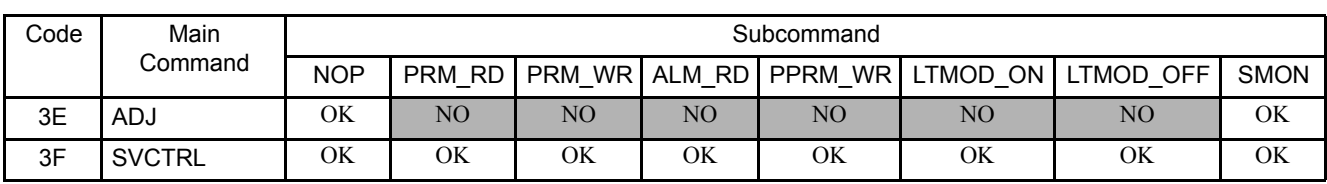

#### Table 4.3 Combination of Main Commands and Subcommands (cont'd)

Note: OK: This combination can be used.

NO: This combination cannot be used.

## 4.4.1 No Operation (NOP: 00H)

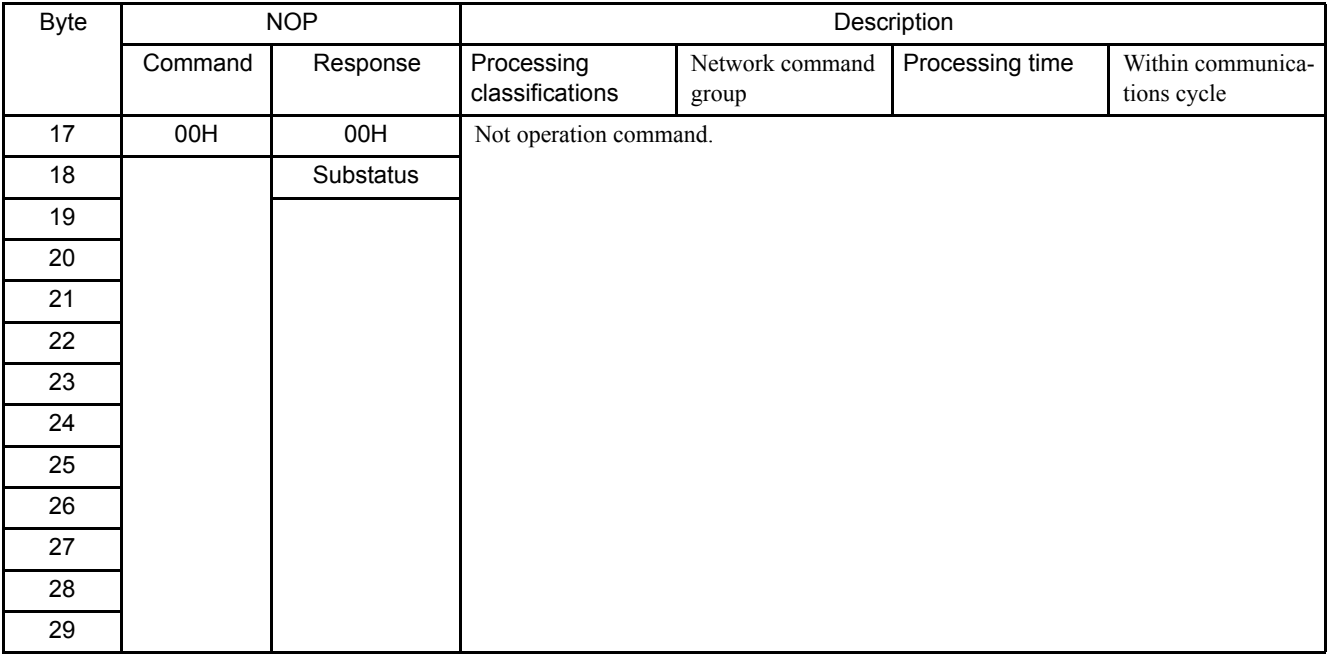

# 4.4.2 Read Parameter (PRM\_RD:01H)

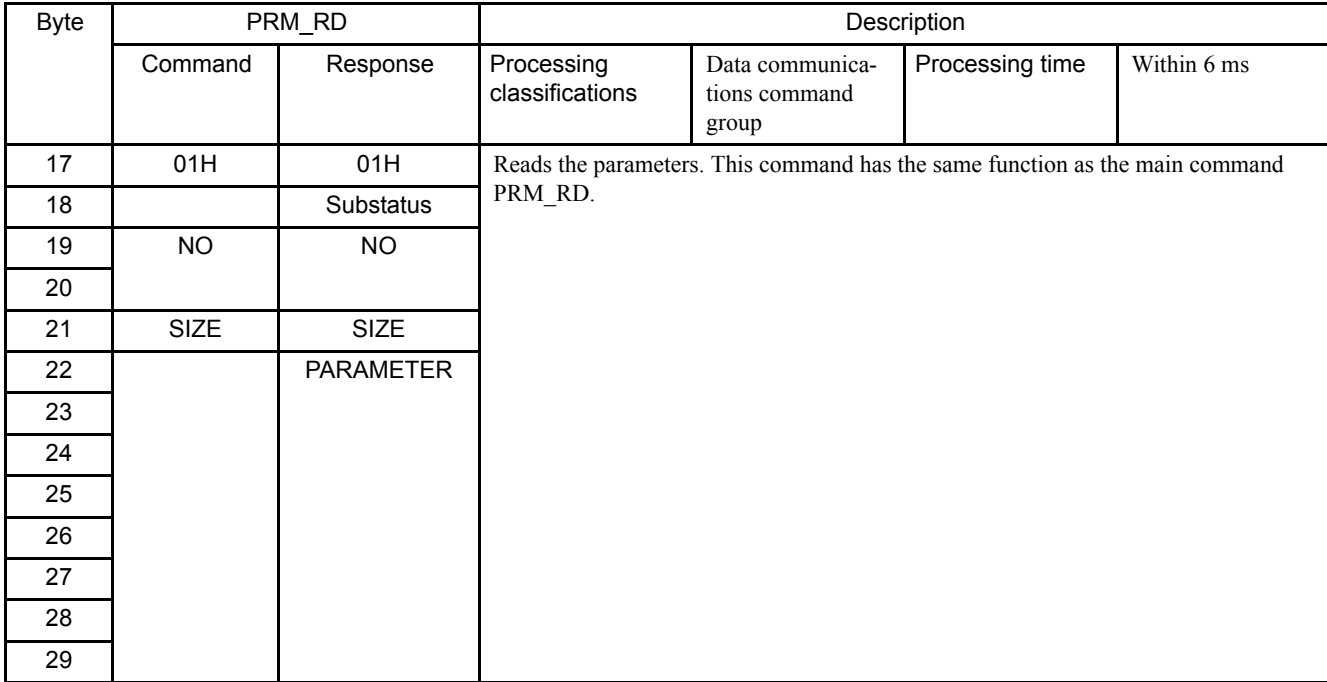

# 4.4.3 Write Parameter (PRM\_WR:02H)

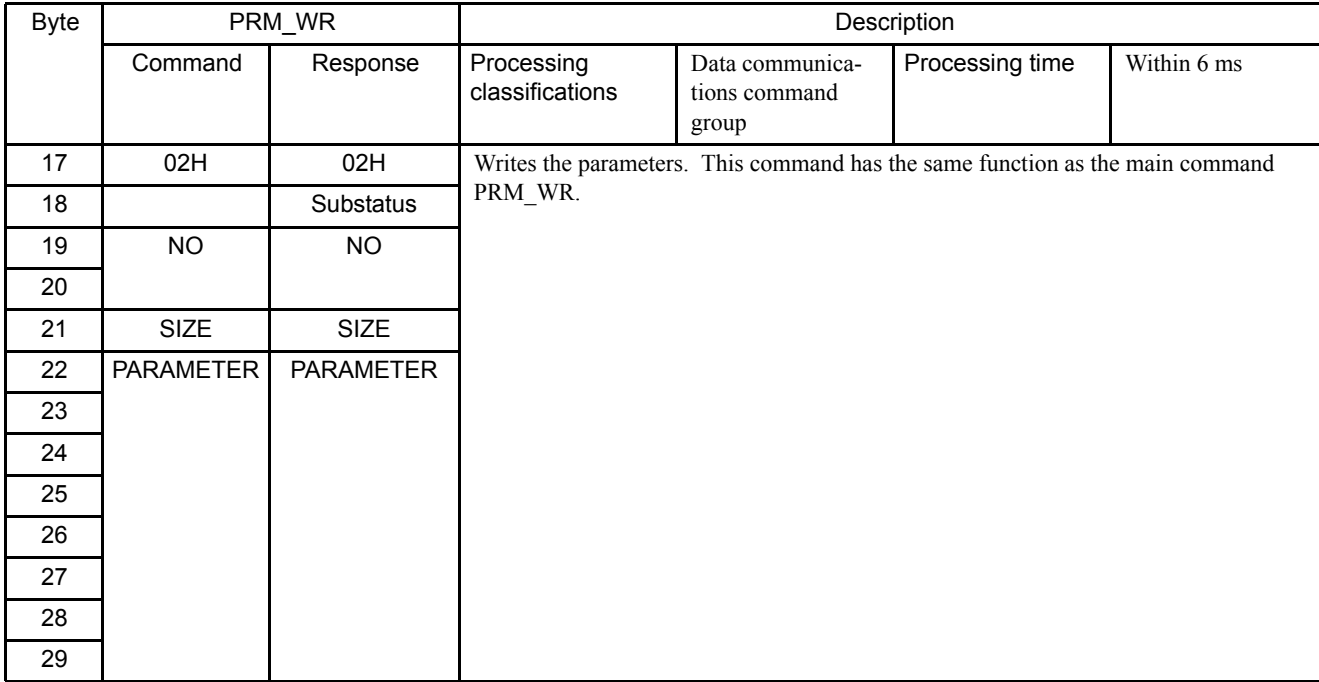

4.4.4 Read Alarm or Warning (ALM\_RD:05H)

## 4.4.4 Read Alarm or Warning (ALM\_RD:05H)

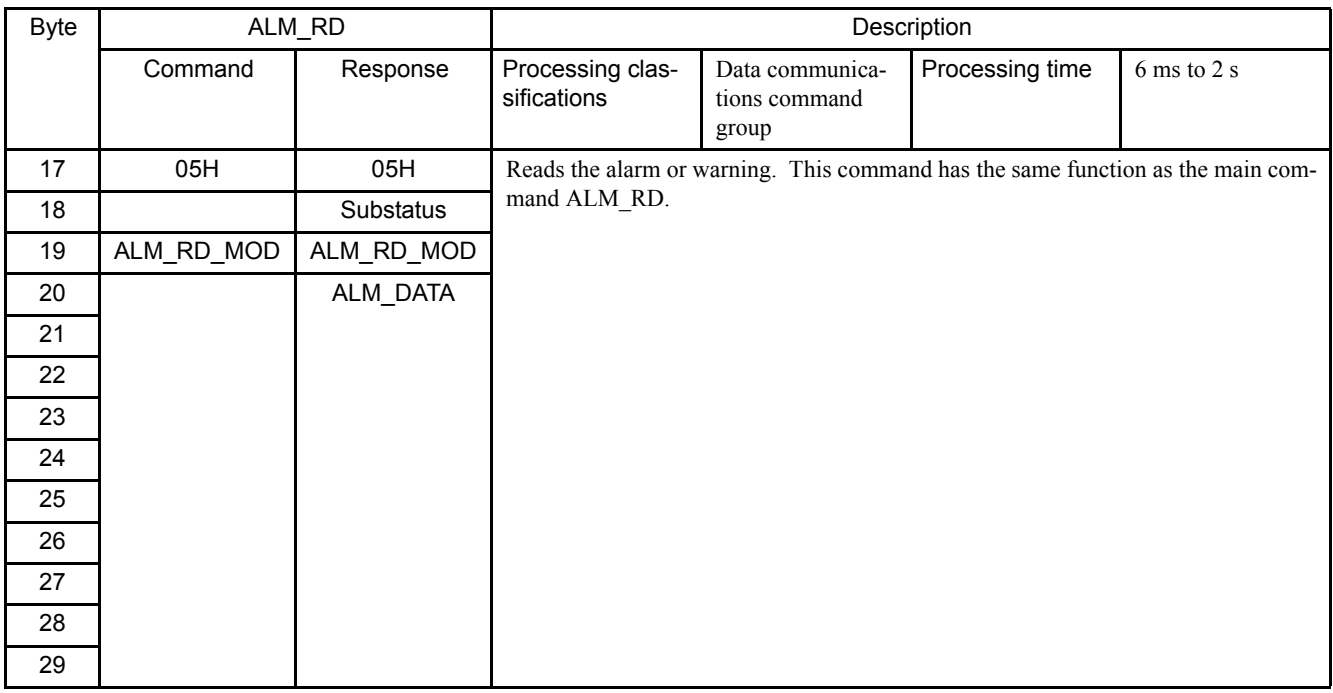

## 4.4.5 Write Non-volatile Parameter (PPRM\_WR:1CH)

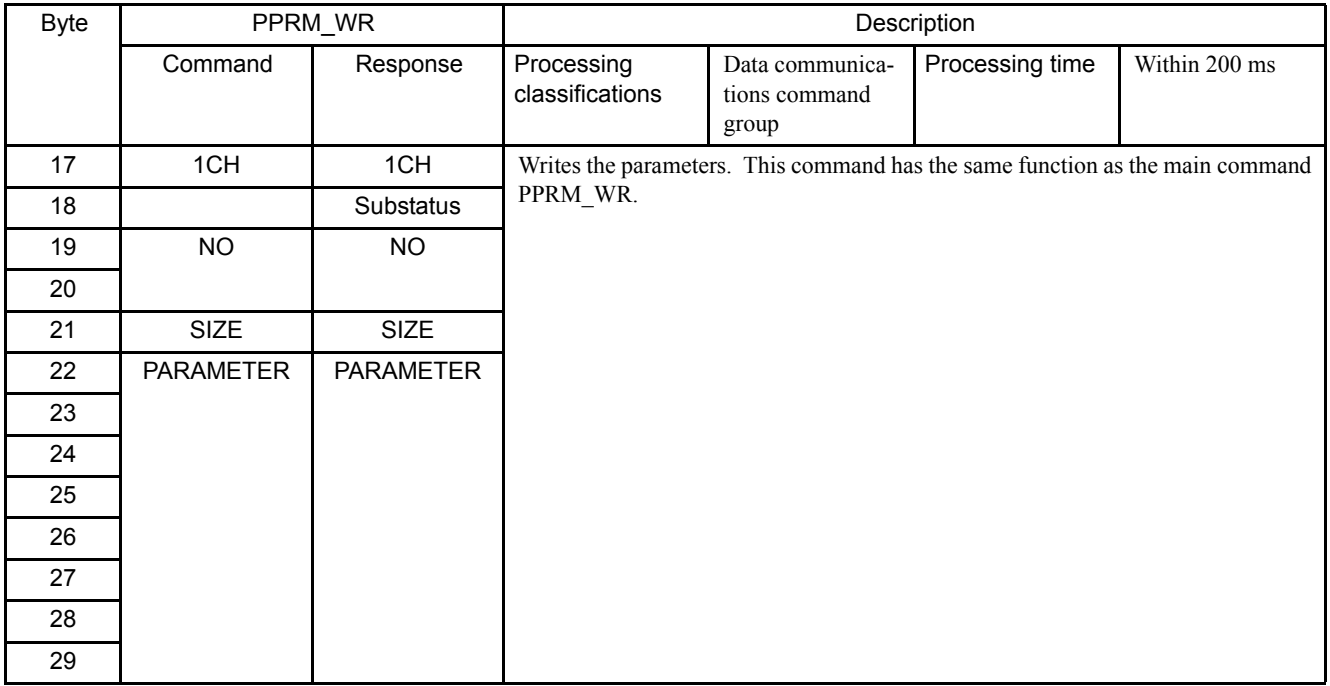

# 4.4.6 Request Latch Mode (LTMOD\_ON:28H)

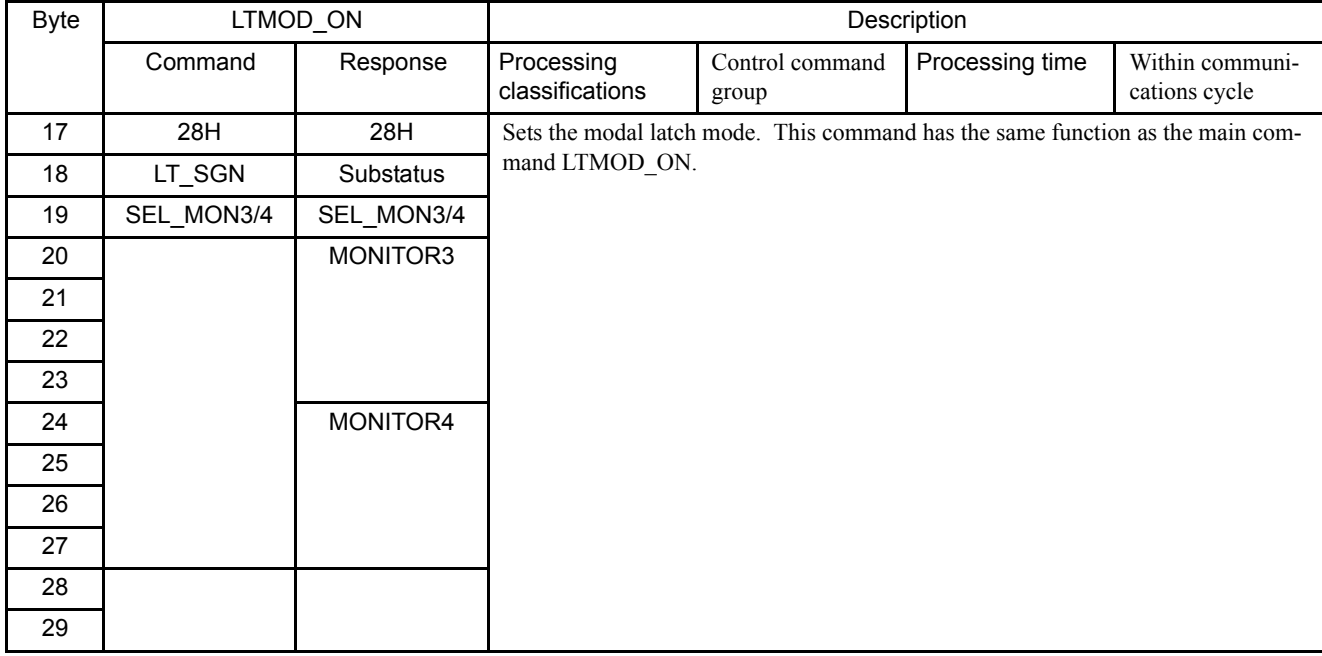

## 4.4.7 Release Latch Mode (LTMOD\_OFF:29H)

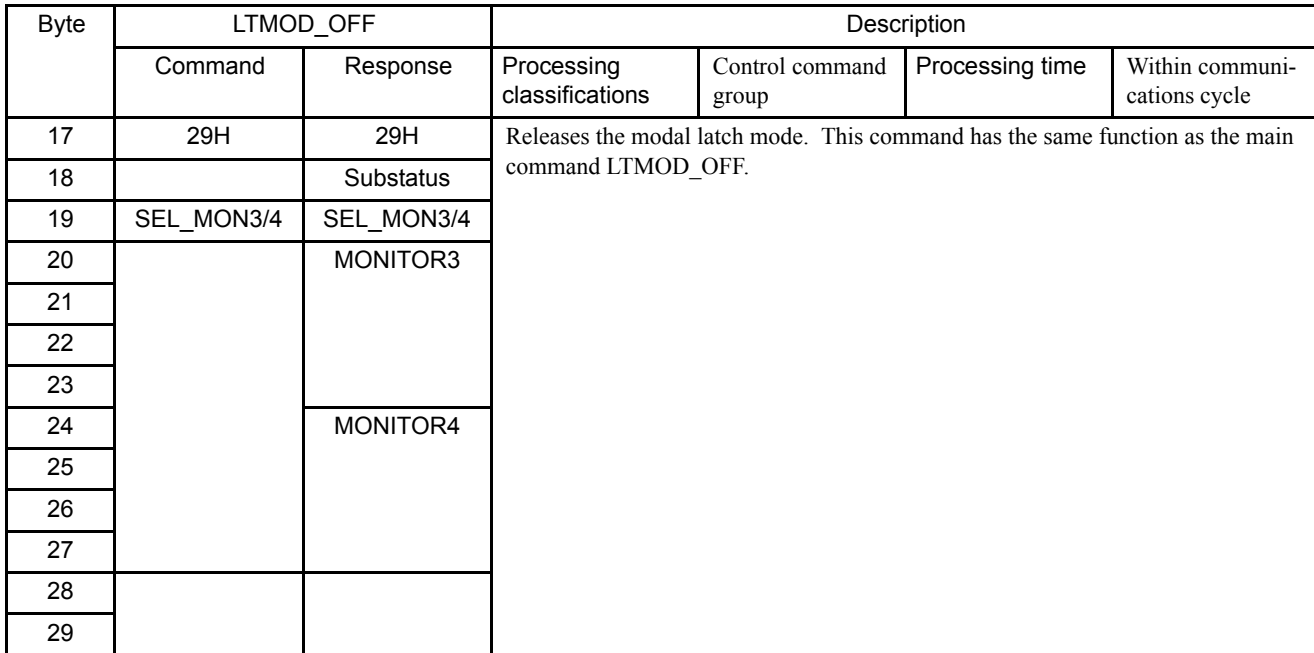

4

4.4.8 Status Monitoring (SMON:30H)

# 4.4.8 Status Monitoring (SMON:30H)

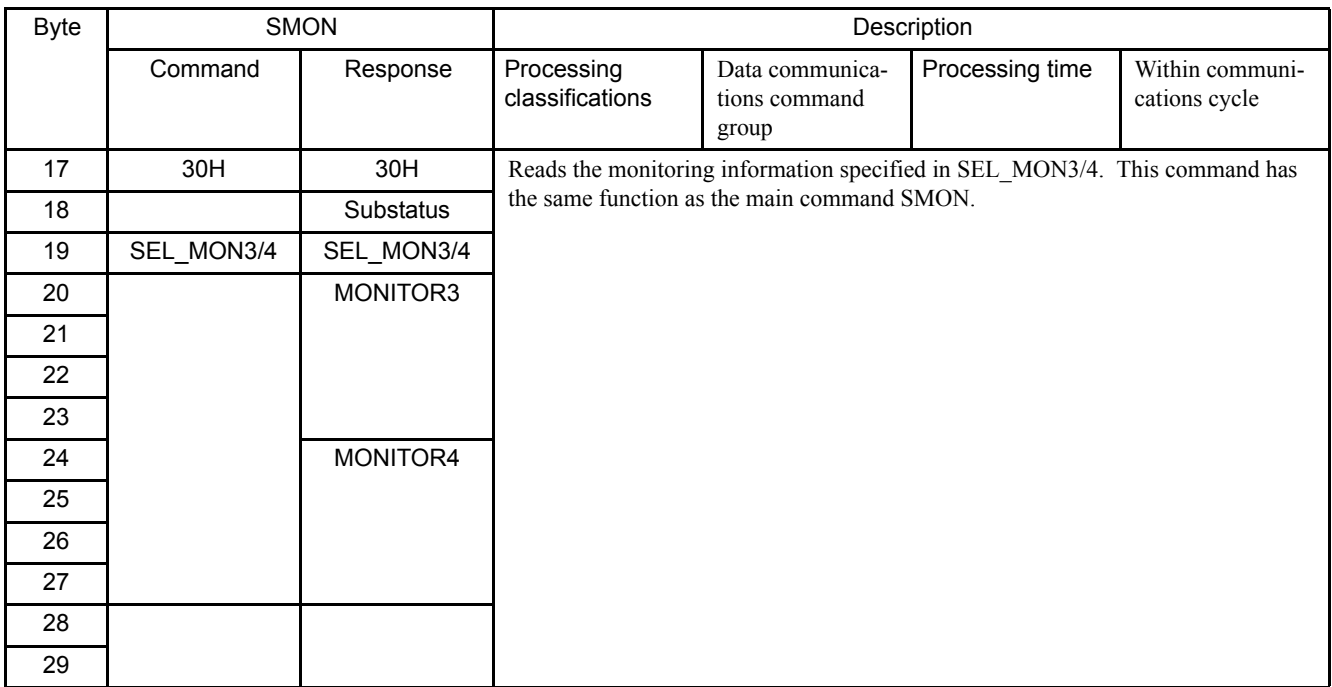

# 4.5 Command Data Field

This section describes command data in main commands and subcommands.

## 4.5.1 Latch Signal Field Specifications: LT\_SGN

The latch signal field specifications (LT\_SGN) can be designated using the following commands:

#### LATCH, EX\_POSING, ZRET, LTMOD\_ON

The latch signal field is used to select latch signals for position data, with the second byte of the above main commands, or the eighteenth byte reserved area of the subcommands.

Refer to the following table for details on bit allocation.

#### ■ Latch Signal Field

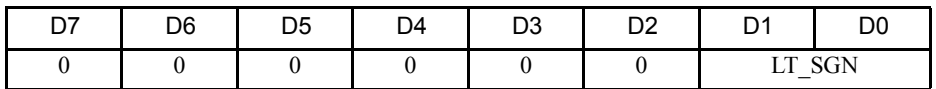

Latch Signal Selection

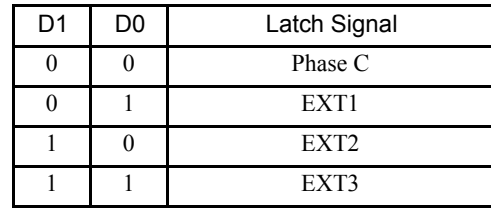

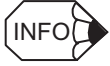

- EXT1, EXT2, and EXT3 must be allocated to the CN1 input signal using parameter Pn511. If they are not allocated, the latch operation will be undefined.
- The latch operation will also be undefined if phase C is selected for a fully closed encoder that does not use phase C.

4.5.2 Option Field Specifications: OPTION

## 4.5.2 Option Field Specifications: OPTION

The option field specifications (OPTION) can be designated using the following main commands:

SV\_ON, HOLD, INTERPOLATE, POSING, LATCH, EX\_POSING, ZRET, FEED, VELCTRL, TRQCTRL, SVCTRL

The option field is used to add motion command functions for individual products, with the third to fourth byte reserved area of the above main commands.

Refer to the following table for details on bit allocation.

#### ■ Option Field

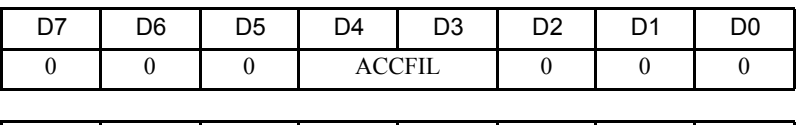

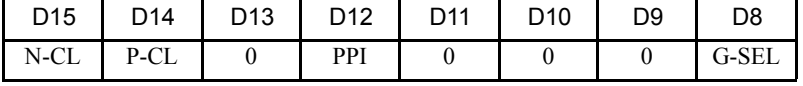

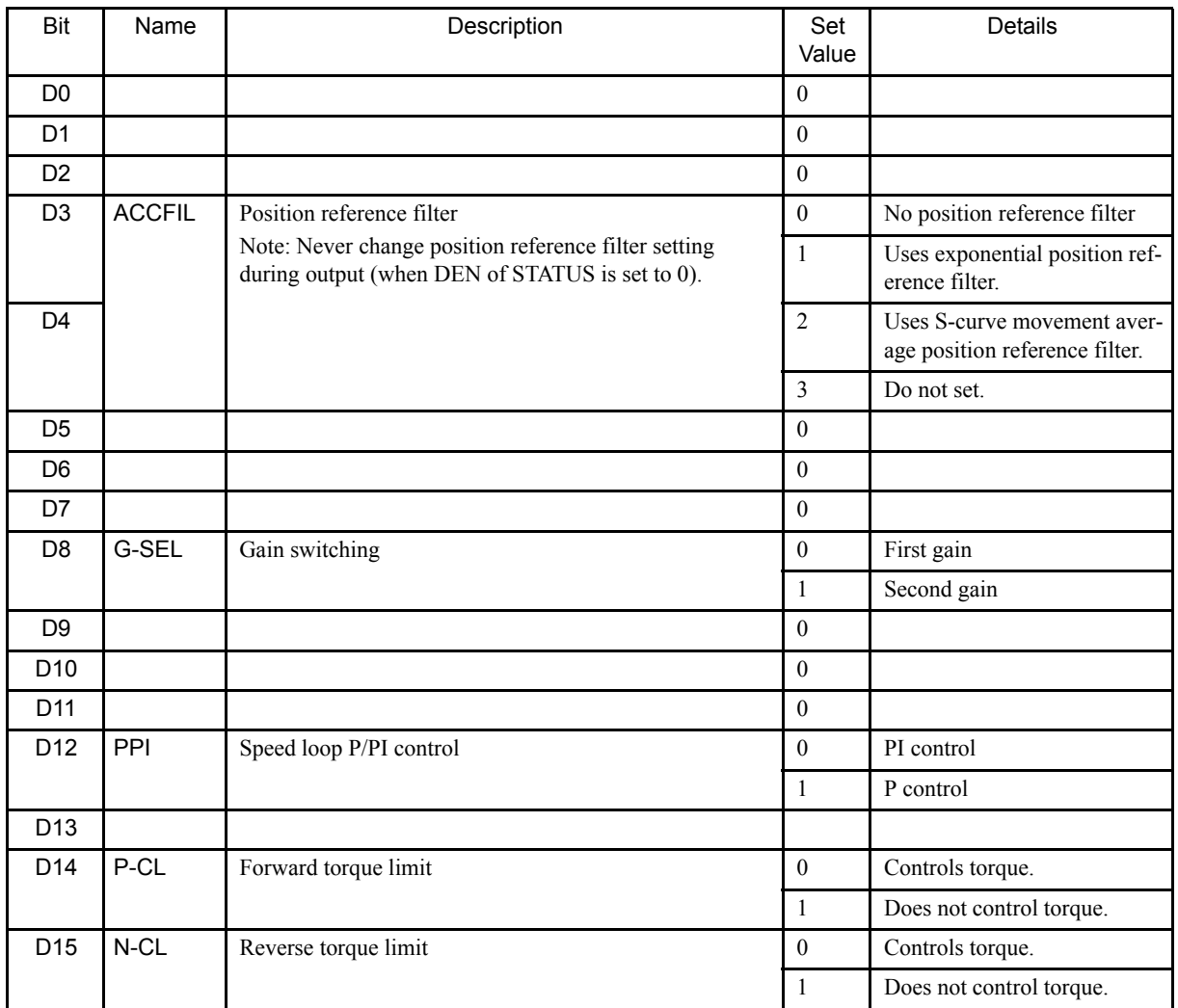

# 4.5.3 Status Field Specifications: STATUS

The status field is used to monitor the Servo status with the third to fourth byte reserved area of the main commands.

Refer to the following table for details on bit allocation.

#### ■ Status Field

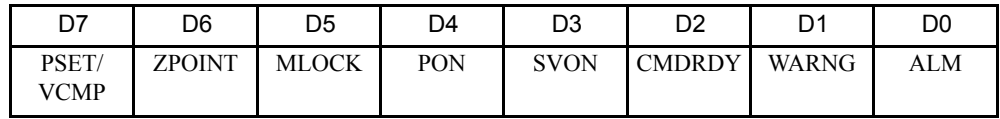

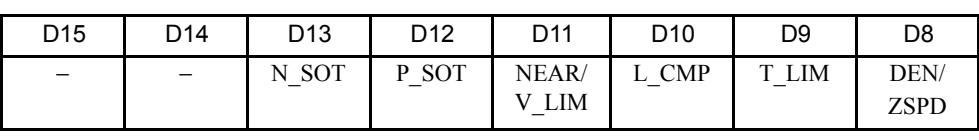

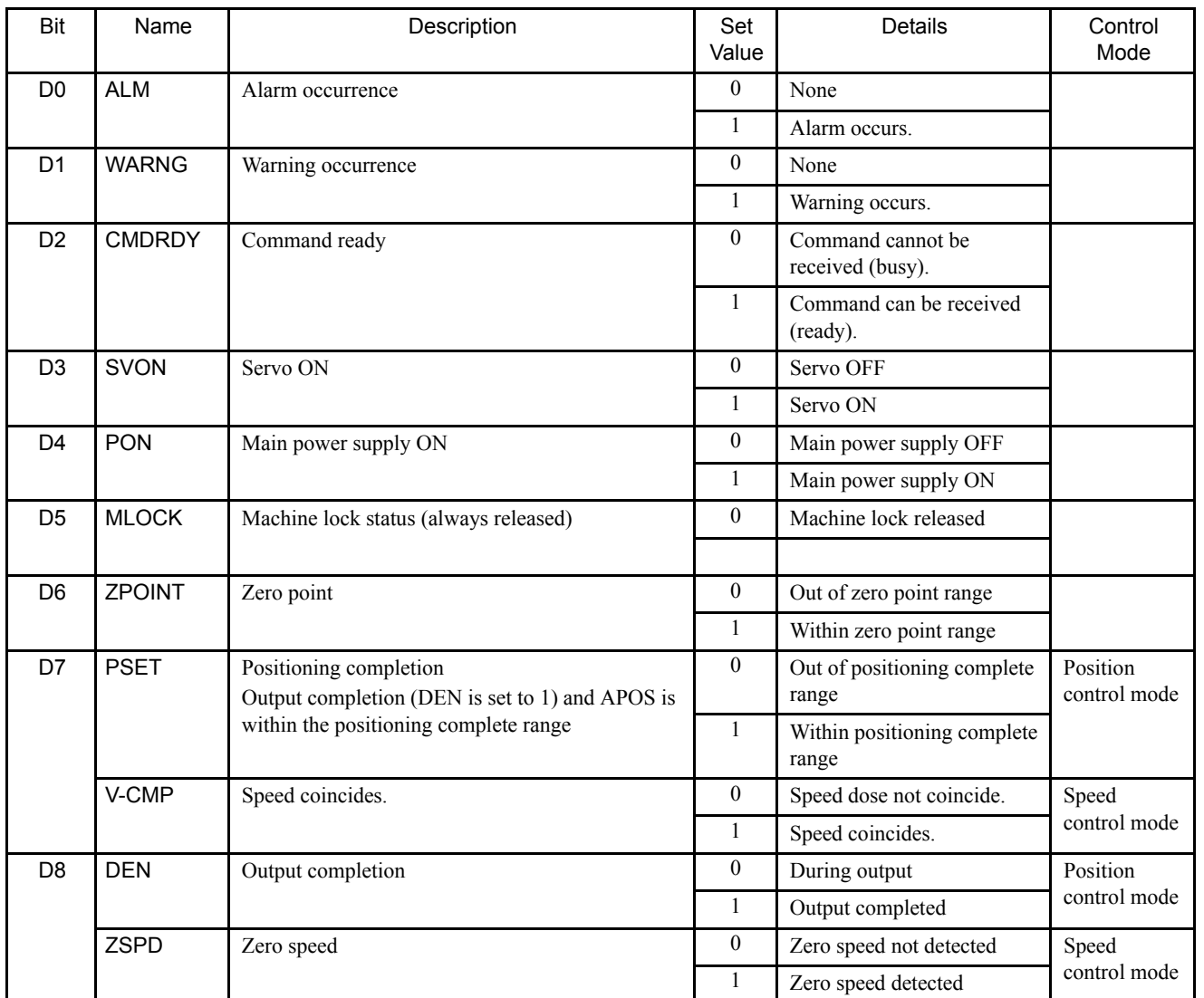

4.5.4 Monitor Selection and Monitor Information Field Specifications: SEL\_MON1/2/3/4, MONITOR1/2/3/4

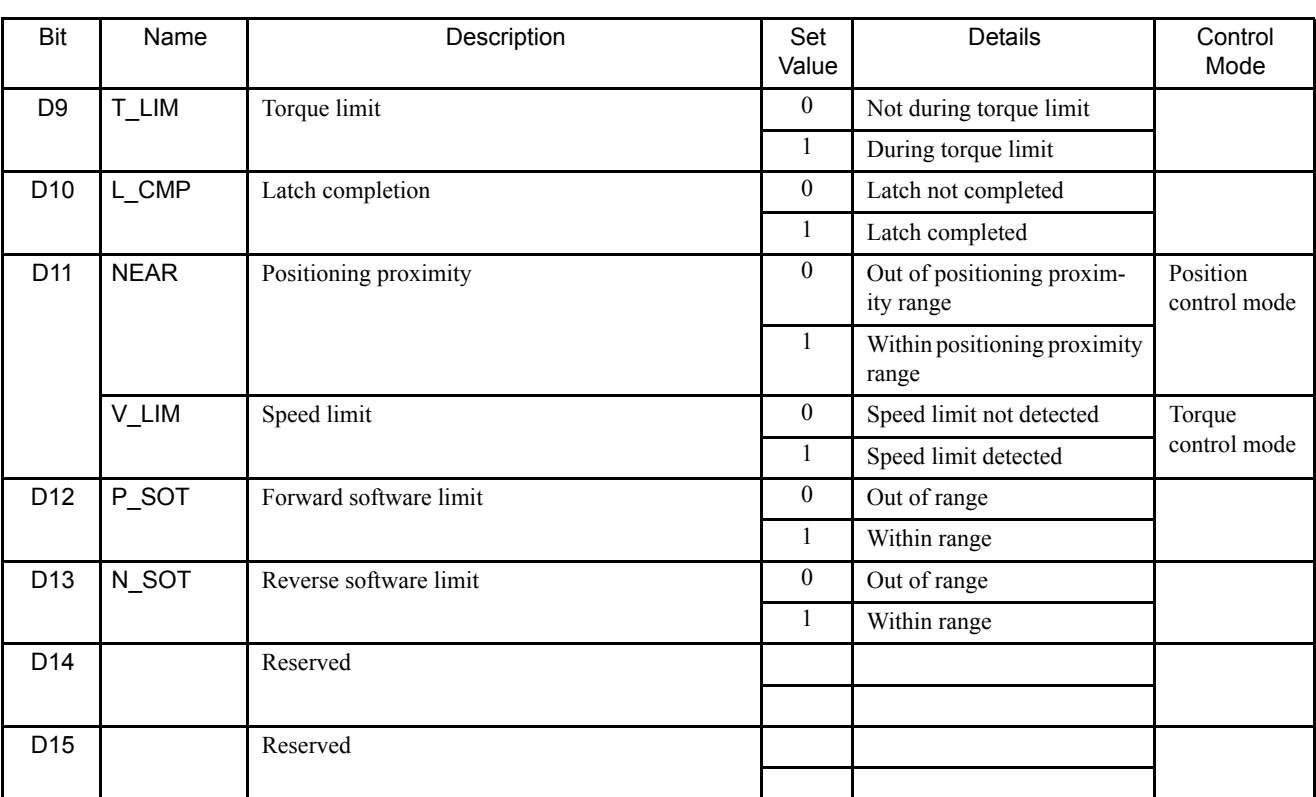

## 4.5.4 Monitor Selection and Monitor Information Field Specifications: SEL\_MON1/2/3/4, MONITOR1/2/3/4

The monitor selection and monitor information field specifications (SEL\_MON1/2/3/4, MONITOR1/2/3/4) can be designated using the following main commands:

#### SV\_ON, SV\_OFF, HOLD, INTERPOLATE, POSING, LATCH, EX\_POSING, ZRET, SMON, SENS\_ON, SENS\_OFF, BRK\_ON, BRK\_OFF

The monitor selection and monitor information field is used to select the Servo monitor information and monitor it, with the thirteenth byte of the above main commands, or the nineteenth byte reserved area of the subcommands.

### SEL MON1/2/3/4 Fields

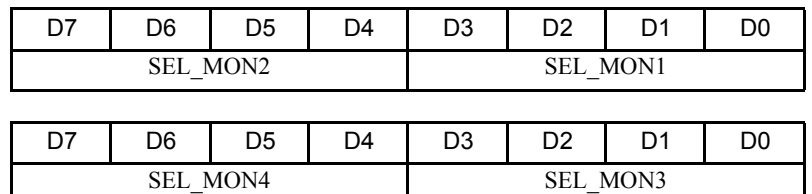

(cont'd)

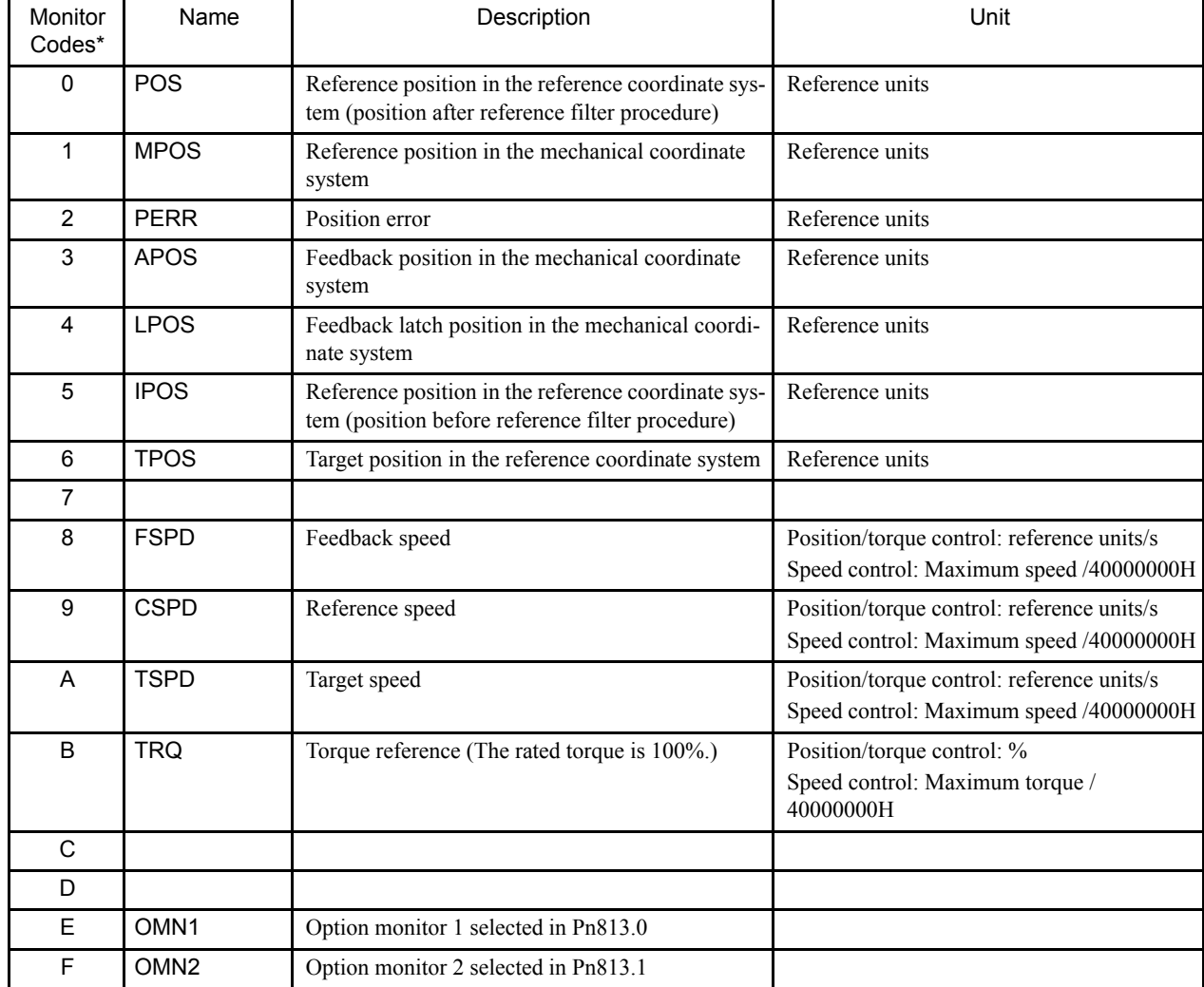

### MONITOR1/2/3/4 Monitor Codes

\* Up to 4 monitor codes can be set to MONITOR 1 to 4.

## 4.5.5 IO Monitor Field Specifications: IO\_MON

The IO monitor field specifications (IO\_MON) can be designated using the following commands:

SMON, SV\_ON, SV\_OFF, HOLD, INTERPOLATE, POSING, LATCH, EX\_POSING, ZRET, SENS\_ON, SENS\_OFF, BRK\_ON, BRK\_OFF

The IO monitor field is used to monitor the I/O signal status of the SERVOPACK, with the fourteenth to fifteenth byte reserved area of the above main commands.

#### 4.5.5 IO Monitor Field Specifications: IO\_MON

### ■ IO Monitor Field

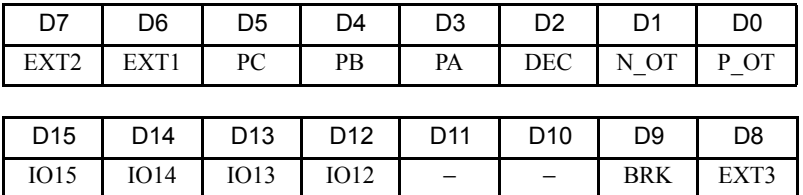

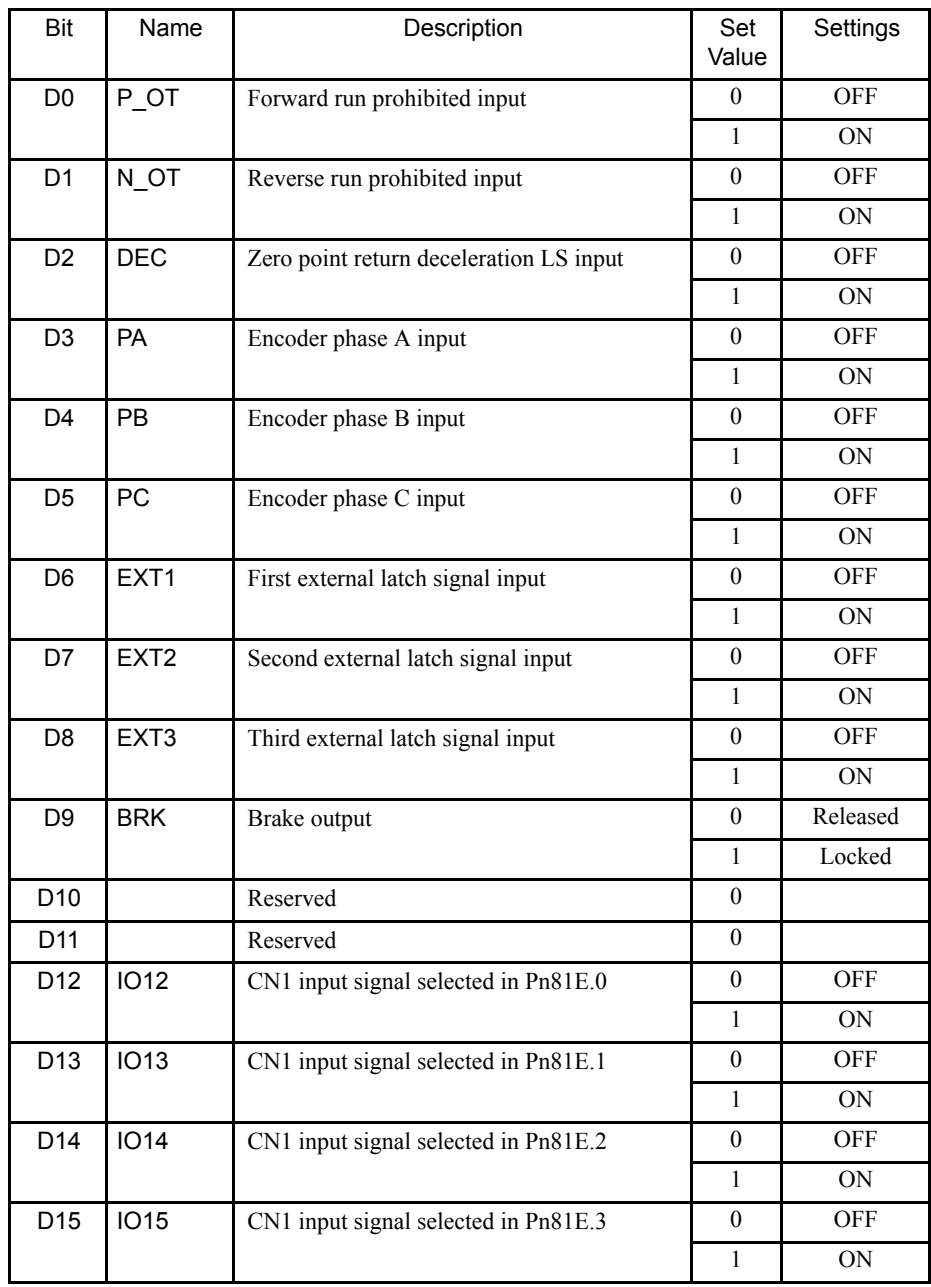

# 4.5.6 Substatus Field Specifications: SUBSTATUS

The substatus field is used to monitor the subcommand status with the eighteenth byte reserved area of the subcommands.

## **SUBSTATUS**

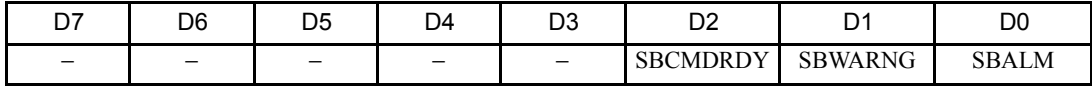

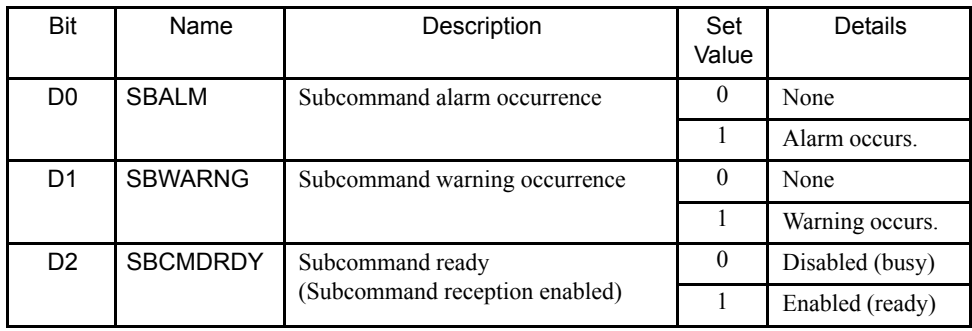

4.6.1 Command Data Execution Timing

# 4.6 Command and Response Timing

This section describes the execution timing for command data and the input timing for monitor data. This timing is fixed, regardless of the transmission cycle and communications cycle.

## 4.6.1 Command Data Execution Timing

Motion commands (POSING, INTERPOLATE) and the OPTION command are executed 625 s after they are received.

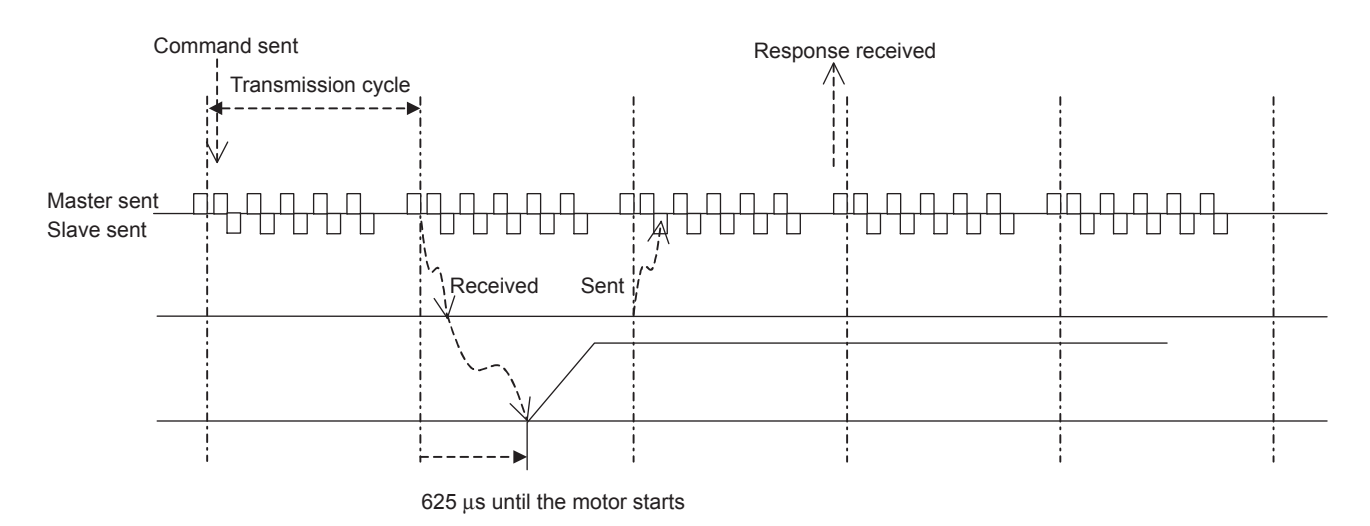

## 4.6.2 Monitor Data Input Timing

The monitor, I/O, and status data is the data 625 s before the response is sent.

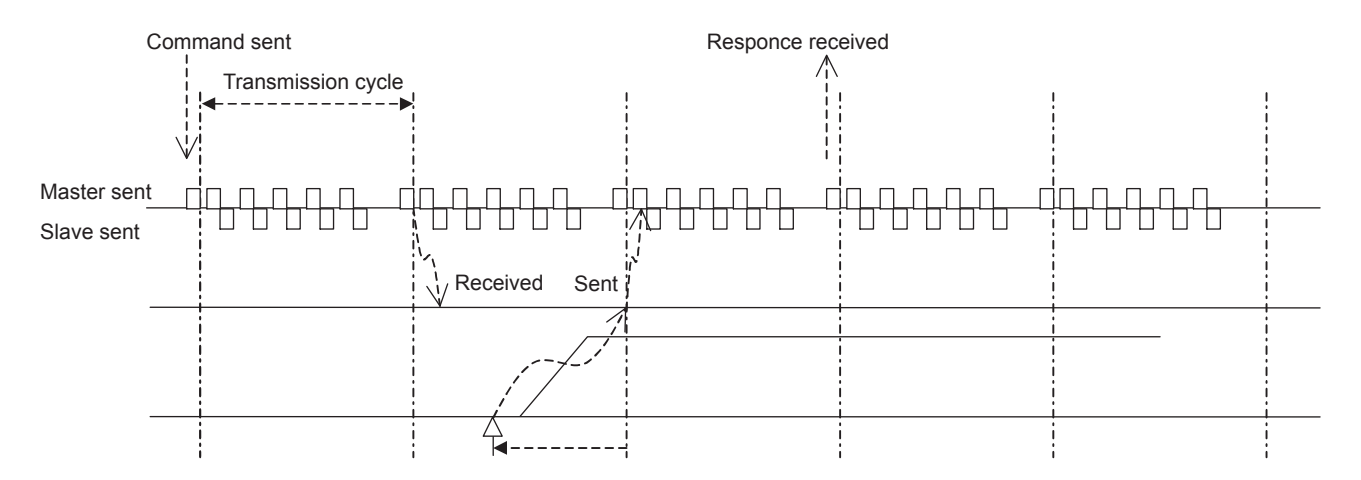

Position and signal data 625 µs before

# 4.7 Operation Sequence

This section describes outline of the operation sequence. Refer to *4.3 Main Commands* and *4.4 Subcommands* for details of command functions and settings.

### 4.7.1 Operation Sequence for Managing Parameters Using a Controller

The following describes the operation sequence for managing parameters using a controller. The controller manages the necessary parameters, and transfers them when the power is turned ON. With this operation sequence, the settings can be managed by the controller even when the SERVOPACK is replaced.

| Proce-<br>dure | Item                                                      | Command                  | Description                                                 | Phase      |
|----------------|-----------------------------------------------------------|--------------------------|-------------------------------------------------------------|------------|
| 1              | Turn ON control and<br>main circuit power sup-<br>plies.  | NOP/DISCONNECT*          | Turn ON power supplies.                                     | 1          |
| $\overline{2}$ | Establish connection.                                     | <b>CONNECT</b>           | Establish communications.<br>Start the WDT count.           | $2$ or $3$ |
| 3              | Check information such<br>as device ID.                   | ID RD                    | Read information such as device type.                       | 2 or 3     |
| 4              | Set device.                                               | PRM WR                   | Set the necessary parameters such as<br>offline parameters. | $2$ or $3$ |
| 5              | Set up device.                                            | <b>CONFIG</b>            | Enable the parameter settings.                              | $2$ or $3$ |
| 6              | Turn ON encoder.                                          | SENS_ON                  | Turn ON encoder and obtain the posi-<br>tion data.          | $2$ or $3$ |
| $\overline{7}$ | Operate main circuit.                                     | SV_ON                    | Turn ON servomotor.                                         | $2$ or $3$ |
| 8              | Start operation.                                          |                          | Start operation.                                            | 2 or 3     |
|                |                                                           |                          |                                                             |            |
|                |                                                           |                          |                                                             |            |
|                |                                                           |                          |                                                             |            |
| 9              | Turn OFF main circuit.                                    | SV_OFF                   | Turn OFF servomotor.                                        | 2 or 3     |
| 10             | Disconnect connection.                                    | <b>DISCONNECT</b>        | Disconnect communications.                                  | $4$ to $1$ |
| 11             | Turn OFF control and<br>main circuit power sup-<br>plies. | $\overline{\phantom{0}}$ | Turn OFF power supplies.                                    | 5          |

Table 4.4 Operation Sequence for Managing Parameters Using a Controller

\* If communication disconnects normally, the NOP command is sent. If communication does not disconnect normally, the DISCONNECT command is sent for two or more communications cycles prior to connection, then the CONNECT command is sent.

4.7.2 Operation Sequence for Managing Parameters Using SERVOPACK

## 4.7.2 Operation Sequence for Managing Parameters Using SERVOPACK

The following describes the operation sequence for managing parameters using the non-volatile memory of the SERVOPACK.

As described below, divide the operation into two steps.

Step 1: Saving parameters (during set-up)

Step 2: Ordinary operation sequence

| Proce-<br>dure | Item                                    | Command           | Description                                                                             | Phase    |
|----------------|-----------------------------------------|-------------------|-----------------------------------------------------------------------------------------|----------|
| 1              | Turn ON control power<br>supply.        | NOP/DISCONNECT*1  | Turn ON power supply.                                                                   |          |
| 3              | Establish connection.                   | <b>CONNECT</b>    | Establish communications.<br>Start the WDT count.                                       | 2 or 3   |
| 4              | Check information<br>such as device ID. | ID RD             | Read information such as device type.                                                   | 2 or 3   |
| 5              | Set device.                             | PPRM WR*2         | Set the necessary parameters such as<br>offline parameters to non-volatile mem-<br>ory. | 2 or 3   |
| 6              | Disconnect connection.                  | <b>DISCONNECT</b> | Disconnect communications.                                                              | $4$ to 1 |
| 7              | Turn OFF control<br>power supply.       |                   | Turn OFF power supply.                                                                  | 5        |

Table 4.5 Step 1: Saving Parameters (During Set-up)

\* 1. If communication disconnects normally, the NOP command is sent. If communication does not disconnect normally, the DISCONNECT command is sent for two or more communications cycles prior to connection, then the CONNECT command is sent.

\* 2. Do not use PRM\_WR.
| Proce-<br>dure | Item                                                  | Command           | Description                                       | Phase      |
|----------------|-------------------------------------------------------|-------------------|---------------------------------------------------|------------|
| 1              | Turn ON control and main cir-<br>cuit power supplies. | NOP/DISONNECT*    | Turn ON power supplies.                           |            |
| 2              | Establish connection.                                 | <b>CONNECT</b>    | Establish communications.<br>Start the WDT count. | 2 or 3     |
| 3              | Check information such as<br>device ID.               | ID RD             | Read information such as device<br>type.          | 2 or 3     |
| 4              | Turn ON encoder.                                      | SENS_ON           | Turn ON encoder and obtain the<br>position data.  | $2$ or $3$ |
| 5              | Operate main circuit.                                 | SV ON             | Change to Servo ON.                               | 2 or 3     |
| 6              | Start operation.                                      |                   | Start operation.                                  | 2 or 3     |
| $\overline{7}$ | Turn OFF main circuit.                                | SV OFF            | Change to Servo OFF.                              | 2 or 3     |
| 8              | Disconnect connection.                                | <b>DISCONNECT</b> | Disconnect communications.                        | $4$ to 1   |
| 9              | Turn OFF control and main<br>circuit power supplies.  |                   | Turn OFF power supplies.                          | 5          |

Table 4.6 Step 2: Ordinary Operation Sequence

\* If communication disconnects normally, the NOP command is sent. If communication does not disconnect normally, the DISCONNECT command is sent for two or more communications cycles prior to connection, then the CONNECT command is sent.

## 4.7.3 Operation Sequence When Being Servo ON

Motor control using a host controller is performed using motion commands only while the SERVOPACK is Servo ON (while current flows to the motor). While the SERVOPACK is Servo OFF (while current to the motor is interrupted), control is performed by the SERVO-PACK so that the reference coordinate system (POS, MPOS) and FB coordinate system (APOS) are equal. In order to send appropriate motion commands, it is necessary to use the SMON command after the SERVOPACK changes to Servo ON to read the Servo reference coordinate (POS) and send an appropriate reference position.

4.7.4 Operation Sequence When OT (Overtravel Limit Switch) Signal Is Input

## 4.7.4 Operation Sequence When OT (Overtravel Limit Switch) Signal Is Input

When the OT signal is input, the SERVOPACK prohibits rotation in the OT signal direction. This is performed as specified in parameter Pn001, and the SERVOPACK continues to control the motor while this rotation is prohibited. Use the following sequence for processing or canceling when the OT signal is input.

## **Processing When the OT Signal Is Input**

- 1. To monitor the OT signal and align it with the present movement reference direction, send a stop command. Use either of the following stop commands.
	- Interpolation command (INTERPOLATE, LATCH): The interpolation command updates the interpolation position, then stops. As an alternative, send the HOLD command or SMON command.
	- Movement reference command other than the interpolation command: Send the HOLD command.
- 2. Use the output complete flag ( $DEN = 1$ ) to confirm the completion of SERVOPACK OT processing. By also confirming that  $PSET = 1$ , it is possible to detect motor stopping with absolute certainty. The command used in number 1 above is held until these flags are complete.

## ■ OT Cancellation (Retraction)

OT cancellation (retraction) is performed with a movement command. When retracting with an interpolation command such as INTERPOLATE, read the present reference position (POS) and interpolate the starting position. This process is not necessary when retracting is done using a command other than an interpolation command.

# Trial Operation

This chapter describes the procedure for trial operation of the NS115 Module.

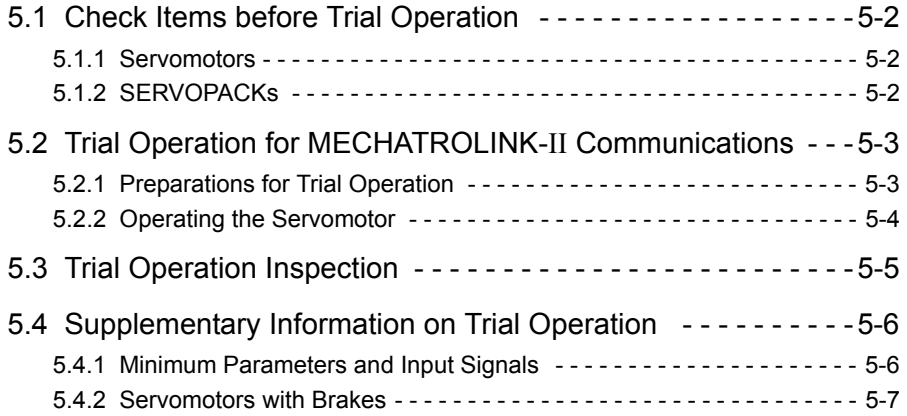

5.1.1 Servomotors

## 5.1 Check Items before Trial Operation

Conduct trial operation after wiring has been completed.

Inspect and check the following items when performing trial operation, and be sure to conduct trial operation safely.

## 5.1.1 Servomotors

Inspect the following items before conducting trial operation. Also conduct the inspections according to *Chapter 10 Inspection, Maintenance, and Troubleshooting* in the Σ-ΙΙ *Series SGMH/SGDH User's Manual (SIEPS80000005)* if conducting trial operation on servomotors that have been stored for a long period of time.

- Connection to machines or devices, wiring and grounding are correct.
- Are bolts and nuts securely tightened?
- Is the oil seal undamaged and oiled?

Take appropriate actions immediately if one of the items above is incorrect.

## 5.1.2 SERVOPACKs

Inspect the following items before conducting trial operation.

- Parameters are properly set for the applicable servomotor and specifications.
- Terminal connections and wiring leads are tightened securely and connectors are inserted securely.
- The power supply turns OFF if a servo alarm occurs.
- The power supplied to the SERVOPACK is the correct voltage.
- The NS115 Module is installed correctly.

Take appropriate actions immediately if an alarm occurs or one of the items above is incorrect.

## 5.2 Trial Operation for MECHATROLINK-II Communications

This section describes the trial operation procedure for MECHATROLINK-II communications.

## 5.2.1 Preparations for Trial Operation

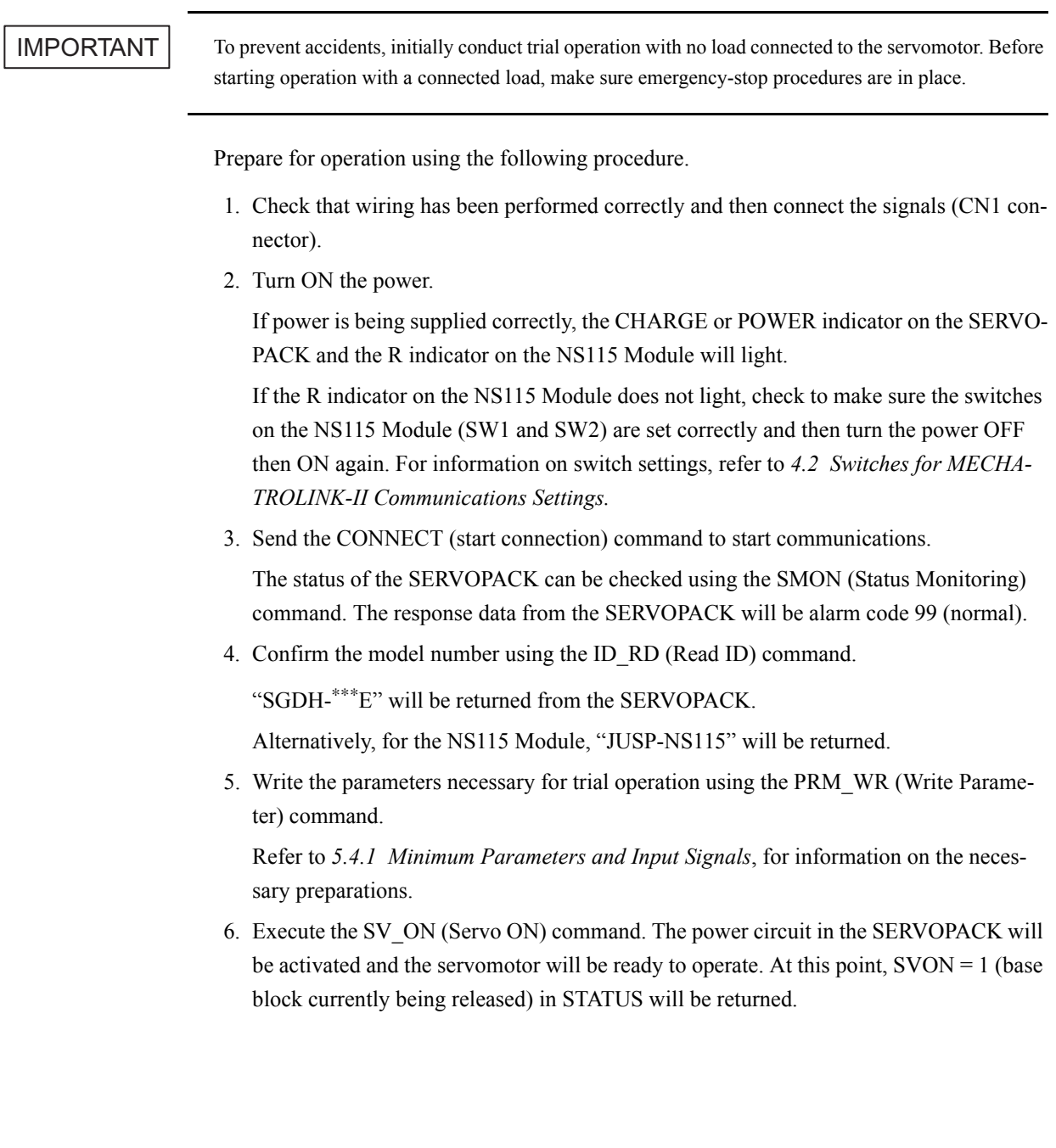

5.2.2 Operating the Servomotor

## 5.2.2 Operating the Servomotor

Only the main circuit can be operated while the base block is being released. Run the servomotor at low speed.

#### Command Transmission Example

POSING (rapid traverse positioning) command

Option  $= 0$ 

Positioning setting = 10000 (current position +10000 with absolute encoders)

Rapid traverse speed  $= 400$ 

Make sure the servomotor is operating in the proper direction according to the reference.

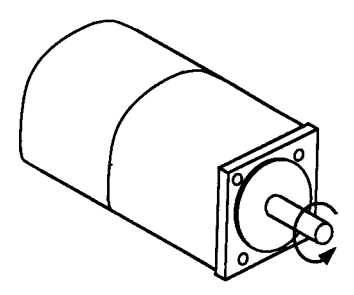

Fig. 5.1 Motor Forward Rotation

If the reference and rotational direction do not match, refer to *5.4.1 Minimum Parameters and Input Signals* and set correctly.

## 5.3 Trial Operation Inspection

Inspect the following items during the trial operation.

- Unusual vibration
- Abnormal noise
- Excessive temperature rise

Take actions according to *Chapter 9 Troubleshooting* if an alarm occurs. Also note that the servomotor may overload during the trial operation if the load system is not suitably broken in.

5.4.1 Minimum Parameters and Input Signals

## 5.4 Supplementary Information on Trial Operation

## 5.4.1 Minimum Parameters and Input Signals

This section describes the minimum parameters and input signals required for trial operation.

### **Parameters**

Turn OFF power once after changing any parameter. The change will be valid when power is turned ON again.

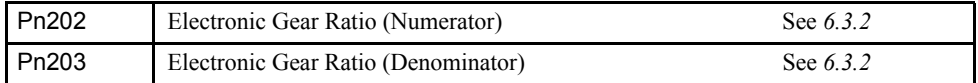

## Changing Servomotor Rotation Direction

Use the following parameter to reverse the direction of rotation.

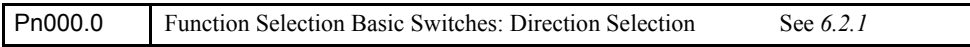

## ■ Input Signals

Refer to the relevant page for details on each input signal.

Input signal selection settings through parameters can be used to eliminate the need for external short circuits.

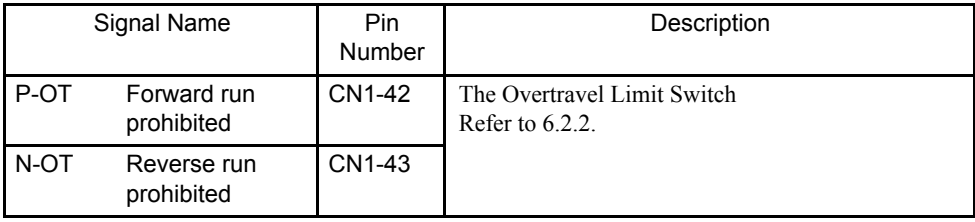

## 5.4.2 Servomotors with Brakes

Use servomotors with brakes for vertical shaft applications or when external force is applied to the shaft to prevent the shaft from rotating due to gravity or external force when power is lost.

The SERVOPACK uses the brake interlock output (/BK) signal to control holding brake operation when using servomotors with brakes.

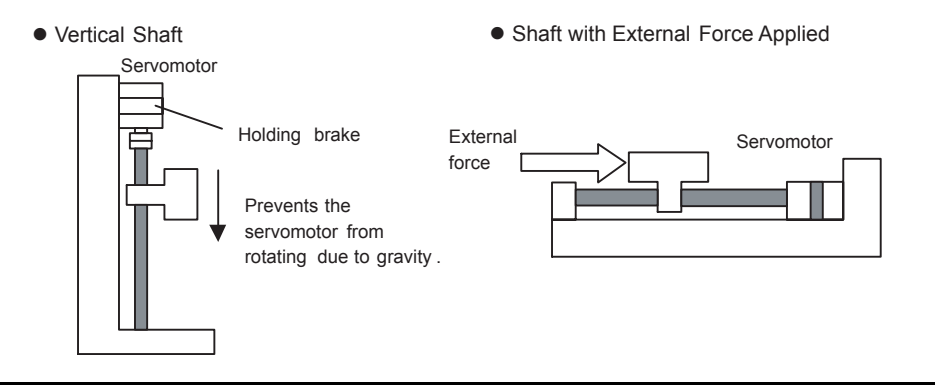

#### IMPORTANT

To prevent faulty operation due to gravity or external force, make sure that the servomotor and holding brake operate normally with the servomotor disconnected from the machine. When both of them operate normally, connect the servomotor to the machine to start trial operation.

The following figure shows wiring for a servomotor with brakes. Refer to *6.5.2 Using the Holding Brake* for details on wiring.

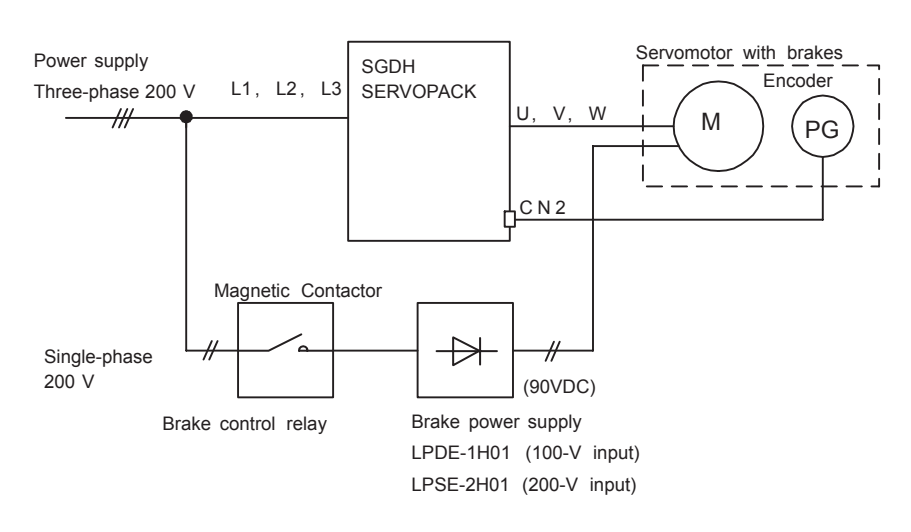

6

# Parameter Setting and Functions

This chapter describes the procedure for setting and applying parameters.

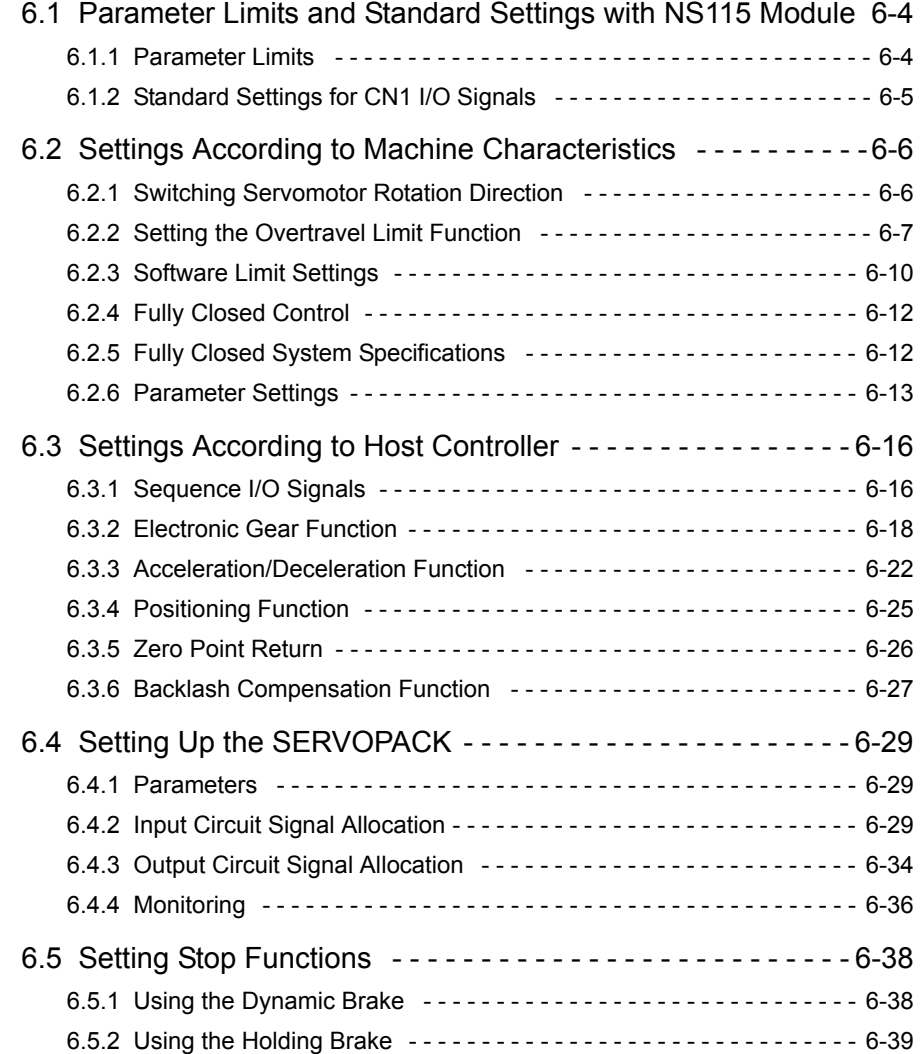

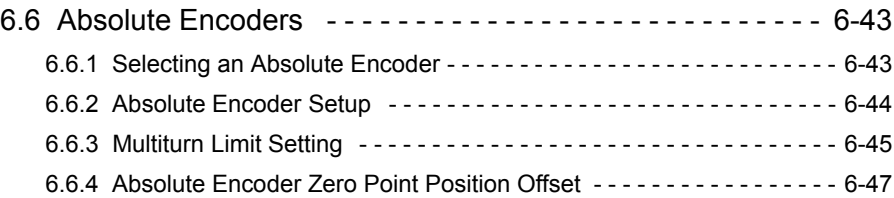

## Before Reading this Chapter

This chapter describes the use of each CN1 I/O signal for the SGDH SERVOPACK with the NS115 Module. It also describes the procedure for setting the related parameters for the intended purposes.

The following sections can be used as references for this chapter.

- CN1 I/O signal list: Refer to *3.3.3 I/O Signal Names and Functions*.
- CN1 I/O signal terminal layout: *3.3.2 I/O Signals Connector (CN1) Terminal Layout*.
- Parameter list: Refer to *Appendix B List of Parameters*.

The CN1 connector is used to exchange signals with external circuits.

#### **Parameter Configurations**

Parameters are comprised of the types shown in the following table. Refer to *Appendix B List of Parameters*.

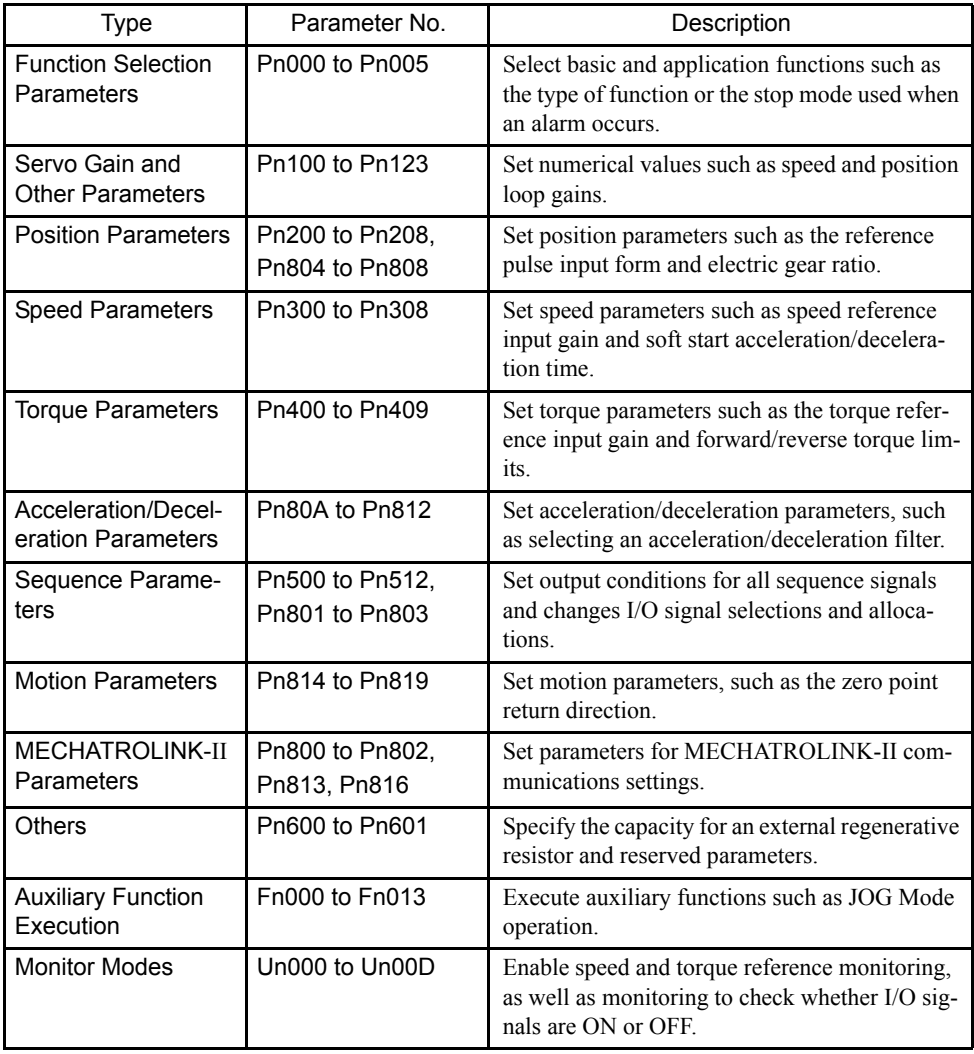

#### 6.1.1 Parameter Limits

## 6.1 Parameter Limits and Standard Settings with NS115 Module

This section explains the limits for parameters and I/O signals standard settings with the NS115 Module mounted.

## 6.1.1 Parameter Limits

When an NS115 Module is mounted on a SGDH SERVOPACK and it is used for MECHA-TROLINK-II communications, the following parameters are automatically set. The following parameters will be treated as "reserved for system use," so do not change them.

| Pn No. | Digit          | Parameter Name                  | Set Value | Contents                                   |
|--------|----------------|---------------------------------|-----------|--------------------------------------------|
| Pn004  |                | Reserved                        | 0100H     |                                            |
| Pn200  | $\overline{2}$ | Clear signal status             |           | Error counter is not<br>cleared.           |
| Pn207  |                | Position control option         |           | Uses V-REF as a speed<br>feed-foward input |
| Pn50A  | $\theta$       | Input signal allocation<br>mode |           | User set                                   |
|        |                | /S-ON signal mapping            | 8         | Not used                                   |
|        | $\mathfrak{D}$ | /P-CON signal mapping           | 8         | Not used                                   |
| Pn50B  |                | /ALM-RST signal map-<br>ping    | 8         | Not used                                   |
| Pn50C  |                | Select input signal 3           | 8888      | Not used                                   |
| Pn50D  |                | Select input signal 4           | 8888      | Not used                                   |

Table 6.1 List of Parameters for System Use with the NS115 Module

INFO

These parameters are set automatically the first time the power to the SERVOPACK is turned ON after the NS115 Module has been mounted. Startup will take approximately 6 seconds when these parameters are being set.

## 6.1.2 Standard Settings for CN1 I/O Signals

The standards settings for CN1 I/O signals when the NS115 Module is mounted are described below. The parameters can be set as described for standard applications.

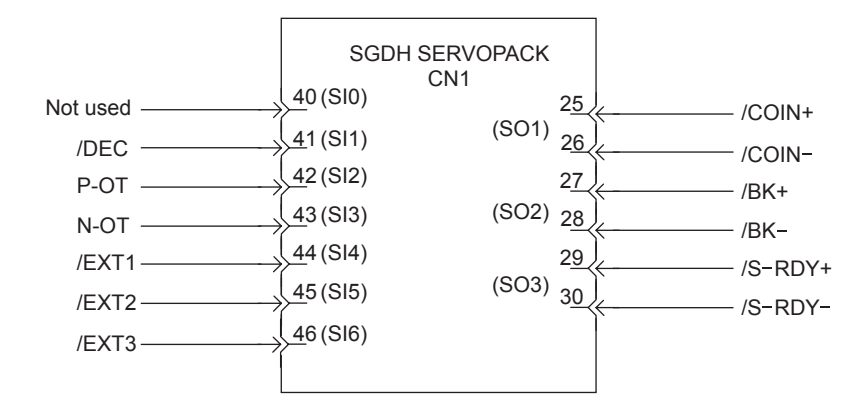

Fig. 6.1 Standard CN1 I/O Signal Settings

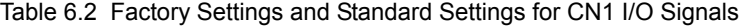

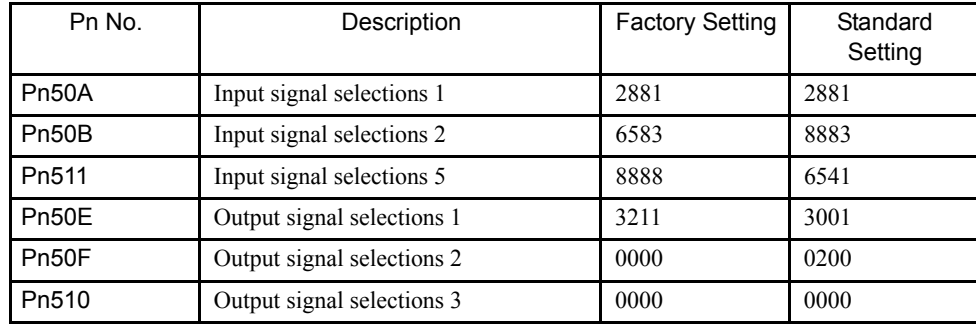

#### 6.2.1 Switching Servomotor Rotation Direction

## 6.2 Settings According to Machine Characteristics

This section describes the procedure for setting parameters according to the dimensions and performance of the machine used.

## 6.2.1 Switching Servomotor Rotation Direction

The SERVOPACK has a Reverse Rotation Mode that reverses the direction of servomotor rotation without rewiring. Forward rotation in the standard setting is defined as counterclockwise as viewed from the load.

With the Reverse Rotation Mode, the direction of servomotor rotation can be reversed without changing other items. The direction (+, -) of shaft motion is reversed.

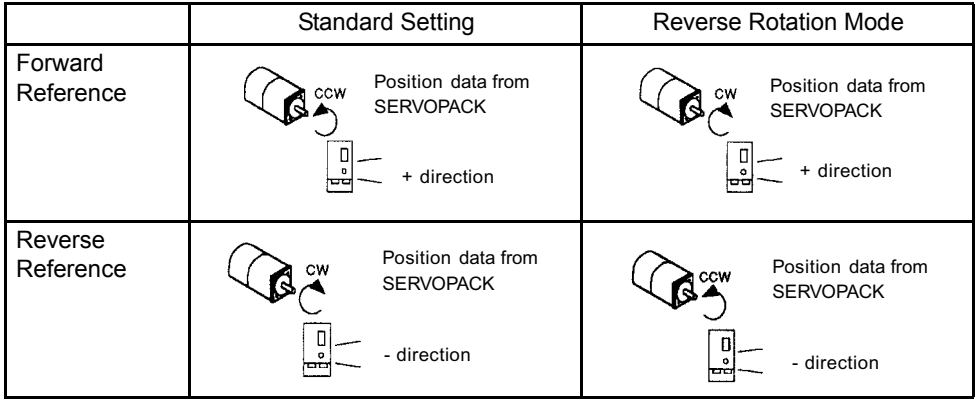

## ■ Setting Reverse Rotation Mode

Use parameter Pn000.0.

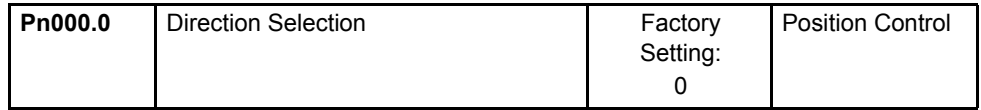

Use the following settings to select the direction of servomotor rotation.

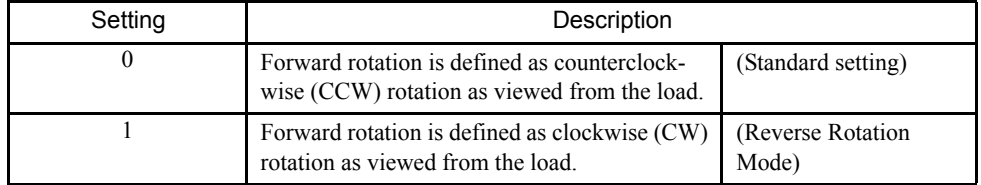

## 6.2.2 Setting the Overtravel Limit Function

The overtravel limit function forces movable machine parts to stop if they exceed the allowable range of motion.

#### IMPORTANT

The forward/reverse run prohibited function uses software to stop the SERVOPACK. This method may not satisfy the standards, depending on the safety specifications for the application. If necessary, add an external safety circuit.

#### Using the Overtravel Function

To use the overtravel function, connect the overtravel limit switch input signal terminals shown below to the correct pins of the SERVOPACK CN1 connector.

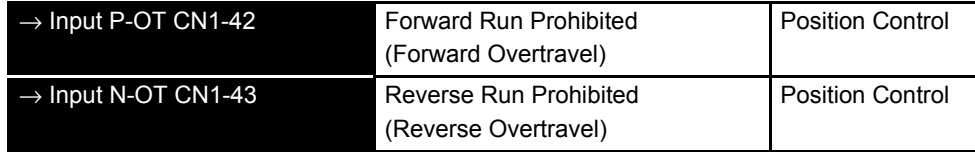

Connect limit switches as shown below to prevent damage to the machines during linear motion.

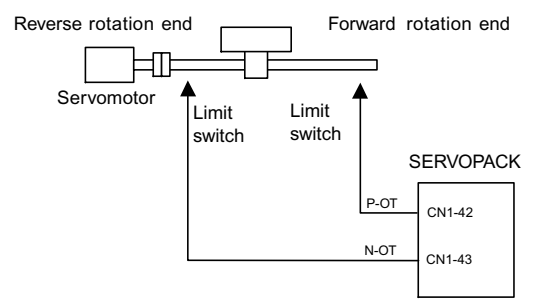

Drive status with an input signal ON or OFF is shown in the following table.

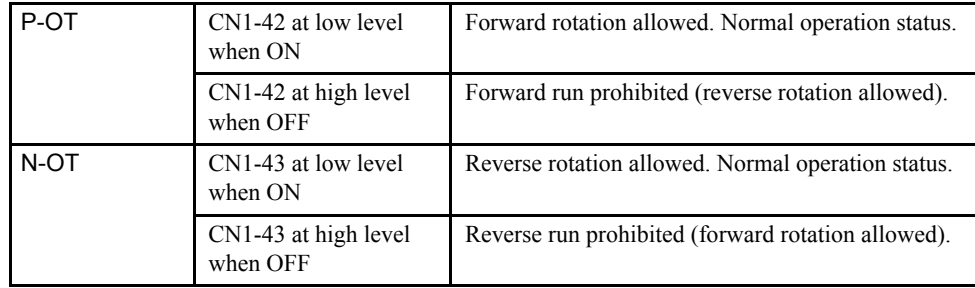

#### 6.2.2 Setting the Overtravel Limit Function

## ■ Enabling/Disabling Input Signals

Set the following parameters to specify whether input signals are used for overtravel or not. The factory setting is "used."

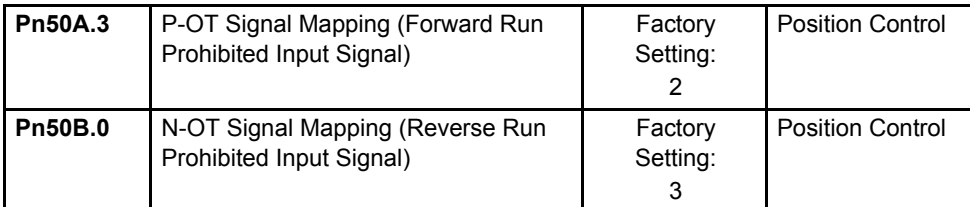

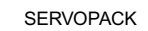

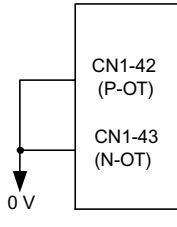

The short-circuit wiring shown in the figure can be omitted when P-OT and N-OT are not used.

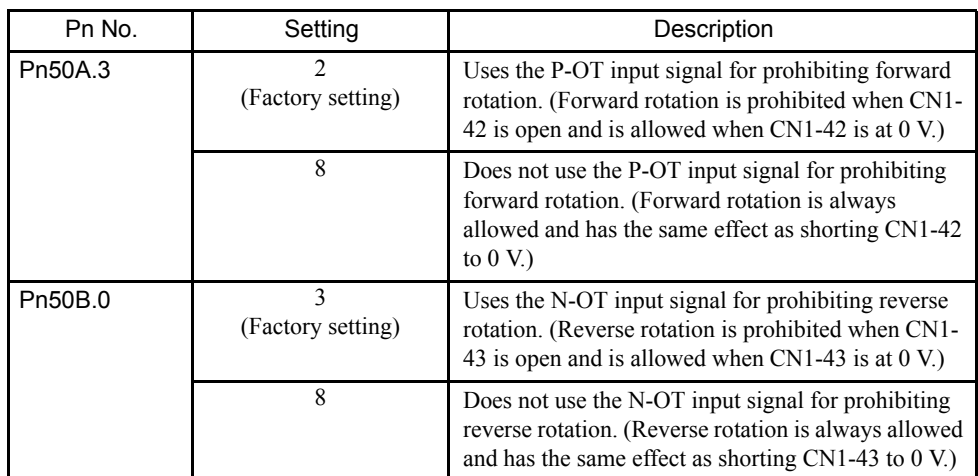

## ■ Servomotor Stop Mode for P-OT and N-OT Input Signals

Set the following parameters to specify the servomotor Stop Mode when P-OT and N-OT input signals are used.

Specify the servomotor Stop Mode when either of the following signals is input during servomotor operation.

- Forward run prohibited input (P-OT, CN1-42)
- Reverse run prohibited input (N-OT, CN1-43)

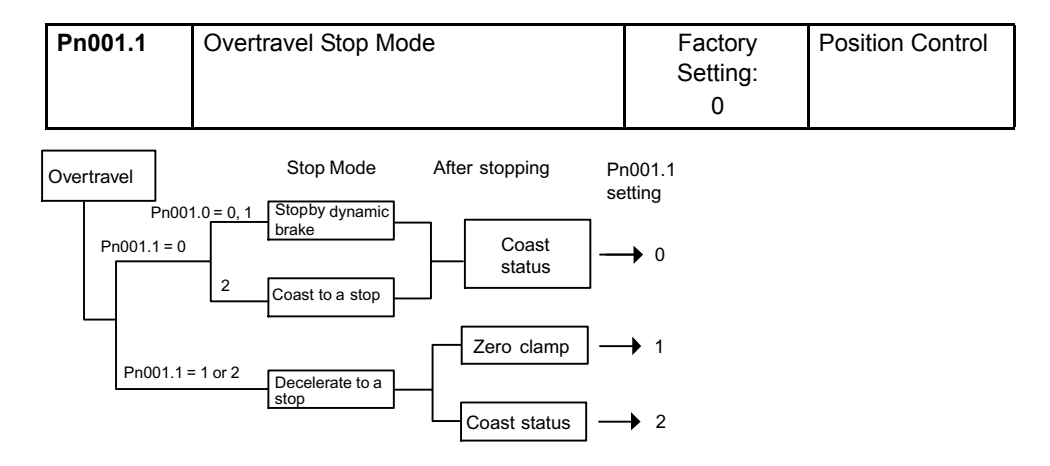

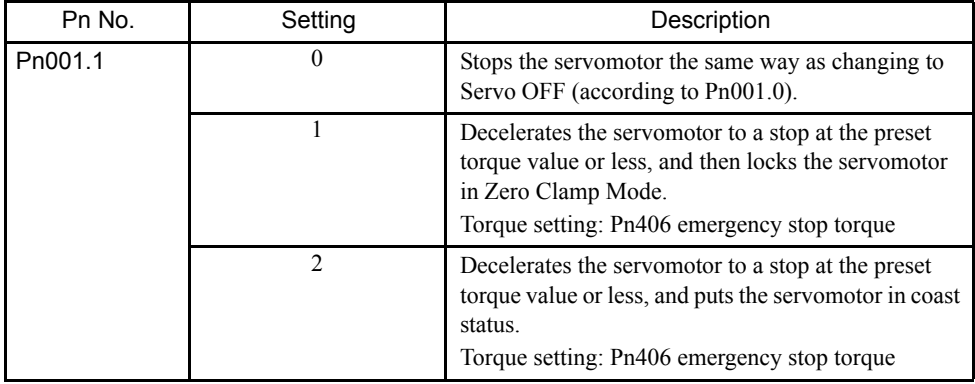

Pn406 specifies the stop torque applied for overtravel when the input signal for prohibiting forward or reverse rotation is used.

The torque limit is specified as a percentage of rated torque.

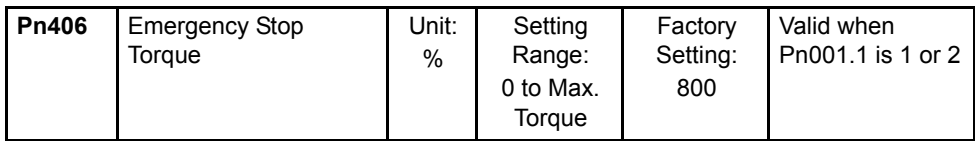

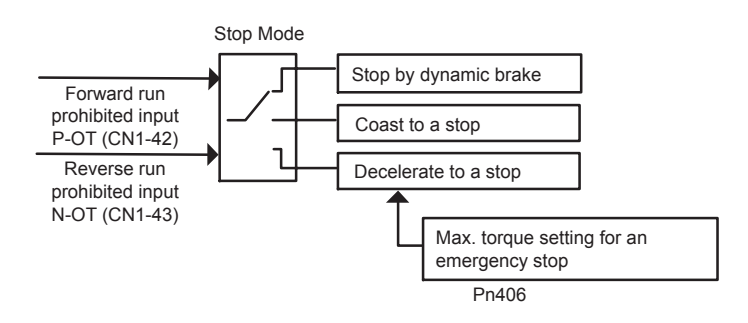

6.2.3 Software Limit Settings

## ■ Servo OFF Stop Mode Selection

The SGDH SERVOPACK turns OFF under the following conditions:

- The SV\_OFF command is transmitted.
- Servo alarm occurs.
- Power is turned OFF.

Specify the Stop Mode if any of these occurs during servomotor operation.

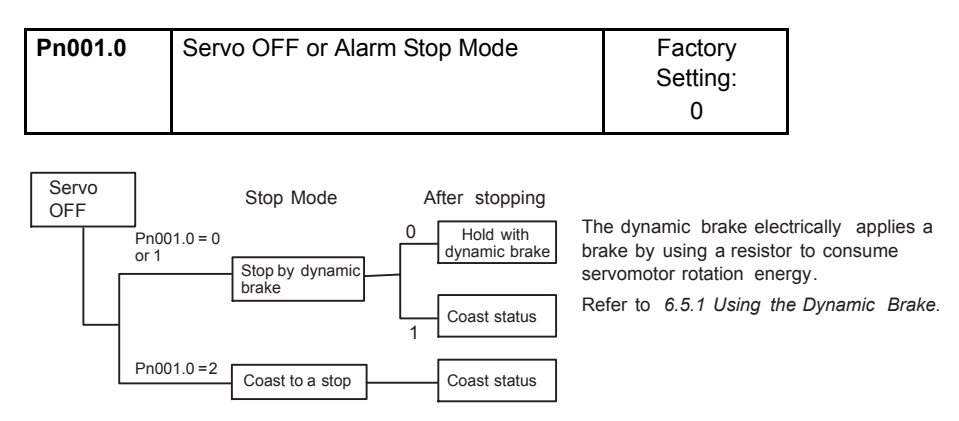

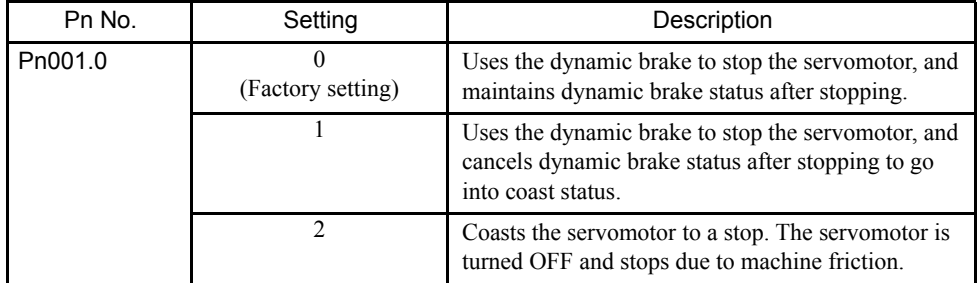

Note: If the servomotor is stopped or rotating at extremely low speed when the Pn001.0 is set to 0 (dynamic brake status after stopping with the dynamic brake), then braking power is not generated and the servomotor will stop the same as in coast status.

## 6.2.3 Software Limit Settings

The software limits set limits in software for machine movement that do not use the overtravel signals (P-OT and N-OT). If a software limit is exceeded, an emergency stop will be executed in the same way as it is for overtravel.

### ■ Software Limit Function

The software limits can be enabled or disabled.

The software limit function parameter is used to enable the software limit function.

The software limits can be enabled under the following conditions. Under all other circumstances, the software limits will not be enabled even if a software limit is exceeded.

- The ZRET command has been executed.
- REFE = 1 using the POS\_SET command.

The software limits are also enabled after the SENS\_ON command is executed for an absolute encoder.

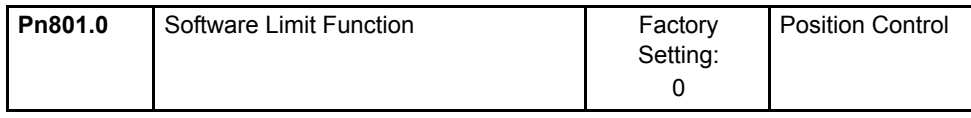

Enable or disable the software limits using one of the following settings.

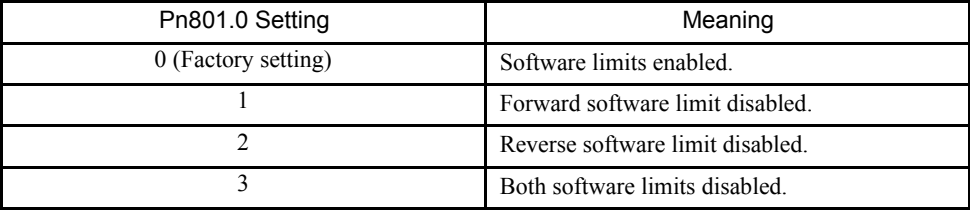

#### ■ Software Limit Check using References

Enable or disable software limit checks when target position references such as POSING or INTERPOLATE are input. When the input target position exceeds the software limit, a deceleration stop will be performed from the software limit set position.

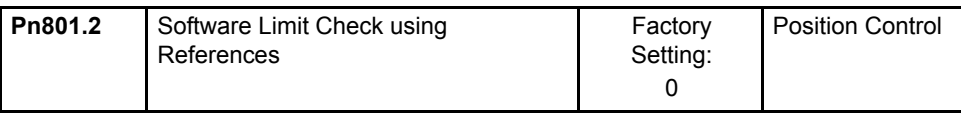

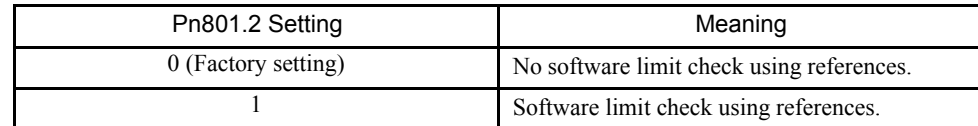

## ■ Software Limit Setting

Set software limits in the positive and negative directions.

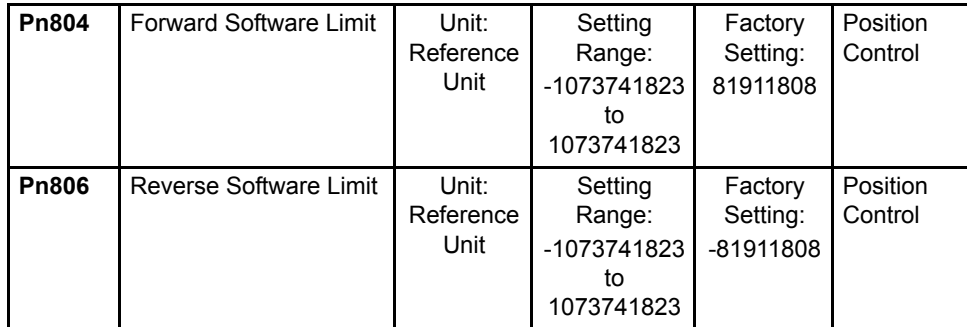

The negative limit must be less than the positive limit.

## 6.2.4 Fully Closed Control

A fully closed loop can be formed using the parameter settings on the SGDH SERVOPACK. In previous SERVOPACKs, a semi-closed method was used to control the motor, but with this function even more precise control is achieved because control involves the detection of the position and speed of actual machine operation.

Fully closed control

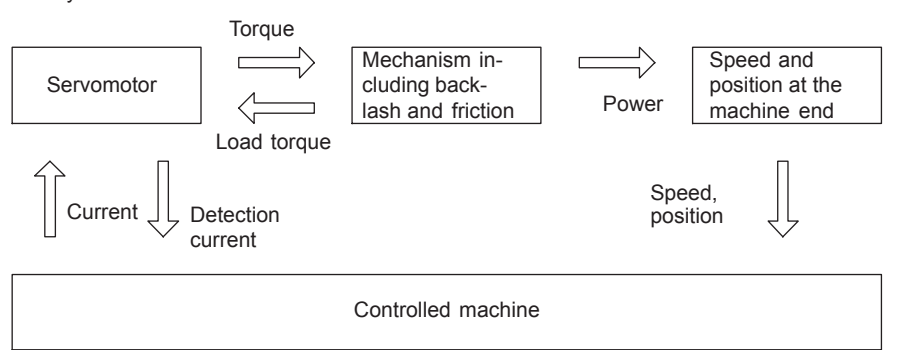

Parameters must be set when using fully closed control. Refer to *6.2.6 Parameter Settings*  for details.

## 6.2.5 Fully Closed System Specifications

This section describes the fully closed system specifications of the SGDH SERVOPACK when an NS115 Module is mounted.

### ■ Fully Closed Encoder Pulse Output Form

5-V Differential line driver output (complies with EIA Standard RS-422A)

### ■ Fully Closed Encoder Pulse Signal Form

90° Phase difference 2-phase differential pulse: phase A, phase B

Maximum receivable frequency for SERVOPACK: 1 Mbps

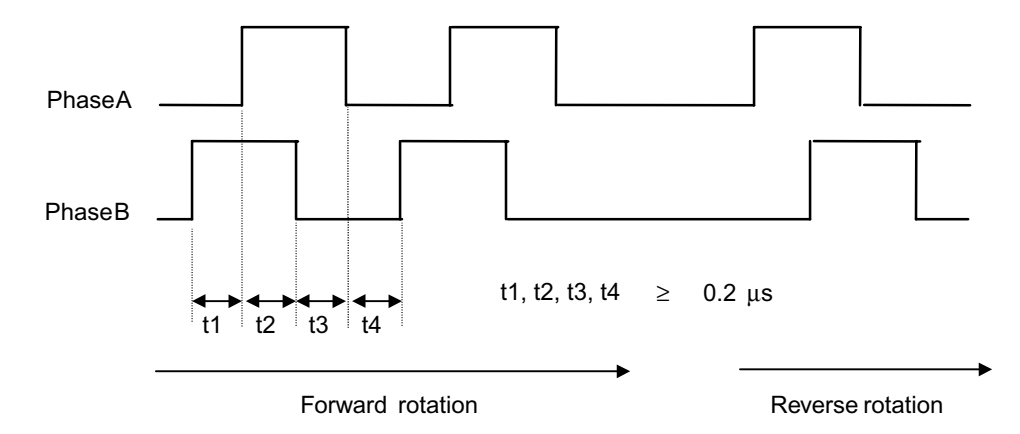

## 6.2.6 Parameter Settings

This section describes the parameters that must be set when using an NS115 Module.

#### ■ Overflow Level

For information on parameter contents, refer to *9.3.3 Position Loop Gain* of the Σ*-*ΙΙ *Series SGMH/SGDH User's Manual (SIEPS80000005)*. The factory setting is made to minimize the chance of the motor going out of control due to wiring errors or other causes. After performing a trial operation at a low speed, change the setting to a higher value if necessary.

#### **Fully Closed Encoder**

Set the method for using the fully closed encoder.

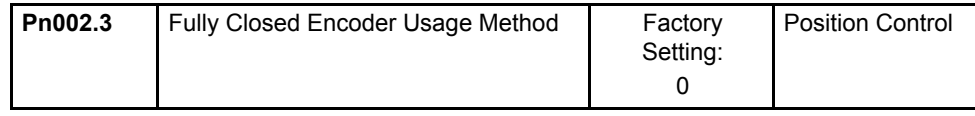

The setting details are as follows:

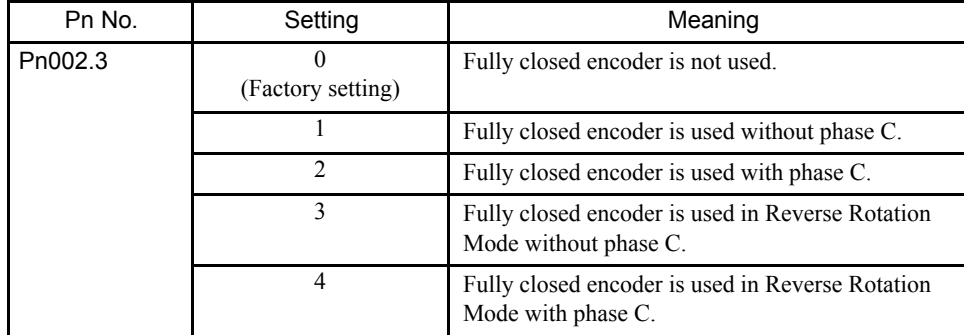

Normal operation with semi-closed control can be performed when Pn002.3 is set to 0.

When changes have been made to this parameter, turn OFF the power once. The set value will become effective when the power is turned ON again.

#### ■ Number of Fully Closed Encoder Pulses

Set the number of fully closed encoder pulses for each motor rotation.

Set the number of pulses with a multiplication factor of 1.

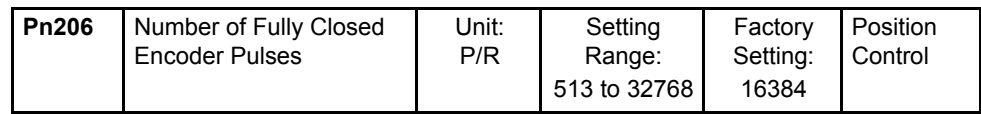

When changes have been made to this parameter, turn OFF the power once. The set value will become effective when the power is turned ON again.

#### 6.2.6 Parameter Settings

### Electronic Gears

For information on the parameters, refer to *6.3.2 Electronic Gear Function*.

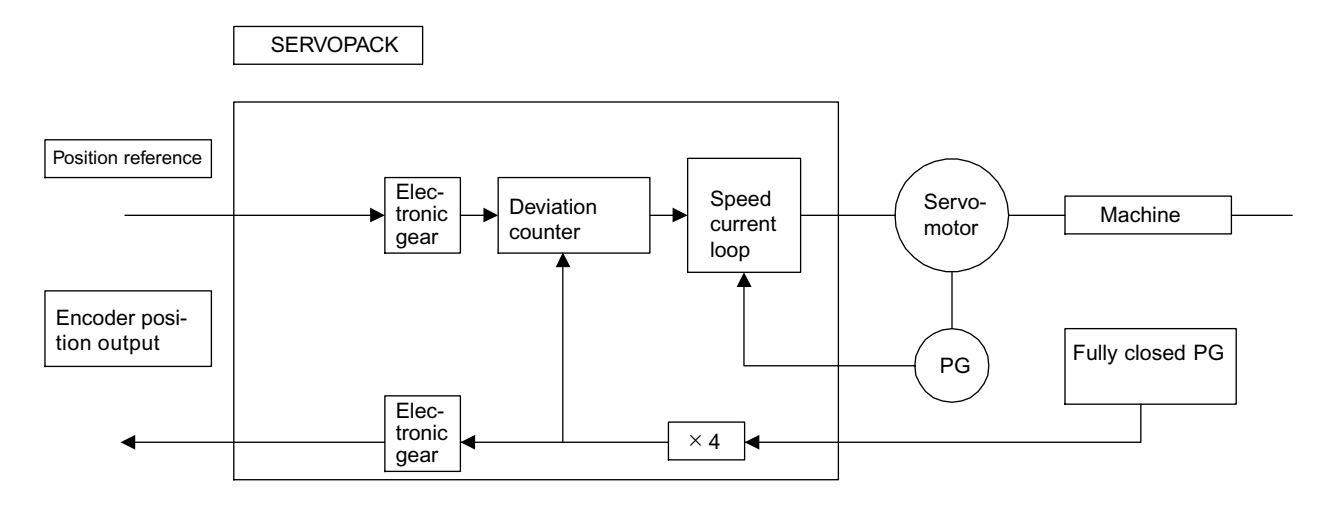

## Reverse Rotation Settings

The settings shown in the following table must be made in order to use the Reverse Rotation Mode.

If this settings are not correct, improper axis control may lead to motor overrun. Confirm the operation carefully.

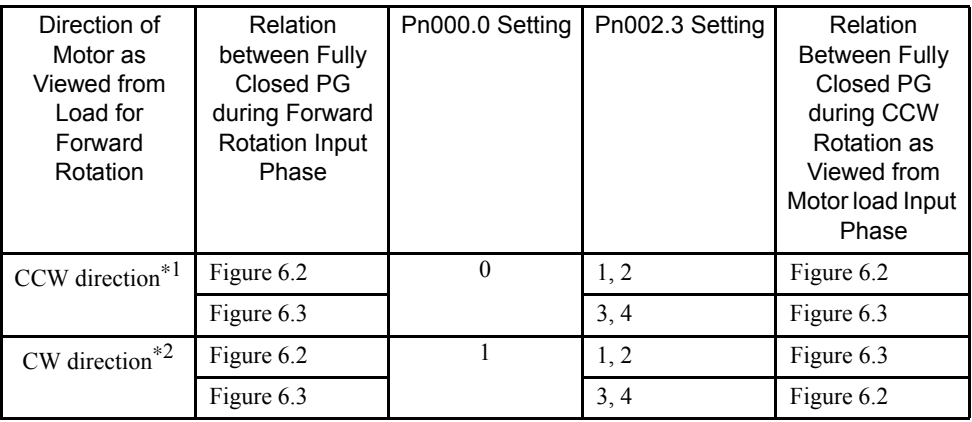

\* 1. This setting is for when Reverse Rotation Mode is not being used.

\* 2. This setting is for when Reverse Rotation Mode is being used.

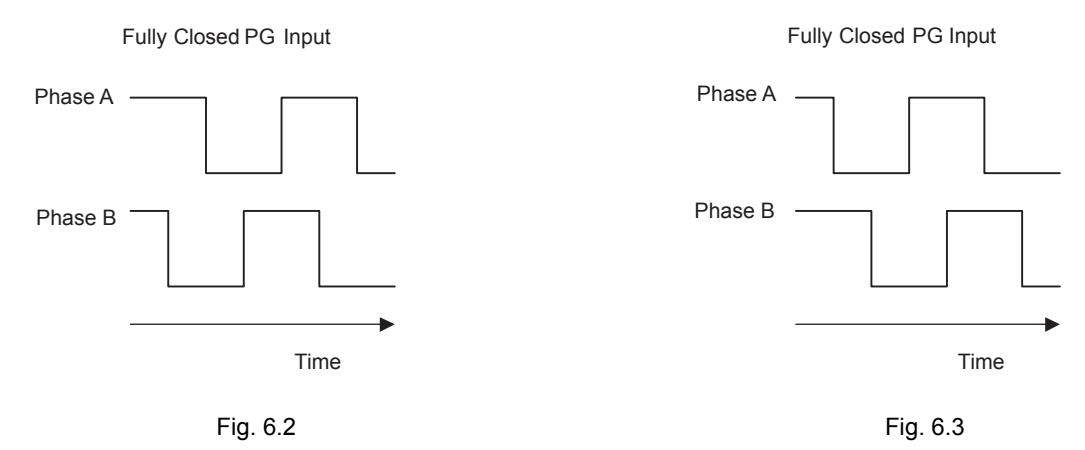

Pn000.0 can be used to change the rotational direction for forward rotation during normal operation. If the motor runs out of control, change Pn002.3.

6.3.1 Sequence I/O Signals

## 6.3 Settings According to Host Controller

This section describes the procedure for connecting a Σ-ΙΙ Series Servo to a host controller, including the procedure for setting related parameters.

## 6.3.1 Sequence I/O Signals

Sequence I/O signals are used to control SERVOPACK operation. Connect these signal terminals as required.

## ■ Input Signal Connections

Connect the sequence input signals as shown below. (Standard settings)

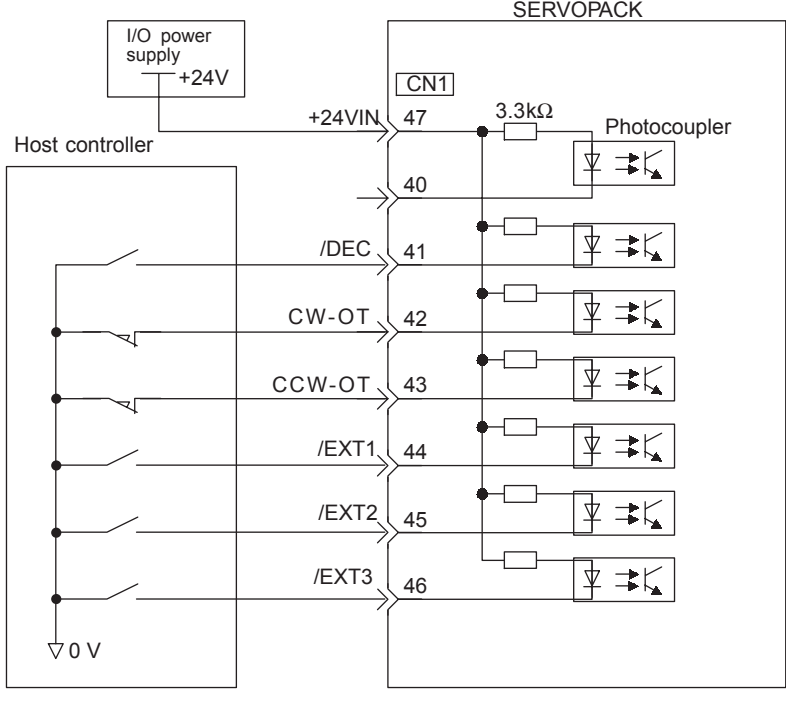

#### IMPORTANT

Provide an external input power supply; the SERVOPACK does not have an internal 24-V power supply.

• External power supply specifications for sequence input signal:  $24 \pm 1$  VDC, 50 mA min.

Yaskawa recommends using the same external power supply as that used for output circuits. The allowable voltage range for the 24-V sequence input circuit power supply is 11 to 25 V. Although a 12- V power supply can be used, contact faults can easily occur for relays and other mechanical contacts under low currents. Confirm the characteristics of relays and other mechanical contacts before using a 12-V power supply.

The function allocation for sequence input signal circuits can be changed.

Refer to *6.4.2 Input Circuit Signal Allocation* for more details.

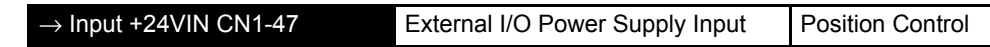

The external power supply input terminal is common to sequence input signals.

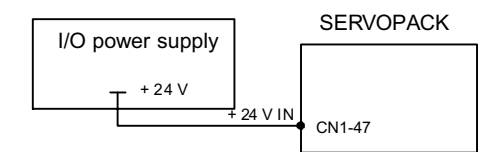

Connect an external I/O power supply.

Contact input signals: /DEC (CN1-41) P-OT (CN1-42) N-OT (CN1-43) /EXT1 (CN1-44) /EXT2 (CN1-45) /EXT3 (CN1-46)

#### ■ Output Signal Connections

I/O power supply  $-$ <sub>+24</sub> v  $\uparrow$  0 v SERVOPACK CN<sub>1</sub> Photocoupler Sequence output signals are 31 ALM+ used to indicate SERVOPACK ⊉≠ζ operating status. 50mA max. 32 ALM-/COIN+ 25 50mA max. Δ キヒ /COIN - Photocoupler output 26 per output 27 /BK+ Maximum operating Ì voltage: 30 VDC 28 /BK- Maximum output current: 29 -RDY-50 mA DC t 30 /S-RDY- CN<sub>1</sub> 37 ALO1  $\overline{\phantom{a}}$ Open-collector output 20mA max. per output 38 AL<sub>O2</sub> Maximum operating voltage: 30 VDC **4LO3** برل Maximum output current: 20 mA DC **SG** O ∨ do v Host controller

Connect the sequence output signals as shown in the following figure. (Standard settings)

#### IMPORTANT

Provide a separate external I/O power supply; the SERVOPACK does not have an internal 24-V power supply. Yaskawa recommends using the same type of external power supply as that used for input circuits.

6.3.2 Electronic Gear Function

Function allocation for some sequence output signal circuits can be changed.

Refer to *6.4.3 Output Circuit Signal Allocation* for more details.

## 6.3.2 Electronic Gear Function

The electronic gear function enables the servomotor travel distance per input reference pulse to be set to any value. It allows the host controller generating pulses to be used for control without having to consider the machine deceleration ratio or the number of encoder pulses.

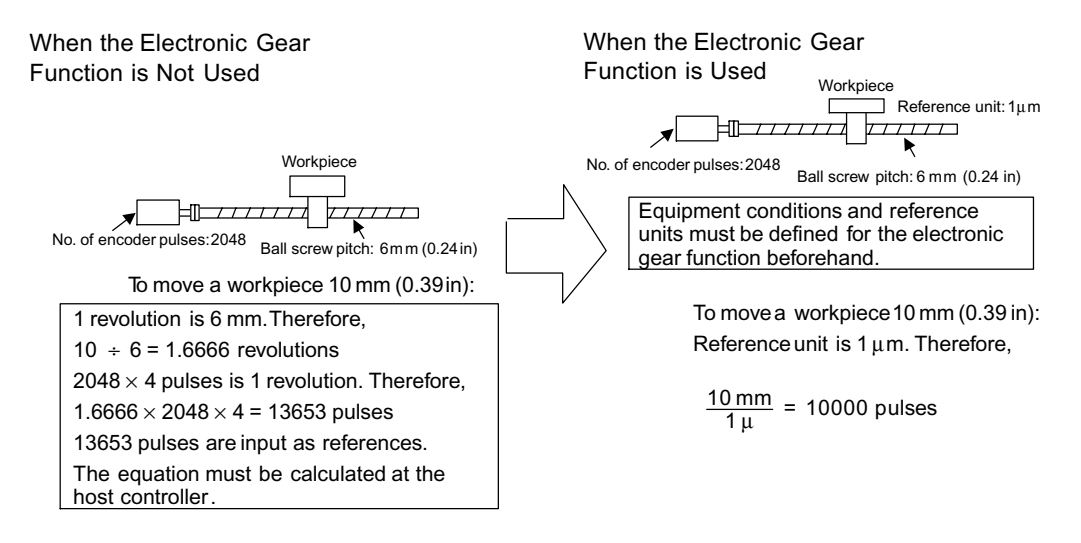

### ■ Setting the Electronic Gear

Calculate the electronic gear ratio (B/A) using the following procedure, and set the values in parameters Pn202 and 203.

1. Check machine specifications.

Items related to the electronic gear:

- Deceleration ratio
- Ball screw pitch
- Pulley diameter

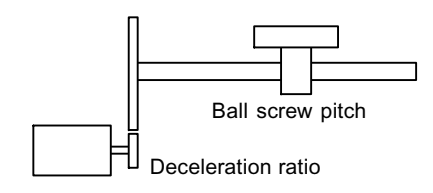

2. Check the number of encoder pulses for the  $SGM\Box H$  servomotor.

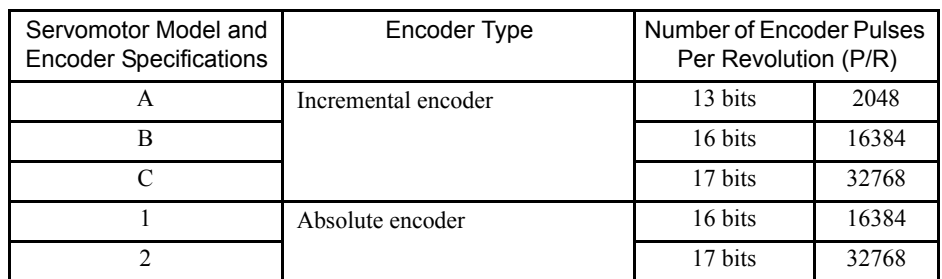

3. Determine the reference unit used.

A reference unit is the minimum position data unit used to move a load. (Minimum unit of reference from the host controller.)

To move a table in 0.001mm units

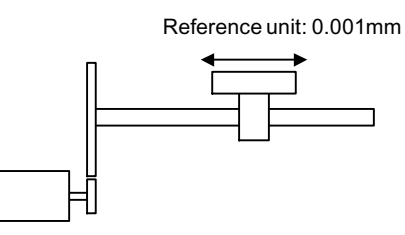

Determine the reference unit according to equipment specifications and positioning accuracy. .

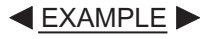

• 0.01 mm (0.0004 in), 0.001 mm (0.00004 in), 0.1 $^{\circ}$ , 0.01 inch.

A reference unit of one pulse moves the load by one reference unit.

• When the reference unit is 1  $\mu$ m

If a reference of 50000 units is input, the load moves 50 mm  $(1.97 \text{ in})$  (50000 x 1 $\mu$ m).

4. Determine the load travel distance per load shaft revolution in reference units.

Travel distance per load shaft revolution (reference unit) = Travel distance per load shaft revolution Reference unit

EXAMPLE

• When the ball screw pitch is 5 mm (0.20 in) and the reference unit is 0.001 mm (0.00004 in)

$$
\frac{5}{0.001} = 5000 \text{ (reference unit)}
$$

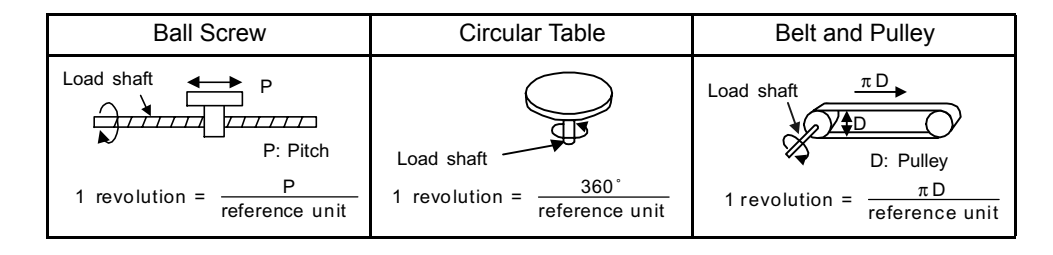

6

#### 6.3.2 Electronic Gear Function

5. Electronic gear ratio is given as  $\left(\frac{B}{A}\right)$ .  $\binom{B}{A}$ 

If the decelerator ratio of the motor and the load shaft is given as  $\frac{n}{m}$  $\frac{\text{II}}{\text{m}}$ 

where m is the rotation of the motor and n is the rotation of the load shaft,

Electronic gear ratio  $\left(\frac{B}{A}\right)$  =  $\frac{N\text{o. of encoder pulses} \times 4}{\text{Travel distance per load shaft revolution (reference unit)}} \times \frac{m}{n}$ 

IMPORTANT

Make sure the electronic gear ratio satisfies the following condition:

$$
0.01 \leq \text{Electronic gear ratio} \left(\frac{B}{A}\right) \leq 100
$$

The SERVOPACK will not work properly if the electronic gear ratio is outside this range. In this case, modify the load configuration or reference unit.

6. Set the parameters.

Set the electronic gear ratio according to machine specifications.

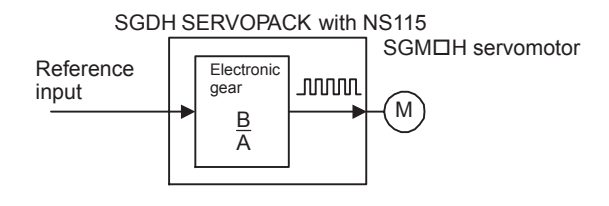

Electronic gear ratio  $\left(\frac{B}{A}\right) = \frac{Pn202}{Pn203}$ 

- B = [(Number of encoder pulses)  $\times$  4]  $\times$  [motor speed]
- A = [Reference units (travel distance per load shaft revolution)]  $\times$  [load shaft revolution speed]

Reduce the electronic gear ratio $\left(\frac{B}{A}\right)$  to the lower terms so that both A and B are integers smaller than 65535, then set A and B in the respective parameters.  $\binom{B}{A}$ 

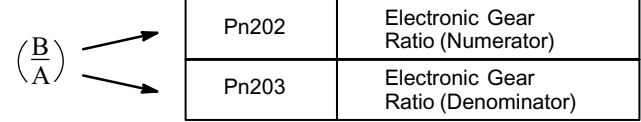

That is all that is required to set the electronic gear ratio.

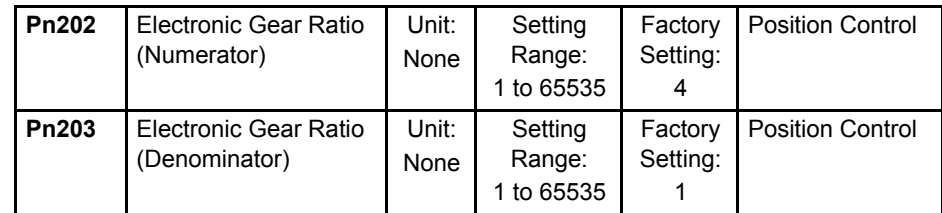

## Electronic Gear Setting Examples

The following examples show electronic gear settings for different load mechanisms.

#### Ball Screws

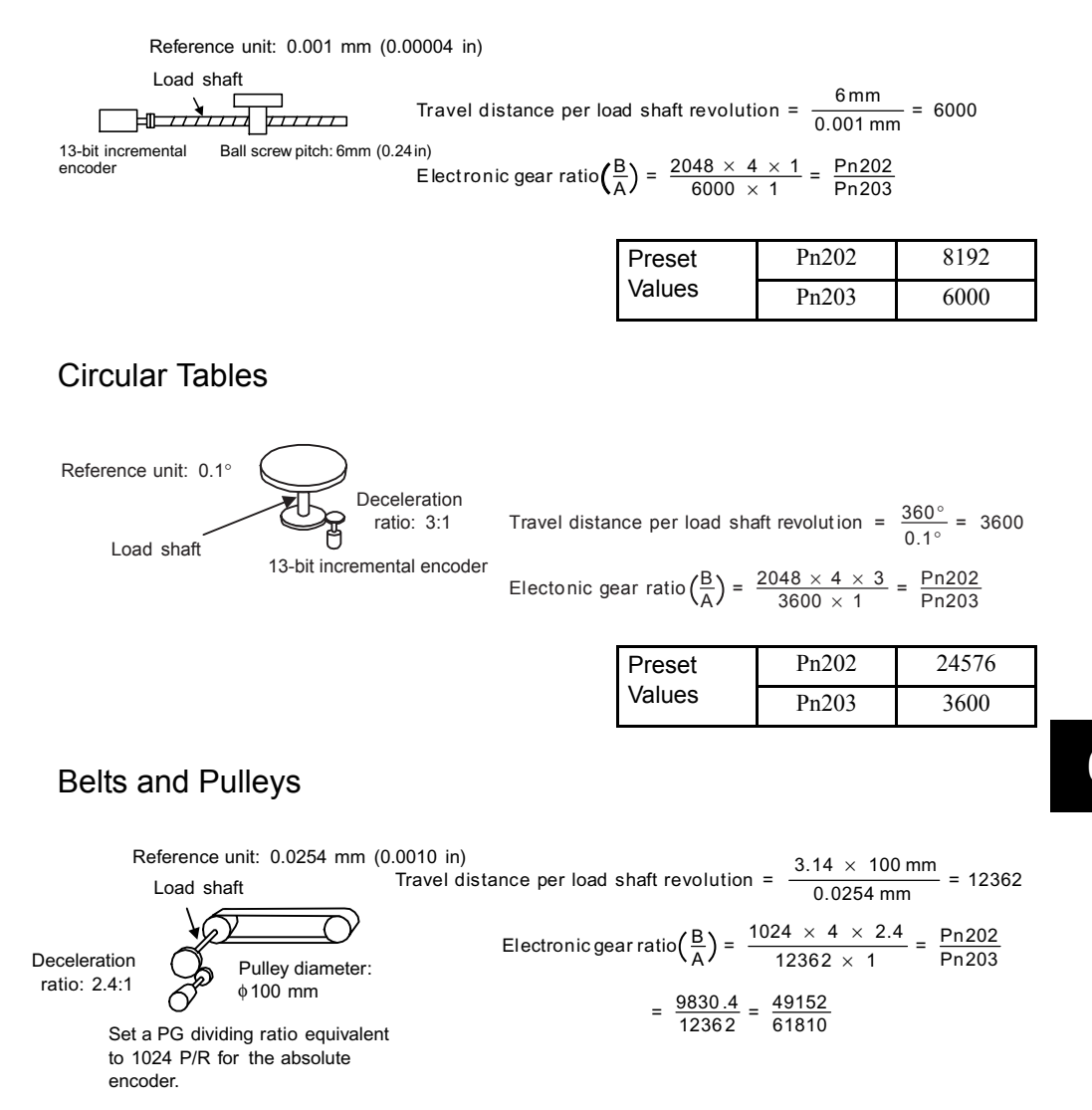

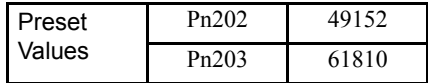

#### 6.3.3 Acceleration/Deceleration Function

## Control Block Diagram

The following diagram illustrates a control block for position control.

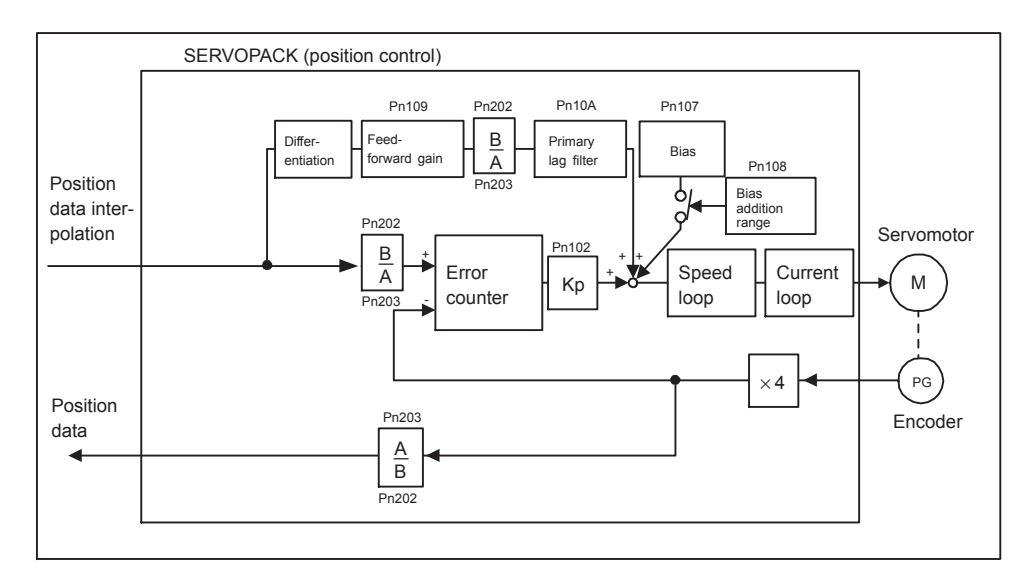

## 6.3.3 Acceleration/Deceleration Function

Acceleration and deceleration can be performed by setting the following parameters.

Use only after you have fully understood the meaning of each parameter. Settings are changed using MECHATROLINK-II communications.

Related parameters

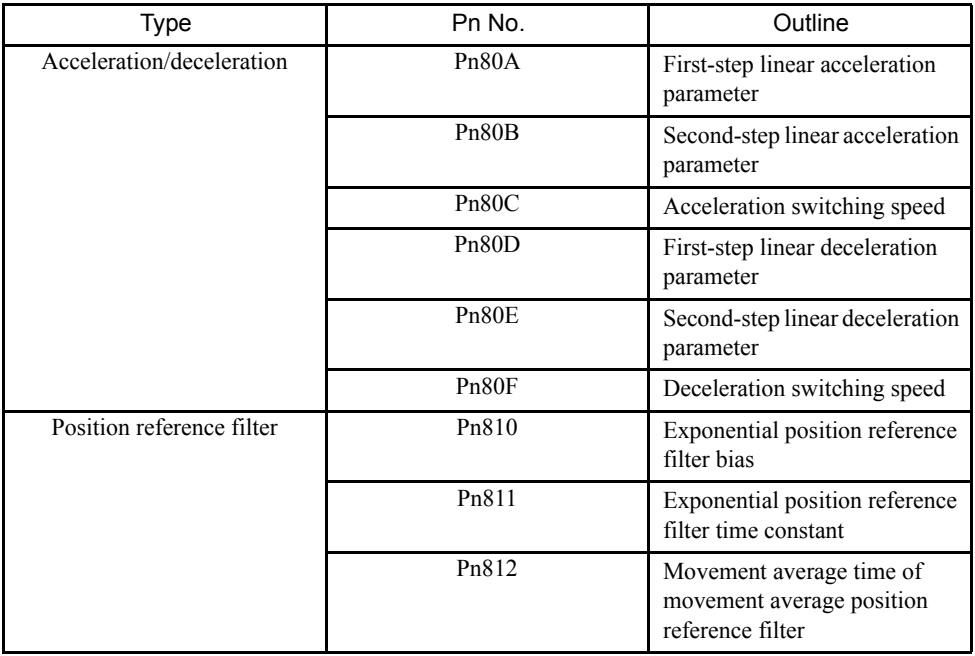

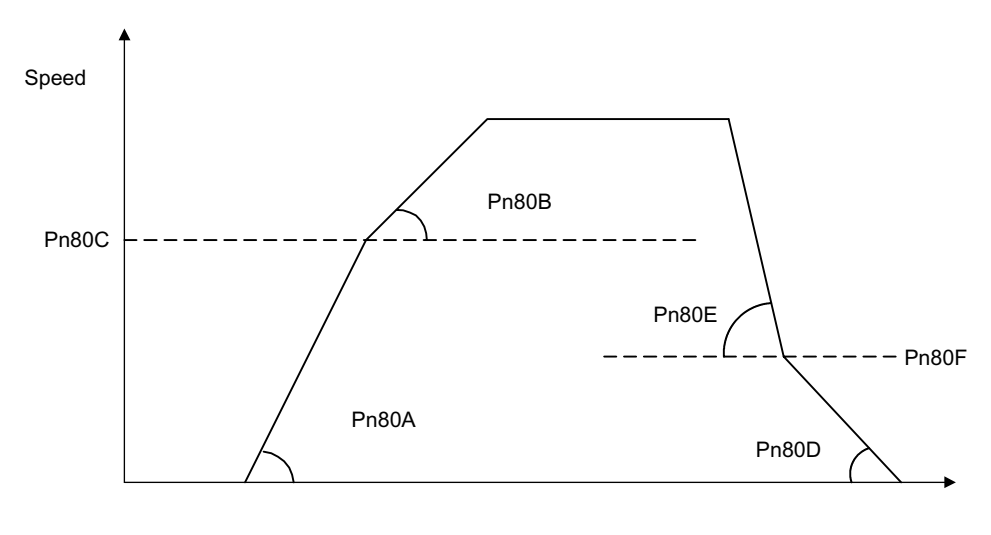

Time

## First-step Linear Acceleration Parameter

Set the first-step linear acceleration when 2-step acceleration is used.

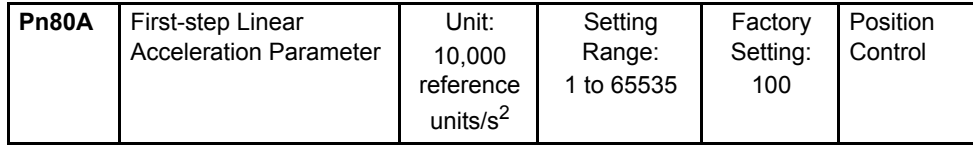

## Second-step Linear Acceleration Parameter

Set the second-step linear acceleration.

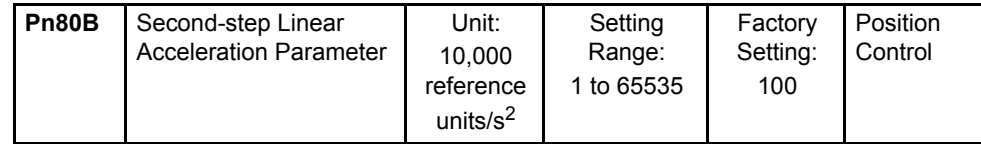

### ■ Acceleration Switching Speed

Set the speed for switching between first-step and second-step acceleration when 2-step acceleration is used. When 2-step acceleration is not used, set the acceleration switching speed (Pn80C) to 0.

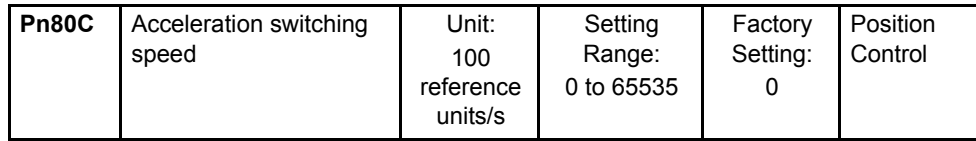

#### 6.3.3 Acceleration/Deceleration Function

## **First-step Linear Deceleration Parameter**

Set the first-step linear deceleration when 2-step deceleration is used.

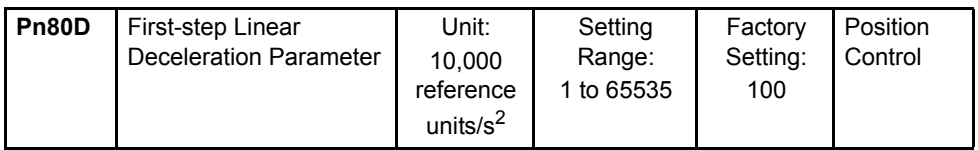

## ■ Second-step Linear Deceleration Parameter

Set the second-step deceleration.

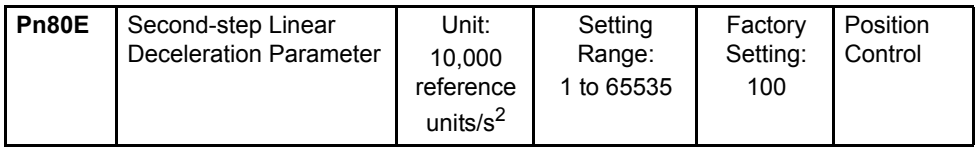

## Deceleration Switching Speed

Set the speed for switching between first-step and second-step deceleration when 2-step deceleration is used. When 2-step deceleration is not used, set the deceleration switching speed (Pn80F) to 0.

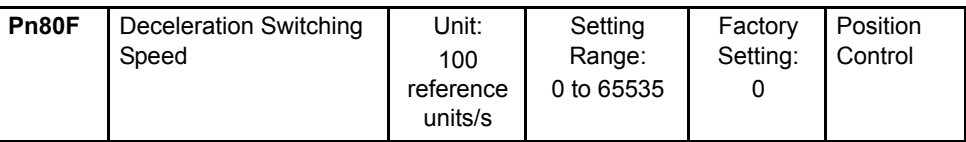

## Exponential Position Reference Filter Bias

Set the bias speed when using exponential position reference filter as position reference filter.

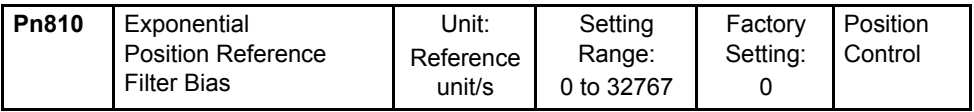

## ■ Exponential Position Reference Filter Time Constant

Set the time constant when using exponential position reference filter as position reference filter.

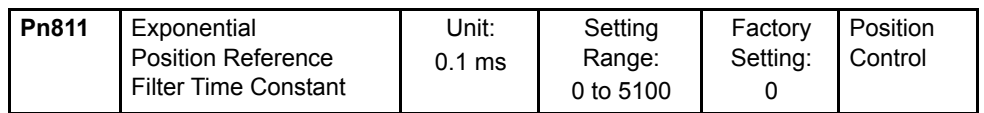

## ■ Movement Average Time of Movement Average Position Reference Filter

Set the movement average time when using movement average position reference filter as position reference filter.

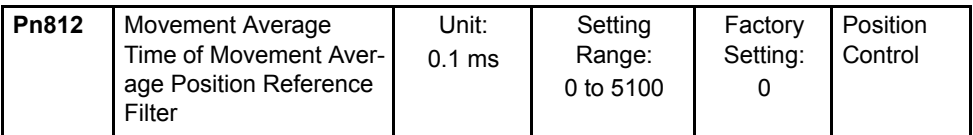

## 6.3.4 Positioning Function

Motion settings are performed using the following parameters.

Set them according to the machine system.

## **Positioning Completed Width**

Set the width for positioning completed (PSET) in STATUS. When output has been completed (DEN  $= 1$ ) and the position is within the positioning completed width of the target position (TPOS), PSET will be set to 1.

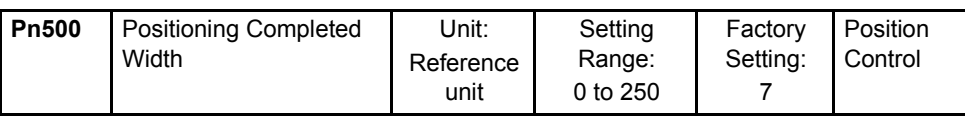

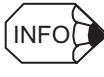

This parameter is usually used to set the COIN output signal width, but can also be used as the MECHATROLINK-II PSET width in STATUS. The COIN output signal width will also be changed.

## **Positioning Proximity Width**

Set the width for positioning proximity (NEAR) in STATUS. Regardless of whether or not output has been completed ( $DEN = 1$ ), when the position is within the positioning proximity width of the target position, NEAR will be set to 1.

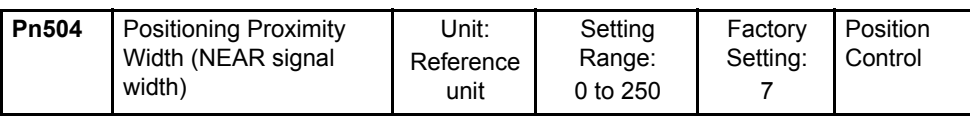

INFO

This parameter is usually used to set NEAR output signal width, but can also be used as the MECHA-TROLINK-II NEAR width in STATUS. The NEAR output signal width will also be changed.

#### 6.3.5 Zero Point Return

## 6.3.5 Zero Point Return

## ■ Zero Point Width

Set the zero point position detection (ZPOINT) width.

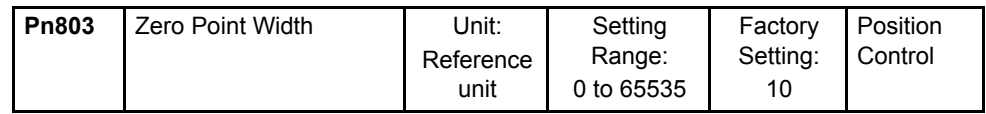

## ■ Final Travel Distance for External Positioning

Set the distance to move after the external signal input when external positioning is used. When the direction is negative or the distance very short, a deceleration stop will be performed and the movement begins again in the reverse direction.

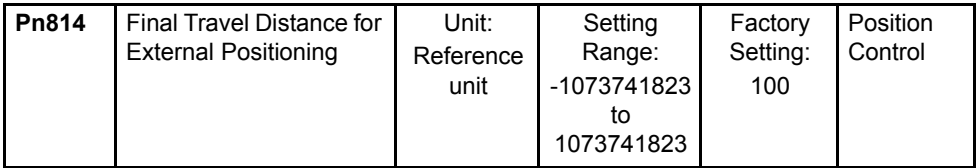

## ■ Zero point Return Direction

Set the zero point return direction. Set to 0 to return in the forward direction and set to 1 to return in the reverse direction.

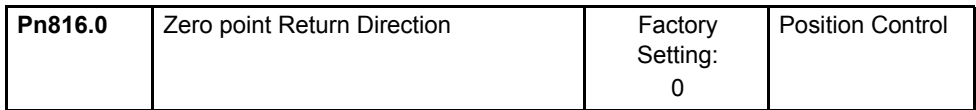

The setting details are as show below.

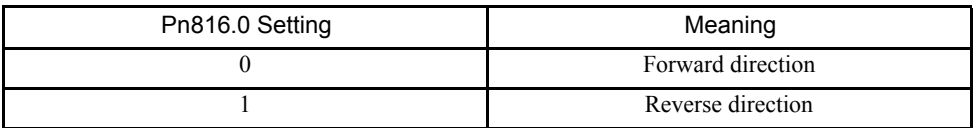

## ■ Zero point Return Approach Speed 1

Set the speed for searching for the zero point after the deceleration limit switch signal turns ON for zero point returns.

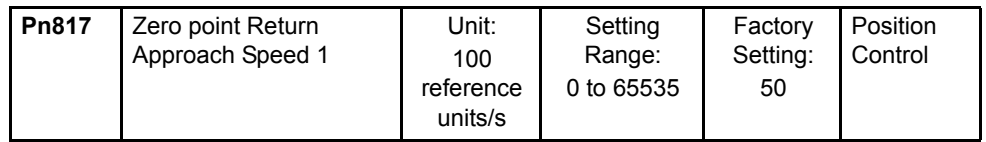

## ■ Zero Point Return Approach Speed 2

Set the speed for searching for the zero point after the deceleration limit switch signal turns ON or OFF for zero point returns.

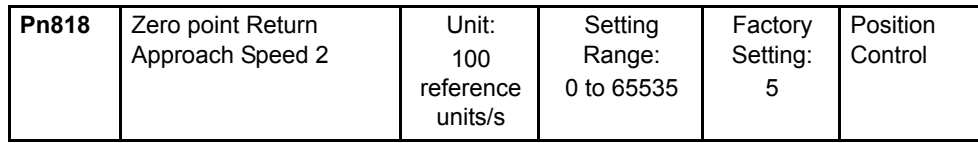

## ■ Final Travel Distance to Return to Zero Point

Set the distance from the encoder zero point (phase C) to the zero point for zero point returns. When the direction is negative or the distance very short, a deceleration stop will be performed and the movement begins again in the reverse direction.

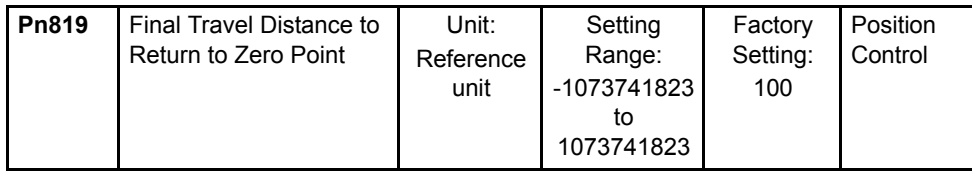

## 6.3.6 Backlash Compensation Function

Set the backlash compensation amount to perform backlash compensation.

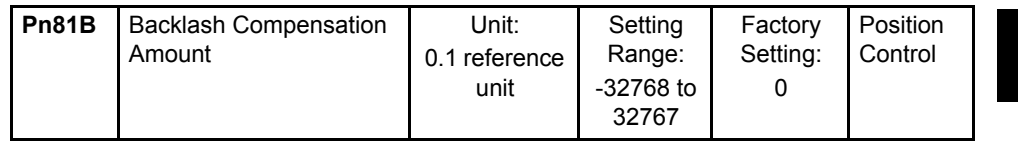

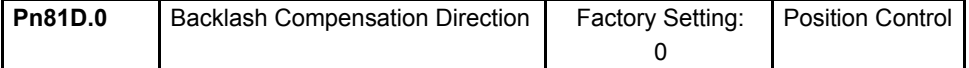

The setting details are as follows:

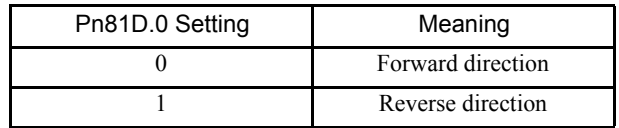

The setting unit is 0.1 [reference unit], and the resolution is 1 [pulse].

The direction of the backlash compensation is determined by the backlash compensation direction (Pn81D.0) setting.

The backlash compensation is performed according to the motion data. (The backlash compensation is not available after the SERVOPACK is Servo ON.)

The backlash compensation is not available during Servo OFF state or overtravel state.
#### 6.3.6 Backlash Compensation Function

### When Pn81D.0 is set to 0

The compensation is performed for the compensation amount (the value set to Pn81B) in the forward direction.

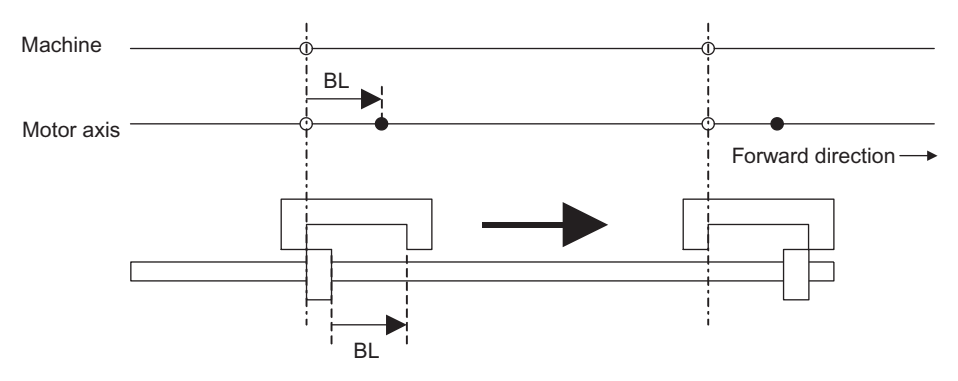

### When Pn81D.0 is set to 1

The compensation is performed for the compensation amount (the value set to Pn81B) in the reverse direction.

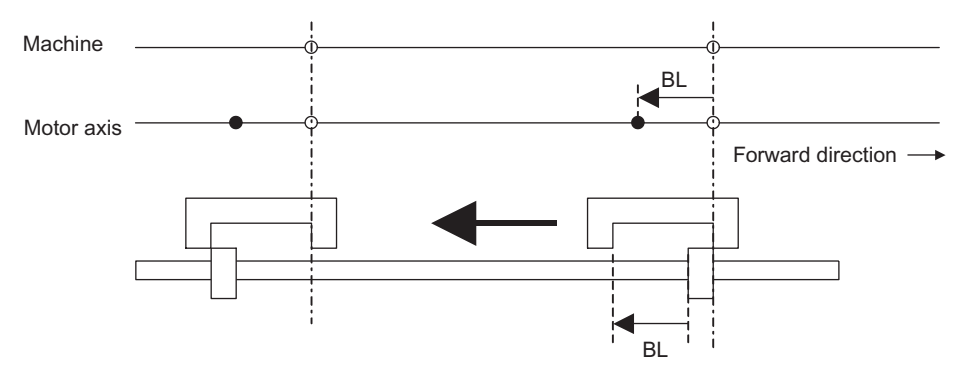

# 6.4 Setting Up the SERVOPACK

This section describes the procedure for setting parameters to operate the SERVOPACK.

### 6.4.1 Parameters

The Σ-ΙΙ Series SERVOPACK provides many functions and has parameters called parameters that allow the user to specify functions and perform fine adjustments.

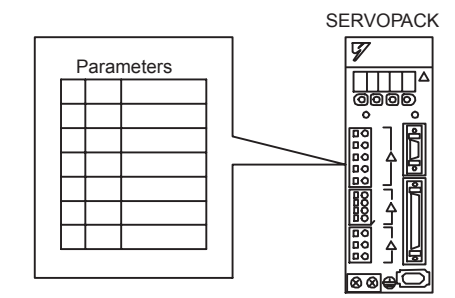

A Panel Operator, Digital Operator, or MECHATROLINK-II commands are used to set parameters.

Parameters are divided into the following three groups.

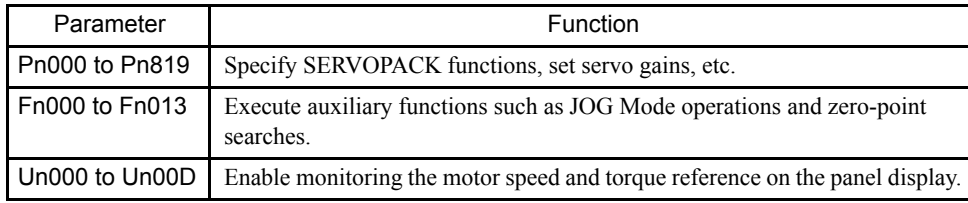

Refer to *Appendix B List of Parameters*.

### 6.4.2 Input Circuit Signal Allocation

The functions allocated to sequence input signal circuits can be changed. CN1 connector input signals are allocated with the factory settings as shown in the following table.

In general, allocate signals according to the standard settings in the following table.

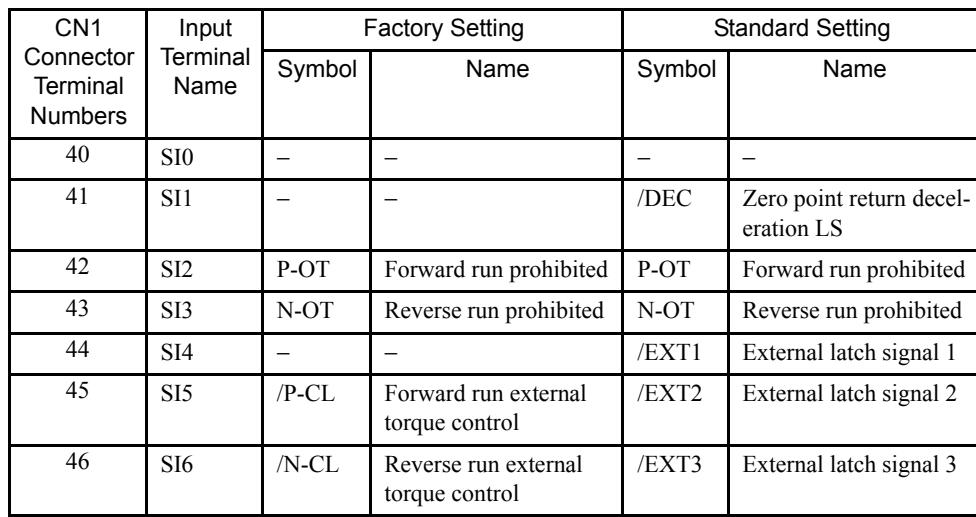

#### 6.4.2 Input Circuit Signal Allocation

The following parameter is used to enable input signal allocations. Usually this parameter is set to 1. Do not change this setting.

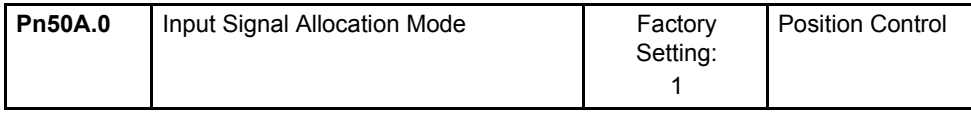

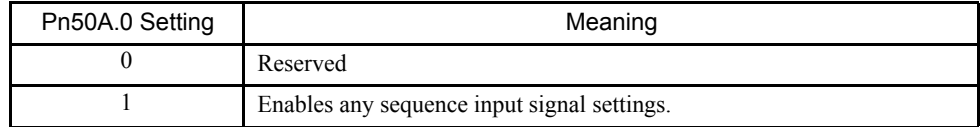

### **Input Signal Allocation**

The following signals can be allocated.

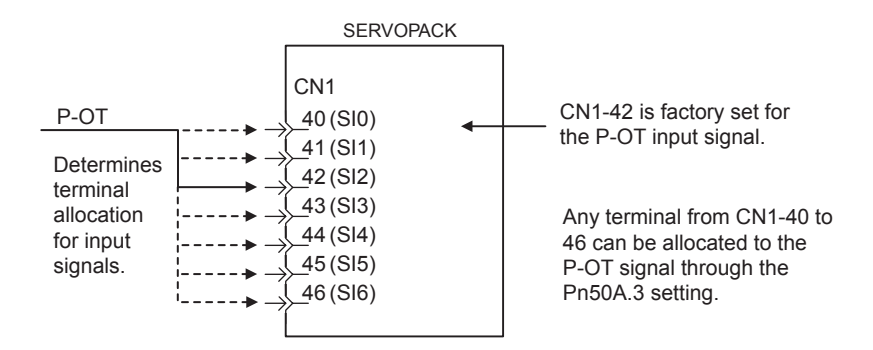

The following table shows the parameter factory settings for input signal selections 1 to 5.

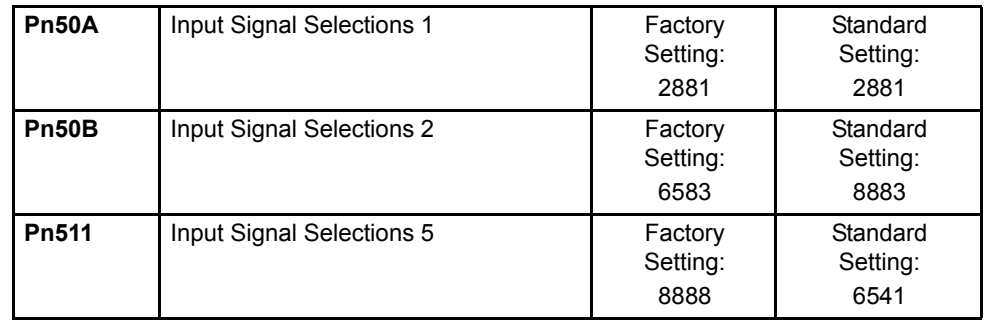

Select the input terminal on the CN1 connector that will be used for each input signal.

• Examples of Input Signal Allocation

The procedure used to allocate sequence input signals is described using the P-OT (forward run prohibited) signal as a typical example.

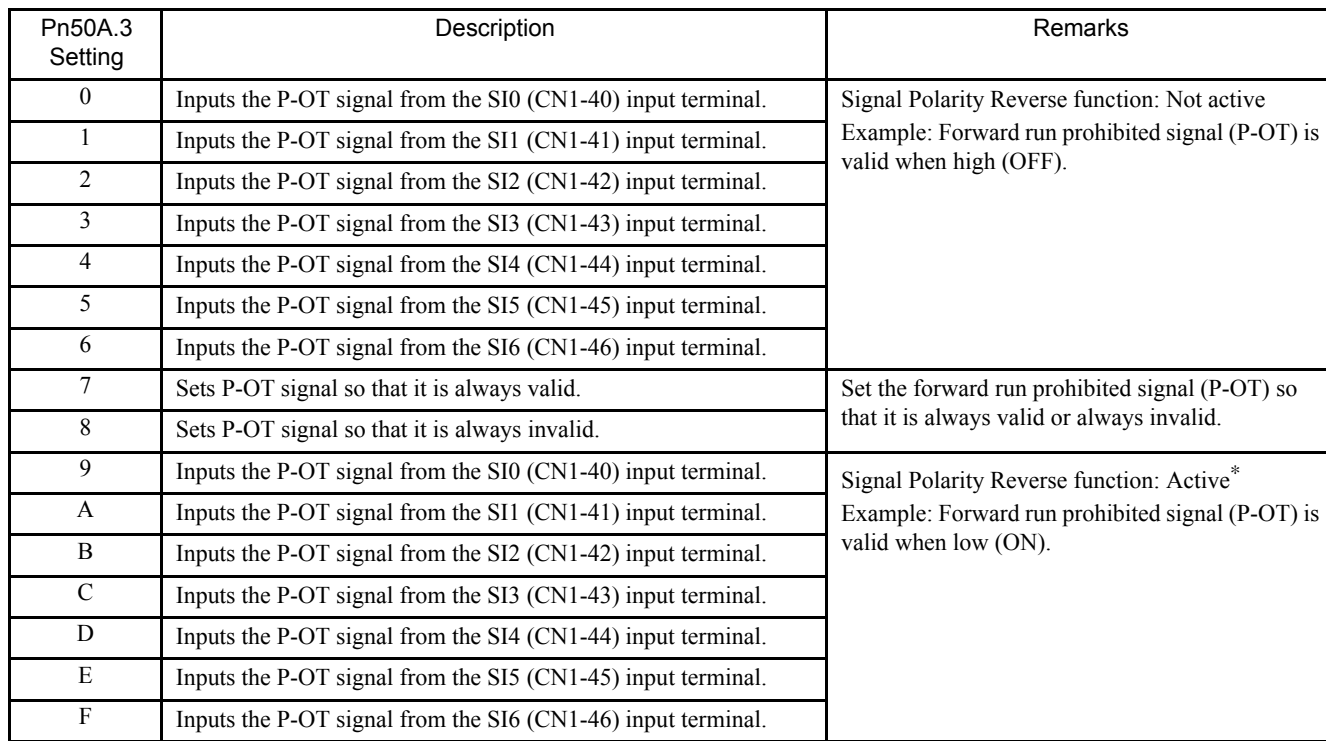

\* Settings 9 through F can be used to reverse signal polarity.

#### IMPORTANT

If reverse polarity is set for the Forward Run Prohibited or Reverse Run Prohibited signals, safe operation may not occur when troubles, such as broken signal lines, occur. You must confirm operational safety if setting reverse polarity is necessary for one or more of these signals.

As shown in the table above, the P-OT signal can be allocated to any input terminal from SI0 to SI6. When Pn50A.3 is set to 1, the signal input to the CN1-41 terminal will be the P-OT signal.

The P-OT signal is not used when Pn50A.3 is set to 8. This setting is used in the following instances.

- When the signal input to the CN1-42 terminal is to be replaced by another input signal.
- When the forward run prohibited (P-OT) input signal is not effective temporarily during trial or normal operation.
- When the forward run prohibited status is not required in the system configuration.

#### 6.4.2 Input Circuit Signal Allocation

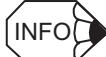

- The forward run prohibited (P-OT) and the reverse run prohibited (N-OT) input signals are valid when OFF (high level). The input terminals must therefore be wired so that these signals remain ON (low level) in systems where they are not required. The need to wire these terminals can be eliminated by setting the Pn50A.3 to 8.
- Signals are input with OR logic when multiple signals are allocated to the same input circuit.
- Allocating Other Input Signals

Input signal allocation can be changed as shown below.

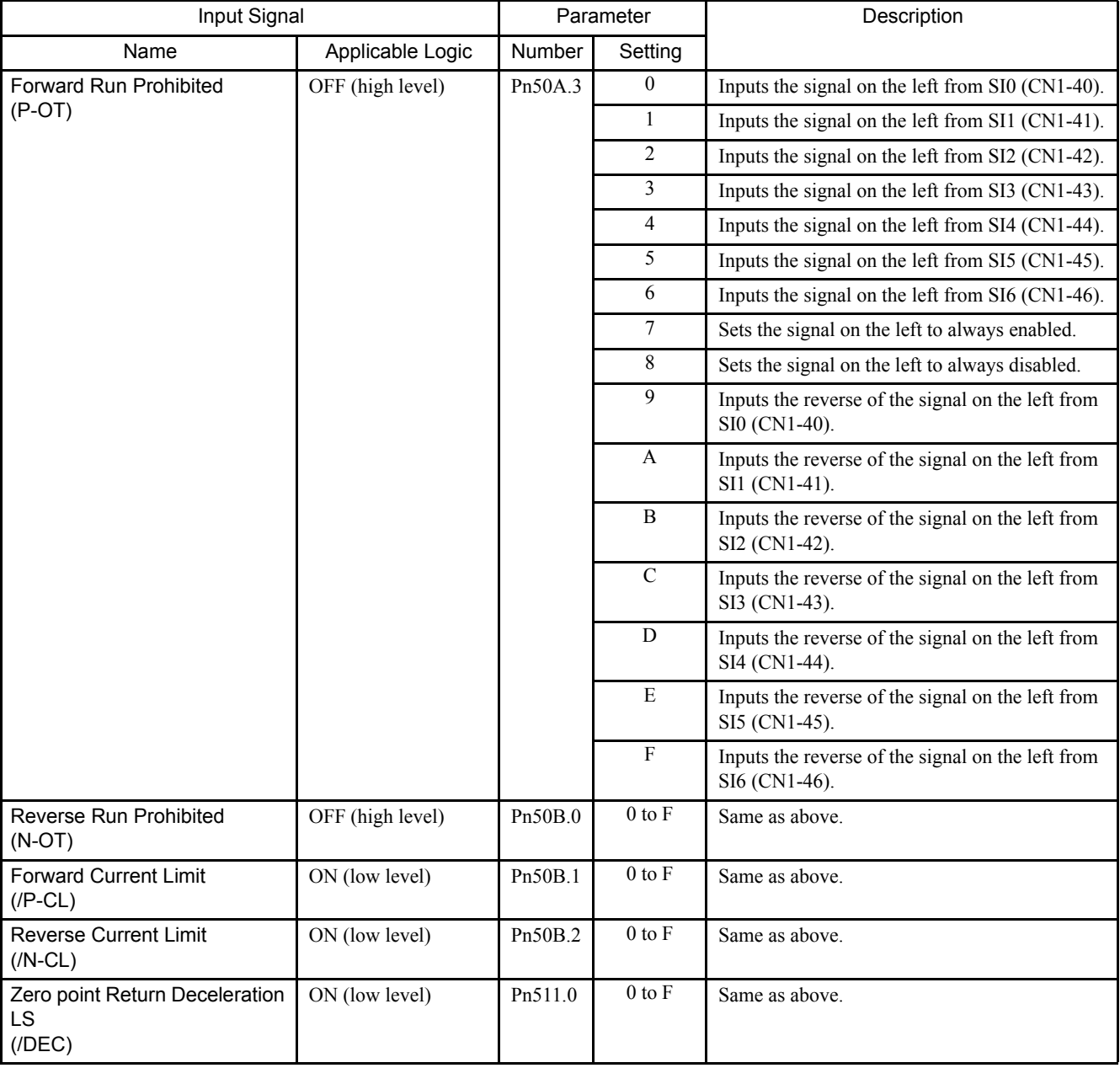

(cont'd)

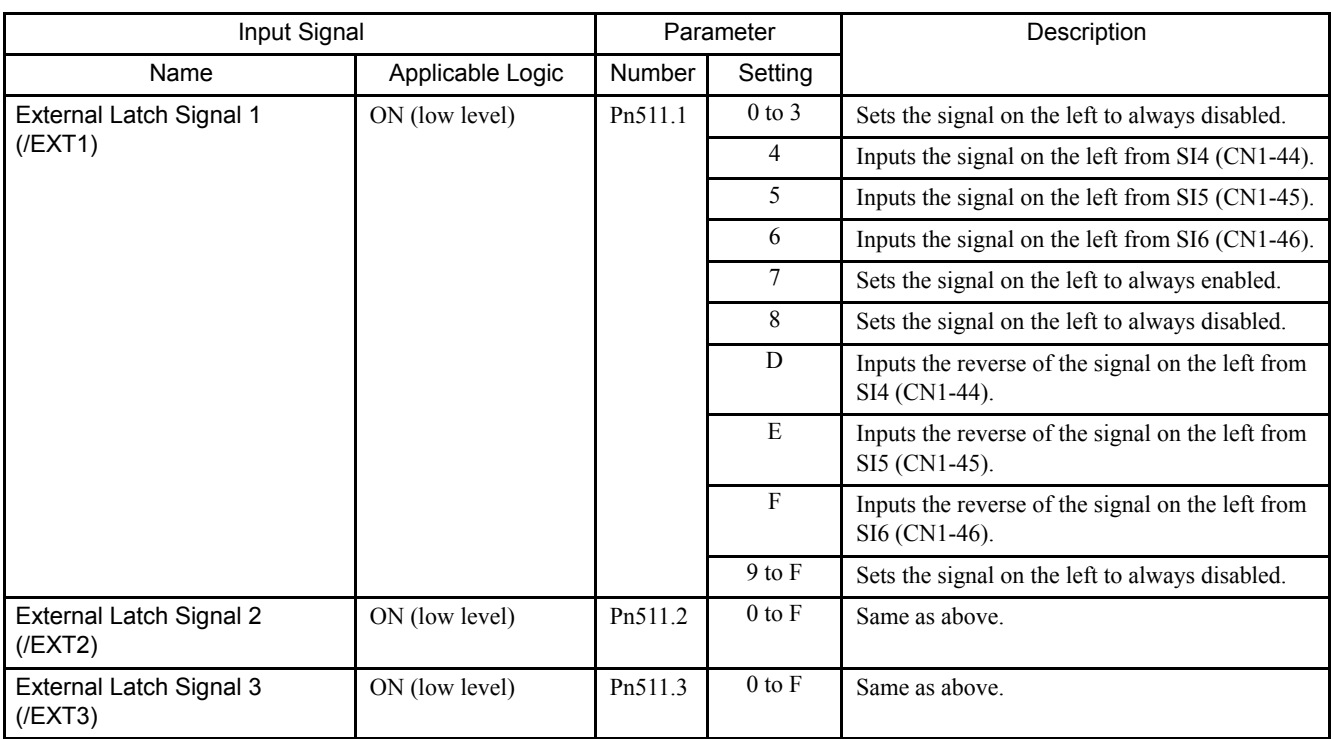

### 6.4.3 Output Circuit Signal Allocation

Output signal functions can be allocated to the sequence signal output circuits shown below.

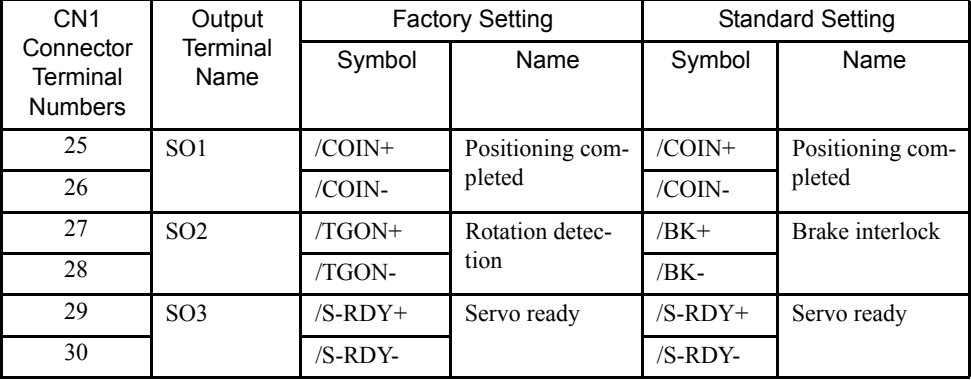

In general, allocate signals according to the standard settings in the following table.

The output signal selection parameters and their factory settings and standard settings are shown below.

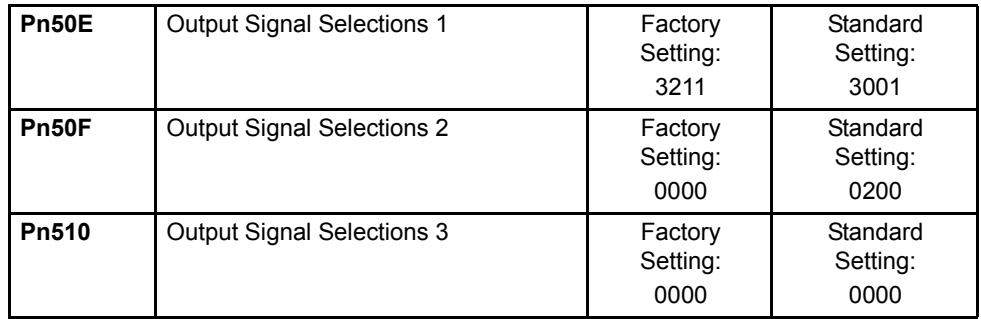

Select the CN1 connector terminals that will output the signals.

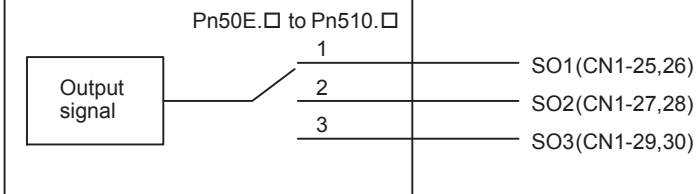

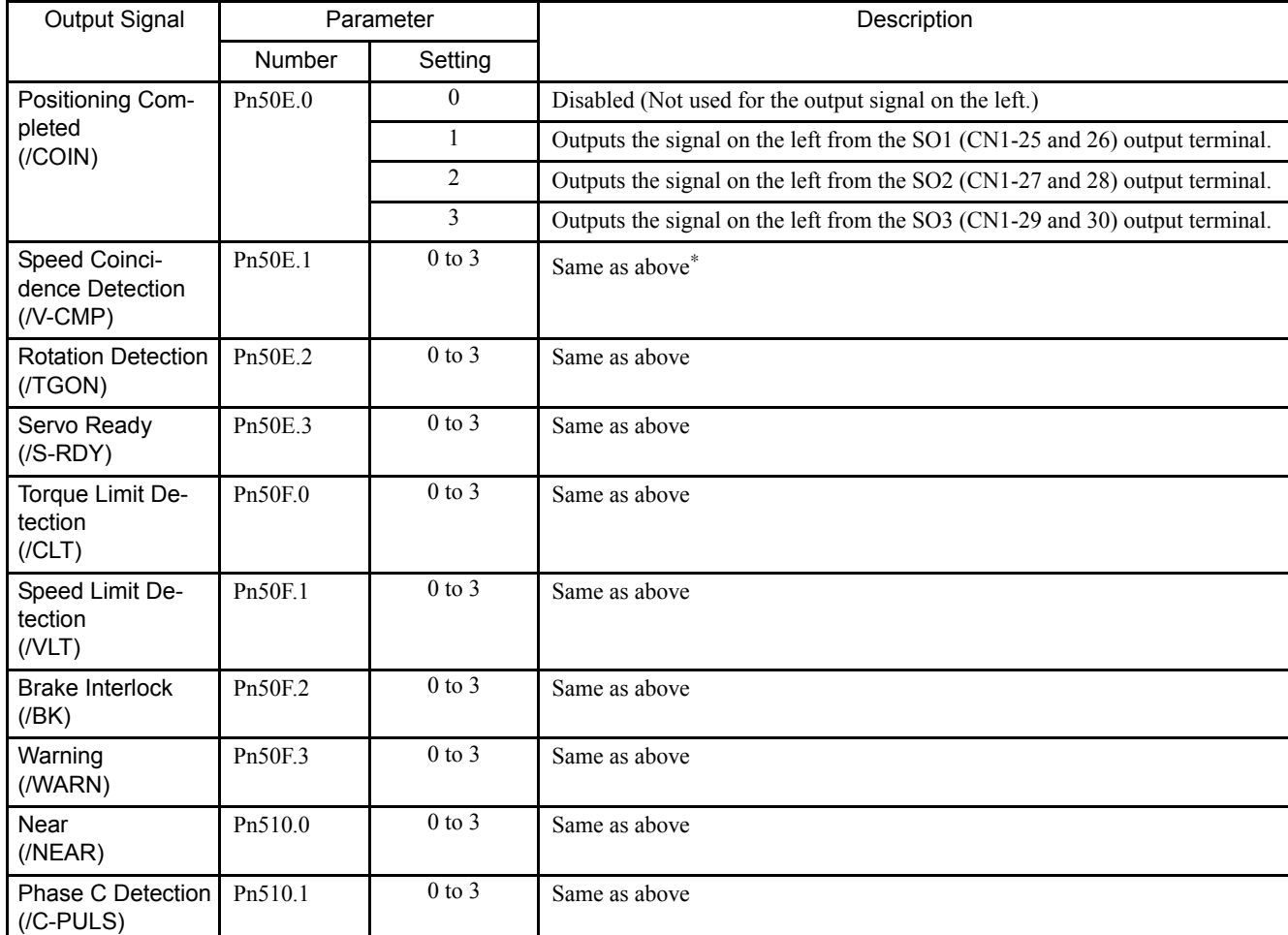

\* Always OFF when an NS115 Module is mounted.

Note: "Same as above" means output signals are disabled or allocated to output terminals SO1 to SO3 through parameter settings 0 to 3.

INFO

Signals are output with OR logic when multiple signals are allocated to the same output circuit. Signals that are not detected are invalid.

### Output Signal Reversal

The following parameter can be used to reverse the signals output on output terminals SO1 to SO3.

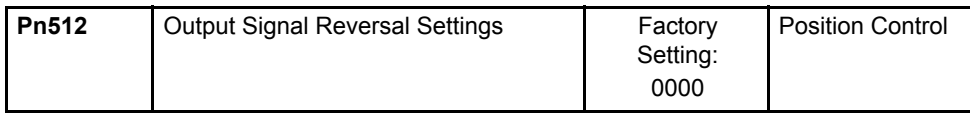

#### 6.4.4 Monitoring

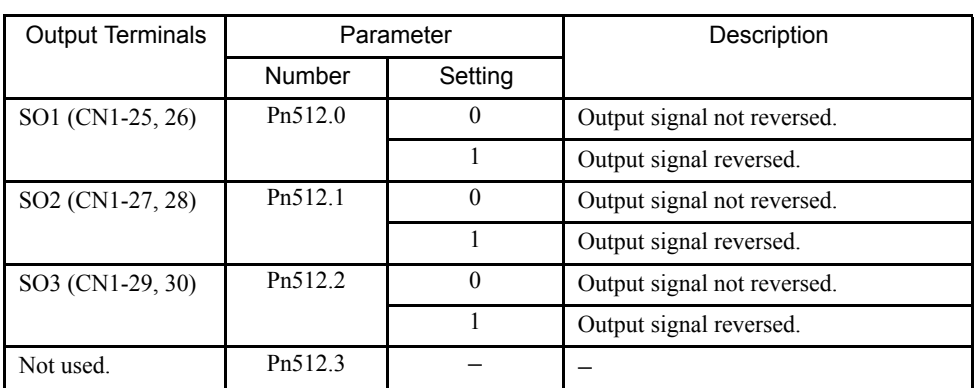

The settings specify which of the connector CN1 output signals are to be reversed.

### 6.4.4 Monitoring

The monitoring function allows various data to be monitored using the MECHATROLINK-II communications monitoring function.

### ■ Option Monitor

Using the MECHATROLINK-II option monitor (OMN1, OMN2), all signals not covered by MECHATROLINK-II can be monitored.

Use the following parameter settings.

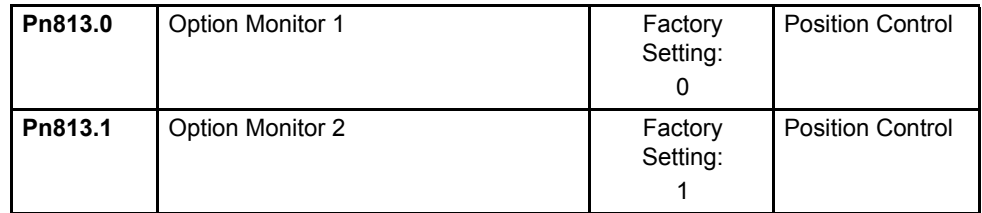

Settings are as shown in the following table.

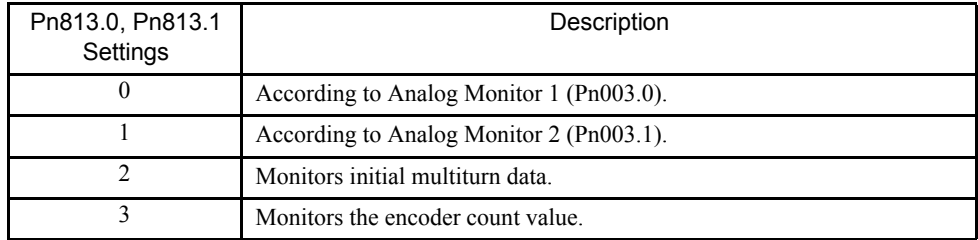

### ■ Analog Monitor

Analog monitor and option monitor (OMN1, OMN2) can be changed with parameters Pn003.0 and Pn003.1.

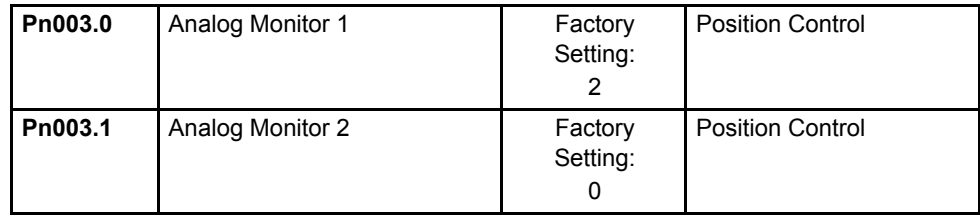

The option monitor (OMN1, OMN2) and analog monitor (CN5) signals that can be observed are shown in the following table, along with the monitor signal, unit, and gain.

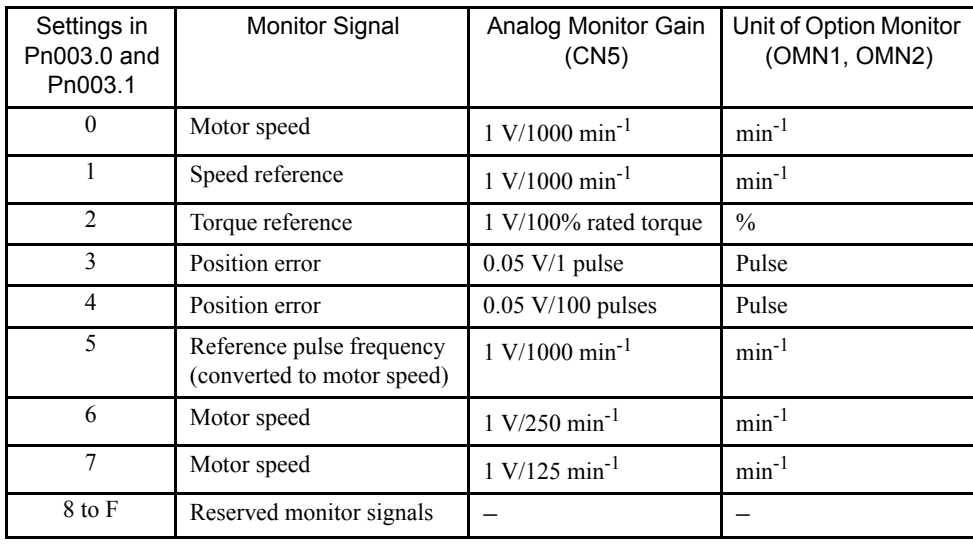

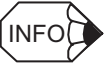

Refer to *9.5 Analog Monitor* of the Σ-ΙΙ *Series SGMH/SGDH User's Manual (SIEPS80000005)* for information on the analog monitor.

6.5.1 Using the Dynamic Brake

## 6.5 Setting Stop Functions

This section describes the procedure used to stop the SERVOPACK stably.

### 6.5.1 Using the Dynamic Brake

To stop the servomotor by applying the dynamic brake  $(DB$ <sup>1</sup> when the SERVOPACK is Servo OFF, set the desired mode in the following parameter. The servomotor will stop due to machine friction if the dynamic brake is not applied.

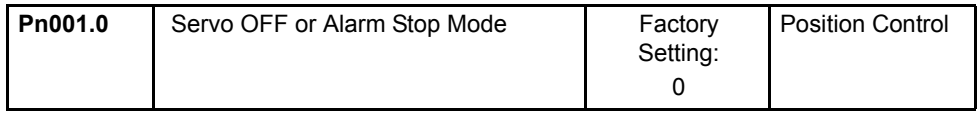

The SERVOPACK turns OFF under the following conditions:

- When the SV\_OFF command is transmitted.
- A servo alarm occurs.
- Power is turned OFF.

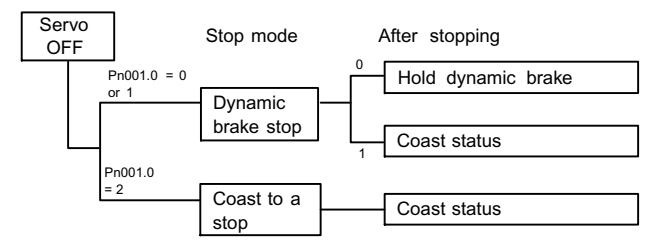

Specify the Stop Mode during Servo OFF using the following parameter.

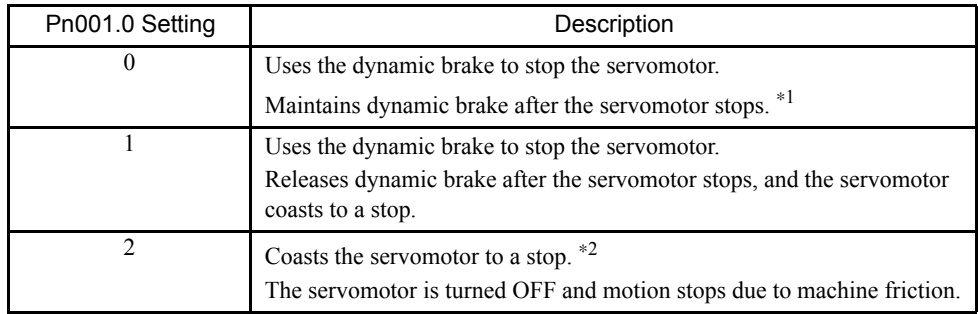

- \* 1. If the servomotor is stopped or moving at extremely low speed, the dynamic brake will not have sufficient braking power.
- \* 2. A dynamic brake is used when the control power are turned OFF.

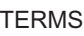

The dynamic brake is a common way of suddenly stopping a servomotor. Built into the SERVOPACK, the dynamic brake suddenly stops a servomotor by electrically shorting its electrical circuit.

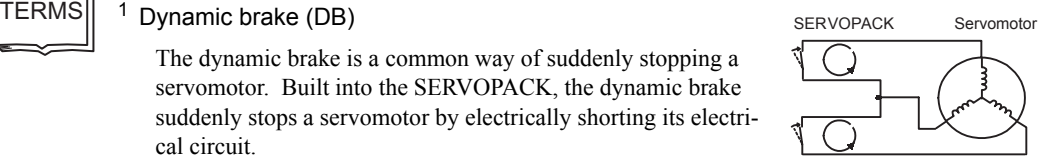

### IMPORTANT

The dynamic brake is an emergency stop function. Do not repeatedly start and stop the servomotor using the SV\_ON/SV\_OFF command or by repeatedly turning power ON and OFF.

### 6.5.2 Using the Holding Brake

The holding brake is used when a servodrive controls a vertical axis. In other words, a servomotor with brake prevents the movable part from shifting due to gravity when system power goes OFF.

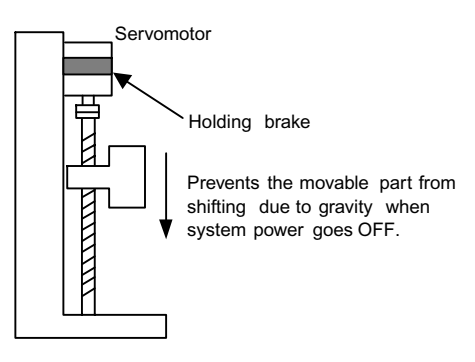

#### IMPORTANT

The brake built into the SGM $\Box$ H servomotor with brakes is a de-energization brake, which is used only to hold and cannot be used for braking. Use the holding brake only to hold a stopped motor. Brake torque is at least 120% of the rated motor torque.

### ■ Wiring Example

Use the SERVOPACK sequence output signal /BK and the brake power supply to form a brake ON/OFF circuit. The following diagram shows a standard wiring example.

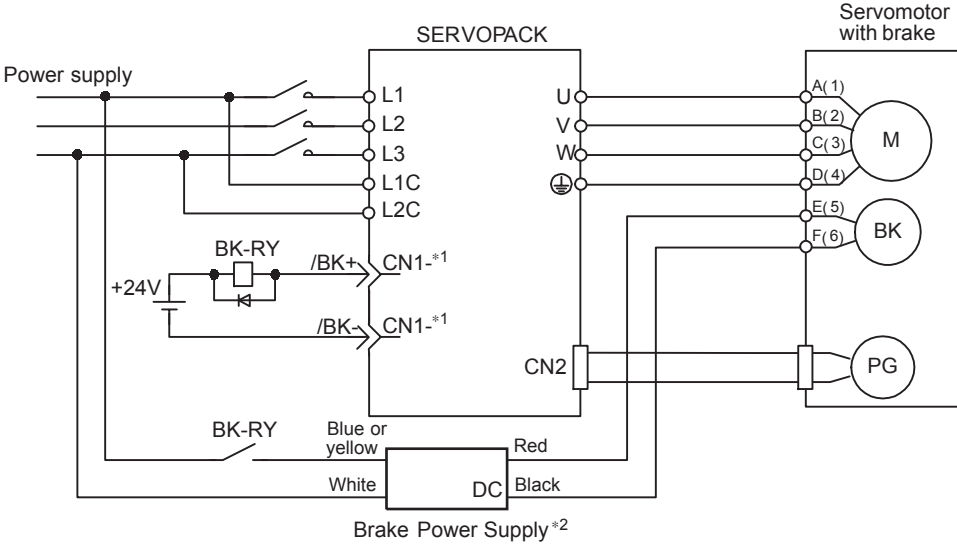

BK-RY: Brake control relay

- \* 1. The output terminal allocated with Pn50F.2
- \* 2. Brake power supplies are available in 200-V and 100-V models.

#### 6.5.2 Using the Holding Brake

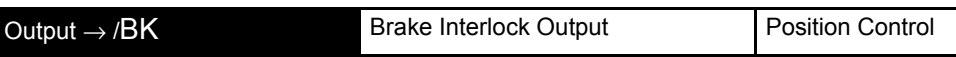

This output signal controls the brake when using a servomotor with a brake and does not have to be connected when using a servomotor without a brake.

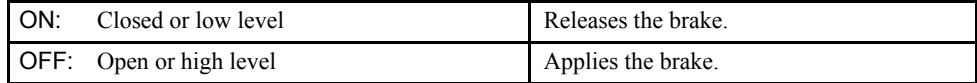

#### Related Parameters

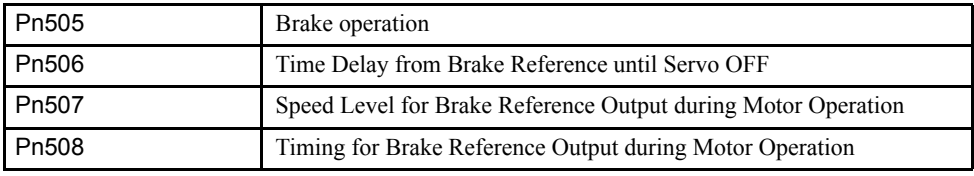

The output signal in the following parameter must be selected when the /BK signal is used.

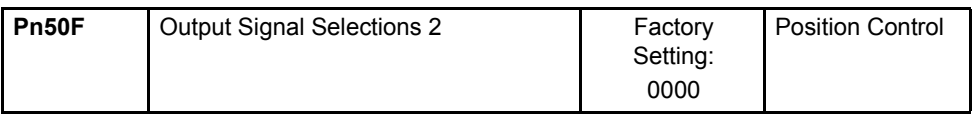

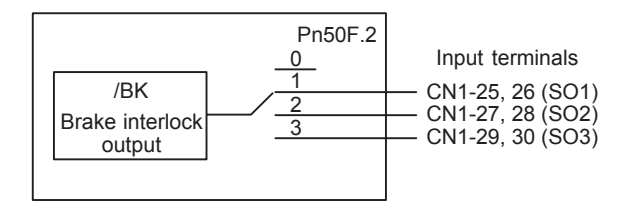

Select the /BK output terminal.

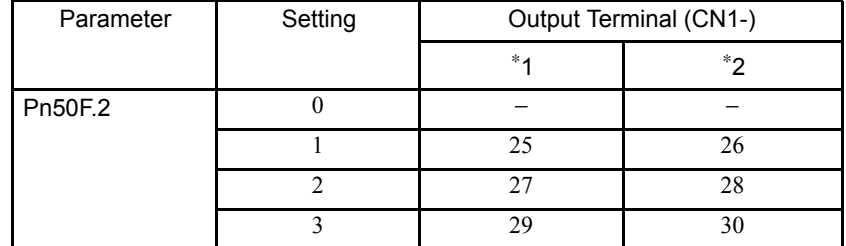

Note: Signals are output with OR logic when multiple signals are allocated to the same output circuit. Set other output signals to a value other than that allocated to the /BK signal in order to output the /BK signal alone. Refer to *6.4.3 Output Circuit Signal Allocation.*

### **Brake Operation**

Set whether the brake is applied using the SERVOPACK parameter brake command or the controller's BRK\_ON/BRK\_OFF commands.

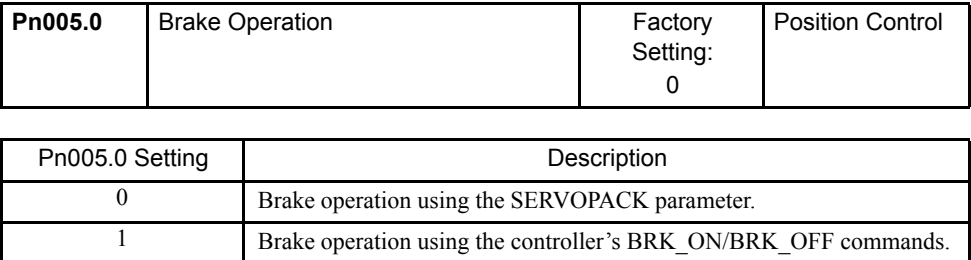

#### IMPORTANT

When brake operation is controlled using the controller's BRK\_ON/BRK\_OFF commands, the SER-VOPACK's parameters (Pn506, Pn507, Pn508) settings will be ignored.

### Brake ON Timing

If the machine moves slightly due to gravity when the brake is applied, set the following parameter to adjust brake ON timing.

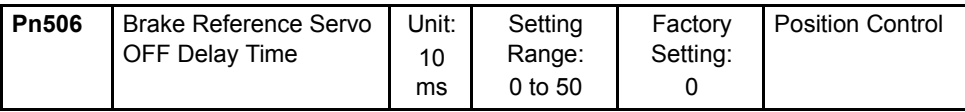

This parameter is used to set the output time from the brake control output signal /BK until the servo OFF operation (servomotor output stop) when a servomotor with a brake is used.

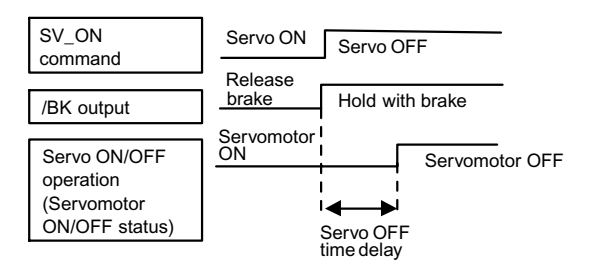

With the standard setting, the SERVOPACK changes to Servo OFF when the /BK signal (brake operation) is output. The machine may move slightly due to gravity depending on machine configuration and brake characteristics. If this happens, use this parameter to delay Servo OFF timing.

This setting sets the brake ON timing when the servomotor is stopped. Use Pn507 and Pn508 for brake ON timing during operation.

#### IMPORTANT

The servomotor will turn OFF immediately if an alarm occurs. The machine may move due to gravity in the time it takes for the brake to operate.

### ■ Holding Brake Setting

Set the following parameters to adjust brake ON timing so the holding brake is applied when the servomotor stops.

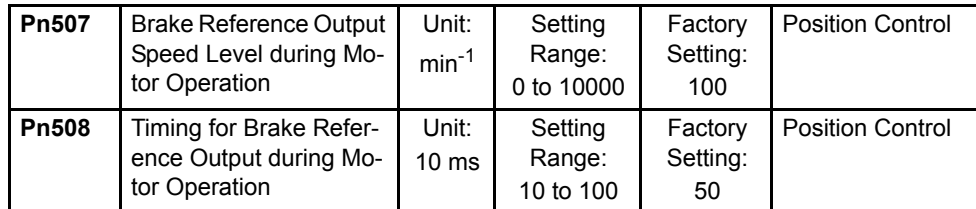

Set the brake timing used when the Servo is turned OFF by the SV\_OFF command or alarm occurrence during servomotor with brake operation.

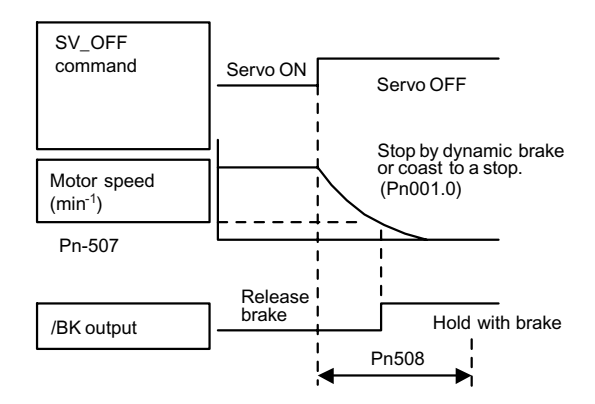

Brake ON timing when the servomotor stops must be adjusted properly because servomotor brakes are designed as holding brakes. Adjust the parameter settings while observing machine operation.

### /BK Signal Output Conditions During Servomotor Operation

The circuit is open under either of the following conditions:

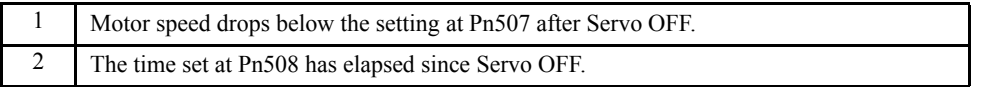

The actual setting will be the maximum speed even if Pn507 is set higher than the maximum speed.

# 6.6 Absolute Encoders

If a servomotor with an absolute encoder is used, a zero point setting when the machine setup is stored and normal operation can be performed without zero point return operation.

Motor  $SGM\Box H-\Box\Box 1\Box\cdots$  With 16-bit absolute encoder SGMOH-00020 ··· With 17-bit absolute encoder

### 6.6.1 Selecting an Absolute Encoder

Select the absolute encoder usage with the following parameter.

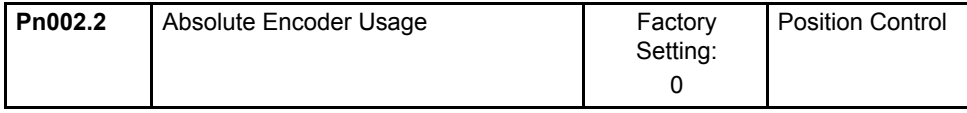

"0" in the following table must be set to enable the absolute encoder.

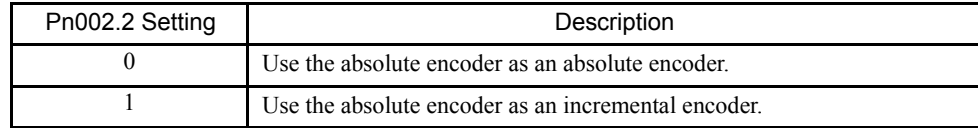

Note: This parameter setting goes into effect when the power is turned OFF and ON again after the change has been made.

6.6.2 Absolute Encoder Setup

### 6.6.2 Absolute Encoder Setup

Perform the setup operation for the absolute encoder in the following circumstances:

- When starting the machine for the first time.
- When an encoder backup alarm occurs.
- When the SERVOPACK's power supply is turned OFF and the encoder's cable is removed.

Perform the setup operation in one of the following ways.

- Refer to the Σ-*II Series SGMH/SGDH User's Manual : Design and Maintenance (*SIE-S800-32.2*)* for details on the absolute encoder setup operation (Fn008) when a Digital Operator is used.
- Refer to *Appendix C.2 Absolute Encoder Setup (Initialization)* for details on the setup operation when the Adjusting command (ADJ: 3EH) is used.

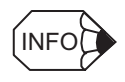

The absolute encoder setup operation is only possible when the SERVOPACK is Servo OFF. After the setup processing is finished, turn the power back ON again.

### IMPORTANT

If the following absolute encoder alarms are displayed, the alarms must be cleared using the method described above for the setup operation. They cannot be cleared by the SERVOPACK alarm clear (ALM-CLR) command.

- Encoder backup alarm (A.81)
- Encoder checksum alarm (A.82)

In addition, if a monitoring alarm occurs in the encoder, the alarm must be cleared by turning OFF the power.

### 6.6.3 Multiturn Limit Setting

# A WARNING

- Changing the multiturn limit may change the absolute position data. Be sure to set the multiturn limit following the controller's designation.
- If the Multiturn Limit Disagreement alarm occurs, check the setting of parameter Pn205 in the SER-VOPACK to be sure that it is correct.

If Fn013 is executed when an incorrect value is set in Pn205, an incorrect value will be set in the encoder. The alarm will disappear even if an incorrect value is set, but incorrect positions will be detected, resulting a dangerous situation where the machine will move to unexpected positions.

When implementing absolute detection systems for machines that turn m times in response to n turns in the load shaft, such as circular tables, it is convenient to reset the multiturn data from the encoder to 0 every m turns. The Multiturn Limit<sup>1</sup> Setting allows the value m to be set for the encoder.

Select the absolute encoder usage with the following parameter.

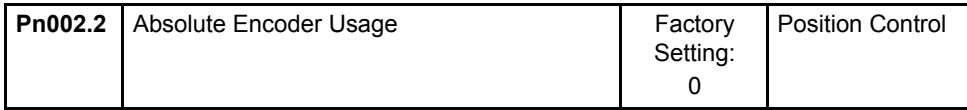

"0" in the following table must be set in order to enable the absolute encoder.

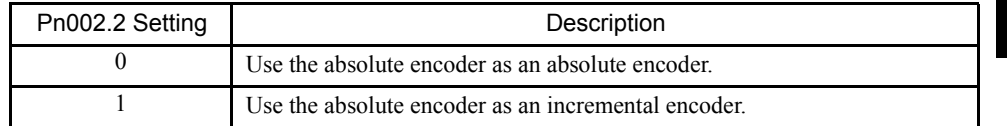

The multiturn limit is set in the SERVOPACK using the following parameter.

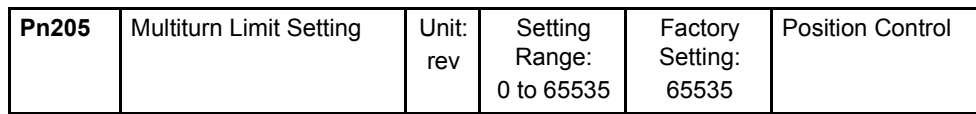

If the Multiturn Limit Setting is set to 65535 (factory setting), the multiturn data will vary from -32768 to 32767. If any other value is set, the multiturn data will vary from 0 to the setting of Pn205.

If the servomotor rotates in the negative direction from 0, the multiturn data will change to the value set in Pn205. If the servomotor rotates in the positive direction from the value set in Pn205, the multiturn data will change to 0. Set Pn205 to m - 1.

TERMS

<sup>1</sup> Multiturn limit

The upper limit of multiturn data. The multiturn data will vary between 0 and the value of Pn205 (multiturn limit setting) when Pn002.2 is set to 0.

6.6.3 Multiturn Limit Setting

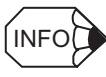

Turn the power OFF and then back ON after changing the setting of parameter Pn002.2 or Pn205.

The multiturn limit value in the encoder is factory set to 65535, the same as the SERVO-PACK. If the multiturn limit value in the SERVOPACK is changed with Pn205 and then the SERVOPACK power is turned OFF and ON, the following alarm will occur.

Alarm Name: Multiturn Limit Disagreement

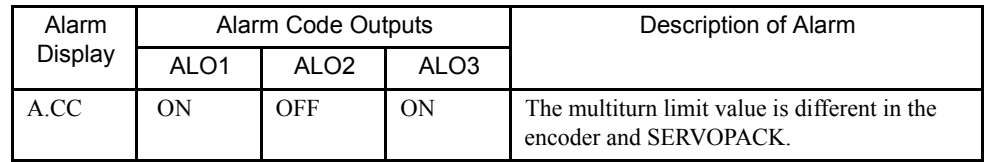

Note: ON signals are low level; OFF signals are high level.

When this alarm occurs, the multiturn limit in the encoder must be changed. This operation is performed in one of the following ways.

- Refer to the Σ-ΙΙ *Series SGMH/SGDH User's Manual : Design and Maintenance (*SIE-S800-32.2*)* for details on changing the multiturn limit setting (Fn013) using a Digital Operator.
- Refer to *Appendix C.3 Multiturn Limit Setting* for details on changing the value using the Adjusting command (ADJ: 3EH).

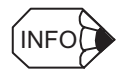

The multiturn limit setting in the encoder can be changed only when the Multiturn Limit Disagreement alarm has occurred. After changing the setting, turn the power supply OFF and then back ON.

### 6.6.4 Absolute Encoder Zero Point Position Offset

When an absolute encoder is used, the offset between the encoder position and the machine zero point (APOS) can be set.

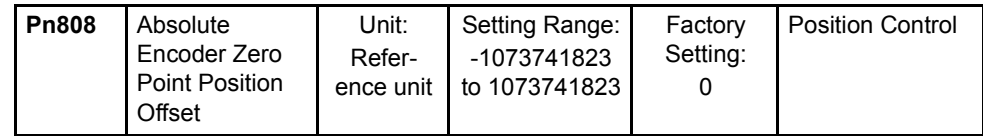

Settings are as shown in the following figure. To set encoder position  $(X)$  as the machine zero point (0), set Pn808 to -X.

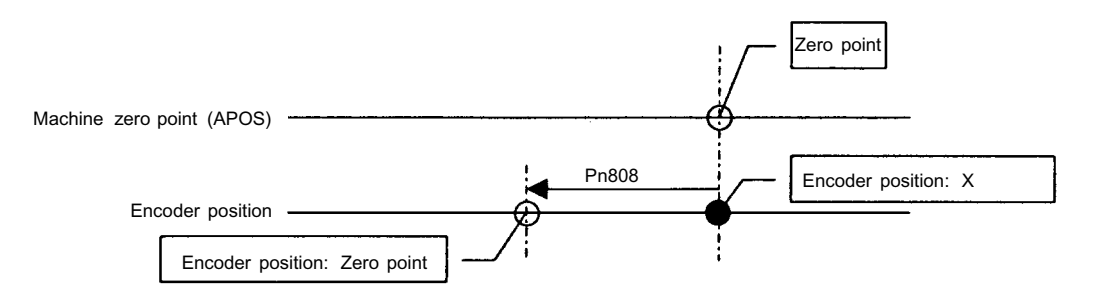

# 7

# Digital Operator

This chapter describes limitations when using a SERVOPACK with an NS115 Module mounted and Digital Operator connected. It also describes Panel Operator indicator operation.

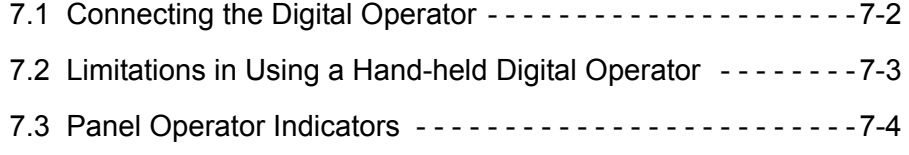

# 7.1 Connecting the Digital Operator

There are two types of Digital Operator. One is a built-in operator incorporating a panel indicator and switches located on the front panel of the SERVOPACK. This type of Digital Operator is also called a Panel Operator. The other one is a Hand-held Digital Operator (i.e., the JUSP-OP02A-2 Digital Operator), which can be connected to the SERVOPACK through connector CN3 of the SERVOPACK.

There is no need to turn OFF the SERVOPACK to connect the Hand-held Digital Operator to the SERVOPACK. For details on how to use the Hand-held Digital Operator, refer to the  $\Sigma$ -*II Series SGMH/SGDH User's Manual (SIEPS80000005)*.

# 7.2 Limitations in Using a Hand-held Digital Operator

When an NS115 Module is mounted, the Hand-held Digital Operator has the following limitations.

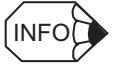

Disconnect the Hand-held Digital Operator during normal operation.

Do not connect SigmaWin and so on, too.

### Normal Operation

When a Hand-held Digital Operator is connected or communications with SigmaWin and so on started during normal operation, the following commands are prohibited.

Furthermore, when a Hand-held Digital Operator is connected or communications with a personal computer started while any of the following commands are being executed, a command execution incomplete (A.ED) alarm will be detected.

PRM\_RD, PRM\_WR PPRM\_WR CONFIG ALM\_RD, ALM\_CLR SENS\_ON ADJ ID\_RD

# 7.3 Panel Operator Indicators

The Panel Operator indicator (LED) will not be lit in any of the following circumstances.

- The indicator will not be lit for approximately 3 seconds when the power is turned ON.
- The indicator will not be lit when the Hand-held Digital Operator is connected. It will be lit when the Hand-held Digital Operator is disconnected.
- The indicator will not be lit for approximately 1 second when the following commands are received.
	- PRM\_RD command
	- PRM\_WR/PPRM\_WR command
	- CONFIG command
	- SENS\_ON command
	- ADJ command
	- ALM\_RD/ALM\_CLR command for the error history
	- Reading ID\_RD command model

# Ratings, Specifications, and Dimensional Drawings

This chapter provides the ratings, specifications, and dimensional drawings of the NS115 Module.

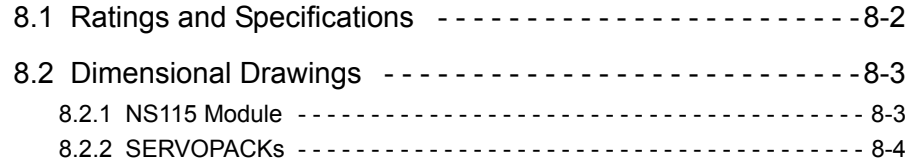

# 8.1 Ratings and Specifications

The following table shows ratings and specifications for the NS115 Module.

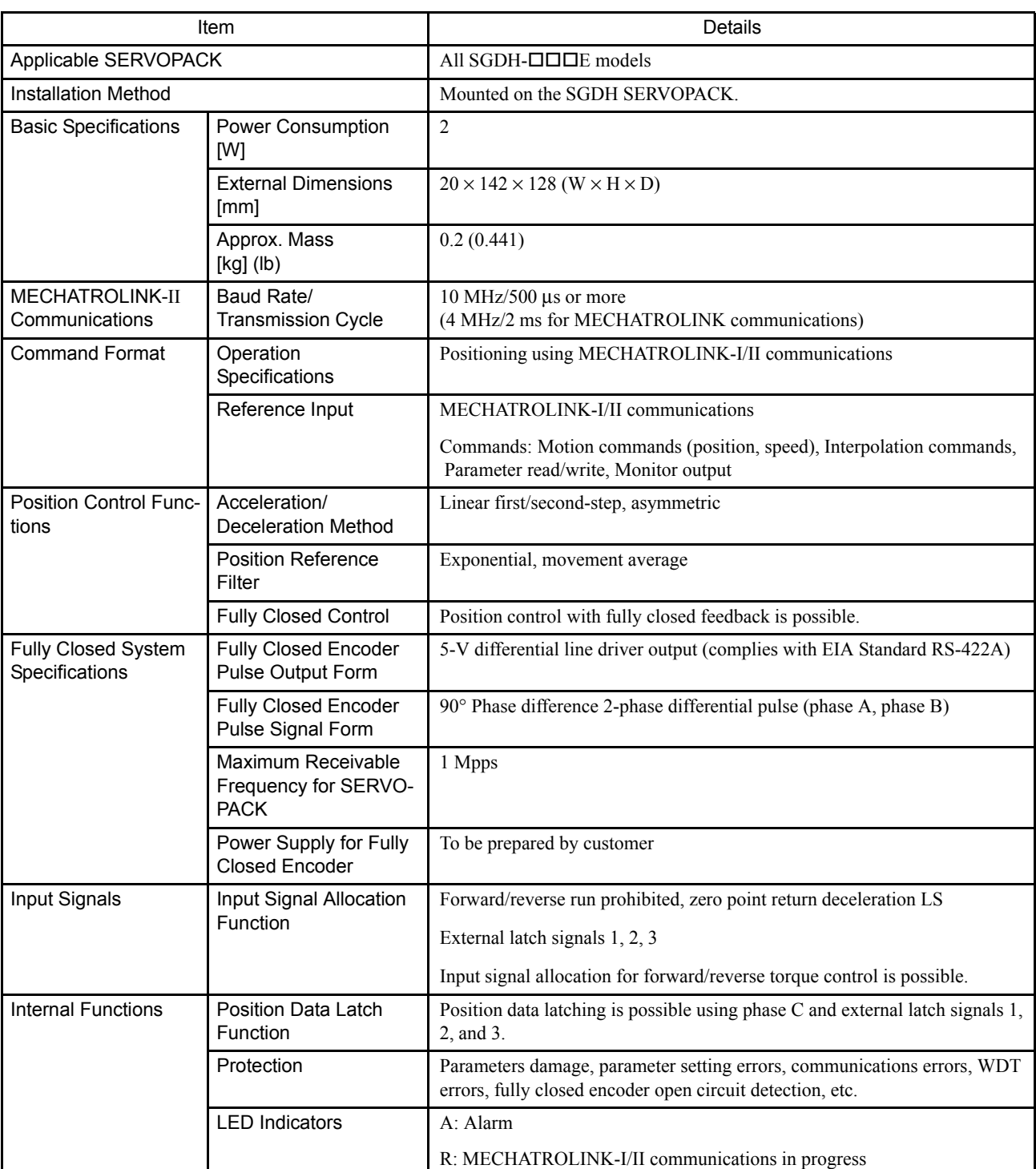

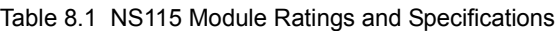

Unit: mm (in)

# 8.2 Dimensional Drawings

Dimensional drawings of the NS115 Module and SERVOPACKs are shown below.

### 8.2.1 NS115 Module

Dimensions of the NS115 Module are shown below.

(24 (0.94))  $NST15$ 同 S  $\Theta$ W 1  $\mathbb{R}$  $\overline{\mathbf{S}}$ A R S W  $\mathbbm{D}$ 2 (0.79) 128(5.04) 142(5.59) N 6 A ⊕⊗ C N 6 B N 4 $20$ <br>(0.79)

Approx. mass: 0.2 kg (0.44lb)

#### 8.2.2 SERVOPACKs

### 8.2.2 SERVOPACKs

Dimensional drawings of the Base-mounted Standard SERVOPACKs (with NS115 Module mounted) are shown below. For detailed dimensional drawings, refer to Σ-ΙΙ *Series SGMH/SGDH User's Manual (SIEPS80000005).*

For details of the Rack-mounted and Duct-ventilated SERVOPACKs, refer also to Σ-II *Series SGMH/SGDH User's Manual (SIEPS80000005).*

### ■ Base-Mounted Models

SGDH-A3AE to -02AE (Single-phase, 200 V, 30 to 200 W) SGDH-A3AE to -01BE (Single-phase, 100 V, 30 to 100 W)

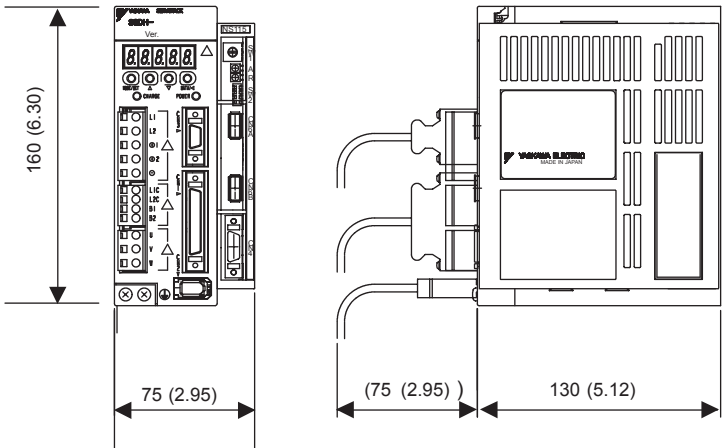

Approx. mass: 1.0 kg (2.21 lb)

SGDH-04AE (Single-phase, 200 V, 400 W) SGDH-02BE (Single-phase, 100 V, 200 W)

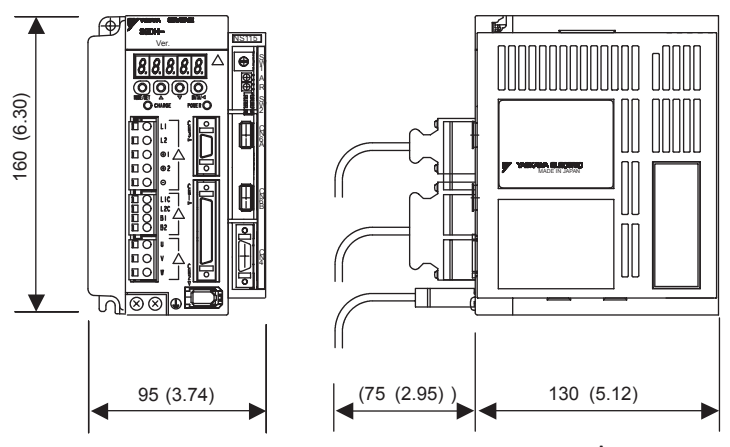

Approx. mass: 1.3 kg (2.87 lb)

Unit: mm (in)

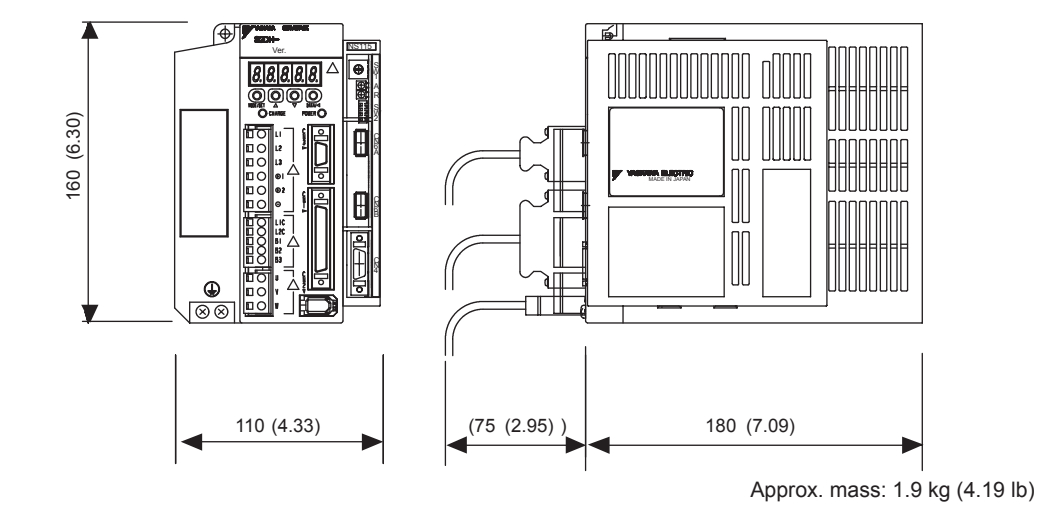

SGDH-05AE to-10AE (Three-phase, 200 V, 0.5 to 1.0 kW)

SGDH-15AE (Three-phase, 200 V, 1.5 kW)

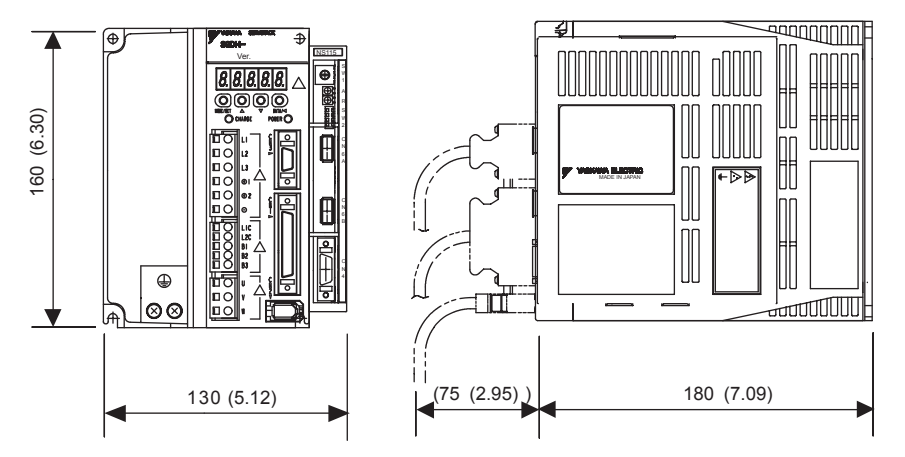

Approx. mass: 3.0 kg (6.61 lb)

Unit: mm (in)

#### 8.2.2 SERVOPACKs

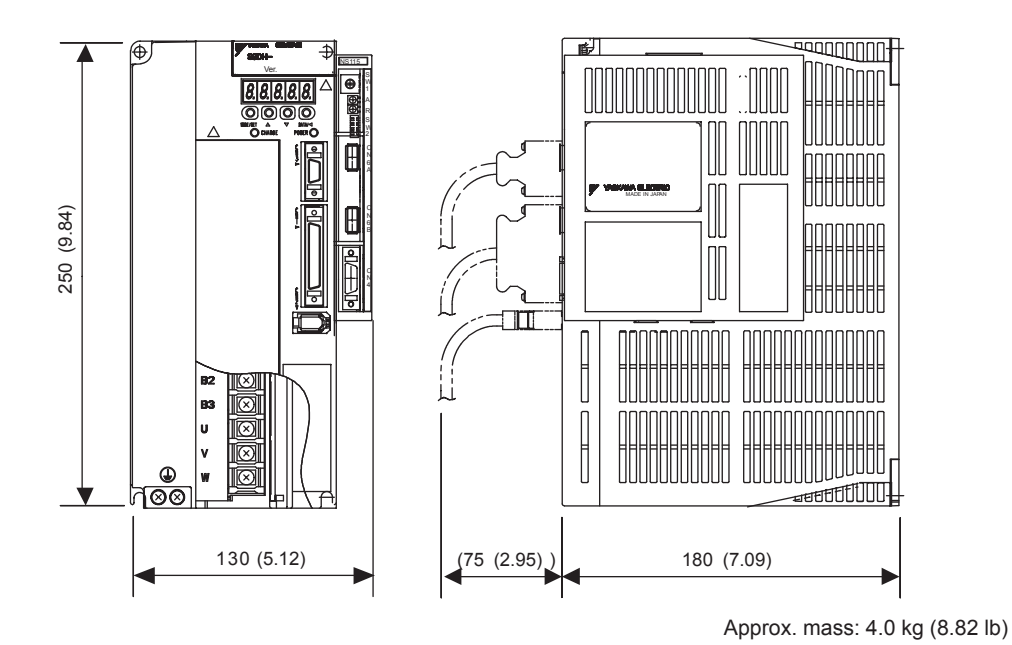

SGDH-20AE, -30AE (Three-phase, 200 V, 2.0 kW, 3.0 kW)

SGDH-50AE (Three-phase, 200 V, 5.0 kW)

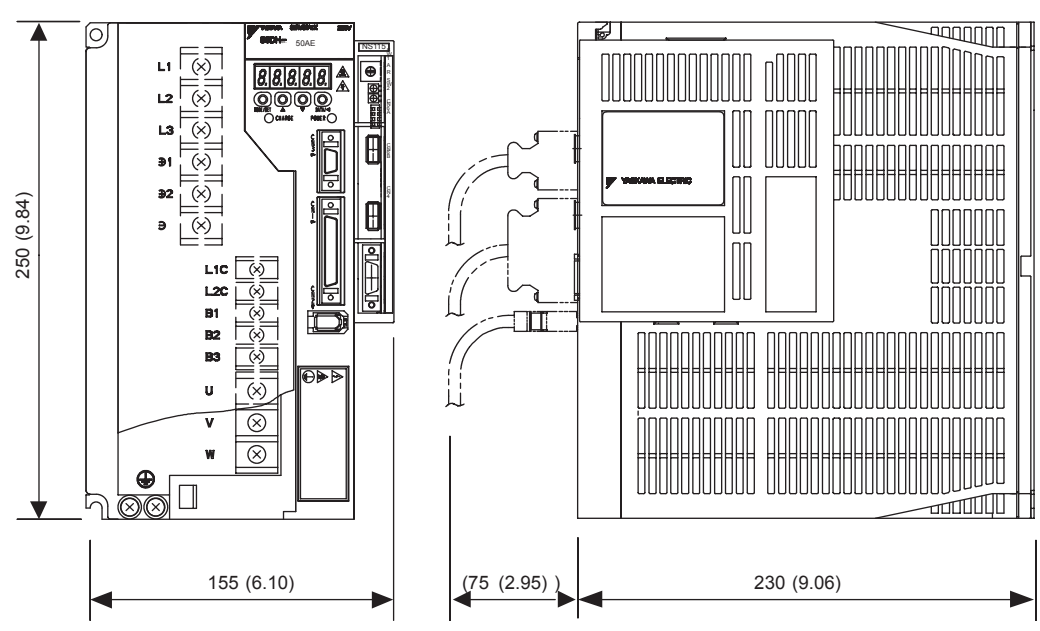

Approx. mass: 5.7 kg (12.57 lb)

Unit: mm (in)

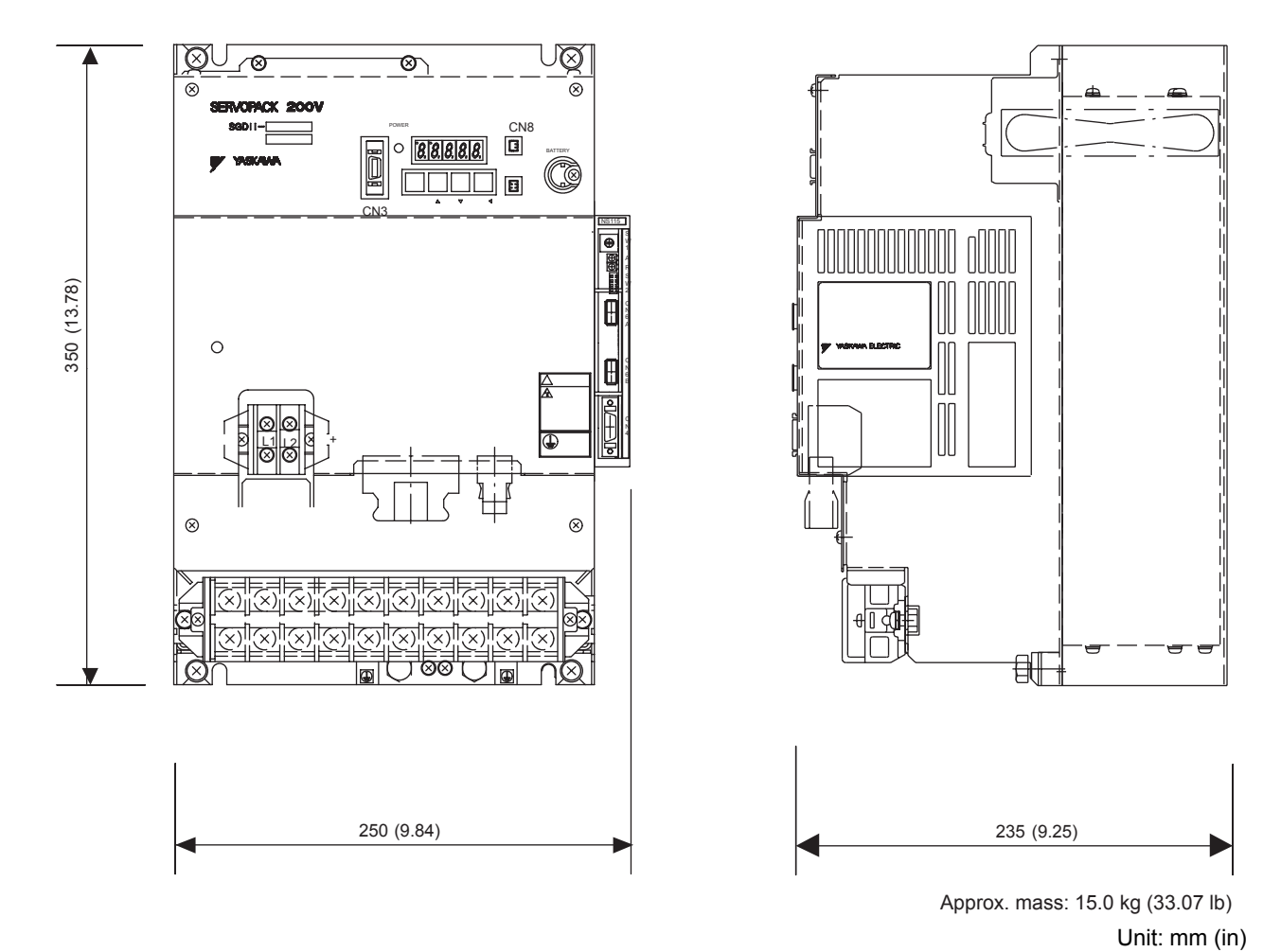

SGDH-60AE, -75AE (Three-phase, 200 V, 6.0 kW, 7.5 kW)

8

# Troubleshooting

This chapter describes troubleshooting procedures for problems which cause an alarm indication and for problems which result in no alarm indication.

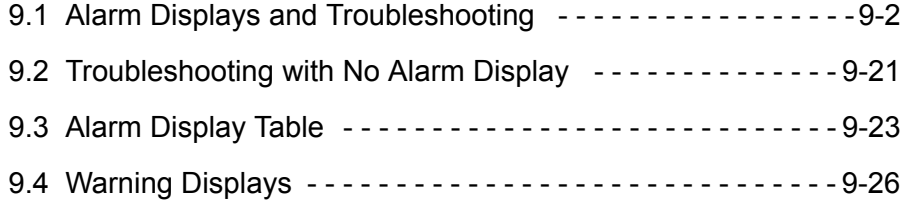

# 9.1 Alarm Displays and Troubleshooting

Problems that occur in the servodrives are displayed on the panel operator as "A. $\Box \Box$ " or "CPF $\Box$ ". "A. – -", however, does not indicate an alarm. Refer to the following sections to identify the cause of an alarm and the action to be taken.

Contact your Yaskawa representative if the problem cannot be solved by the described procedures.

### ■ A.02

A.02: Parameter Breakdown

### Display and Outputs

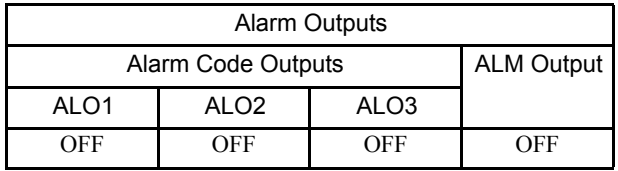

Note: OFF: Output transistor is OFF (alarm state).

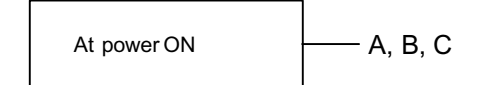

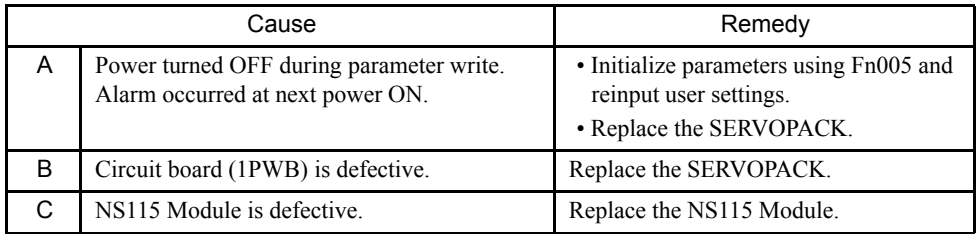

### $A.04$

A.04: Parameter Setting Error

### Display and Outputs

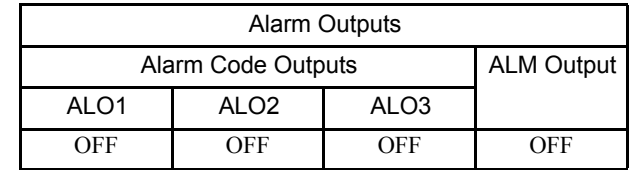

Note: OFF: Output transistor is OFF (alarm state).

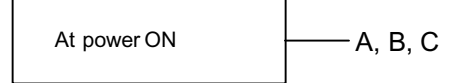

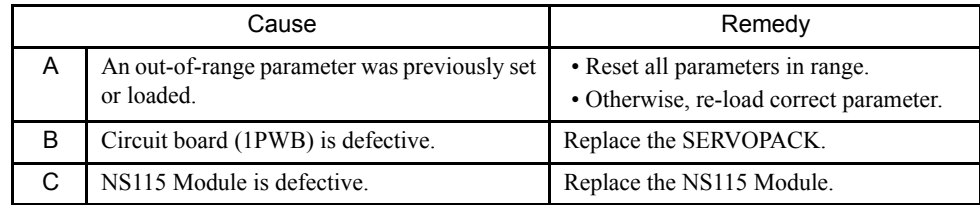

### ■ A.81

A.81: Encoder Backup Error

### Display and Outputs

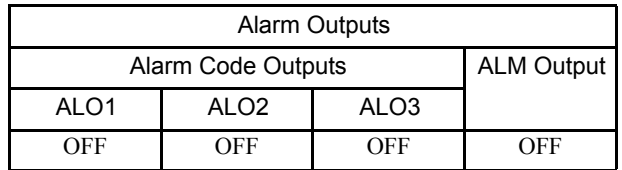

Note: OFF: Output transistor is OFF (alarm state).

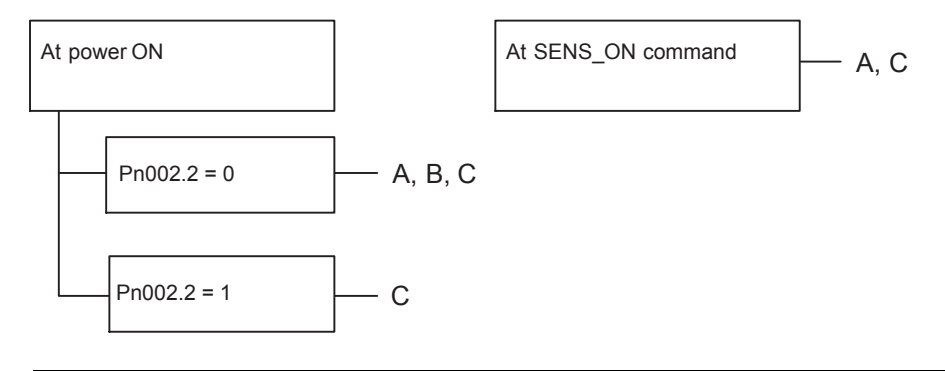

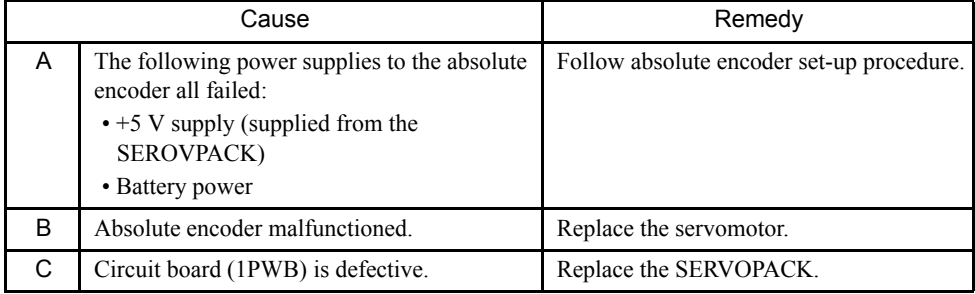

### ■ A.82

A.82: Encoder Checksum Error

### Display and Outputs

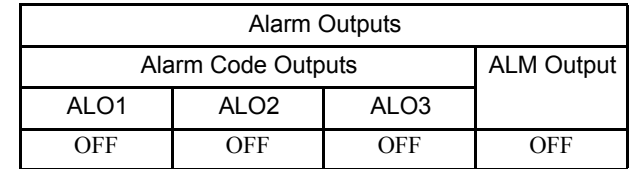

Note: OFF: Output transistor is OFF (alarm state).

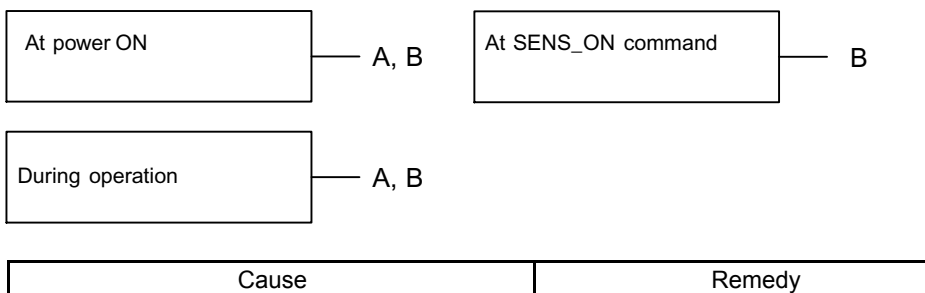

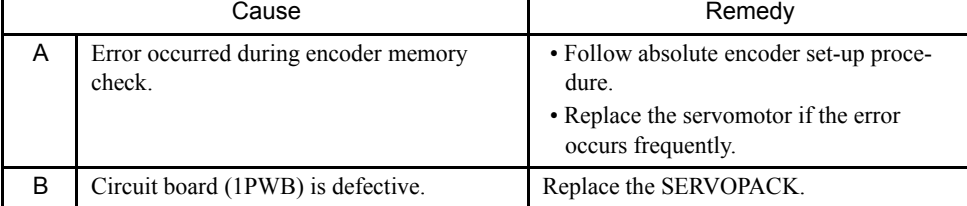
A.83: Encoder Battery Error

#### Display and Outputs

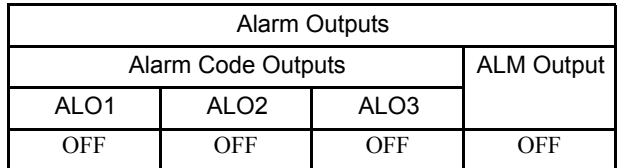

Note: OFF: Output transistor is OFF (alarm state).

#### Status and Remedy for Alarm

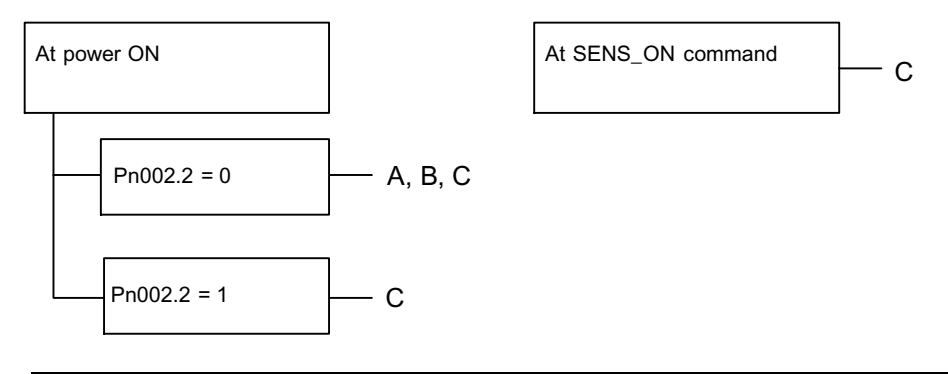

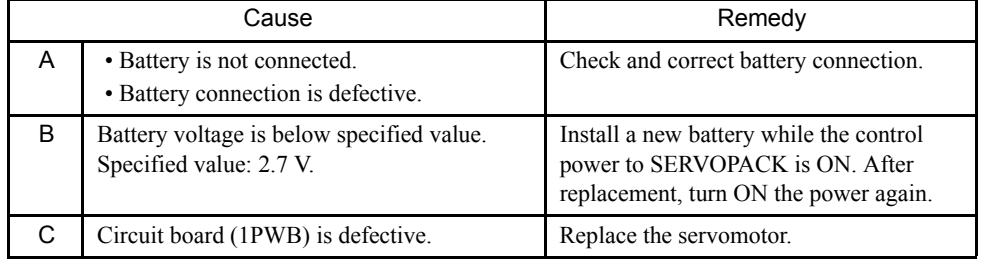

Note: No alarm will occur at the SERVOPACK if the battery error occurs during operation.

A.84: Encoder Data Error

#### Display and Outputs

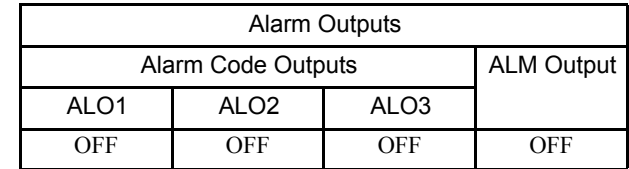

Note: OFF: Output transistor is OFF (alarm state).

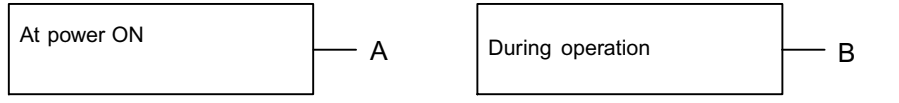

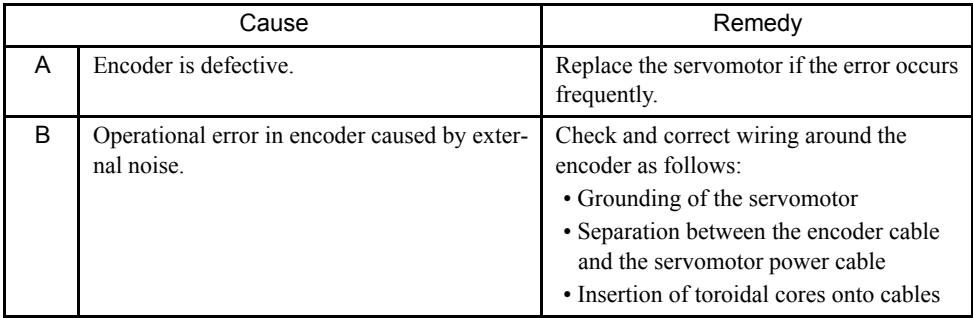

A.85: Encoder Overspeed

#### Display and Outputs

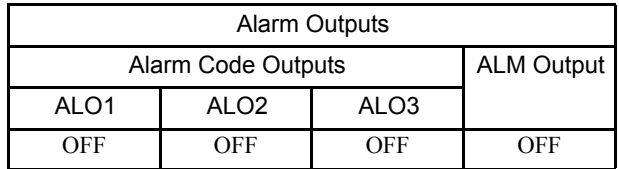

Note: OFF: Output transistor is OFF (alarm state).

#### Status and Remedy for Alarm

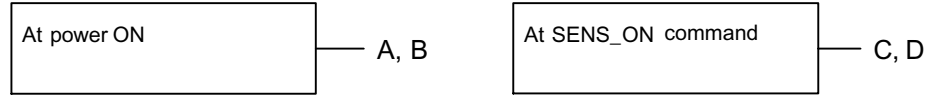

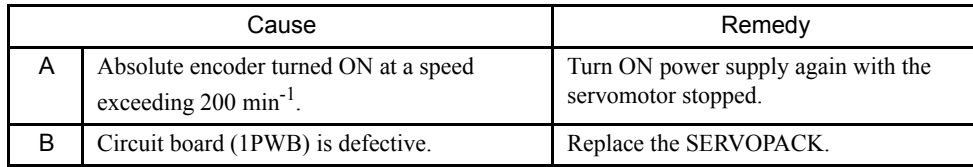

#### ■ A.86

A.86: Encoder Overheated

#### Display and Outputs

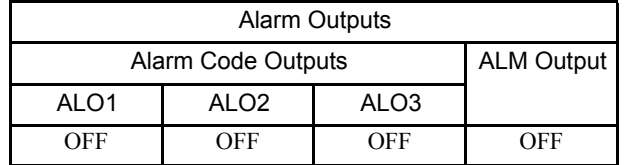

Note: OFF: Output transistor is OFF (alarm state).

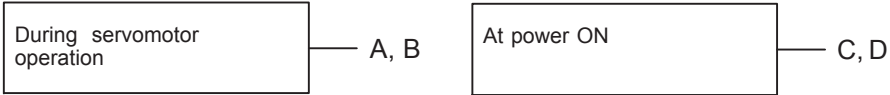

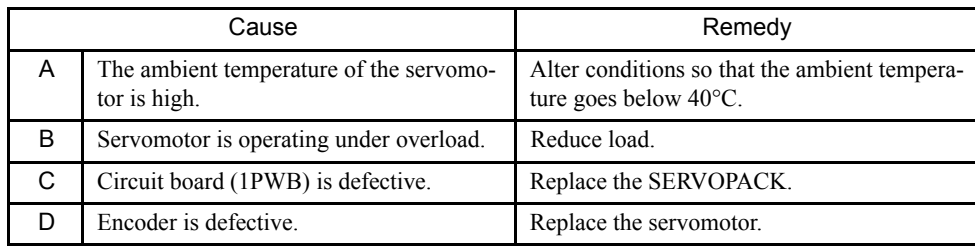

A.94: Parameter Setting Warning

#### Display and Outputs

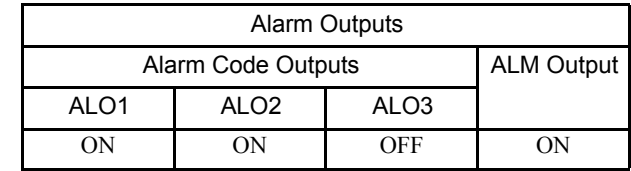

Note: OFF: Output transistor is OFF (alarm state). ON: Output transistor is ON.

#### Status and Remedy for Alarm

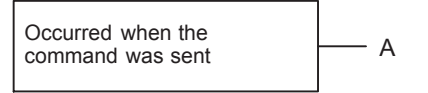

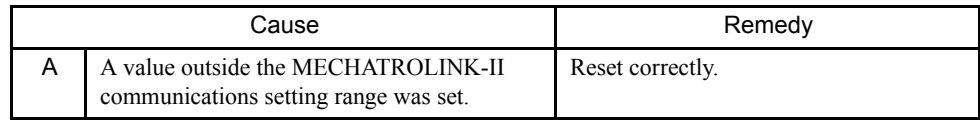

#### ■ A.95

A.95: MECHATROLINK-II command warning

#### Display and Outputs

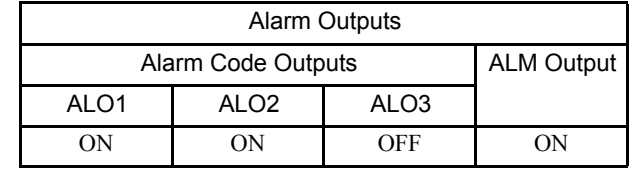

Note: OFF: Output transistor is OFF (alarm state). ON: Output transistor is ON.

#### Status and Remedy for Alarm

Occurred when the  $\overline{\phantom{a}}$  command was sent  $\overline{\phantom{a}}$  A, B

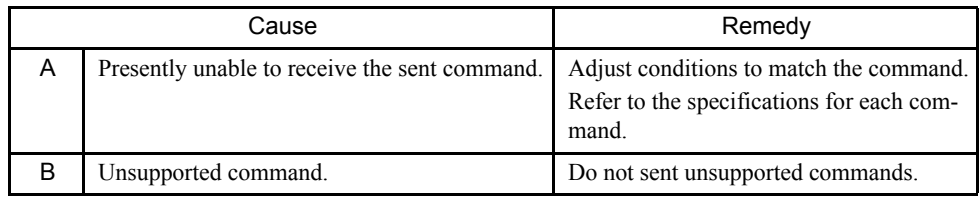

#### A.96: MECHATROLINK-II Communications Warning

#### Display and Outputs

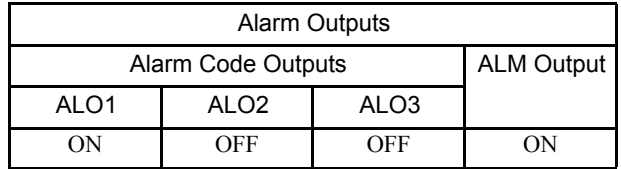

Note: OFF: Output transistor is OFF (alarm state). ON: Output transistor is ON.

#### Status and Remedy for Alarm

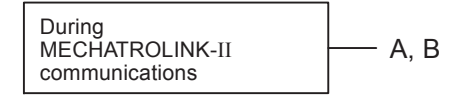

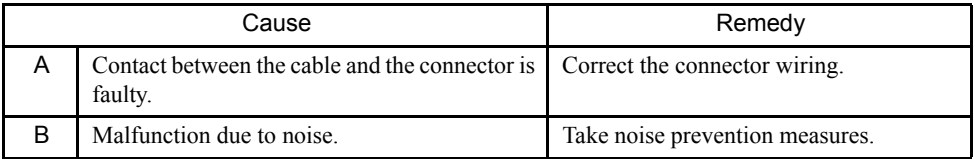

#### $A.b6$

A.b6: Communications LSI Error Alarm

#### Display and Outputs

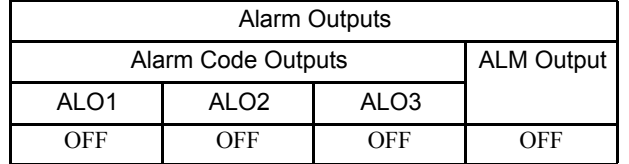

Note: OFF: Output transistor is OFF (alarm state).

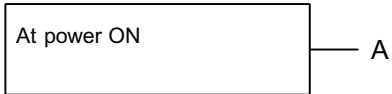

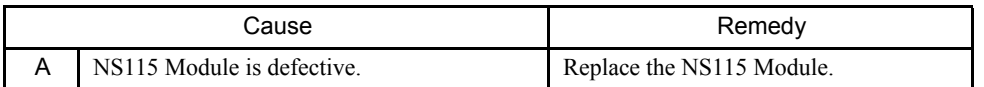

#### $A.C6$

A.C6: Fully Closed Encoder Phase-A, -B Disconnection Alarm

#### Display and Outputs

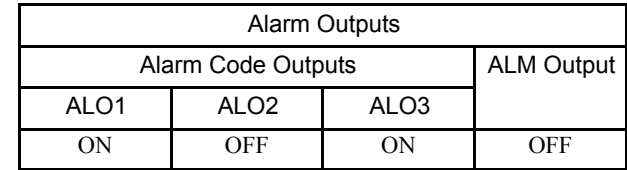

Note: OFF: Output transistor is OFF (alarm state). ON: Output transistor is ON.

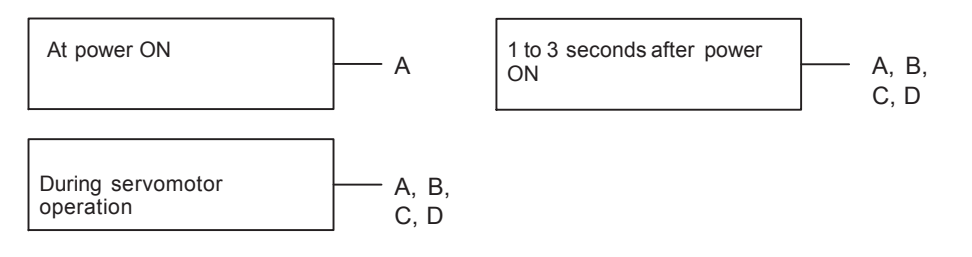

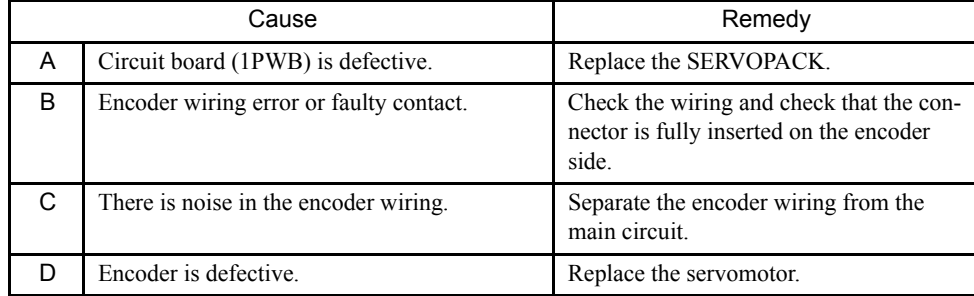

#### $A.C7$

A.C7: Fully Closed Encoder Phase-C Disconnection Alarm

#### Display and Outputs

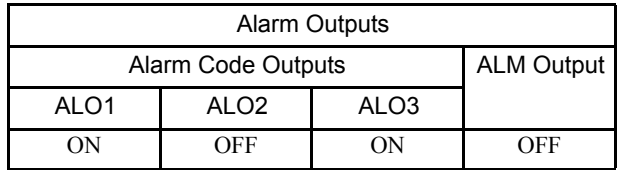

Note: OFF: Output transistor is OFF (alarm state). ON: Output transistor is ON.

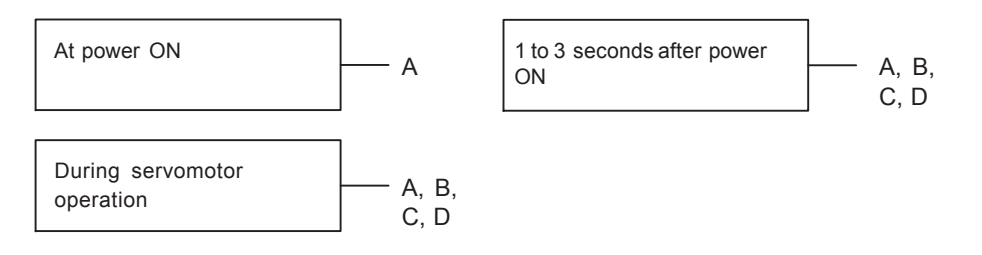

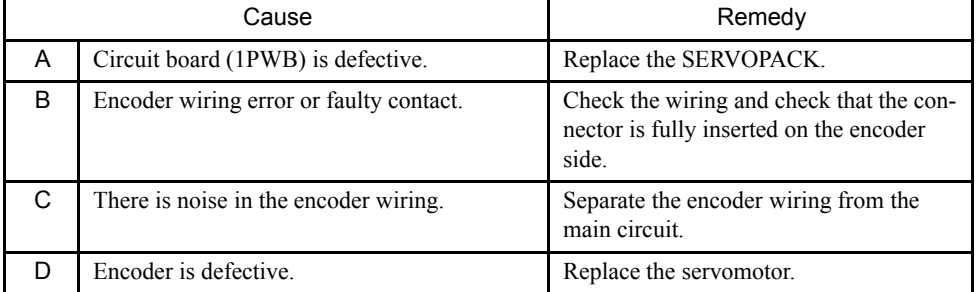

#### ■ A.CC

A.CC: Multiturn Limit Disagreement Alarm

#### Display and Outputs

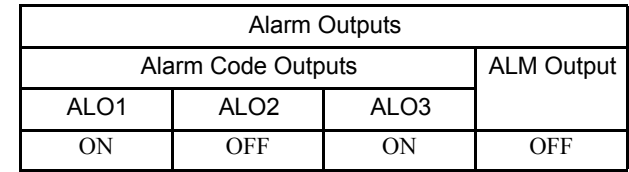

Note: OFF: Output transistor is OFF (alarm state). ON: Output transistor is ON.

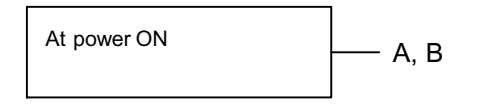

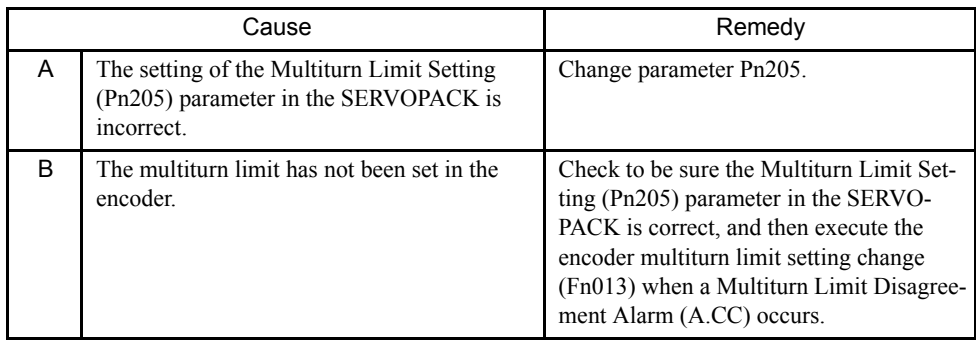

#### $A.d0$

A.d0: Position Error Pulse Overflow

#### Display and Outputs

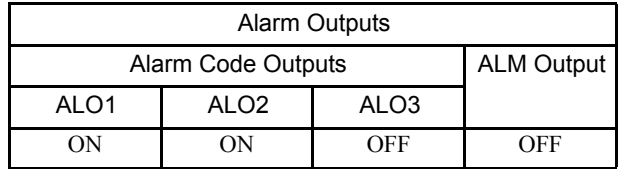

Note: OFF: Output transistor is OFF (alarm state). ON: Output transistor is ON.

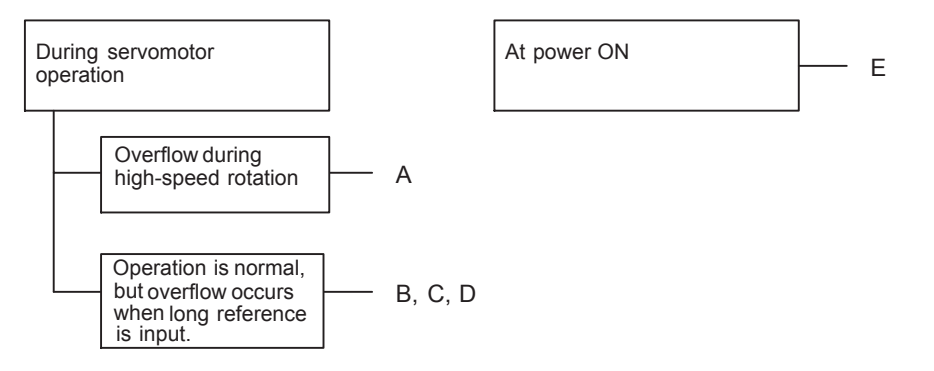

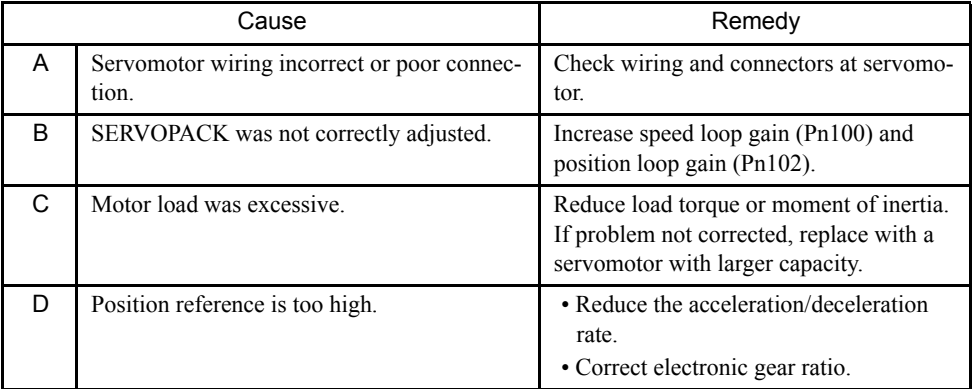

#### $A.E0$

A.E0: NS115 Module No Response Alarm

#### Display and Outputs

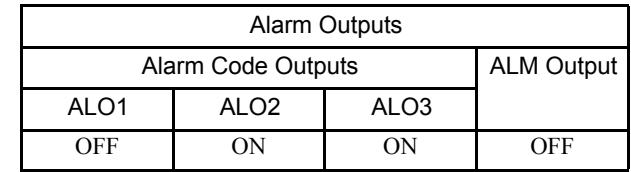

Note: OFF: Output transistor is OFF (alarm state). ON: Output transistor is ON.

#### Status and Remedy for Alarm

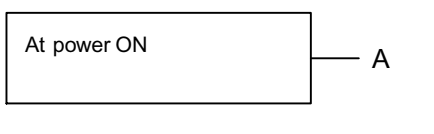

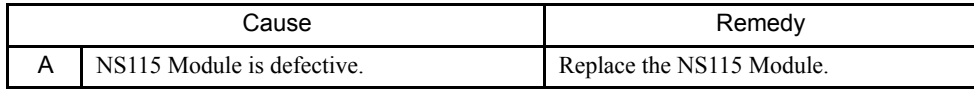

#### $A.E1$

A.E1: NS115 Module Time Out Alarm

#### Display and Outputs

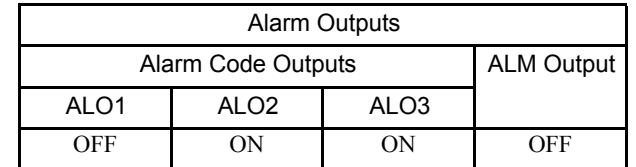

Note: OFF: Output transistor is OFF (alarm state). ON: Output transistor is ON.

#### Status and Remedy for Alarm

At power ON  $\begin{array}{ccc} \hline \end{array}$  A

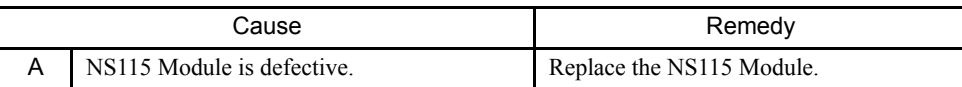

#### $A.E2$

A.E2: NS115 Module WDC Error

#### Display and Outputs

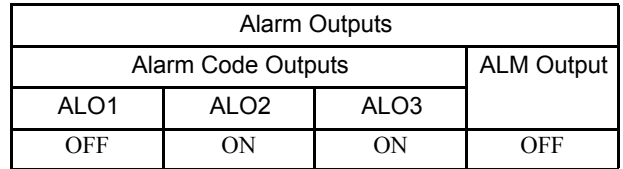

Note: OFF: Output transistor is OFF (alarm state). ON: Output transistor is ON.

#### Status and Remedy for Alarm

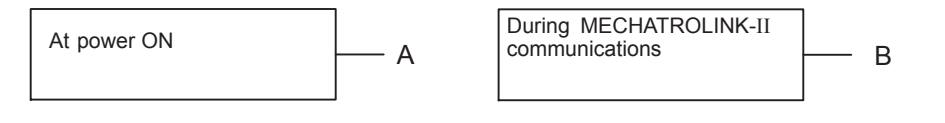

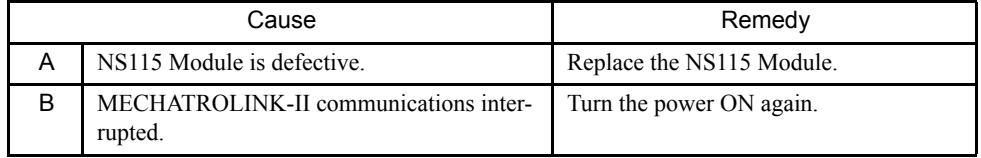

#### $A.E4$

A.E4: MECHATROLINK-II Transmission Cycle Setting Error

#### Display and Outputs

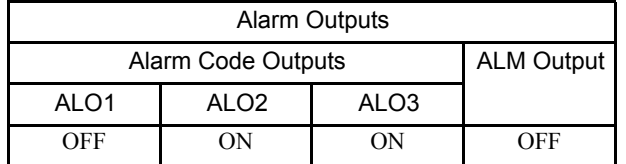

Note: OFF: Output transistor is OFF (alarm state). ON: Output transistor is ON.

#### Status and Remedy for Alarm

Occurred when a CONNECT  $\frac{C}{2}$  command was sent  $\left\vert \begin{array}{c} \begin{array}{c} \begin{array}{c} \end{array} \\ \begin{array}{c} \end{array} \end{array} \right.$ 

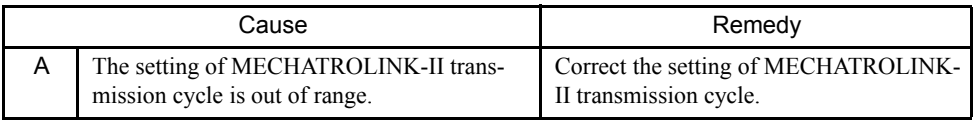

#### $A.E5$

#### A.E5: MECHATROLINK-II Synchronization Error

#### Display and Outputs

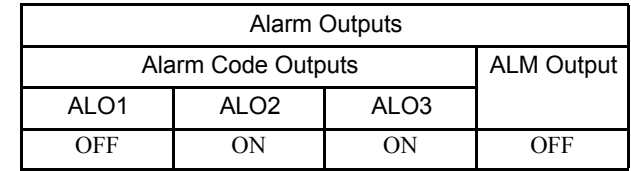

Note: OFF: Output transistor is OFF (alarm state). ON: Output transistor is ON.

#### Status and Remedy for Alarm

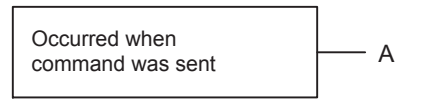

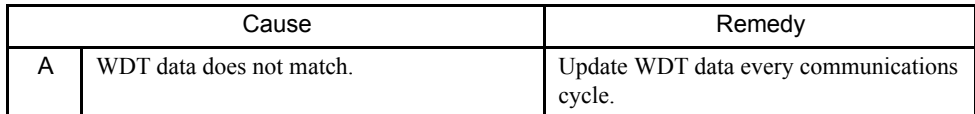

#### ■ A.E6

A.E6: MECHATROLINK-II Communications Error (Twice Consecutively)

#### Display and Outputs

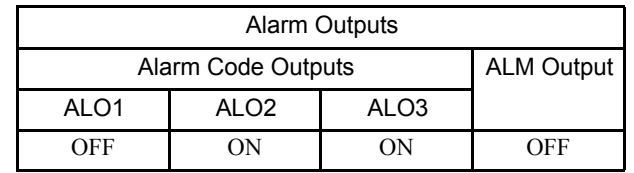

Note: OFF: Output transistor is OFF (alarm state). ON: Output transistor is ON.

#### Status and Remedy for Alarm

At control power ON  $A, B$ 

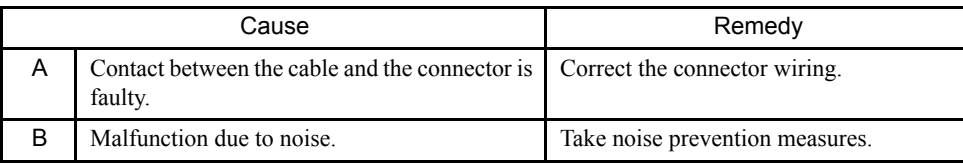

#### ■ A.EA

A.EA: An Error which occurs when the SERVOPACK is used with the NS115 Module.

#### Display and Outputs

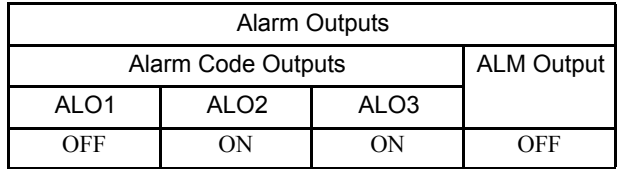

Note: OFF: Output transistor is OFF (alarm state). ON: Output transistor is ON.

#### Status and Remedy for Alarm

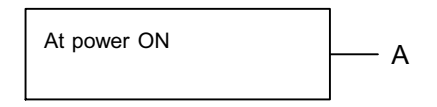

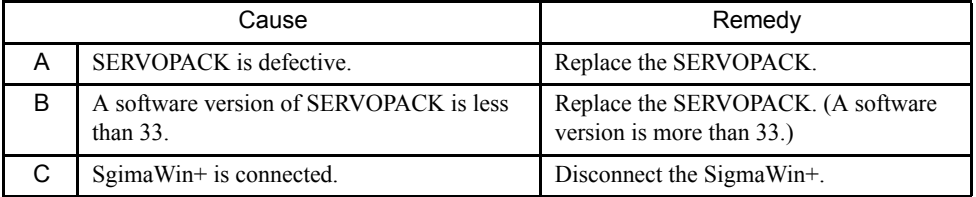

#### ■ A.EB

A.EB: SERVOPACK Initial Access Error

#### Display and Outputs

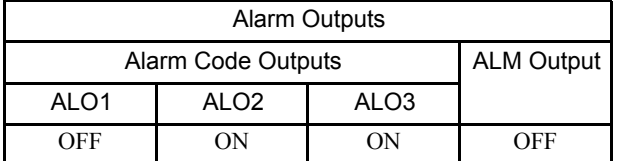

Note: OFF: Output transistor is OFF (alarm state). ON: Output transistor is ON.

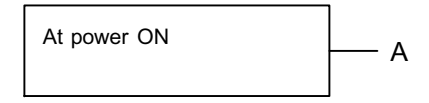

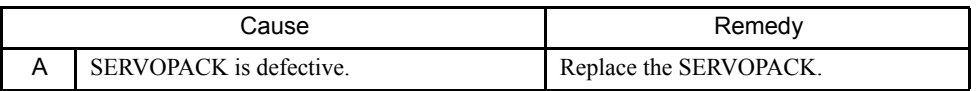

#### ■ A.EC

#### A.EC: SERVOPACK WDC Error

#### Display and Outputs

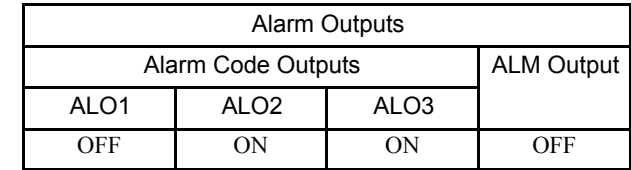

Note: OFF: Output transistor is OFF (alarm state). ON: Output transistor is ON.

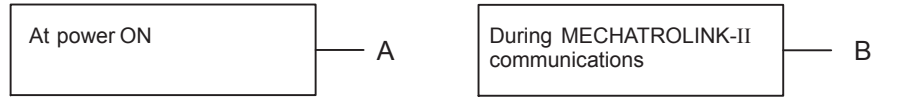

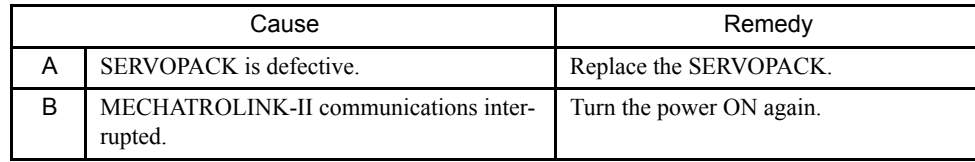

#### ■ A.ED

A.ED: Command Execution Incomplete

#### Display and Outputs

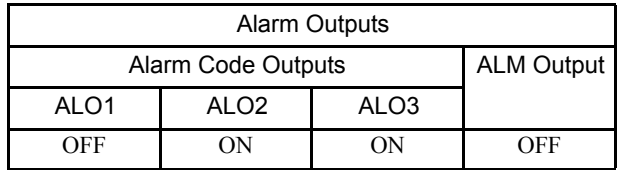

Note: OFF: Output transistor is OFF (alarm state). ON: Output transistor is ON.

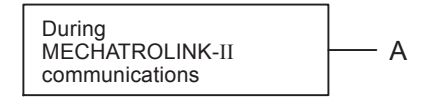

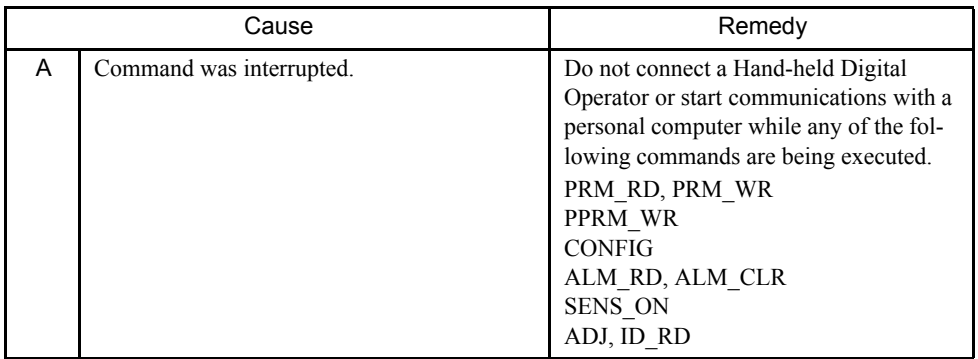

# 9.2 Troubleshooting with No Alarm Display

Refer to the tables below to identify the cause of a problem which causes no alarm display and take the remedy described.

Turn OFF the servo system power supply before commencing the shaded procedures.

Contact your Yaskawa representative if the problem cannot be solved by the described procedures.

| Symptom                                                           | Cause                                                            | Inspection                                                                        | Remedy                                                                                              |  |
|-------------------------------------------------------------------|------------------------------------------------------------------|-----------------------------------------------------------------------------------|----------------------------------------------------------------------------------------------------|--|
| Servomotor Does Not Start                                         | Power is not turned ON.                                          | Check voltage between power<br>supply terminals.                                  | Correct the power circuit.                                                                          |  |
|                                                                   | Loose connection.                                                | Check terminals of connectors<br>(CN1, CN2).                                      | Tighten any loose parts.                                                                            |  |
|                                                                   | Connector (CN1) external wir-<br>ing is incorrect.               | Check connector (CN1) exter-<br>nal wiring                                        | Refer to connection diagram<br>and correct wiring.                                                  |  |
|                                                                   | Servomotor or encoder wiring<br>disconnected.                    | $\qquad \qquad -$                                                                 | Reconnect wiring.                                                                                   |  |
|                                                                   | Overloaded.                                                      | Run under no load.                                                                | Reduce load or replace with<br>larger capacity servomotor.                                          |  |
|                                                                   | Encoder type differs from<br>parameter setting.                  | Check the type of encoder<br>being used.                                          | Set parameter Pn002.2 to the<br>encoder type being used.                                            |  |
|                                                                   | P-OT and N-OT inputs are<br>turned OFF.                          | Refer to section 6.2.2.                                                           | Turn P-OT and N-OT input<br>signals ON.                                                             |  |
|                                                                   | Software limits P-SOT and N-<br>SOT are 1.                       | Refer to section $6.2.3$ .                                                        | Operate the servomotor within<br>the software limits.                                               |  |
| Servomotor Does Not Run                                           | Motion commands have not<br>been sent.                           | Check using<br>MECHAROLINK-II                                                     | Send the motion commands.                                                                           |  |
|                                                                   | SV_ON command has not<br>been sent.                              | communications or the<br>MECHATROLINK-II monitor.                                 | Send the SV_ON command.                                                                             |  |
|                                                                   | SENS_ON command has not<br>been sent.                            |                                                                                   | Send the SENS_ON command.                                                                           |  |
| Servomotor Moves Instanta-<br>neously, then Stops                 | Servomotor or encoder wiring<br>incorrect.                       | $\qquad \qquad -$                                                                 | Refer to chapter Chapter 3<br>and correct wiring.                                                   |  |
| Servomotor Speed Unstable                                         | Wiring connection to motor is<br>defective.                      | Check connection of power<br>lead (phases U, V, and W) and<br>encoder connectors. | Tighten any loose terminals or<br>connectors.                                                       |  |
| Servomotor Vibrates at Ap-<br>proximately 200 to 400 Hz.          | Speed loop gain value is too<br>high.                            | $\equiv$                                                                          | Reduce speed loop gain<br>(Pn100) preset value.                                                     |  |
| High Rotation Speed Over-<br>shoot on Starting and Stop-<br>ping. | Speed loop gain value is too<br>high.                            |                                                                                   | Reduce speed loop gain<br>(Pn100) preset value.<br>Increase integration time con-<br>stant (Pn101). |  |
|                                                                   | Speed loop gain is too low<br>compared to position loop<br>gain. | ÷,                                                                                | Increase speed loop gain<br>(Ph100).<br>Reduce the integration time<br>constant (Pn101).            |  |

Table 9.1 Troubleshooting Table with No Alarm Display

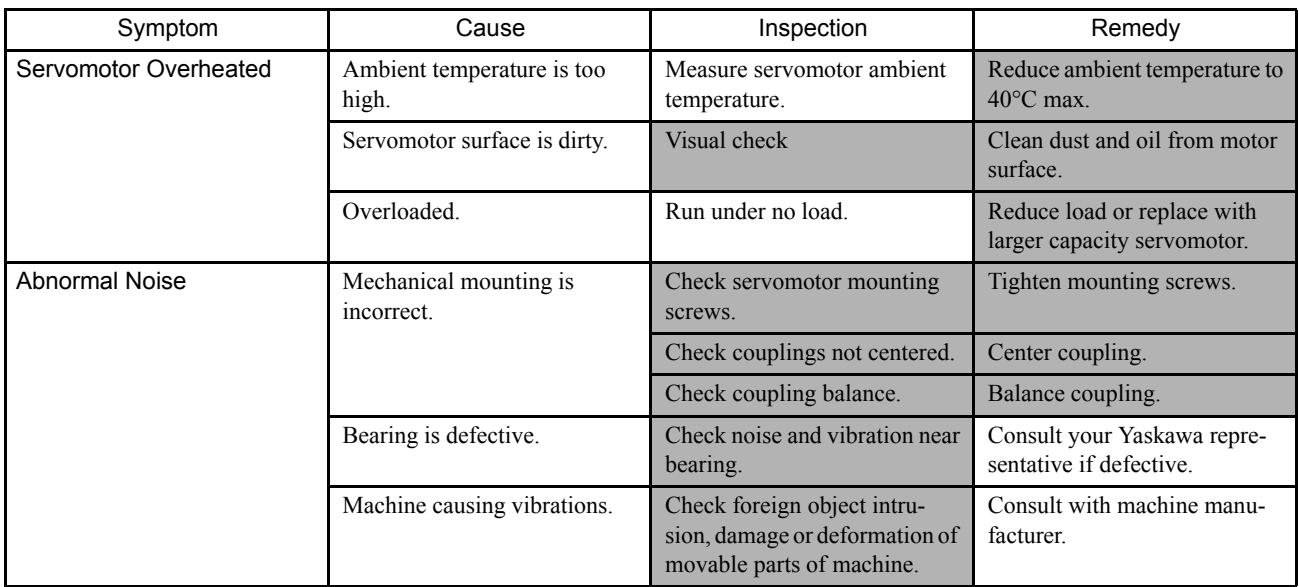

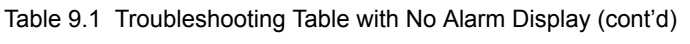

# 9.3 Alarm Display Table

A summary of alarm displays and alarm code outputs is given in the following table.

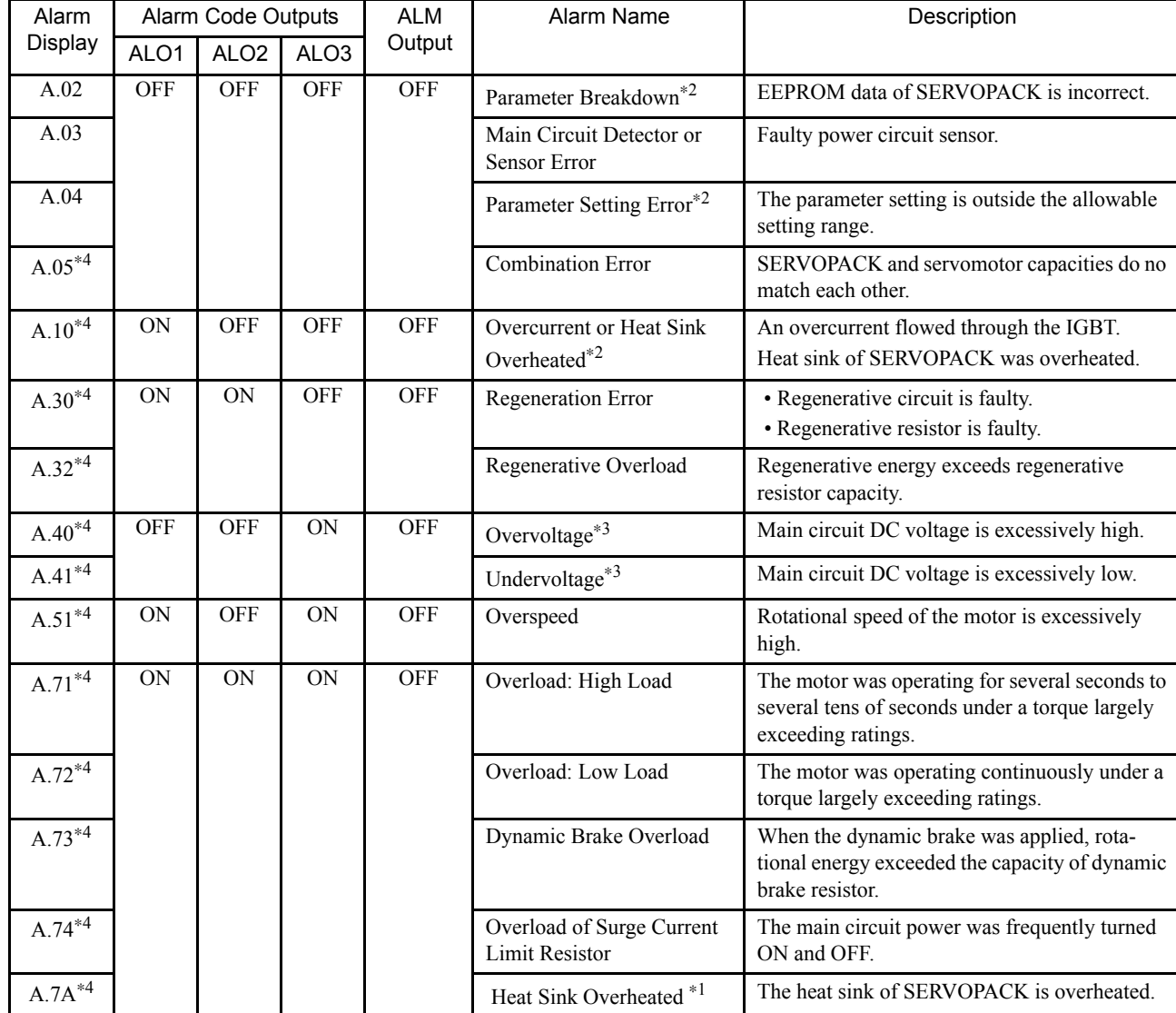

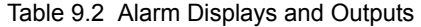

| Alarm   | Alarm Code Outputs |                  | <b>ALM</b>       | Alarm Name | Description                                                                  |                                                                                               |
|---------|--------------------|------------------|------------------|------------|------------------------------------------------------------------------------|-----------------------------------------------------------------------------------------------|
| Display | ALO1               | ALO <sub>2</sub> | ALO <sub>3</sub> | Output     |                                                                              |                                                                                               |
| A.81    | <b>OFF</b>         | <b>OFF</b>       | <b>OFF</b>       | OFF        | Encoder Backup Error*2                                                       | All the power supplies for the absolute encoder<br>have failed and position data was cleared. |
| A.82    |                    |                  |                  |            | Encoder Checksum Error*2                                                     | The checksum results of encoder memory is<br>incorrect.                                       |
| A.83    |                    |                  |                  |            | <b>Encoder Battery Error</b>                                                 | Backup battery voltage for the absolute encoder<br>has dropped.                               |
| A.84    |                    |                  |                  |            | Encoder Data Error <sup>*2</sup>                                             | Data in the encoder is incorrect.                                                             |
| A.85    |                    |                  |                  |            | <b>Encoder Overspeed</b>                                                     | The encoder was rotating at high speed when<br>the power was turned ON.                       |
| A.86    |                    |                  |                  |            | <b>Encoder Overheated</b>                                                    | The internal temperature of encoder is too high.                                              |
| A.b1    |                    |                  |                  |            | Reference Speed Input Read<br>Error                                          | The A/D converter for reference speed input is<br>faulty.                                     |
| A.b2    |                    |                  |                  |            | Reference Torque Input<br>Read Error                                         | The A/D converter for reference torque input is<br>faulty.                                    |
| A.b6    |                    |                  |                  |            | Gate array error                                                             | Communications LSI error                                                                      |
| A.bF    |                    |                  |                  |            | System Alarm <sup>*2</sup>                                                   | A system error occurred in the SERVOPACK.                                                     |
| A.C1    | ON                 | OFF              | ON               | <b>OFF</b> | Servo Overrun Detected                                                       | The servomotor ran out of control.                                                            |
| A.C6    |                    |                  |                  |            | Fully Closed Encoder Phase<br>A/B Disconnection Alarm                        | The phase A/B of the fully closed encoder was<br>disconnected.                                |
| A.C7    |                    |                  |                  |            | Fully Closed phase C Dis-<br>connection Alarm                                | The phase C of the fully closed encoder was<br>disconnected.                                  |
| A.C8    |                    |                  |                  |            | Encoder Clear Error and<br>Multiturn Limit Setting<br>$Error^*$ <sup>2</sup> | The multiturn for the absolute encoder was not<br>properly cleared or set.                    |
| A.C9    |                    |                  |                  |            | <b>Encoder Communications</b><br>$\mathrm{Error}^{*2}$                       | Communications between SERVOPACK and<br>encoder is not possible.                              |
| A.CA    |                    |                  |                  |            | Encoder Parameter Error*2                                                    | Encoder parameters are faulty.                                                                |
| A.Cb    |                    |                  |                  |            | Encoder Echoback Error*2                                                     | Contents of communications with encoder is<br>incorrect.                                      |
| A.CC    |                    |                  |                  |            | Multiturn Limit Disagree-<br>ment Alarm                                      | Different multiturn limits have been set in the<br>encoder and SERVOPACK.                     |
| A.d0    | 0N                 | <b>ON</b>        | <b>OFF</b>       | <b>OFF</b> | Position Error Pulse Over-<br>flow                                           | Position error pulse exceeded parameter<br>(Ph505).                                           |

Table 9.2 Alarm Displays and Outputs (cont'd)

| Alarm |                | Alarm Code Outputs |                  |                  | <b>ALM</b> | Alarm Name                                                    | Description                                                                                                   |  |
|-------|----------------|--------------------|------------------|------------------|------------|---------------------------------------------------------------|----------------------------------------------------------------------------------------------------|--|
|       | Display        | ALO1               | ALO <sub>2</sub> | ALO <sub>3</sub> | Output     |                                                               |                                                                                                    |  |
|       | A.E0           | <b>OFF</b>         | ON               | ON               | OFF        | NS115 No Response<br>Alarm <sup>*2</sup>                      | No NS115 Module installed.                                                                                    |  |
|       | A.E1           |                    |                  |                  |            | NS115 Time Out Alarm <sup>*2</sup>                            | No response from the board in the NS115<br>Module.                                                            |  |
|       | A.E2           |                    |                  |                  |            | NS115 WDC Error *2                                            | WDC error in the board in the NS115 Module                                                                    |  |
|       | A.E4           |                    |                  |                  |            | MECHATROLINK-II<br><b>Transmission Cycle Setting</b><br>Error | The setting of MECHATROLINK-II transmis-<br>sion cycle is out of range.                                       |  |
|       | A.E5           |                    |                  |                  |            | MECHATROLINK-II<br>Synchronization Error                      | MECHATROLINK-II synchronization error                                                                         |  |
|       | A.E6           |                    |                  |                  |            | MECHATROLINK-II<br>Communications Error                       | MECHATROLINK-II communications error                                                                          |  |
|       | A.EA           |                    |                  |                  |            | <b>SERVOPACK Malfunction</b><br>$*2$                          | SERVOPACK is defective.                                                                                       |  |
|       | A.EB           |                    |                  |                  |            | <b>SERVOPACK Initial Access</b><br>$Error^*$ <sup>2</sup>     | Initial processing failed.                                                                                    |  |
|       | A.EC           |                    |                  |                  |            | <b>SERVOPACK WDC Error</b>                                    | SERVOPACK WDC error                                                                                           |  |
|       | A.ED           |                    |                  |                  |            | Command Execution<br>Incomplete                               | Command was interrupted.                                                                                      |  |
|       | A.F1           | <b>OFF</b>         | ON               | <b>OFF</b>       | <b>OFF</b> | Power Line Open Phase                                         | One phase is not connected in the main power<br>supply.                                                       |  |
|       | CPF00<br>CPF01 | Not specified      |                  |                  |            | Hand-held Digital Operator<br><b>Transmission Error</b>       | The Hand-held Digital Operator (JUSP-<br>OP02A-2) fails to communicate with SERVO-<br>PACK (e.g., CPU error). |  |
|       | $A - -$        | <b>OFF</b>         | <b>OFF</b>       | <b>OFF</b>       | <b>ON</b>  | Not an error                                                  | Normal operation status                                                                                       |  |

Table 9.2 Alarm Displays and Outputs (cont'd)

\* 1. This alarm display appears only within the range of 30 W to 1000 W.

\* 2. These alarms are not reset for the alarm clear (ALM-CLR) command. Eliminate the cause of the alarm and then turn OFF the power supply to reset the alarms.

\* 3. For SERVOPACKs with a capacity of 6.0 kw or more, A.40 indicates a main circuit voltage error alarm. This means that either an overvoltage or an undervoltage has occurred at some stage.

\* 4. For corrective actions, refer to Σ*-II Series SGMH/SGDH User's Manual (SIEPS80000005)*. Note: OFF: Output transistor is OFF (high). ON: Output transistor is ON (low).

# 9.4 Warning Displays

The relation between warning displays and warning code outputs are shown in the following table.

Warning code are not normally output, but when warning code output is specified in the parameter, they are as shown in the following table.

| Warning |                  | <b>Warning Code Outputs</b> |                  | <b>ALM</b> | Warning                                                                     | Description of Warning                                                                                                    |
|---------|------------------|-----------------------------|------------------|------------|-----------------------------------------------------------------------------|----------------------------------------------------------------------------------------------------|
| Display | ALO <sub>1</sub> | ALO <sub>2</sub>            | ALO <sub>3</sub> | Output     | Name                                                                        |                                                                                                    |
| A.91    | <b>OFF</b>       | <b>ON</b>                   | ON               | <b>ON</b>  | Overload                                                                    | This warning occurs before the overload<br>alarm (A.71 or A.72) occurs. If the warning<br>is ignored and operation continues, an over-<br>load alarm may occur.                  |
| A.92    | ON               | <b>OFF</b>                  | <b>ON</b>        | <b>ON</b>  | Regenera-<br>tive Over-<br>load                                             | This warning occurs before the regenerative<br>overload alarm (A.32) occurs. If the warning<br>is ignored and operation continues, a regen-<br>erative overload alarm may occur. |
| A.94    | <b>ON</b>        | <b>ON</b>                   | <b>OFF</b>       | <b>ON</b>  | Parameter<br>Setting<br>Warning                                             | A value outside the setting range was set<br>using MECHATROLINK-II communica-<br>tions.                                                                                          |
| A.95    | <b>OFF</b>       | ON                          | OFF              | <b>ON</b>  | Command<br>Warning                                                          | A command not supported in the product<br>specifications was sent.<br>The command reception conditions were not<br>met.                                                          |
| A.96    | ON               | <b>OFF</b>                  | <b>OFF</b>       | <b>ON</b>  | MECHA-<br><b>TROLINK-II</b><br>Communica-<br>tions Warn-<br><sub>1</sub> ng | A communications error occurred. (Once)                                                                                                    |

Table 9.3 Warning Displays and Outputs

Note: OFF: Output transistor is OFF (high). ON: Output transistor is ON (low).

# 10

# Peripheral Devices

This chapter describes the peripheral devices for MECHATROLINK/ MECHATROLINK-II and the fully closed encoder.

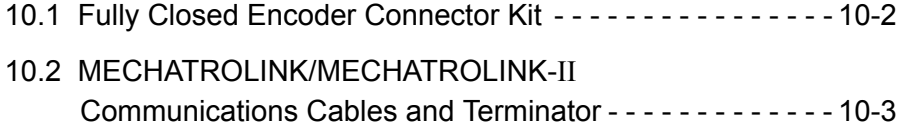

# 10.1 Fully Closed Encoder Connector Kit

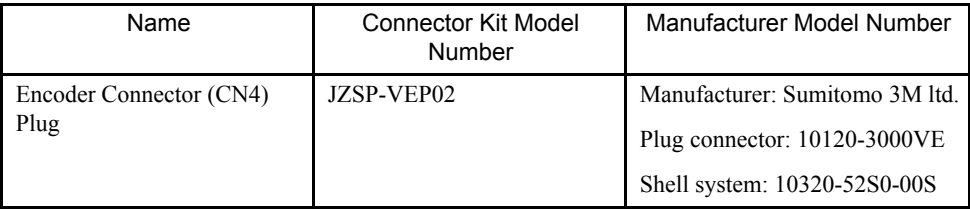

### 10.2 MECHATROLINK/MECHATROLINK-II Communications Cables and Terminator

The following communications cables and terminator can be used both for MECHATROLINK/ MECHATROLINK-II communications.

■ Communications Cables (with Connectors on Both Ends)

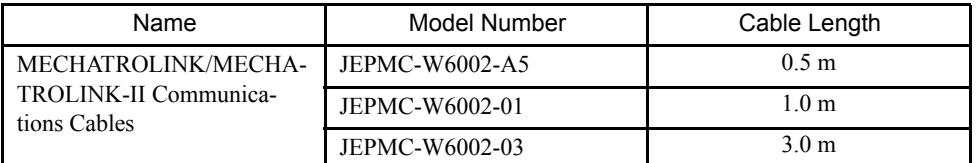

$$
\mathbb{Q}[\mathbb{Q}] \longrightarrow \mathbb{Q}[\mathbb{Q}]
$$

#### ■ Terminator

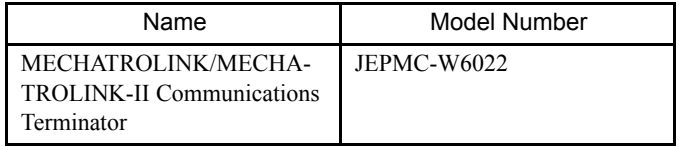

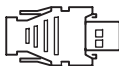

# Appendix A

### List of MECHATROLINK-II Commands and Command Formats

This appendix provides a list of MECHATROLINK-II commands and command formats.

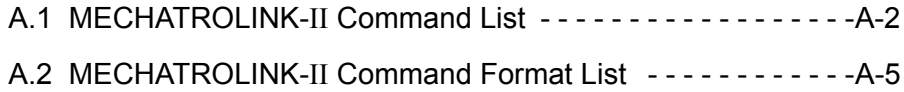

# A.1 MECHATROLINK-II Command List

The following table shows main commands such as MECHATROLINK-II common commands, motion common commands, and servo standard commands.

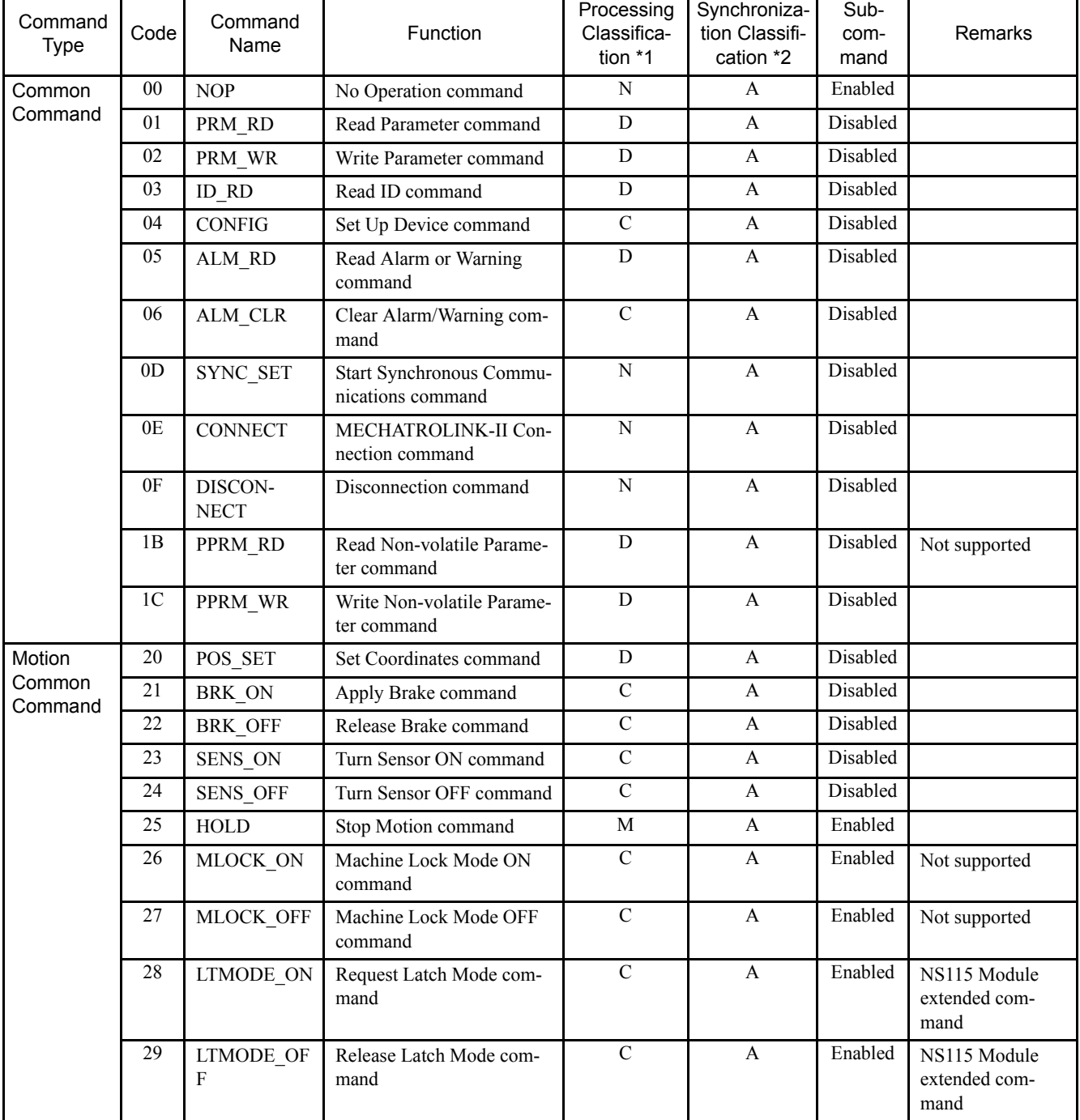

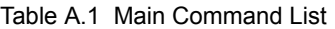

| Command<br><b>Type</b> | Code | Command<br>Name         | Function                                                      | Processing<br>Classifica-<br>tion *1 | Synchroniza-<br>tion Classifi-<br>cation *2 | Sub-<br>com-<br>mand | Remarks                                            |
|------------------------|------|-------------------------|---------------------------------------------------------------|--------------------------------------|---------------------------------------------|----------------------|----------------------------------------------------|
| Servo                  | 30   | <b>SMON</b>             | Status Monitoring command                                     | D                                    | $\mathbf{A}$                                | Enabled              |                                                    |
| Standard<br>Commands   | 31   | SV_ON                   | Servo ON command                                              | $\mathbf C$                          | $\mathsf{A}$                                | Enabled              |                                                    |
|                        | 32   | SV OFF                  | Servo OFF command                                             | $\mathbf C$                          | $\mathbf{A}$                                | Enabled              |                                                    |
|                        | 34   | <b>INTERPO-</b><br>LATE | Interpolation Feed com-<br>mand                               | M                                    | S                                           | Enabled              |                                                    |
|                        | 35   | <b>POSING</b>           | Positioning command                                           | M                                    | $\mathbf{A}$                                | Enabled              |                                                    |
|                        | 36   | <b>FEED</b>             | Constant Speed Feed com-<br>mand                              | $\mathbf{M}$                         | $\mathbf{A}$                                | Enabled              |                                                    |
|                        | 38   | <b>LATCH</b>            | Interpolation Feeding with<br>Position Detection com-<br>mand | M                                    | S                                           | Enabled              |                                                    |
|                        | 39   | EX POSING               | <b>External Input Positioning</b><br>command                  | M                                    | $\mathbf{A}$                                | Enabled              |                                                    |
|                        | 3A   | <b>ZRET</b>             | Zero Point Return command                                     | M                                    | $\mathbf{A}$                                | Enabled              |                                                    |
|                        | 3C   | <b>VELCTRL</b>          | Speed Reference command                                       | M                                    | $\mathbf{A}$                                | Enabled              | Command special<br>for MECHA-<br><b>TROLINK-II</b> |
|                        | 3D   | <b>TRQCTRL</b>          | Torque Reference command                                      | M                                    | $\mathbf{A}$                                | Enabled              | Command special<br>for MECHA-<br><b>TROLINK-II</b> |
|                        | 3E   | <b>ADJ</b>              | Adjusting command                                             | X                                    | $\mathbf{A}$                                | Disabled             |                                                    |
|                        | 3F   | <b>SVCTRL</b>           | General-purpose Servo<br>Control command                      | $\boldsymbol{\mathrm{X}}$            | S, A                                        | Enabled              |                                                    |

Table A.1 Main Command List (cont'd)

\* 1. Main commands are classified as follows:

N: Network command

D: Data communications command

C: Control command

M: Motion command

X: Compound command

\* 2. Main commands are classified for synchronization as follows:

S: Synchronous command

A: Asynchronous command

| Code | <b>Command Name</b> | Function                             | Remarks                          |
|------|---------------------|--------------------------------------|----------------------------------|
| 00   | <b>NOP</b>          | No Operation command                 |                                  |
| 01   | PRM RD              | Read Parameter command               |                                  |
| 02   | PRM WR              | Write Parameter command              |                                  |
| 05   | ALM RD              | Read Alarm or Warning command        |                                  |
| 1B.  | PPRM RD             | Read Non-volatile Parameter command  | Not supported                    |
| 1C   | PPRM WR             | Write Non-volatile Parameter command |                                  |
| 28   | LTMOD ON            | Request Latch Mode command           | NS115 Module extended<br>command |
| 29   | LTMOD OFF           | Release Latch Mode command           | NS115 Module extended<br>command |
| 30   | <b>SMON</b>         | Status Monitoring command            |                                  |

Table A.2 Subcommand List

## A.2 MECHATROLINK-II Command Format List

The command formats for MECHATROLINK-II commands are shown in the following table.

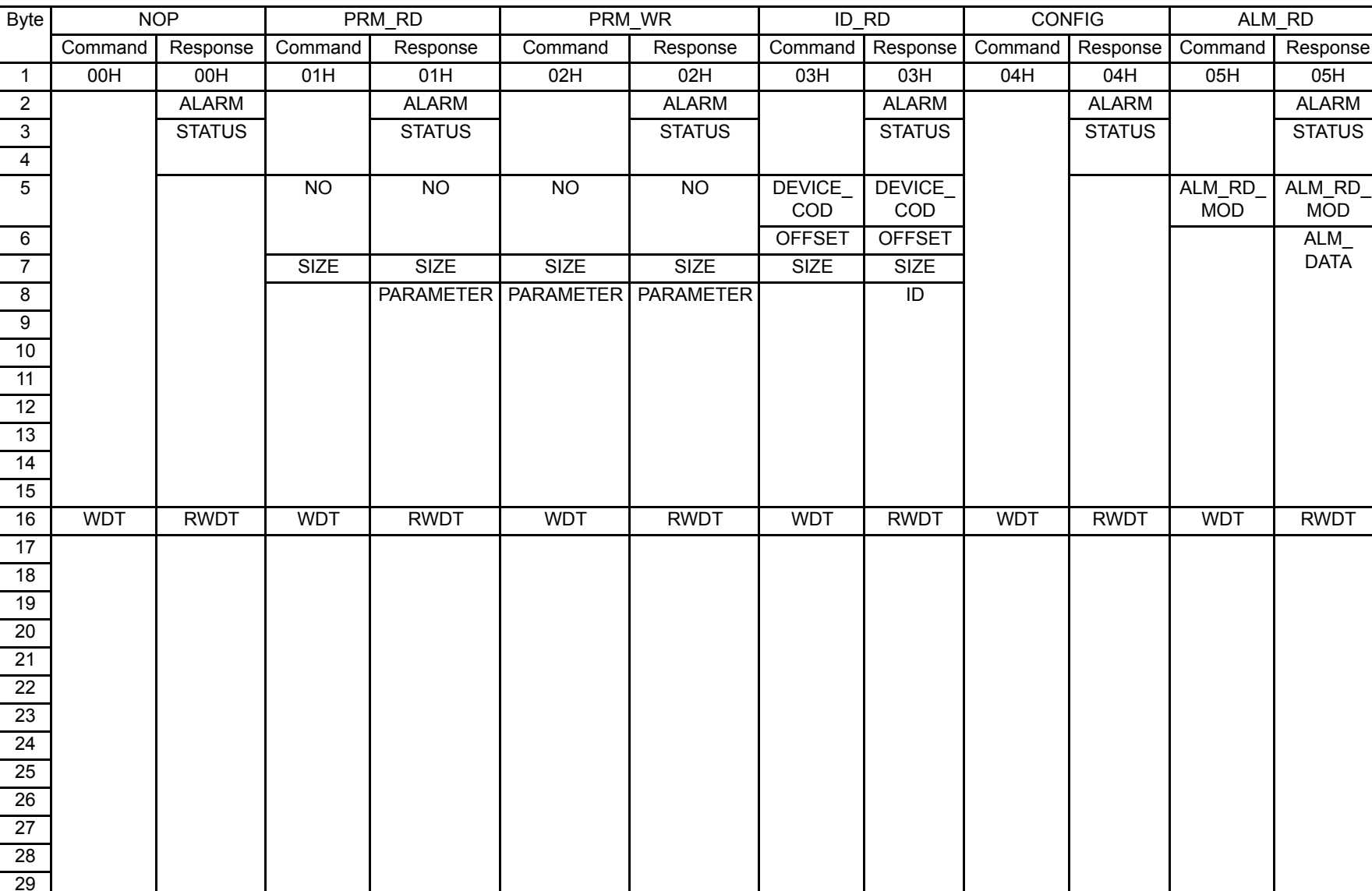

Table A.3 Common Command Format

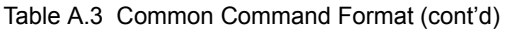

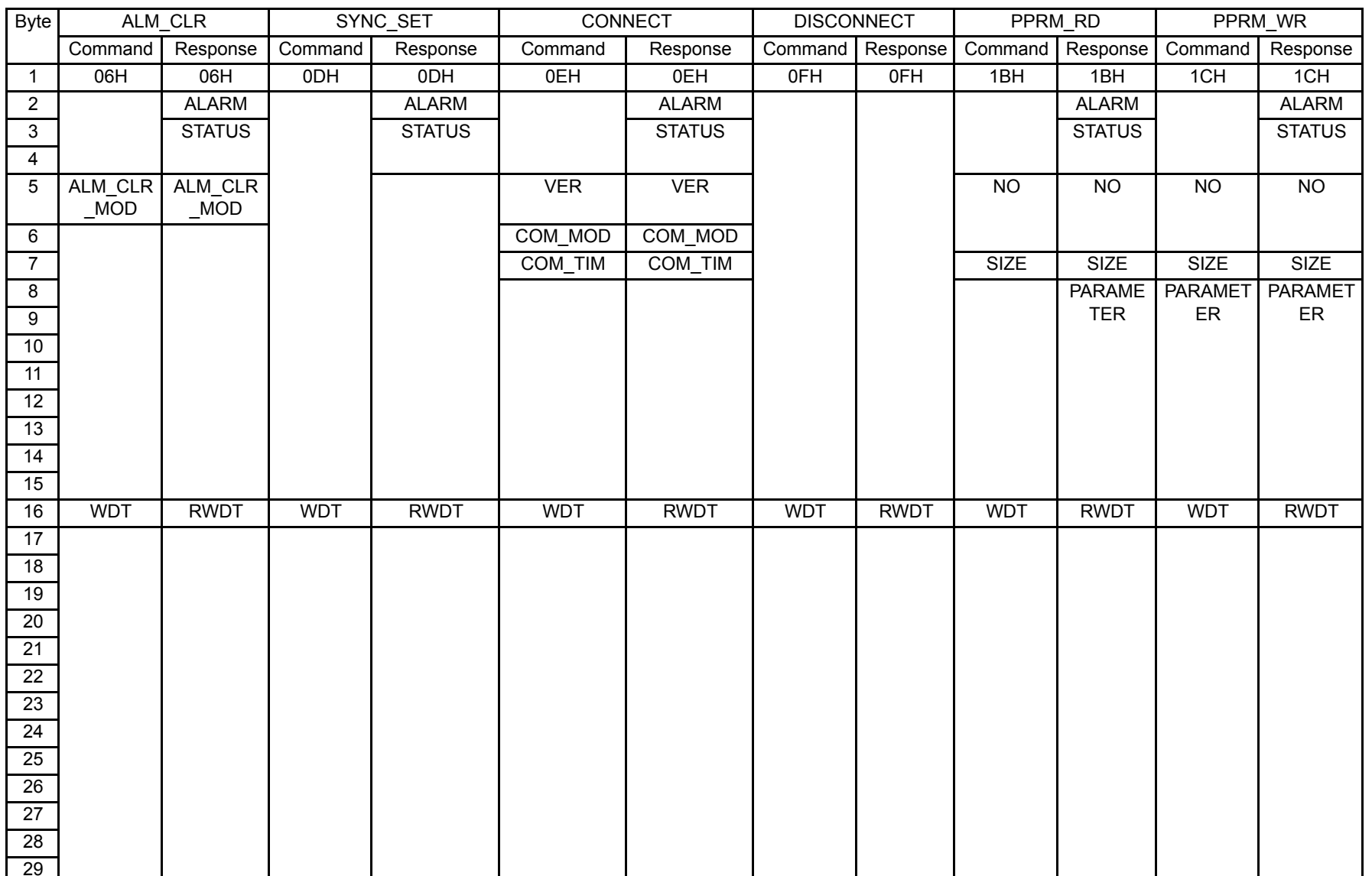

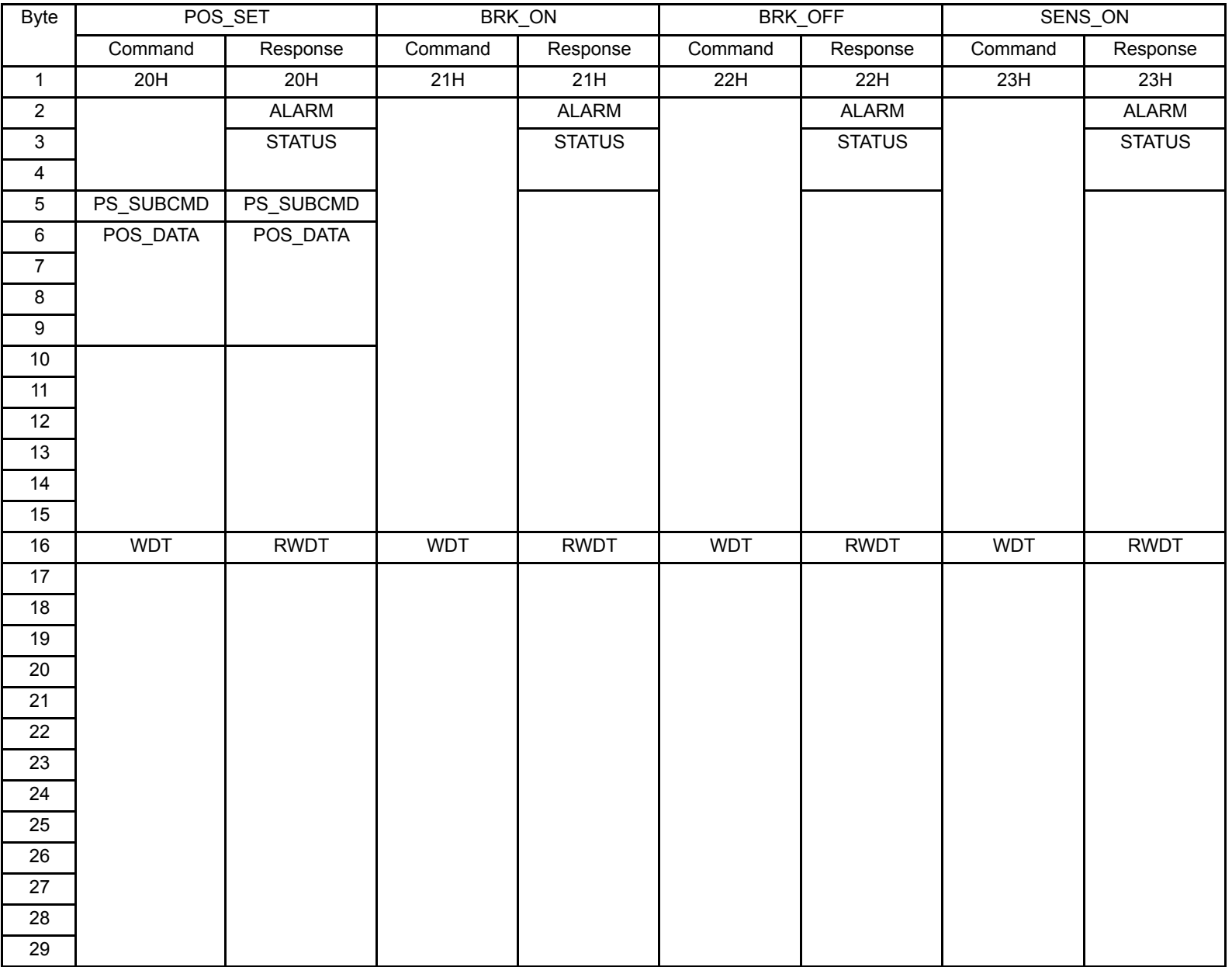

#### Table A.4 Motion Common Command Format

Table A.4 Motion Common Command Format (cont'd)

| <b>Byte</b>             | SENS_OFF   |               | <b>HOLD</b>                |                            |             | LTMOD_ON                | LTMOD_OFF   |                         |
|-------------------------|------------|---------------|----------------------------|----------------------------|-------------|-------------------------|-------------|-------------------------|
|                         | Command    | Response      | Command                    | Response                   | Command     | Response                | Command     | Response                |
| $\mathbf{1}$            | 24H        | 24H           | 25H                        | 25H                        | 28H         | 28H                     | 29H         | 29H                     |
| $\sqrt{2}$              |            | <b>ALARM</b>  |                            | <b>ALARM</b>               | LT-SGN      | <b>ALARM</b>            |             | <b>ALARM</b>            |
| 3                       |            | <b>STATUS</b> | <b>OPTION</b>              | <b>STATUS</b>              |             | <b>STATUS</b>           |             | <b>STATUS</b>           |
| $\overline{\mathbf{4}}$ |            |               |                            |                            |             |                         |             |                         |
| $\,$ 5 $\,$             |            |               |                            | MONITOR1                   |             | MONITOR1                |             | MONITOR1                |
| 6                       |            |               |                            |                            |             |                         |             |                         |
| $\overline{7}$          |            |               |                            |                            |             |                         |             |                         |
| 8                       |            |               |                            |                            |             |                         |             |                         |
| 9                       |            |               |                            | MONITOR2                   |             | MONITOR2                |             | MONITOR2                |
| 10                      |            |               |                            |                            |             |                         |             |                         |
| 11                      |            |               |                            |                            |             |                         |             |                         |
| $\overline{12}$         |            |               |                            |                            |             |                         |             |                         |
| 13                      |            |               | SEL_MON1/2                 | SEL MON1/2                 | SEL MON1/2  | SEL_MON1/2              | SEL_MON1/2  | SEL_MON1/2              |
| 14                      |            |               |                            | $\mathsf{I}/\mathsf{O}$    |             | $\mathsf{I}/\mathsf{O}$ |             | $\mathsf{I}/\mathsf{O}$ |
| 15                      |            |               |                            |                            |             |                         |             |                         |
| 16                      | <b>WDT</b> | <b>RWDT</b>   | <b>WDT</b>                 | <b>RWDT</b>                | <b>RWDT</b> | <b>WDT</b>              | <b>RWDT</b> | <b>RWDT</b>             |
| $\overline{17}$         |            |               | For subcom-                | For subcom-                |             |                         |             |                         |
| 18                      |            |               | mands use.<br>Refer to 4.4 | mands use.<br>Refer to 4.4 |             |                         |             |                         |
| $\overline{19}$         |            |               | Subcom-                    | Subcom-                    |             |                         |             |                         |
| 20                      |            |               | mands.                     | mands.                     |             |                         |             |                         |
| 21                      |            |               |                            |                            |             |                         |             |                         |
| $\overline{22}$         |            |               |                            |                            |             |                         |             |                         |
| 23                      |            |               |                            |                            |             |                         |             |                         |
| $\overline{24}$         |            |               |                            |                            |             |                         |             |                         |
| 25                      |            |               |                            |                            |             |                         |             |                         |
| 26                      |            |               |                            |                            |             |                         |             |                         |
| $\overline{27}$         |            |               |                            |                            |             |                         |             |                         |
| 28                      |            |               |                            |                            |             |                         |             |                         |
| 29                      |            |               |                            |                            |             |                         |             |                         |

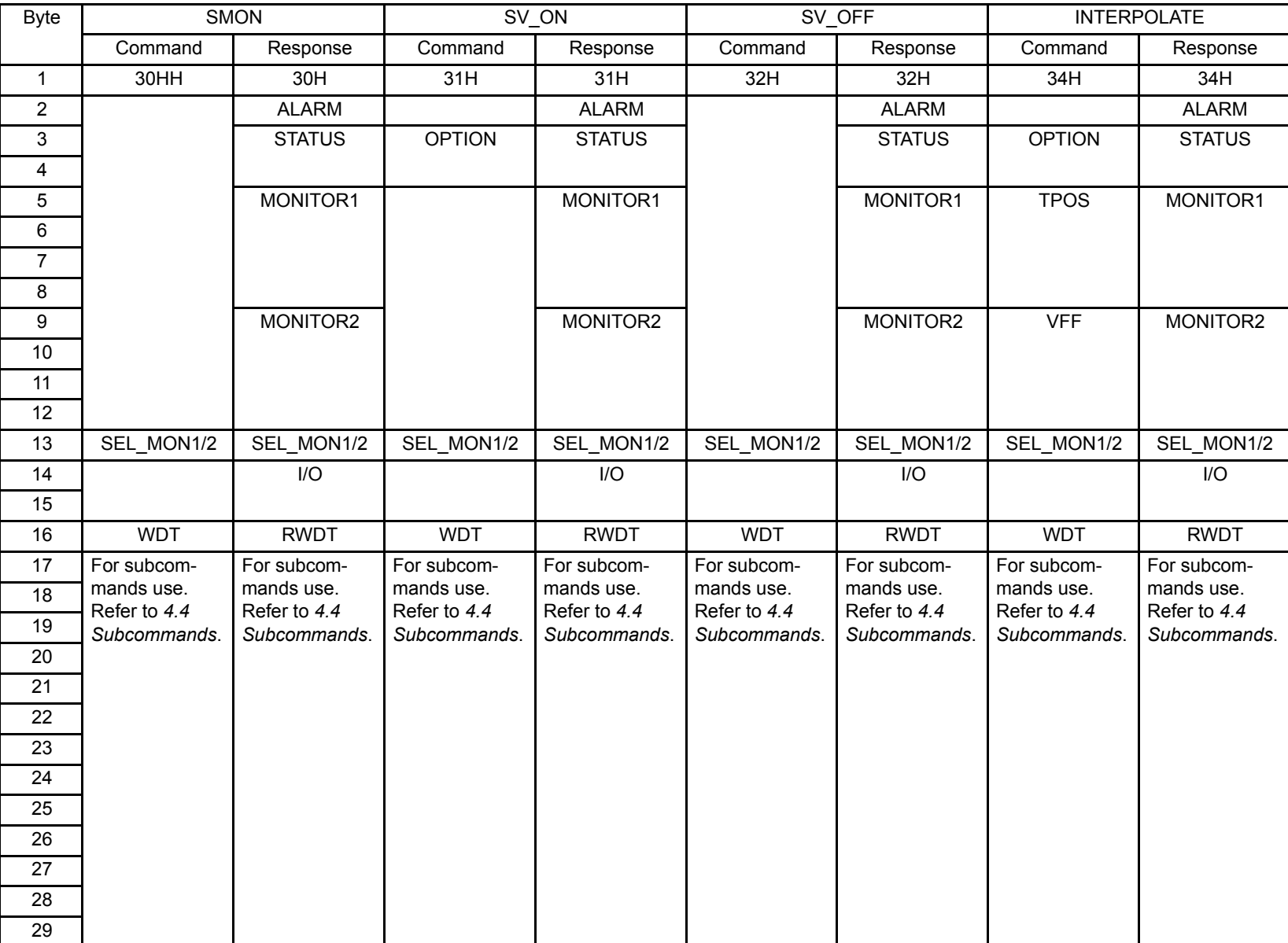

| <b>Byte</b>    |                            | <b>POSING</b>              |                            | <b>FEED</b>                | <b>LATCH</b>               |                            |  |
|----------------|----------------------------|----------------------------|----------------------------|----------------------------|----------------------------|----------------------------|--|
|                | Command                    | Response                   | Command                    | Response                   | Command                    | Response                   |  |
| $\mathbf{1}$   | 35H                        | 35H                        | 36H                        | 36H                        | 38H                        | 38H                        |  |
| $\overline{2}$ |                            | <b>ALARM</b>               |                            | <b>ALARM</b>               | LT_SGN                     | <b>ALARM</b>               |  |
| $\mathsf 3$    | <b>OPTION</b>              | <b>STATUS</b>              | <b>OPTION</b>              | <b>STATUS</b>              | <b>OPTION</b>              | <b>STATUS</b>              |  |
| 4              |                            |                            |                            |                            |                            |                            |  |
| 5              | <b>TPOS</b>                | MONITOR1                   |                            | MONITOR1                   | <b>TPOS</b>                | MONITOR1                   |  |
| 6              |                            |                            |                            |                            |                            |                            |  |
| $\overline{7}$ |                            |                            |                            |                            |                            |                            |  |
| 8              |                            |                            |                            |                            |                            |                            |  |
| 9              | <b>TSPD</b>                | MONITOR2                   | <b>TSPD</b>                | MONITOR2                   | <b>VFF</b>                 | MONITOR2                   |  |
| 10             |                            |                            |                            |                            |                            |                            |  |
| 11             |                            |                            |                            |                            |                            |                            |  |
| 12             |                            |                            |                            |                            |                            |                            |  |
| 13             | SEL MON1/2                 | SEL MON1/2                 | SEL MON1/2                 | SEL MON1/2                 | SEL MON1/2                 | SEL MON1/2                 |  |
| 14             |                            | I/O                        |                            | I/O                        |                            | I/O                        |  |
| 15             |                            |                            |                            |                            |                            |                            |  |
| 16             | <b>WDT</b>                 | <b>RWDT</b>                | <b>WDT</b>                 | <b>RWDT</b>                | <b>WDT</b>                 | <b>RWDT</b>                |  |
| 17             | For subcom-                | For subcom-                | For subcom-                | For subcom-                | For subcom-                | For subcom-                |  |
| 18             | mands use.<br>Refer to 4.4 | mands use.<br>Refer to 4.4 | mands use.<br>Refer to 4.4 | mands use.<br>Refer to 4.4 | mands use.<br>Refer to 4.4 | mands use.<br>Refer to 4.4 |  |
| 19             | Subcommands.               | Subcommands.               | Subcommands.               | Subcommands.               | Subcommands.               | Subcommands.               |  |
| 20             |                            |                            |                            |                            |                            |                            |  |
| 21             |                            |                            |                            |                            |                            |                            |  |
| 22             |                            |                            |                            |                            |                            |                            |  |
| 23             |                            |                            |                            |                            |                            |                            |  |
| 24             |                            |                            |                            |                            |                            |                            |  |
| 25             |                            |                            |                            |                            |                            |                            |  |
| 26             |                            |                            |                            |                            |                            |                            |  |
| 27             |                            |                            |                            |                            |                            |                            |  |
| 28             |                            |                            |                            |                            |                            |                            |  |
| 29             |                            |                            |                            |                            |                            |                            |  |

Table A.5 Servo Standard Command Format (cont'd)

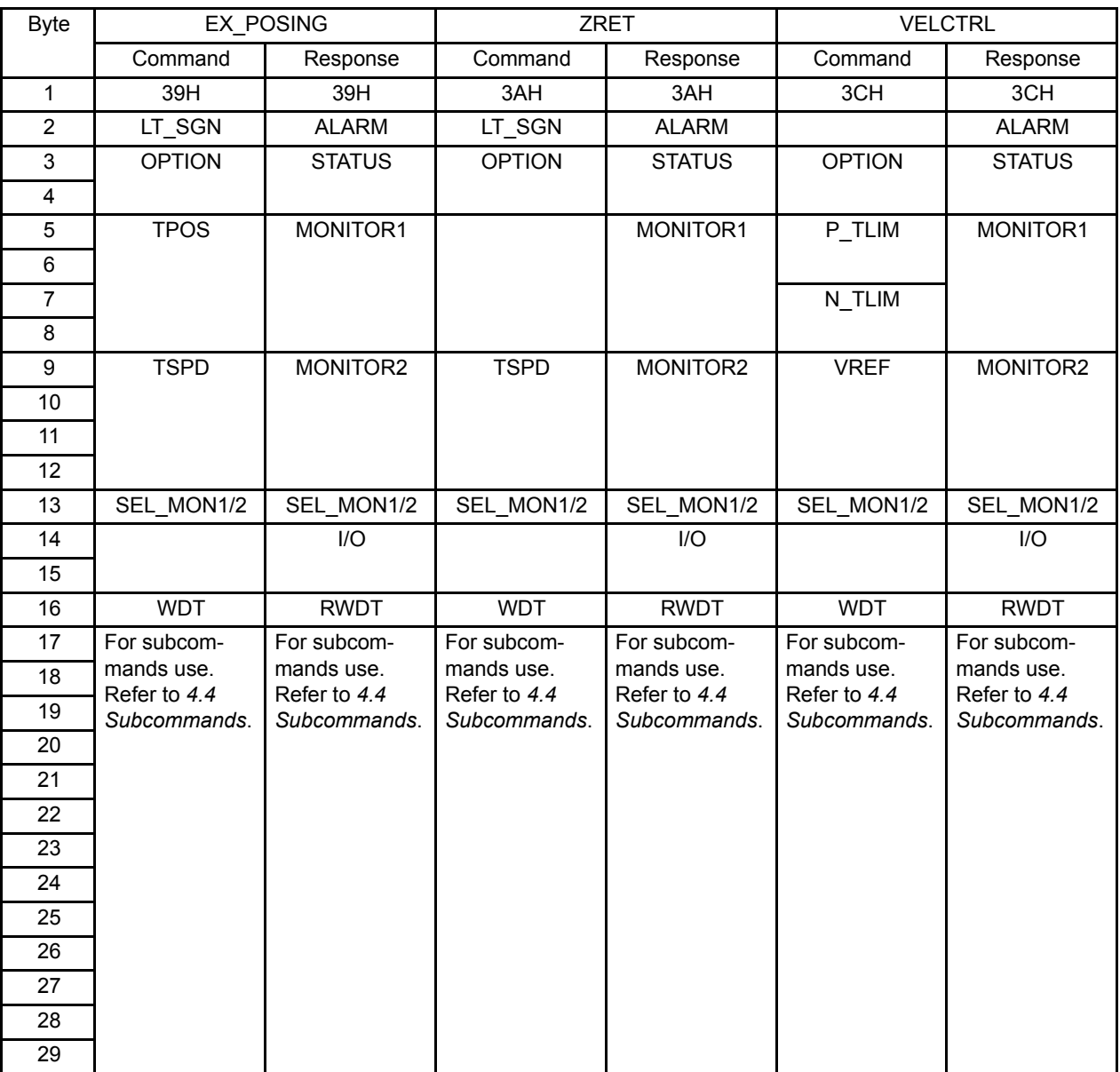

#### Table A.5 Servo Standard Command Format (cont'd)

| <b>Byte</b>    |                            | <b>TRQCTRL</b>             |                            | ADJ                        | <b>SVCTRL</b>              |                            |  |
|----------------|----------------------------|----------------------------|----------------------------|----------------------------|----------------------------|----------------------------|--|
|                | Command                    | Response                   | Command                    | Response                   | Command                    | Response                   |  |
| $\mathbf{1}$   | 3DH                        | 3DH                        | 3EH                        | 3EH                        | 3FH                        | 3FH                        |  |
| $\overline{2}$ |                            | <b>ALARM</b>               |                            | <b>ALARM</b>               | CTRL CMD                   | <b>ALARM</b>               |  |
| 3              | <b>OPTION</b>              | <b>STATUS</b>              |                            | <b>STATUS</b>              | <b>OPTION</b>              | <b>STATUS</b>              |  |
| 4              |                            |                            |                            |                            |                            |                            |  |
| 5              | <b>VLIM</b>                | MONITOR1                   | <b>CCMD</b>                | CANS                       | <b>TPOS</b>                | MONITOR1                   |  |
| 6              |                            |                            | <b>CADDRESS</b>            | <b>CADDRESS</b>            |                            |                            |  |
| $\overline{7}$ |                            |                            |                            |                            |                            |                            |  |
| 8              |                            |                            | <b>CDATA</b>               | <b>CDATA</b>               |                            |                            |  |
| 9              | <b>TQREF</b>               | MONITOR2                   |                            |                            | <b>TSPD</b>                | MONITOR2                   |  |
| 10             |                            |                            |                            |                            | <b>OR</b>                  |                            |  |
| 11             |                            |                            |                            |                            | <b>VFF</b>                 |                            |  |
| 12             |                            |                            |                            |                            |                            |                            |  |
| 13             | SEL_MON1/2                 | SEL MON1/2                 |                            |                            | SEL_MON1/2                 | SEL_MON1/2                 |  |
| 14             |                            | I/O                        |                            |                            | SQ CMD                     | I/O                        |  |
| 15             |                            |                            |                            |                            |                            |                            |  |
| 16             | <b>WDT</b>                 | <b>RWDT</b>                | <b>WDT</b>                 | <b>RWDT</b>                | <b>WDT</b>                 | <b>RWDT</b>                |  |
| 17             | For subcom-                | For subcom-                | For subcom-                | For subcom-                | For subcom-                | For subcom-                |  |
| 18             | mands use.<br>Refer to 4.4 | mands use.<br>Refer to 4.4 | mands use.<br>Refer to 4.4 | mands use.<br>Refer to 4.4 | mands use.<br>Refer to 4.4 | mands use.<br>Refer to 4.4 |  |
| 19             | Subcommands.               | Subcommands.               | Subcommands.               | Subcommands.               | Subcommands.               | Subcommands.               |  |
| 20             |                            |                            |                            |                            |                            |                            |  |
| 21             |                            |                            |                            |                            |                            |                            |  |
| 22             |                            |                            |                            |                            |                            |                            |  |
| 23             |                            |                            |                            |                            |                            |                            |  |
| 24             |                            |                            |                            |                            |                            |                            |  |
| 25             |                            |                            |                            |                            |                            |                            |  |
| 26             |                            |                            |                            |                            |                            |                            |  |
| 27             |                            |                            |                            |                            |                            |                            |  |
| 28             |                            |                            |                            |                            |                            |                            |  |
| 29             |                            |                            |                            |                            |                            |                            |  |

Table A.5 Servo Standard Command Format (cont'd)
| <b>Byte</b> | <b>NOP</b> |                  | PRM_RD<br>PRM_WR |                  | ALM_RD           |                  | PPRM RD               |                   |         |                  |
|-------------|------------|------------------|------------------|------------------|------------------|------------------|-----------------------|-------------------|---------|------------------|
|             | Command    | Response         | Command          | Response         | Command          | Response         | Command               | Response          | Command | Response         |
| 17          | 00H        | 00H              | 01H              | 01H              | 02H              | 02H              | 05H                   | 05H               | 1BH     | 1BH              |
| 18          |            | <b>SUBSTATUS</b> |                  | <b>SUBSTATUS</b> |                  | <b>SUBSTATUS</b> |                       | <b>SUBSTATUS</b>  |         | <b>SUBSTATUS</b> |
| 19          |            |                  | NO               | <b>NO</b>        | NO               | <b>NO</b>        | ALM_RD_<br><b>MOD</b> | ALM RD<br>$\_MOD$ | NO.     | NO               |
| 20          |            |                  |                  |                  |                  |                  |                       | ALM_DATA          |         |                  |
| 21          |            |                  | <b>SIZE</b>      | <b>SIZE</b>      | <b>SIZE</b>      | SIZE             |                       |                   | SIZE    | <b>SIZE</b>      |
| 22          |            |                  |                  | <b>PARAMETER</b> | <b>PARAMETER</b> | <b>PARAMETER</b> |                       |                   |         | <b>PARAMETER</b> |
| 23          |            |                  |                  |                  |                  |                  |                       |                   |         |                  |
| 24          |            |                  |                  |                  |                  |                  |                       |                   |         |                  |
| 25          |            |                  |                  |                  |                  |                  |                       |                   |         |                  |
| 26          |            |                  |                  |                  |                  |                  |                       |                   |         |                  |
| 27          |            |                  |                  |                  |                  |                  |                       |                   |         |                  |
| 28          |            |                  |                  |                  |                  |                  |                       |                   |         |                  |
| 29          |            |                  |                  |                  |                  |                  |                       |                   |         |                  |

Table A.6 Subcommand Format

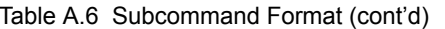

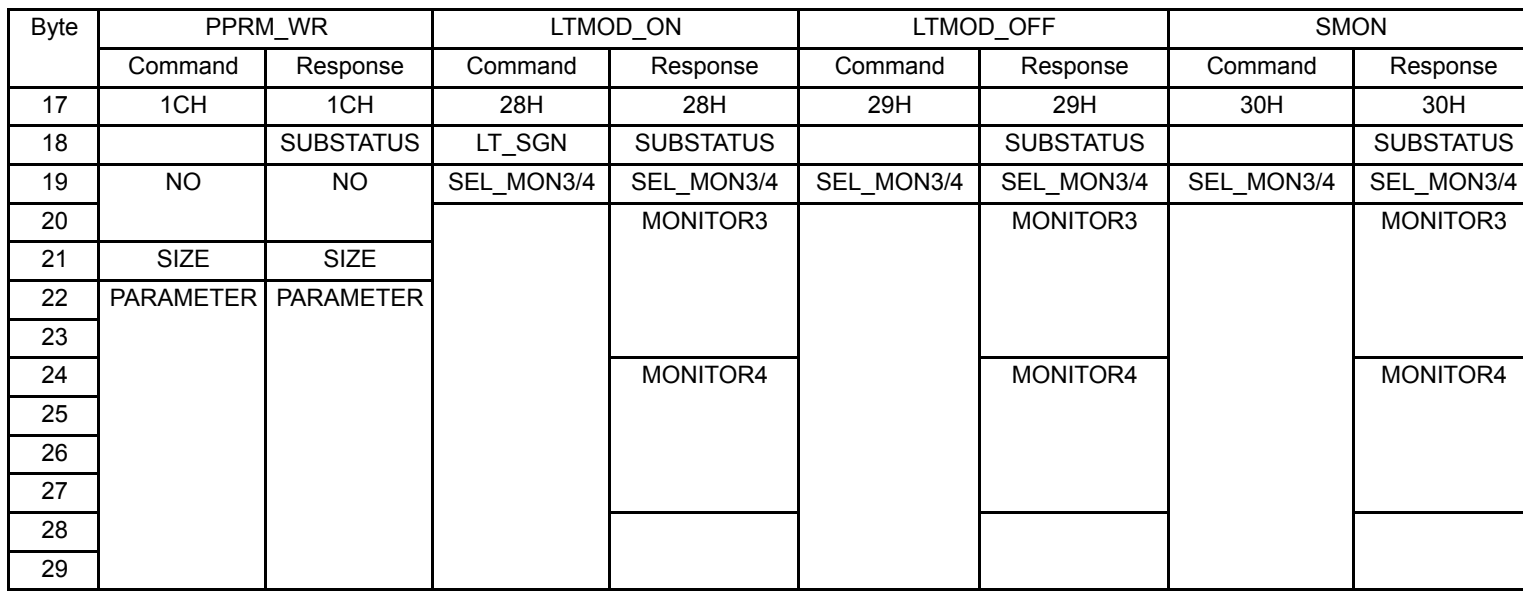

# Appendix B

# List of Parameters

This appendix lists the parameters, memory switches, input signal selections, and output signal selections for SGDH SERVOPACKs with an NS115 Module mounted.

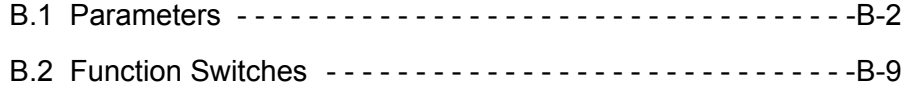

## B.1 Parameters

The following list shows parameters and their settings.

#### • Parameters marked as "reserved by system" are used internally by the SERVOPACK. As a general rule, access is denied to users. IMPORTANT

• SERVOPACK operation cannot be guaranteed if settings other than initial values are made to the "reserved by system" parameters. Be sure to use adequate caution if any of these settings is changed.

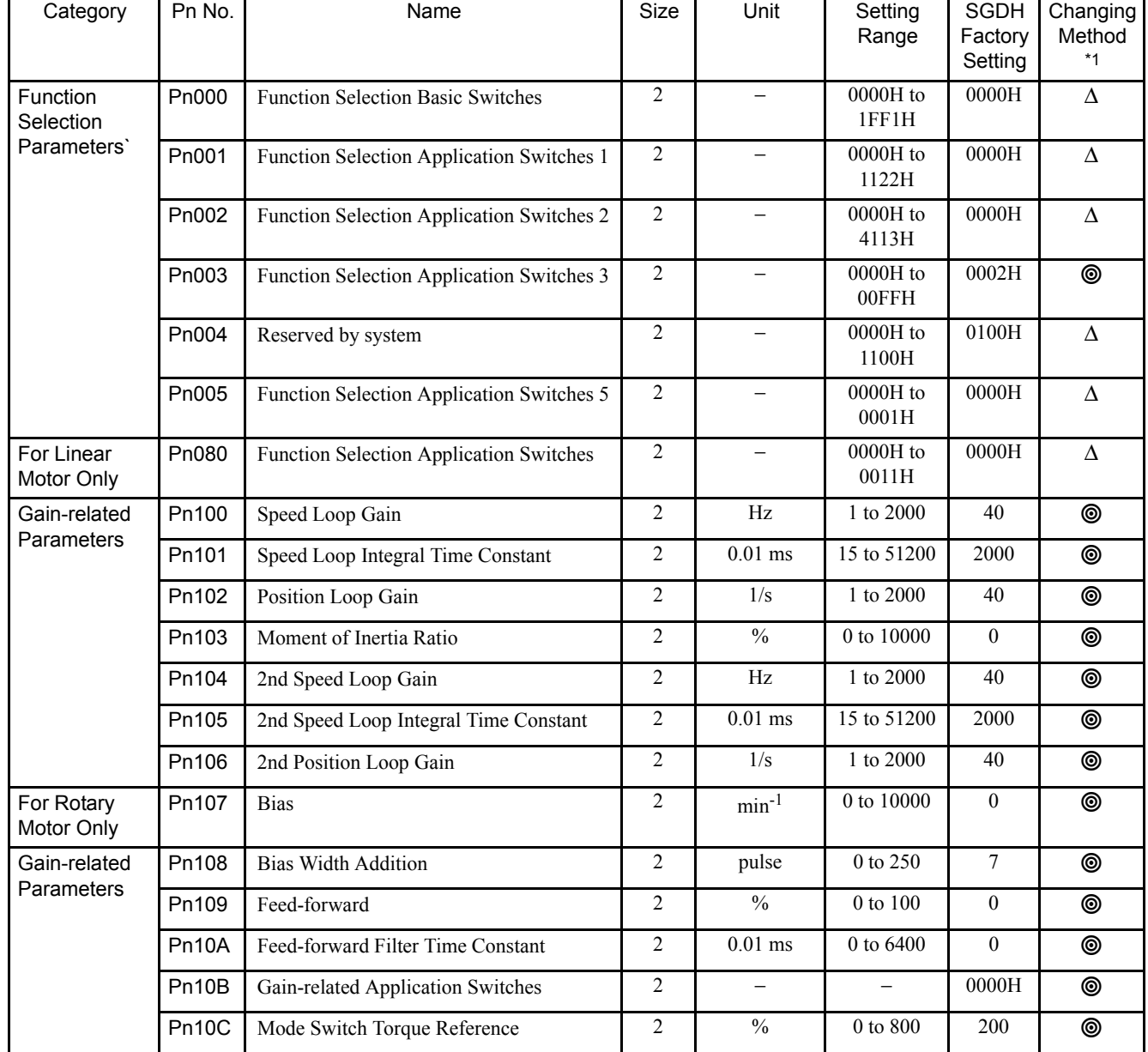

#### Table B.1 Parameter List

| Category                           | Pn No. | Name                                             | Size             | Unit                           | Setting<br>Range             | SGDH<br>Factory<br>Setting                                                                                                    | Changing<br>Method<br>$*1$ |
|------------------------------------|--------|--------------------------------------------------|------------------|--------------------------------|------------------------------|----------------------------------------------------------------------------------------------------|----------------------------|
| For Rotary                         | Pn10D  | Mode Switch Speed Reference                      | $\boldsymbol{2}$ | $min^{-1}$                     | 0 to 10000                   | $\mathbf{0}$                                                                                                    | $\circledcirc$             |
| Motor Only                         | Pn10E  | Mode Switch Acceleration                         | $\overline{2}$   | $10 \text{ min}^{-1}/\text{s}$ | 0 to 3000                    | $\boldsymbol{0}$<br>◉<br>$\mathbf{0}$<br>$\circledcirc$<br>0010H<br>◉<br>100<br>$\circledcirc$<br>100<br>$\equiv$<br>$\equiv$<br>1000<br>$\qquad \qquad -$<br>$\qquad \qquad -$<br>200<br>$\equiv$<br>$\overline{\phantom{0}}$<br>32<br>$\qquad \qquad -$<br>$\qquad \qquad -$<br>16<br>$\qquad \qquad -$<br>-<br>100<br>$\equiv$<br>$\qquad \qquad -$<br>100<br>$\overline{\phantom{0}}$<br>$\qquad \qquad -$<br>60<br>$\overline{\phantom{0}}$<br>$\qquad \qquad -$<br>1000<br>$\overline{\phantom{0}}$<br>$\qquad \qquad -$<br>50<br>$\overline{\phantom{0}}$<br>$\qquad \qquad -$<br>70<br>$\qquad \qquad -$<br>$\qquad \qquad -$<br>100<br>100<br>$\equiv$<br>$\qquad \qquad -$<br>$\mathbf{0}$<br>◉<br>$\mathbf{0}$<br>$\qquad \qquad -$<br>$\qquad \qquad -$<br>50<br>$\overline{\phantom{0}}$<br>$\overline{\phantom{0}}$<br>$\overline{0}$<br>$\qquad \qquad -$<br>$\qquad \qquad -$<br>$\mathbf{0}$<br>$\boldsymbol{0}$<br>◉<br>$\mathbf{0}$<br>◉<br>$\boldsymbol{0}$<br>◉<br>0100H<br>$\Delta$<br>16384<br>$\Delta$<br>$\overline{4}$<br>$\Delta$<br>$\mathbf{1}$<br>$\Delta$<br>$\mathbf{0}$<br>65535<br>$\Delta$ |                            |
| Gain-related                       | Pn10F  | Mode Switch Position Error                       | $\overline{2}$   | pulse                          | $\overline{0}$ to $10000$    |                                                                                                    |                            |
| Parameters                         | Pn110  | Online Autotuning Switches                       | $\boldsymbol{2}$ | $\qquad \qquad -$              | 0000H to<br>3212H            |                                                                                                    |                            |
|                                    | Pn111  | Speed Feedback Compensation                      | $\overline{2}$   | $\equiv$                       | 1 to 100                     |                                                                                                    |                            |
|                                    | Pn112  | Reserved by system                               | $\overline{2}$   | $\equiv$                       |                              |                                                                                                    |                            |
|                                    | Pn113  |                                                  | $\overline{2}$   | $\qquad \qquad -$              |                              |                                                                                                    |                            |
|                                    | Pn114  |                                                  | $\overline{2}$   | $\overline{\phantom{0}}$       |                              |                                                                                                    |                            |
|                                    | Pn115  |                                                  | $\overline{2}$   | $\qquad \qquad -$              |                              |                                                                                                    |                            |
|                                    | Pn116  |                                                  | $\overline{2}$   | $\qquad \qquad -$              |                              |                                                                                                    |                            |
|                                    | Pn117  |                                                  | $\overline{2}$   | $\equiv$                       |                              |                                                                                                    |                            |
|                                    | Pn118  |                                                  | $\overline{2}$   | $\equiv$                       |                              |                                                                                                    |                            |
|                                    | Pn119  |                                                  | $\overline{2}$   | $\qquad \qquad -$              |                              |                                                                                                    |                            |
|                                    | Pn11A  |                                                  | $\overline{c}$   |                                |                              |                                                                                                    |                            |
|                                    | Pn11B  |                                                  | $\overline{2}$   | $\overline{\phantom{0}}$       |                              |                                                                                                    |                            |
|                                    | Pn11C  |                                                  | $\overline{2}$   | $\qquad \qquad -$              |                              |                                                                                                    |                            |
|                                    | Pn11D  |                                                  | $\overline{2}$   |                                |                              |                                                                                                    |                            |
|                                    | Pn11E  |                                                  | $\overline{2}$   | $\equiv$                       |                              |                                                                                                    |                            |
|                                    | Pn11F  | Position Integral Time Constant                  | $\overline{2}$   | ms                             | $0$ to $2000\,$              |                                                                                                    |                            |
|                                    | Pn120  | Reserved by system                               |                  | $\qquad \qquad -$              |                              |                                                                                                    |                            |
|                                    | Pn121  |                                                  | $\overline{2}$   | $\qquad \qquad -$              |                              |                                                                                                    |                            |
|                                    | Pn122  |                                                  | $\overline{2}$   | $\qquad \qquad -$              |                              |                                                                                                    |                            |
|                                    | Pn123  |                                                  | $\overline{2}$   |                                |                              |                                                                                                    |                            |
| For Linear<br>Motor Only           | Pn180  | <b>Bias</b>                                      | $\overline{c}$   | mm/s                           | 0 to 450                     |                                                                                                    |                            |
| For Linear<br>Motor Only           |        | Pn181 Mode Switch Speed Reference                | $\overline{2}$   | mm/s                           | 0 to 5000                    |                                                                                                    |                            |
| For Linear<br>Motor Only           | Pn182  | Mode Switch Acceleration                         | $\overline{c}$   | mm/s <sup>2</sup>              | 0 to 3000                    |                                                                                                    |                            |
| Position-<br>related<br>Parameters | Pn200  | Position Control Reference Selection<br>Switches | $\overline{2}$   | $\overline{\phantom{0}}$       | $0000\mathrm{H}$ to<br>1239H |                                                                                                    |                            |
| For Rotary<br>Motor Only           | Pn201  | PG Divider                                       | $\overline{2}$   |                                | 16 to 16384                  |                                                                                                    |                            |
| Position-                          | Pn202  | Electronic Gear Ratio (Numerator)                | $\overline{2}$   | $\qquad \qquad -$              | 1 to 65535                   |                                                                                                    |                            |
| related<br>Parameters              | Pn203  | Electronic Gear Ratio (Denominator)              | $\overline{2}$   | $\qquad \qquad -$              | 1 to 65535                   |                                                                                                    |                            |
|                                    | Pn204  | Reserved by system                               | $\overline{2}$   | $\overline{\phantom{0}}$       |                              |                                                                                                    |                            |
| For Rotary<br>Motor Only           | Pn205  | Multi-turn Limit Setting <sup>*2</sup>           | $\overline{2}$   | rev                            | 0 to 65535                   |                                                                                                    |                            |

Table B.1 Parameter List (cont'd)

| Category                    | Pn No. | Name                                          | Size           | Unit                         | Setting<br>Range         | <b>SGDH</b><br>Factory<br>Setting | Changing<br>Method<br>*1 |
|-----------------------------|--------|-----------------------------------------------|----------------|------------------------------|--------------------------|-----------------------------------|--------------------------|
| For Rotary<br>Motor Only    | Pn206  | Number of Fully Closed Encoder Pulses         | $\overline{2}$ | P/R                          | 513 to 32768             | 16384                             | $\Delta$                 |
| Position-                   | Pn207  | Reserved by system                            | $\overline{2}$ | $\qquad \qquad -$            | $\qquad \qquad -$        | 0010                              | $\overline{\phantom{0}}$ |
| related<br>Parameters       | Pn208  |                                               | 2              |                              |                          | $\theta$                          |                          |
| For Linear<br>Motor Only    | Pn280  | Linear Scale Pitch                            | $\overline{2}$ | μm                           | 0 to 65535               | $\theta$                          | Δ                        |
| For Linear<br>Motor Only    | Pn281  | PG Divider                                    | $\overline{2}$ | pulse/scale<br>pitch (Pn280) | 1 to 256                 | 20                                | $\Delta$                 |
| Speed-related<br>Parameter  | Pn300  | Reserved by system                            | 2              |                              |                          | 600                               |                          |
| For Rotary<br>Motor Only    | Pn301  | Reserved by system                            | $\overline{2}$ |                              |                          | 100                               |                          |
| For Rotary<br>Motor Only    | Pn302  | Reserved by system                            | $\overline{2}$ | $\qquad \qquad -$            | $\qquad \qquad -$        | 200                               |                          |
| For Rotary<br>Motor Only    | Pn303  | Reserved by system                            | $\overline{2}$ | $\equiv$                     | $\overline{\phantom{0}}$ | 300                               |                          |
| For Rotary<br>Motor Only    | Pn304  | Jog Speed                                     | $\overline{2}$ | $min^{-1}$                   | 0 to 10000               | 500                               | ◉                        |
| Speed-related               | Pn305  | Soft Start Acceleration Time                  | $\overline{2}$ | ms                           | 0 to 10000               | $\boldsymbol{0}$                  | ◉                        |
| Parameter                   | Pn306  | Soft Start Deceleration Time                  |                | ms                           | 0 to 10000               | $\boldsymbol{0}$                  | ◉                        |
|                             | Pn307  | Speed Reference Filter Time Constant          |                | 0.01ms                       | 0 to 65535               | 40                                | ◉                        |
|                             | Pn308  | Speed F/B Filter Time Constant                | $\overline{2}$ | 0.01ms                       | 0 to 65535               | $\mathbf{0}$                      | ◉                        |
| For Linear<br>Motor Only    | Pn380  | Speed 1                                       | $\overline{2}$ | mm/s                         | 0 to 5000                | 10                                | ◉                        |
| For Linear<br>Motor Only    | Pn381  | Speed 2                                       | $\overline{2}$ | mm/s                         | 0 to 5000                | 20                                | ◉                        |
| For Linear<br>Motor Only    | Pn382  | Speed 3                                       | $\overline{2}$ | mm/s                         | 0 to 5000                | 30                                | ◉                        |
| For Linear<br>Motor Only    | Pn383  | JOG Speed                                     | $\sqrt{2}$     | mm/s                         | $0$ to $5000\,$          | $\overline{50}$                   | $\circledcirc$           |
| Torque-related              | Pn400  | Reserved by system                            |                |                              | $\overline{\phantom{0}}$ | 30                                | $\overline{\phantom{0}}$ |
| Parameter                   | Pn401  | Torque Thrust Filter Time Constant            |                | 0.01ms                       | 0 to 65535               | 100                               | ◉                        |
| For Rotary<br>Motor Only    | Pn402  | Forward Torque Limit                          | $\overline{2}$ | $\frac{0}{0}$                | $0$ to $800\,$           | 800                               | ◉                        |
| For Rotary<br>Motor Only    | Pn403  | Reverse Torque Limit                          | $\overline{2}$ | $\frac{0}{0}$                | $0$ to $800\,$           | 800                               | ◉                        |
| Torque-related<br>Parameter | Pn404  | External Input Forward Torque/Thrust<br>Limit | $\overline{2}$ | $\frac{0}{0}$                | $0$ to $800\,$           | 100                               | ◉                        |
|                             | Pn405  | External Input Reverse Torque/Thrust<br>Limit | $\overline{2}$ | $\frac{0}{0}$                | $0$ to $800\,$           | 100                               | ◉                        |
|                             | Pn406  | Emergency Stop Torque/Thrust                  | $\overline{2}$ | $\frac{0}{0}$                | $0$ to $800\,$           | 800                               | ◉                        |
| For Rotary<br>Motor Only    | Pn407  | Speed Limit during Torque Control             | $\overline{c}$ | $\rm{min}^{-1}$              | $0$ to $10000\,$         | 10000                             | ◉                        |

Table B.1 Parameter List (cont'd)

| Category                           | Pn No. | Name                                                        | Size           | Unit                                             | Setting<br>Range                    | <b>SGDH</b><br>Factory<br>Setting | Changing<br>Method<br>*1 |
|------------------------------------|--------|-------------------------------------------------------------|----------------|--------------------------------------------------|-------------------------------------|-----------------------------------|--------------------------|
| Torque-related<br>Parameter        | Pn408  | Torque/Thrust Control Function Switches                     | $\overline{2}$ | $\equiv$                                         | 0000H to<br>0001H                   | 0000H                             | ◉                        |
|                                    | Pn409  | Notch Filter Frequency                                      | $\overline{c}$ | Hz                                               | 50 to 2000                          | 2000                              | ◉                        |
| For Linear<br>Motor Only           | Pn480  | Speed Limit at Thrust Control                               | $\overline{2}$ | mm/s                                             | 0 to 5000                           | 5000                              | ◉                        |
| For Linear<br>Motor Only           | Pn481  | Pole Detection Speed Loop Gain                              | $\overline{2}$ | $\rm Hz$                                         | 1 to 2000                           | 40                                | ◉                        |
| For Linear<br>Motor Only           | Pn482  | Pole Detection Speed Loop Integral Time                     | $\overline{2}$ | 0.01ms                                           | 15 to 51200                         | 3000                              | ◉                        |
| For Linear<br>Motor Only           | Pn483  | Forward Thrust Limit                                        | $\overline{2}$ | $\%$                                             | 0 to 800                            | 30                                | ◉                        |
| For Linear<br>Motor Only           | Pn484  | Reverse Thrust Limit                                        | $\overline{2}$ | $\frac{0}{0}$                                    | 0 to 800                            | 30                                | ◉                        |
| Sequence-<br>related<br>Parameters | Pn500  | Positioning Completed Width                                 | $\overline{2}$ | reference unit<br>(pulse for<br>/COIN<br>output) | 0 to 250                            | $\boldsymbol{7}$                  | ◉                        |
| For Rotary<br>Motor Only           | Pn501  | Zero Clamp Level                                            | 2              | $min^{-1}$                                       | 0 to 10000                          | 10                                | ◉                        |
| For Rotary<br>Motor Only           | Pn502  | <b>Rotation Detection Level</b>                             | $\overline{2}$ | $min^{-1}$                                       | 1 to 10000                          | 20                                | ◉                        |
| For Rotary<br>Motor Only           | Pn503  | Speed Coincidence Signal                                    | $\overline{2}$ | $\rm{min}^{-1}$                                  | 0 to 100                            | 10                                | ◉                        |
| Sequence-<br>related<br>Parameters | Pn504  | NEAR Signal Width                                           |                | reference unit<br>(pulse for<br>/NEAR<br>output) | 1 to 250                            | $7\phantom{.0}$                   | ◉                        |
|                                    | Pn505  | Position Error Overflow Level                               | $\overline{2}$ | 256 pulses                                       | 1 to 32767                          | 1024                              | ◉                        |
|                                    | Pn506  | Brake Reference Servo OFF Delay Time                        |                | $10 \text{ ms}$                                  | $0$ to $50\,$                       | $\boldsymbol{0}$                  | ◉                        |
| For Rotary<br>Motor Only           | Pn507  | Brake Reference Output Speed Level                          | 2              | $min^{-1}$                                       | 0 to 10000                          | 100                               | ◉                        |
| Sequence-<br>related               | Pn508  | Timing for Brake Reference Output during<br>Motor Operation | $\overline{2}$ | 10ms                                             | 10 to 100                           | 50                                | ◉                        |
| Parameters                         | Pn509  | Momentary Hold Time                                         | $\overline{2}$ | ms                                               | 20 to 1000                          | 20                                | ◉                        |
|                                    | Pn50A  | Input Signal Selections 1                                   | $\overline{2}$ | -                                                | $0000\mathrm{H}$ to<br><b>FFFFH</b> | 2881H                             | $\Delta$                 |
|                                    | Pn50B  | Input Signal Selections 2                                   | $\overline{2}$ | -                                                | $0000\mathrm{H}$ to<br><b>FFFFH</b> | 6583H                             | $\Delta$                 |
|                                    | Pn50C  | Reserved by system                                          | $\overline{2}$ | $\equiv$                                         |                                     | 8888H                             | $\equiv$                 |
|                                    | Pn50D  | Reserved by system                                          | $\overline{2}$ |                                                  |                                     | 8888H                             |                          |
|                                    | Pn50E  | Output Signal Selections 1                                  | $\overline{2}$ |                                                  | $0000\mathrm{H}$ to<br>3333H        | 3211H                             | $\Delta$                 |
|                                    | Pn50F  | Output Signal Selections 2                                  | $\overline{2}$ | $\qquad \qquad -$                                | $0000\mathrm{H}$ to<br>3333H        | 0000H                             | $\Delta$                 |

Table B.1 Parameter List (cont'd)

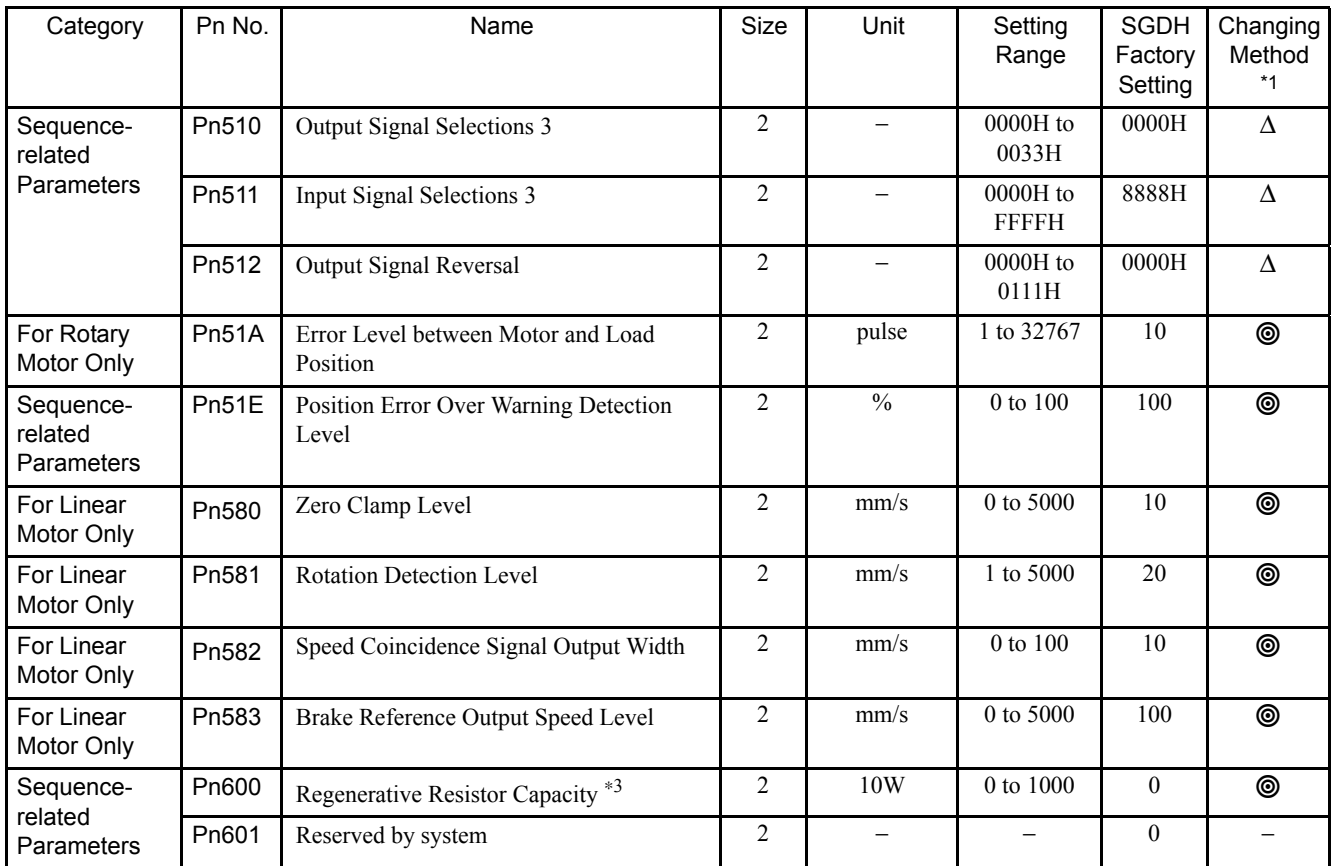

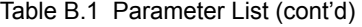

\* 1. Parameter changing method is as follows:

- : Can be changed at any time, and immediately enabled after changing. (Called an online parameter.)
- ${\rm C}$ : Can be changed when DEN = 1. Immediately enabled after changing. Do not change when  $DEN = 0$ . Doing so may lead to misoperation, such as position errors. (Called an online parameter.)
- ∆: Can be changed at any time, and enabled immediately after the power is turned OFF then ON again. Sends a Set Up Device command at power-ON when changing a parameter. (Called an offline parameter.)
- −: Do not access.
- \* 2. The range of the absolute position detection will be changed when the multiturn limit is changed. Change the setting when only neccessary.
- \* 3. When using an External Regenerative Resistor, set the capacity of the regenerative resistor.

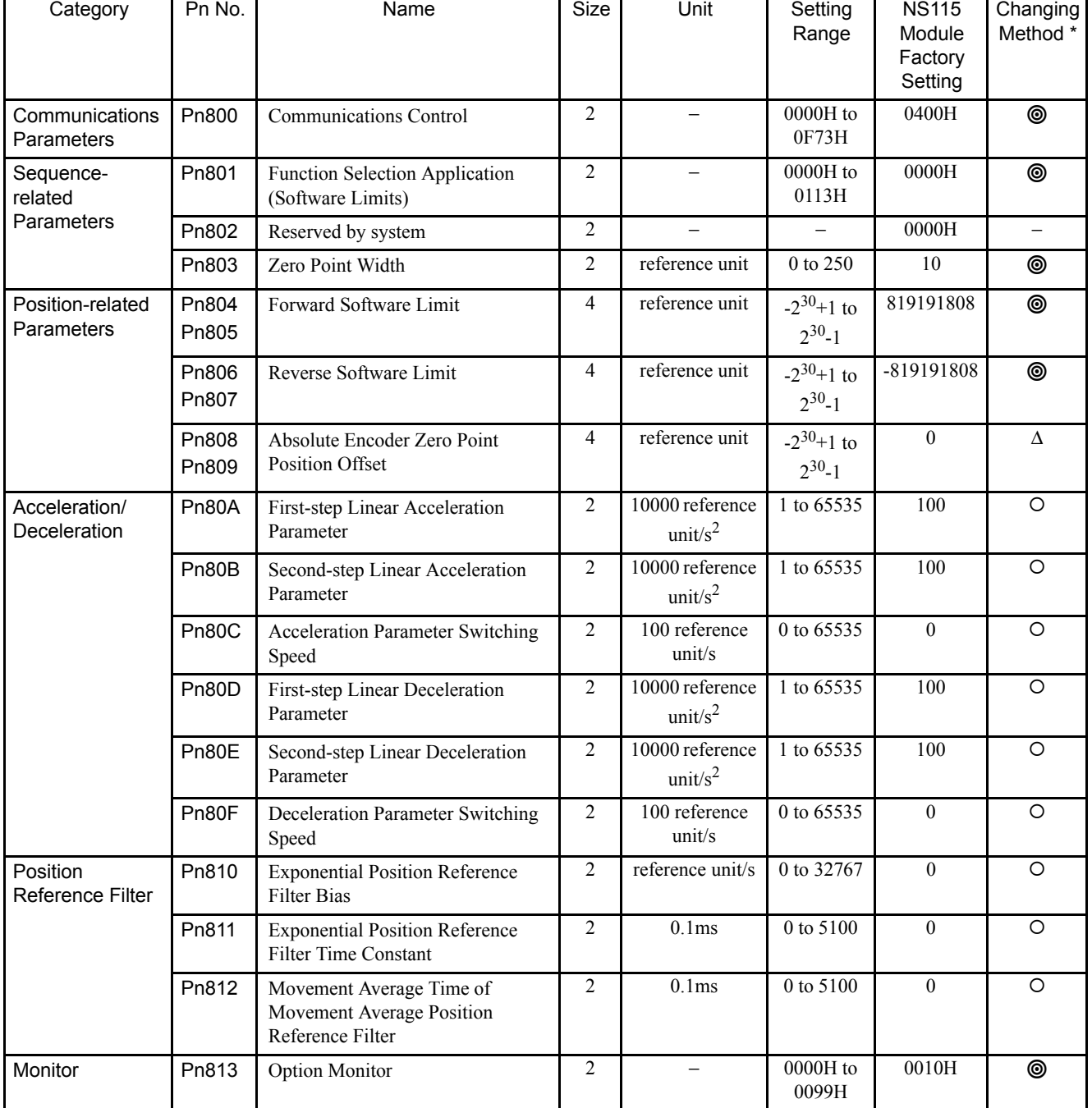

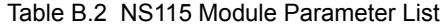

 $\mathbf{r}$ 

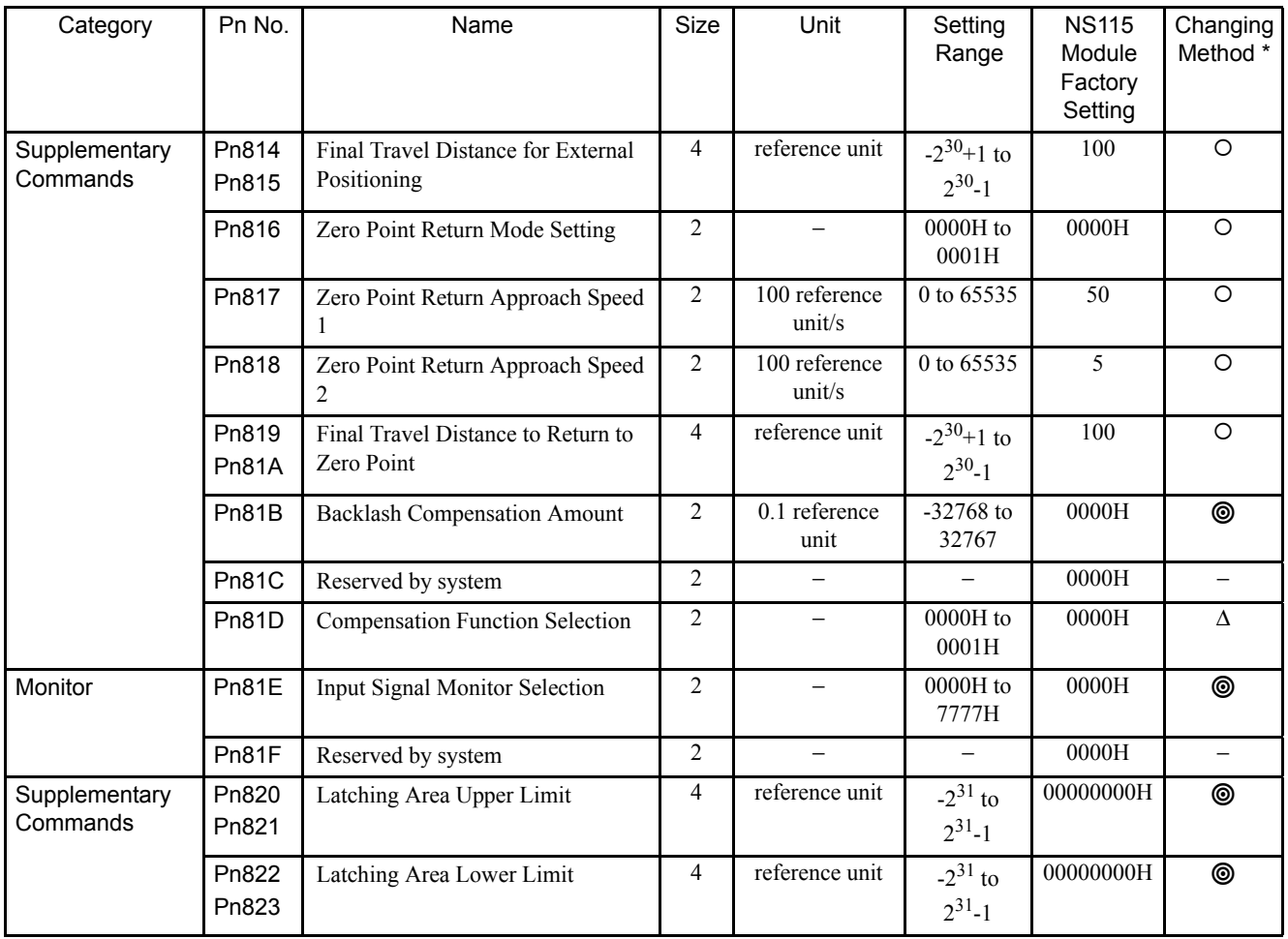

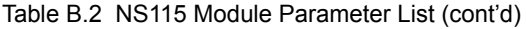

\* Parameter changing method is as follows:

: Can be changed at any time, and immediately enabled after changing. (Called an online parameter.)

- ${\rm C}$ : Can be changed when DEN = 1. Immediately enabled after changing. Do not change when  $DEN = 0$ . Doing so may lead to misoperation, such as position errors. (Called an online parameter.)
- ∆: Can be changed at any time, and enabled immediately after the power is turned OFF then ON again. Sends a Set Up Device command at power-ON when changing a parameter. (Called an offline parameter.)

−: Do not access.

# B.2 Function Switches

The following list shows the function switches and their settings.

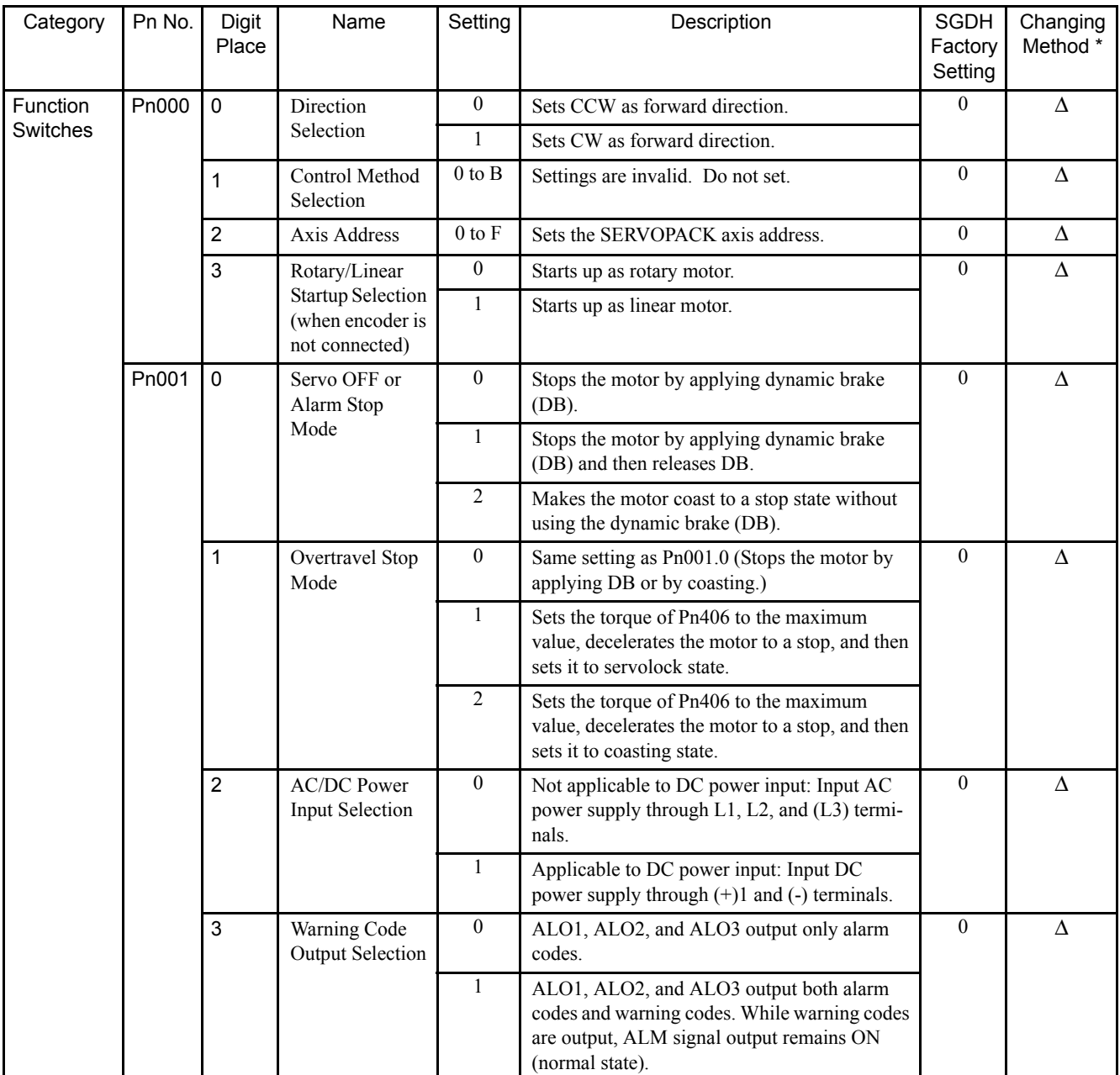

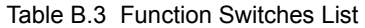

| Category             | Pn No. | Digit<br>Place | Name                                                       | Setting        | Description                                                                                                    | <b>SGDH</b><br>Factory<br>Setting           | Changing<br>Method * |  |
|----------------------|--------|----------------|------------------------------------------------------------|----------------|----------------------------------------------------------------------------------------------------|---------------------------------------------|----------------------|--|
| Function<br>Switches | Pn002  | $\pmb{0}$      | Torque Refer-<br>ence Option in                            | $\mathbf{0}$   | The torque reference option is not effective.<br>Set P TLIM (TFF), N TLIM to 0.                                                                                                    | $\mathbf{0}$                                | $\Delta$             |  |
|                      |        |                | Speed/Position<br>Control Mode                             | $\mathbf{1}$   | P TLIM operates as the torque limit value.<br>Set N TLIM to 0.                                                                                                    |                                             |                      |  |
|                      |        |                |                                                            | $\overline{2}$ | TFF operates as the torque feed forward.<br>Set N TLIM to 0.                                                                                                    |                                             |                      |  |
|                      |        |                |                                                            | $\mathfrak{Z}$ | When P CL and N CL of OPTION field = $0$ ,<br>parameters Pn402 and Pn403 operate as torque<br>limit values.<br>When P $CL = 0$ and N $CL = 1$ , N TLIM oper-<br>ates as the torque limit value.<br>When P CL = 1 and N CL = 0, or P CL and<br>N CL = 1, P TLIM operates as the torque<br>limit value. |                                             |                      |  |
|                      |        | $\mathbf{1}$   | <b>Speed Reference</b><br>Option in Torque<br>Control Mode | $\mathbf{0}$   | The speed reference option is not effective.<br>Set VLIM to 0.                                                                                                    | $\theta$                                    | $\Delta$             |  |
|                      |        |                |                                                            | $\mathbf{1}$   | VLIM operates as the speed limit value.                                                                                                    |                                             |                      |  |
|                      |        | $\overline{2}$ | Absolute<br>Encoder Usage                                  | $\overline{0}$ | Uses absolute encoder as an absolute encoder.                                                                                                    | $\theta$                                    | $\Delta$             |  |
|                      |        |                |                                                            | 1              | Uses absolute encoder as an incremental<br>encoder.                                                                                                    |                                             |                      |  |
|                      |        | 3              | <b>Fully Closed</b>                                        | $\mathbf{0}$   | Do not use.                                                                                                    | $\theta$                                    | Δ                    |  |
|                      |        |                | Encoder Usage                                              | $\mathbf{1}$   | Uses without phase C.                                                                                                    |                                             |                      |  |
|                      |        |                |                                                            | $\overline{2}$ | Uses with phase C.                                                                                                    |                                             |                      |  |
|                      |        |                |                                                            | $\overline{3}$ | Uses in Reverse Rotation Mode without phase<br>$C$ .                                                                                                    |                                             |                      |  |
|                      |        |                |                                                            |                | $\overline{4}$                                                                                                    | Uses in Reverse Rotation Mode with phase C. |                      |  |

Table B.3 Function Switches List (cont'd)

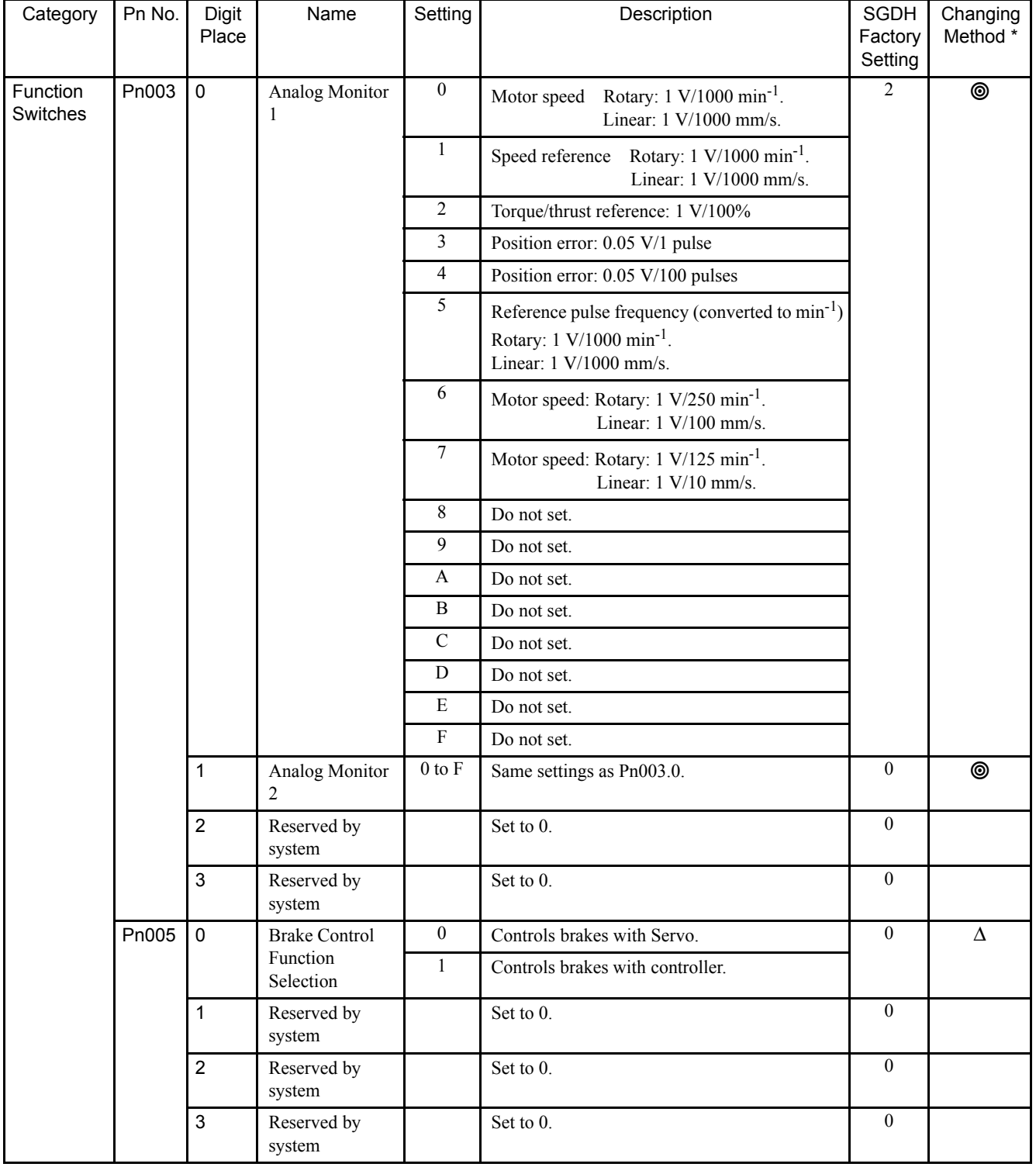

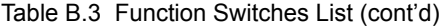

B

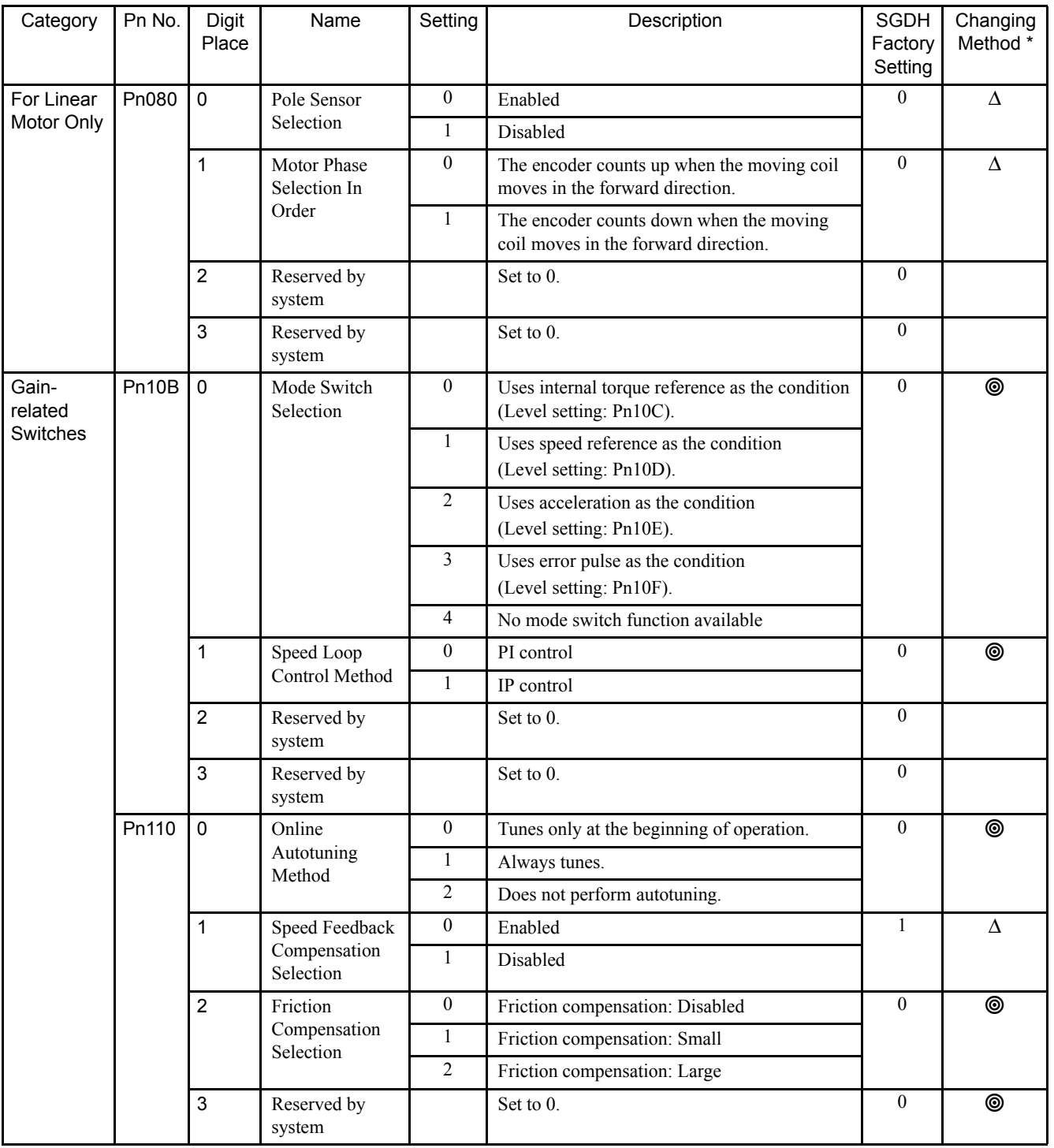

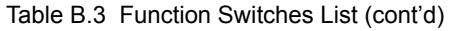

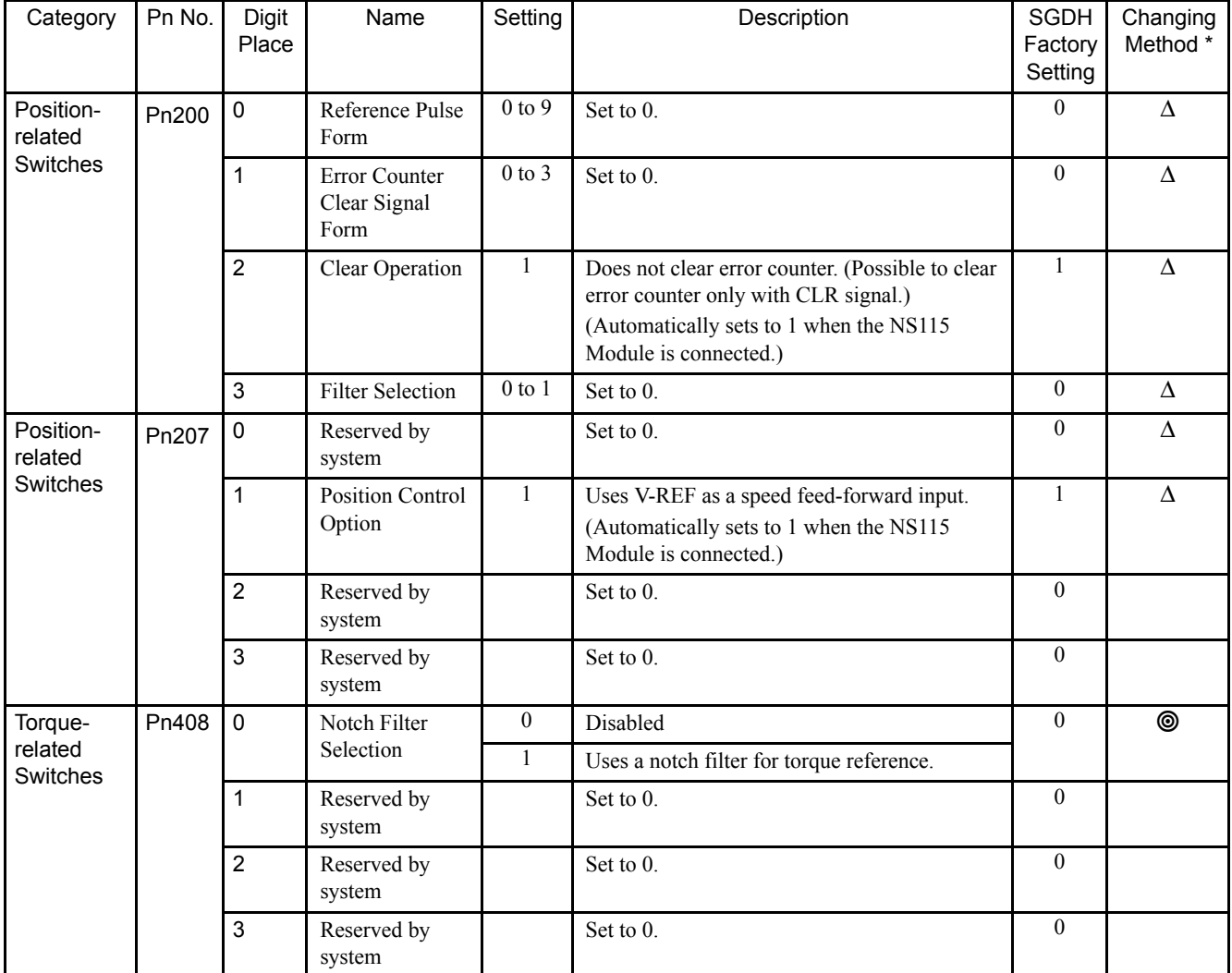

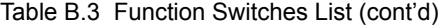

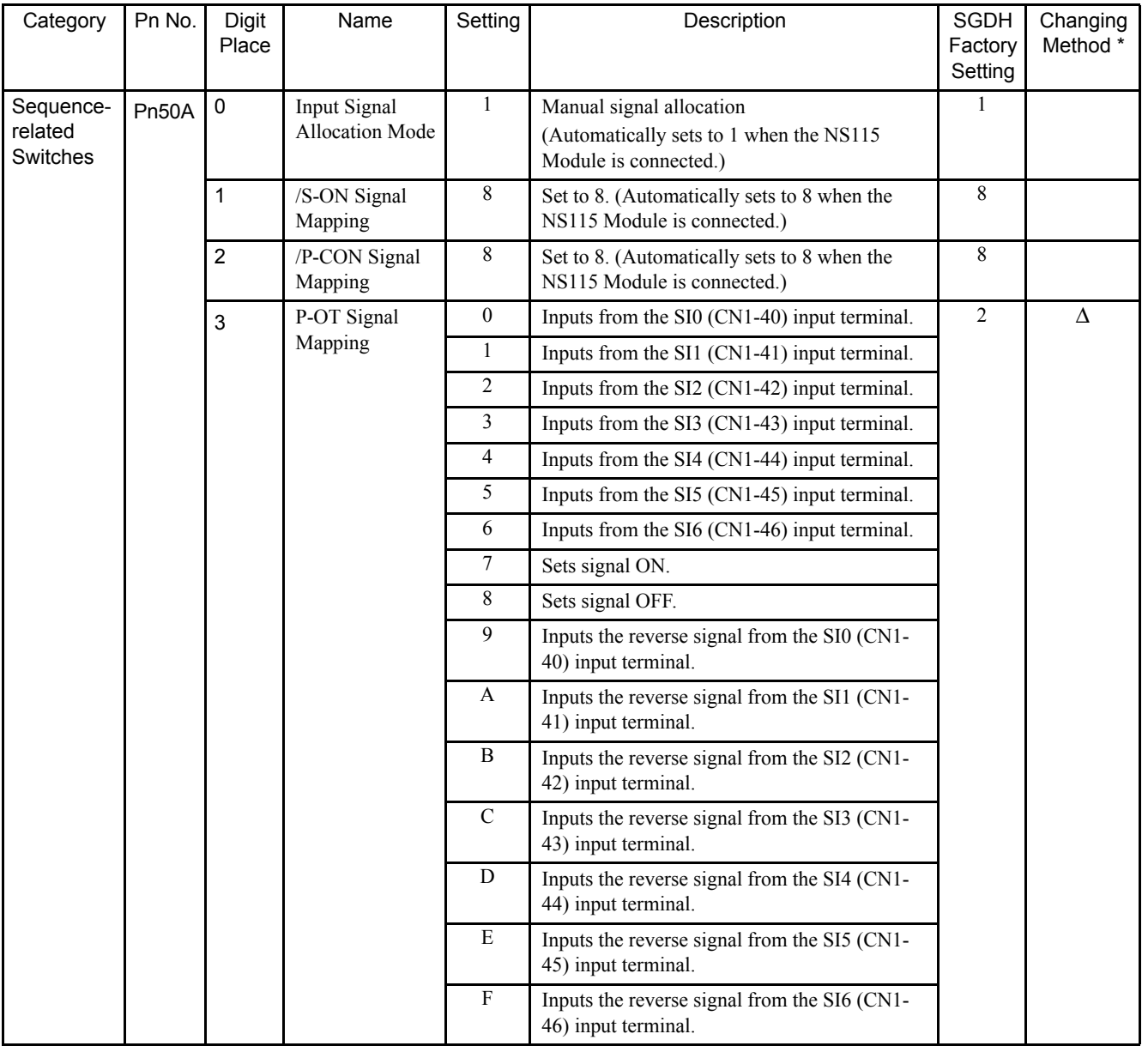

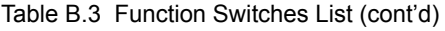

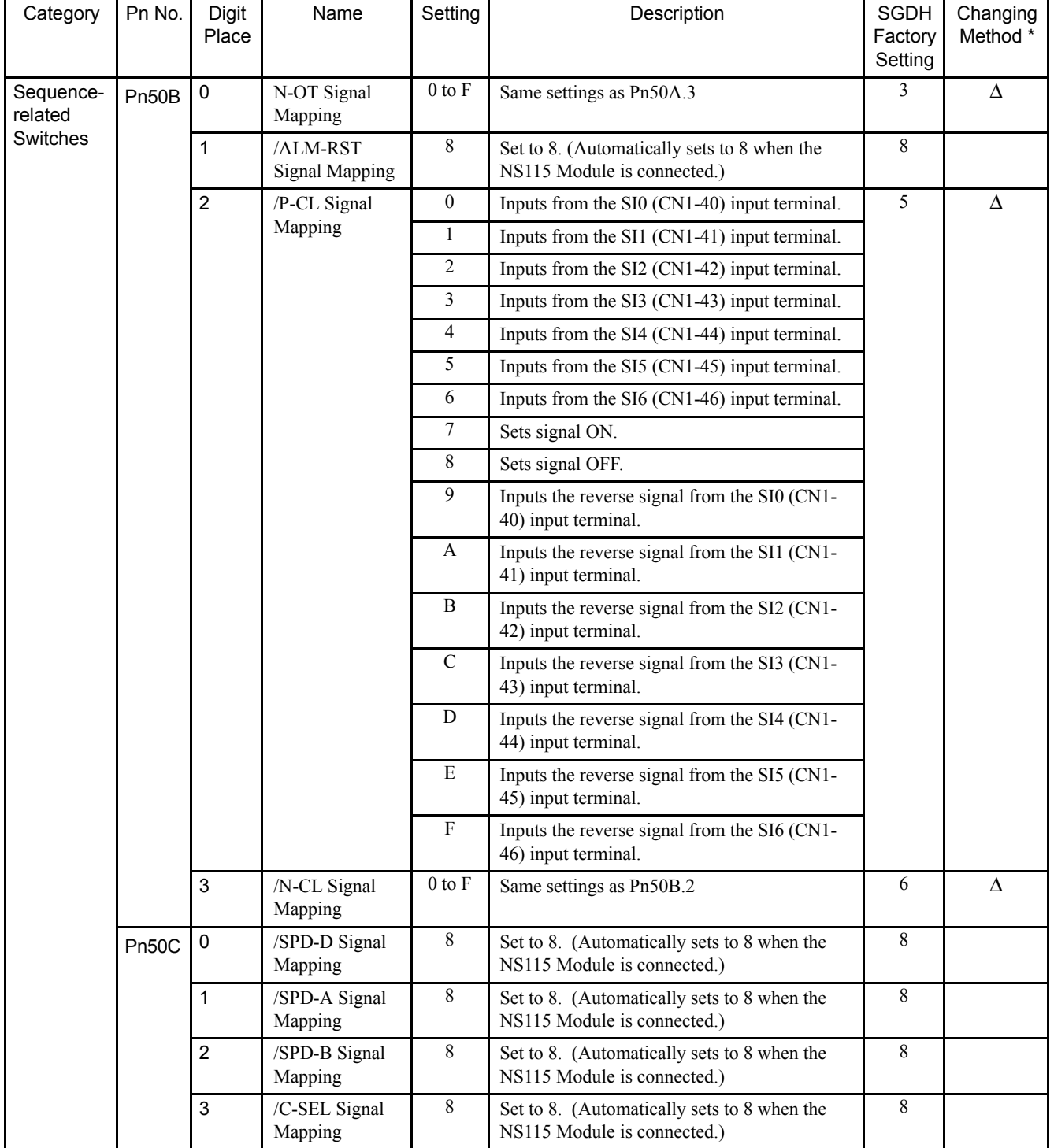

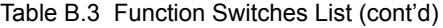

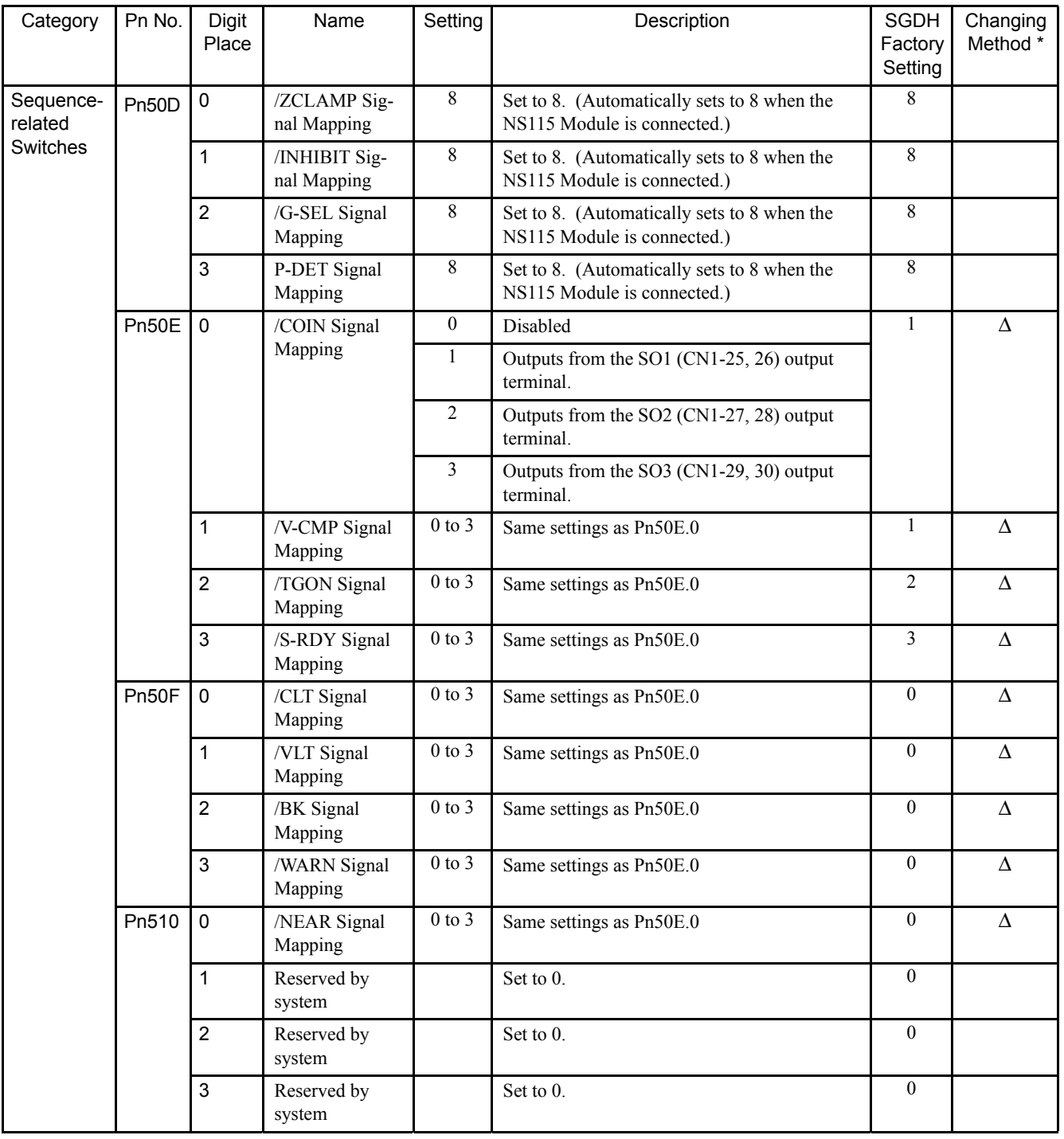

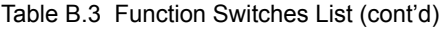

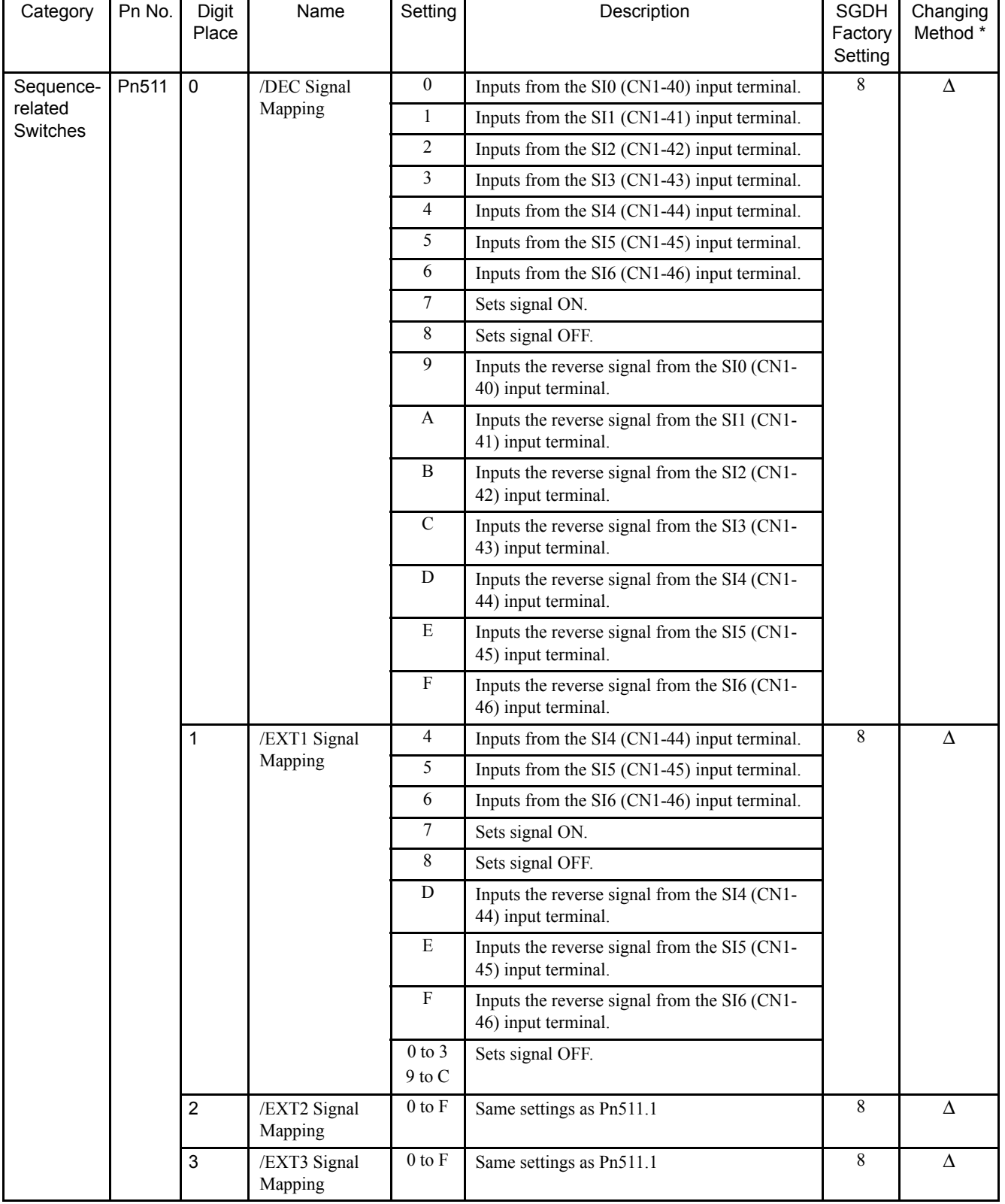

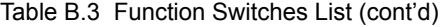

| Category            | Pn No.         | <b>Digit</b><br>Place | Name                                                                                                    | Setting        | Description             | <b>SGDH</b><br>Factory<br>Setting | Changing<br>Method * |
|---------------------|----------------|-----------------------|----------------------------------------------------------------------------------------------------|----------------|-------------------------|-----------------------------------|----------------------|
| Sequence-           | Pn512          | l 0                   | Signal Reversal                                                                                                    | $\theta$       | Signal is not reversed. | $\mathbf{0}$                      | Λ                    |
| related<br>Switches |                |                       | for $SO1$ (CN1-<br>$25, 26$ ) Terminal                                                                                   |                | Signal is reversed.     | $\theta$                          |                      |
|                     |                |                       | Signal Reversal<br>$\mathbf{0}$<br>Signal is not reversed.<br>for $SO2$ (CN1-<br>Signal is reversed.<br>27, 28) Terminal |                |                         |                                   |                      |
|                     |                |                       |                                                                                                    |                |                         |                                   |                      |
|                     | $\overline{2}$ |                       | Signal Reversal                                                                                                    | $\overline{0}$ | Signal is not reversed. | $\theta$                          | $\Lambda$            |
|                     |                |                       | for $SO3$ (CN1-<br>29, 30) Terminal                                                                                      |                | Signal is reversed.     |                                   |                      |
|                     |                | 3                     | Reserved by<br>system                                                                                                    |                | Set to $0$ .            | $\theta$                          | Δ                    |

Table B.3 Function Switches List (cont'd)

\* Parameter changing method is as follows:

: Can be changed at any time, and immediately enabled after changing. (Called an online parameter.)

{: Can be changed when DEN = 1. Immediately enabled after changing. Do not change when DEN = 0. Doing so may lead to misoperation, such as position errors. (Called an online parameter.)

 ∆: Can be changed at any time, and enabled immediately after the power is turned OFF then ON again. Sends a Set Up Device command at power-ON when changing a parameter. (Called an offline parameter.)

−: Do not access.

| Category                               | Pn No. | Digit<br>Place | Name                                                                                                    | Setting               | Description                                                                                                    | SGDH<br>Factory<br>Setting | Changing<br>Method * |  |  |  |  |  |  |  |                |
|----------------------------------------|--------|----------------|----------------------------------------------------------------------------------------------------|-----------------------|----------------------------------------------------------------------------------------------------|----------------------------|----------------------|--|--|--|--|--|--|--|----------------|
| Communi-<br>cations<br>Parame-<br>ters | Pn800  | $\mathbf 0$    | $\theta$<br>MECHA-<br>Detects both communications error (A.E6) and<br><b>TROLINK-II</b><br>WDT error (A.E5). |                       |                                                                                                    | 0                          | $\circledcirc$       |  |  |  |  |  |  |  |                |
|                                        |        |                | Communica-<br>tions Check                                                                                    | $\mathbf{1}$          | Ignores communications error (A.E6).                                                                                                    |                            |                      |  |  |  |  |  |  |  |                |
|                                        |        |                | Mask                                                                                                    | $\overline{2}$        | Ignores WDT error (A.E5).                                                                                                    |                            |                      |  |  |  |  |  |  |  |                |
|                                        |        |                | (for debug-<br>ging)                                                                                         | $\overline{3}$        | Ignores both communications error (A.E6) and<br>WDT error (A.E5).                                                                                    |                            |                      |  |  |  |  |  |  |  |                |
|                                        |        | 1              | Warning                                                                                                    | $\Omega$              | Detects A.94, A,95, and A.96 all.                                                                                                    | 4                          | ◉                    |  |  |  |  |  |  |  |                |
|                                        |        |                | Check Mask<br>(for debug-                                                                                    | $\mathbf{1}$          | Ignores parameter setting warning (A.94).                                                                                                    |                            |                      |  |  |  |  |  |  |  |                |
|                                        |        |                | ging)                                                                                                    | $\overline{2}$        | Ignores MECHATROLINK-II command warning<br>(A.95).                                                                                                   |                            |                      |  |  |  |  |  |  |  |                |
|                                        |        |                |                                                                                                    | 3                     | Ignores both parameter setting warning (A.94)<br>and MECHATROLINK-II command warning<br>(A.95).                                                      |                            |                      |  |  |  |  |  |  |  |                |
|                                        |        |                |                                                                                                    | 4                     | Ignores communications error (A.96).                                                                                                    |                            |                      |  |  |  |  |  |  |  |                |
|                                        |        |                |                                                                                                    | 5                     | Ignores both parameter setting warning (A.94)<br>and communications error (A.96).                                                                    |                            |                      |  |  |  |  |  |  |  |                |
|                                        |        |                |                                                                                                    | 6                     | Ignores both MECHATROLINK-II command<br>warning (A.95) and communications error<br>(A.96).                                                           |                            |                      |  |  |  |  |  |  |  |                |
|                                        |        |                |                                                                                                    |                       |                                                                                                    |                            |                      |  |  |  |  |  |  |  | $\overline{7}$ |
|                                        |        | $\overline{2}$ | Communica-<br>tions Error<br>Counts at Sin-<br>gle Transmis-<br>sion                                         | $0$ to $F$            | Detects communications error (A.E6) when a<br>MECHATROLINK-II receive data error occurs<br>the number of times of {set value + 2} continu-<br>ously. | $\mathbf{0}$               | ◉                    |  |  |  |  |  |  |  |                |
|                                        |        | 3              |                                                                                                    | Reserved by<br>system |                                                                                                    | Set to $0$ .               | $\theta$             |  |  |  |  |  |  |  |                |

Table B.4 NS115 Module Parameters List

r

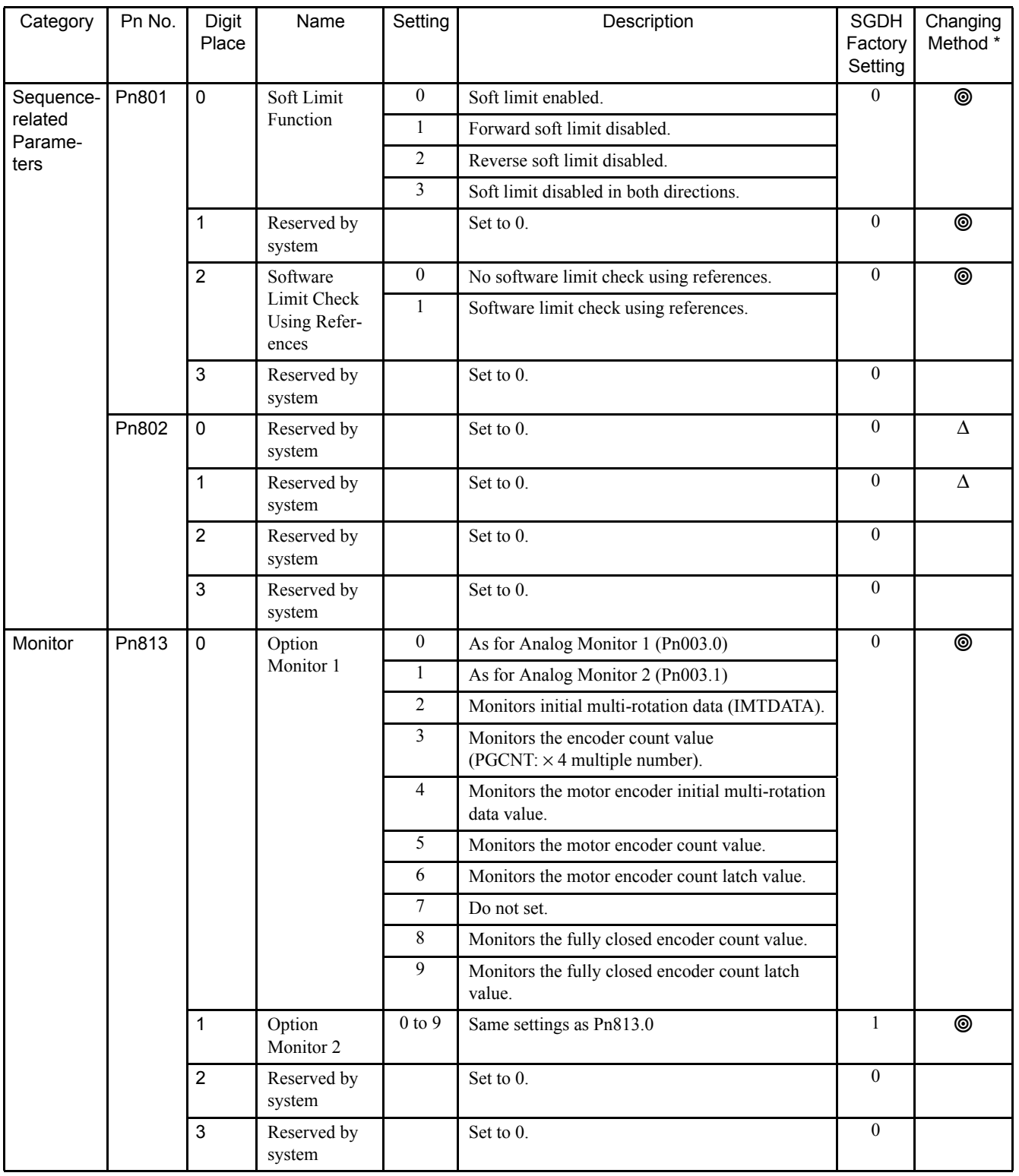

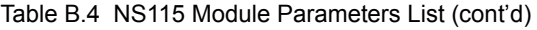

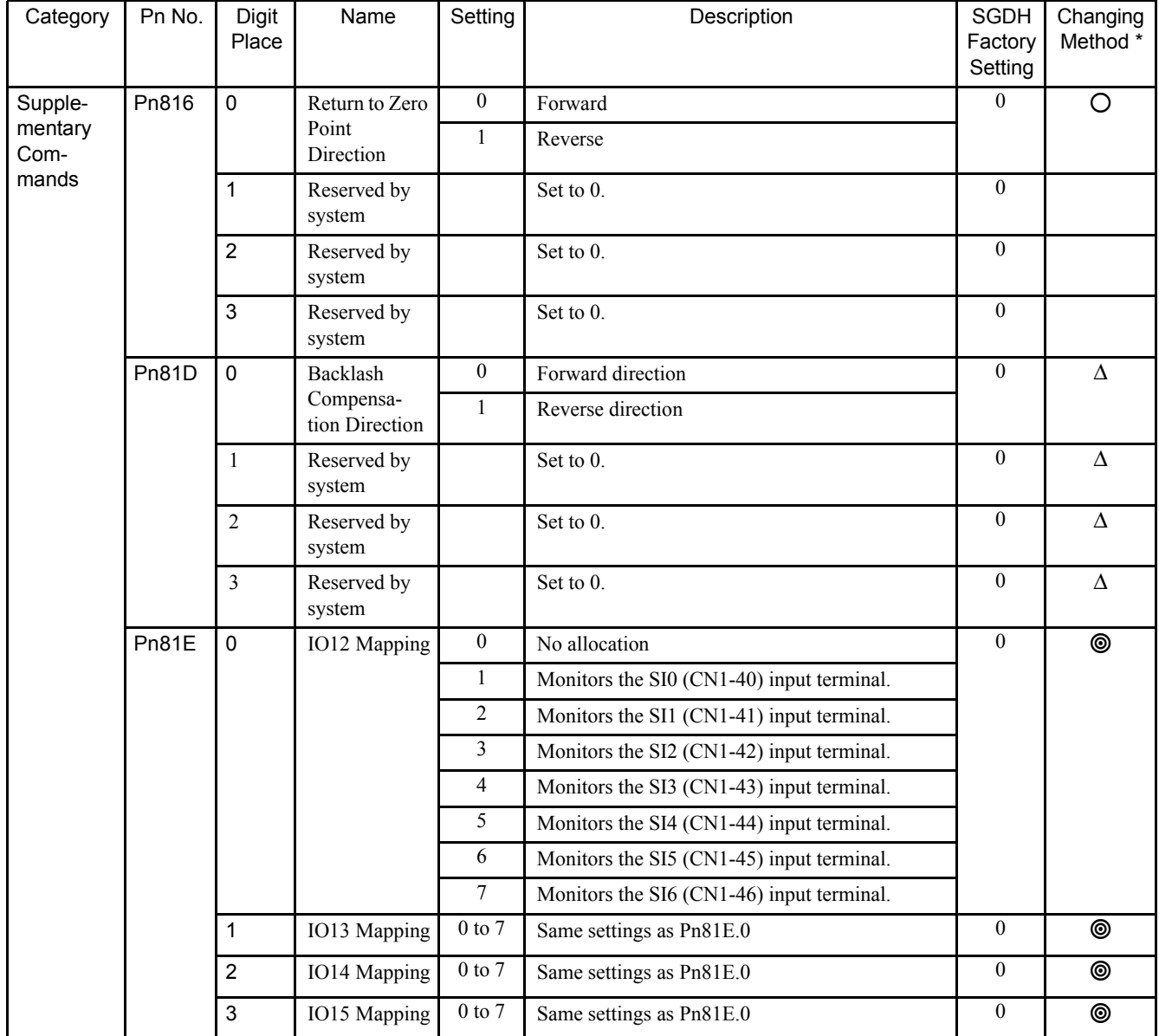

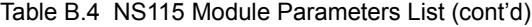

- \* Parameter changing method is as follows:
	- : Can be changed at any time, and immediately enabled after changing. (Called an online parameter.)
	- {: Can be changed when DEN = 1. Immediately enabled after changing. Do not change when DEN = 0. Doing so may lead to misoperation, such as position errors. (Called an online parameter.)
	- ∆: Can be changed at any time, and enabled immediately after the power is turned OFF then ON again. Sends a Set Up Device command at power-ON when changing a parameter. (Called an offline parameter.)

# Appendix C

# Using the Adjusting Command (ADJ: 3EH)

This appendix describes how to use the Adjusting command (ADJ: 3EH).

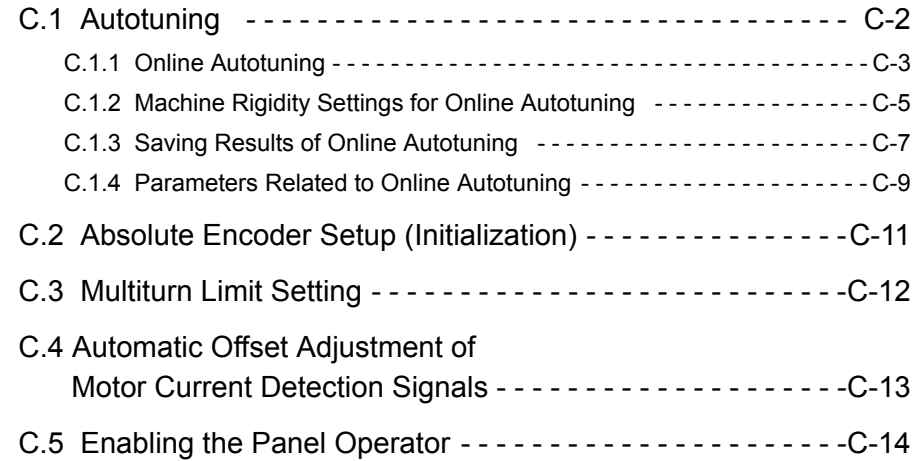

# C.1 Autotuning

If positioning is taking a long time, the speed loop gain or position loop gain of the servo system may not be set properly. If the gain settings are wrong, set them properly in accordance with the configuration and rigidity of the machine.

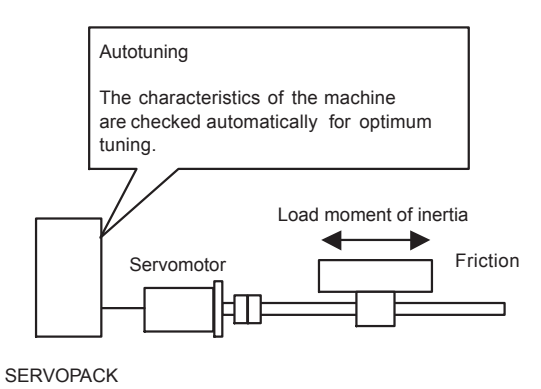

The SERVOPACK incorporates an online autotuning function, which checks the characteristics of the machine automatically and makes the necessary servo gain adjustments. The function is easy to use and makes it possible for even beginners to perform servo gain tuning and set all servo gains as parameters.

The following parameters can be set automatically by using the online autotuning function.

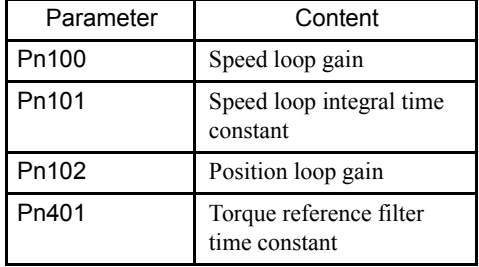

### C.1.1 Online Autotuning

Online autotuning is a control function which enables the SERVOPACK to check changes in the load moment of inertia during operation in order to maintain the target value for speed loop gain or position loop gain.

Online autotuning may not work well in the following cases.

- When the cycle for load moment of inertia change is 200 ms or shorter (when the load changes rapidly).
- When the application has slow acceleration or deceleration using the soft start function, and the speed error of the servomotor being driven is small.
- When adjusting the servo gain manually and operating at low gain (a machine rigidity of 1 or less).

Disable the online autotuning function and adjust the gain manually if tuning is not possible. Refer to *9.3 Manual Tuning* of the Σ-ΙΙ *Series SGMH/SGDH User's Manual (SIEPS80000005)*.

IMPORTANT

Do not use online autotuning in the following cases.

- When using IP control for the speed loop.
- When using the torque feed-forward function.

#### C.1.1 Online Autotuning

#### ■ Setting Parameters for Online Autotuning

The following flowchart shows the procedure for setting the parameters for online autotuning.

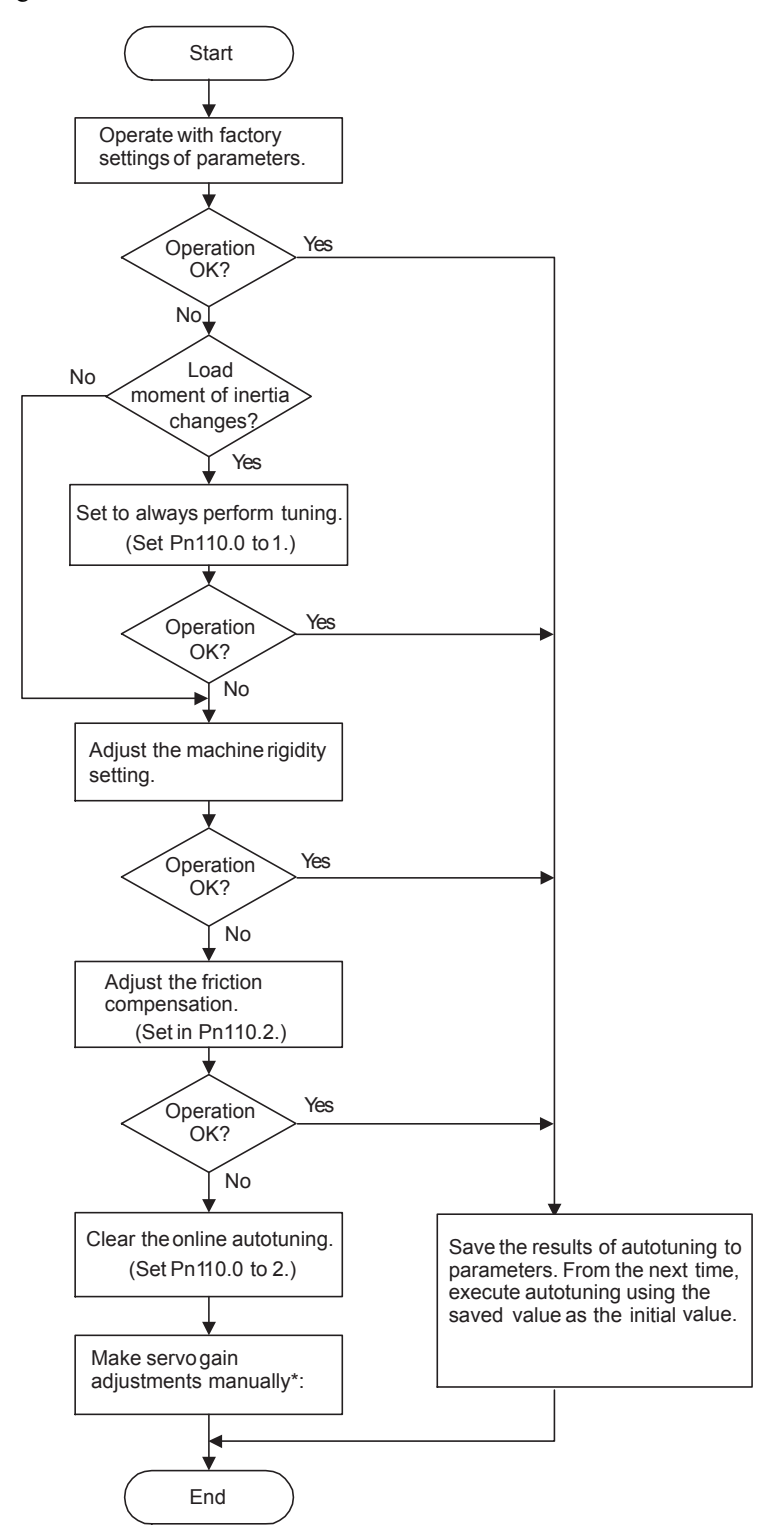

\* Before making servo gain adjustments manually, refer to *9.4 Servo Gain Adjustment Functions* of the Σ*-II Series SGMH/SGDH User's Manual (SIEPS80000005)*.

### C.1.2 Machine Rigidity Settings for Online Autotuning

For the machine rigidity settings at the time of online autotuning, select the target values for speed loop gain and position loop gain of the servo system. Any of the following ten levels of rigidity can be selected.

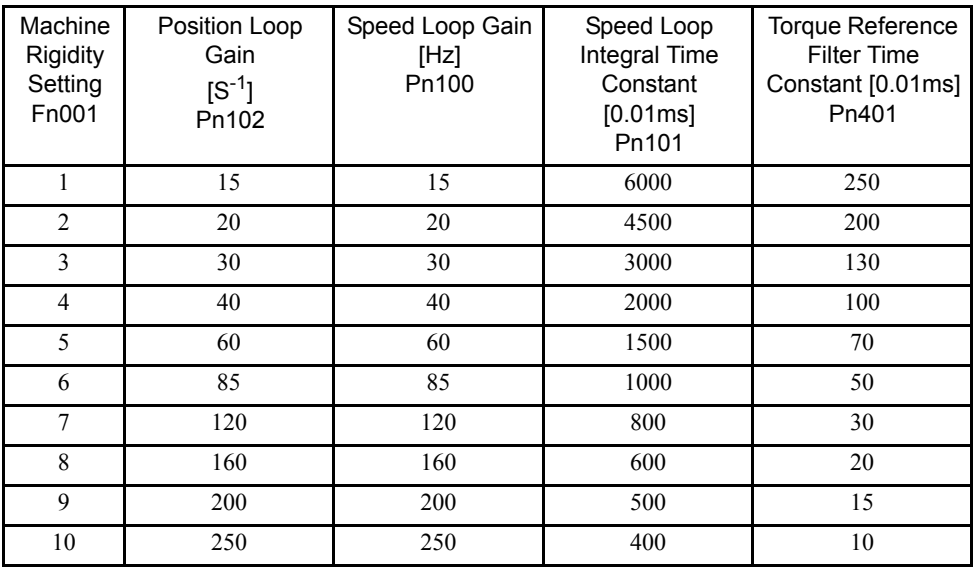

Note: The rigidity value is factory-set to 4.

As the rigidity value is increased, the servo system loop gain increases and the time required for positioning is shortened. If the rigidity is excessively high, however, it may cause the machine to vibrate. In that case, decrease the set value.

The rigidity value setting automatically changes the parameters in the above table.

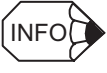

If parameters Pn102, Pn100, Pn101, and Pn401 are set manually with the online autotuning function enabled, tuning is performed with the manually set values as target values.

#### C.1.2 Machine Rigidity Settings for Online Autotuning

#### ■ Changing the Machine Rigidity Setting

The machine rigidity setting is changed using the Adjusting command (ADJ: 3EH).

The procedure for making changes is shown below.

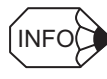

It is also possible to use a Digital Operator to change settings. Refer to the Σ-ΙΙ *Series SGMH/SGDH User's Manual (SIEPS80000005)*.

1. By setting byte 1 of the MECHATROLINK-II command field to ADJ (3EH) and byte 2 to 00H, the following command field can be set.

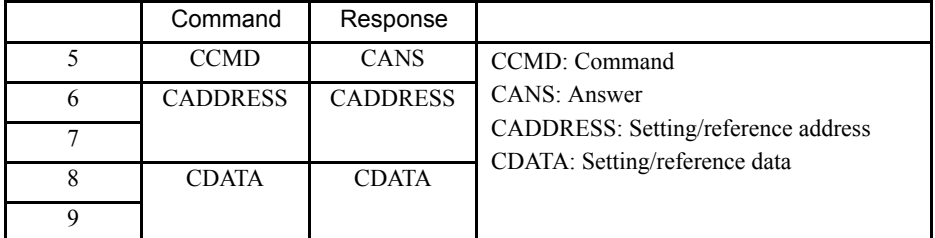

2. Send the following data setting commands in each command field.

Set "01H" (Data setting) in the CCMD field.

Set "2003H" in the CADDRESS field.

Set 1 to 10 in the CDATA field.

- 3. After setting the data, send the command. Approximately one second after sending, confirm that the response is correct and that CMDRDY of STATUS is set to 1. It takes one second max. after sending for the setting to be completed.
- 4. Use the following data reference command to check when settings have been completed.

Set "00H" (Data reference) in the CCMD field.

Set "2003H" in the CADDRESS field.

5. After setting the data, send the command. Confirm that the response is correct and that CMDRDY or STATUS is set to 1. Confirm that the value of the CDATA field in the response field is the machine rigidity you set.

If a response is returned with the rigidity setting that is being made, the rigidity setting has been completed.

This completes changing the machine rigidity setting using online autotuning.

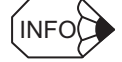

Confirm that the following items are correct in the response:

- CCMD in the command and CANS in the response are the same.
- CADDRESS is the same in the command and response. (When written, confirm that CDATA is the same in the command and response.)
- The alarm and warning bits in STATUS are 0.

#### C.1.3 Saving Results of Online Autotuning

Online autotuning always processes the latest load moment of inertia to renew data so that the speed loop gain will reach the target value that has been set. When the SERVOPACK is turned OFF, all the processed data is lost. Therefore, when the SERVOPACK is turned ON again, online autotuning is performed by processing the factory-set values in the SERVO-**PACK.** 

To save the results of online autotuning and use them as the initial values set in the SERVO-PACK when the SERVOPACK is turned ON again, it is necessary to save them according to the procedures for saving the results of online autotuning. In this case, the moment of inertia ratio set in parameter Pn103 can be changed.

On the basis of the rotor moment of inertia of the servomotor, the inertia ratio is expressed in percentage terms by the load moment of inertia. The value set in Pn103 is used to calculate the load moment of inertia at the time of online autotuning.

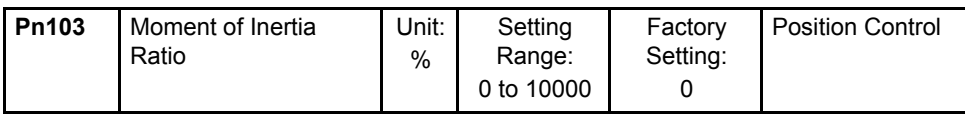

Moment of inertia ratio  $=$  Motor axis conversion load moment of inertia  $(J_L)$ Servomotor rotor moment of inertia  $(J_M)$ 

The moment of inertia ratio is factory-set to 0%.

#### IMPORTANT

Before making servo gain adjustments manually, be sure to set the inertia ratio in Pn103. If the moment of inertia ratio is incorrect, the speed loop gain (unit: Hz) set in Pn100 will be wrong.

#### **Procedure for Saving Results of Online Autotuning**

The Adjusting command (ADJ: 3EH) is used to save the results of online autotuning.

The procedure for saving results is shown below.

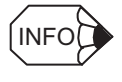

It is also possible to use a Digital Operator to save settings. Refer to the Σ-ΙΙ *Series SGMH/SGDH User's Manual (SIEPS80000005)*.

1. By setting byte 1 of the MECHATROLINK-II command field to ADJ (3EH) and byte 2 to 00H, the following command field can be set.

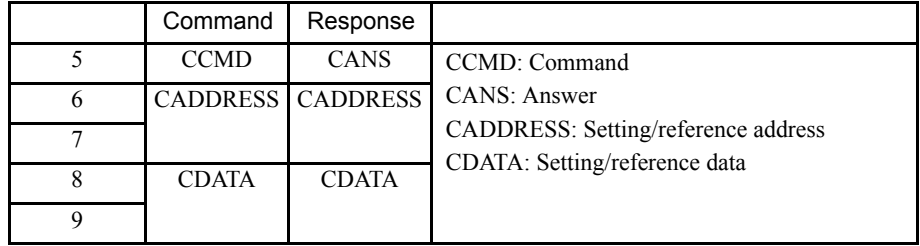

C

#### C.1.3 Saving Results of Online Autotuning

2. Send the following data setting commands in each command field.

Set "01H" (Data setting) in the CCMD field.

Set "2000H" in the CADDRESS field.

Set "1007H" in the CDATA field.

3. After setting the data, send the command. Confirm that the response is correct and that CMDRDY of STATUS is set to 1.

The Online Autotuning Results Write Mode will be entered.

4. Continue by using the following data setting command.

Set "01H" (Data setting) in the CCMD field.

Set "2001H" in the CADDRESS field.

Set "01H" (Execute) in the CDATA field.

5. After setting the data, send the command. Approximately one second after sending, confirm that the response is correct and that CMDRDY of STATUS is set to 1.

This completes saving the online autotuning results.

#### C.1.4 Parameters Related to Online Autotuning

This section provides information on a variety of parameters related to online autotuning.

#### ■ Online Autotuning Method

The following parameter is used to set the autotuning conditions.

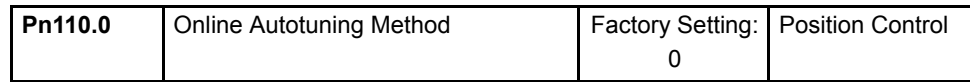

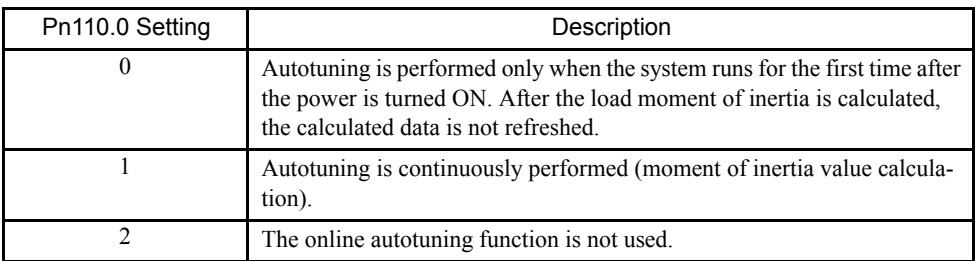

This parameter is factory-set to "0." If the load moment of inertia change is minimal or if the application makes few changes, there is no need to continue calculating the moment of inertia while the system is in operation. Instead, continue to use the value that was calculated when the system was first started up.

Set this parameter to "1" if the load moment of inertia always fluctuates due to the load conditions. Then the response characteristics can be kept stable by continuously refreshing the moment of inertia calculation data and reflecting them in the servo gain.

If the load moment of inertia fluctuation results within 200 ms, the moment of inertia calculation data may not be refreshed properly. If that happens, set Pn110.0 to "0" or "2."

Set Pn110.0 to "2" if autotuning is not available or if the online autotuning function is not used because the load moment of inertia is already known and the SERVOPACK is manually adjusted by setting the moment of inertia ratio data in Pn103.

#### ■ Speed Feedback Compensation Selection

Use the following parameter to enable or disable speed feedback compensation during autotuning. Refer to *9.4.8 Speed Feedback Compensation* of the Σ-ΙΙ *Series SGMH/SGDH User's Manual (SIEPS80000005)*.

This parameter can be left as it is if online autotuning is performed. If this parameter is set manually, however, the setting is reflected to the operational setting made during online autotuning.

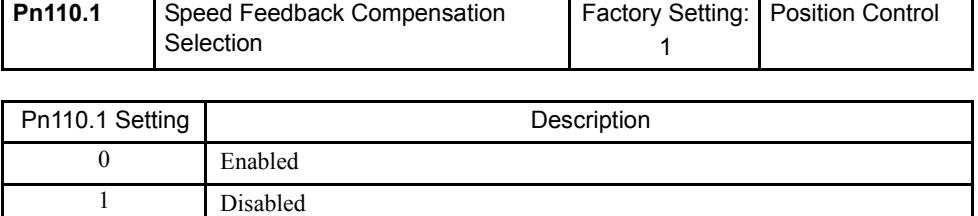

#### C.1.4 Parameters Related to Online Autotuning

#### Friction Compensation Selection

Use the following parameter to enable or disable friction compensation to determine whether or not the friction of the servo system is to be taken into consideration for the calculation of load moment of inertia.

If this compensation function is enabled, select small or large friction compensation according to the extent of friction in order to ensure highly precise load moment of inertia calculation.

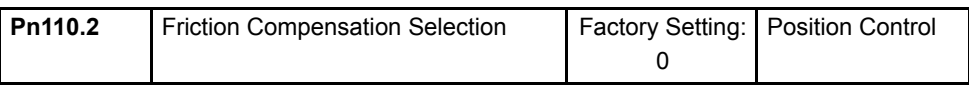

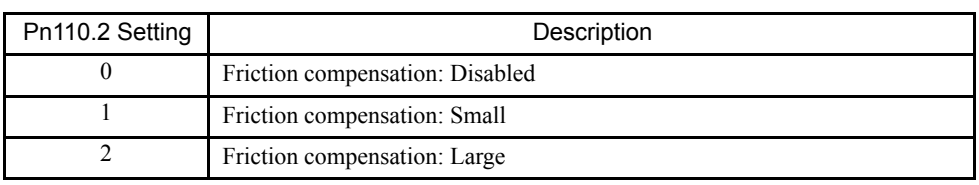

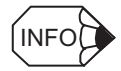

- 1. Do not set friction compensation for loads with low friction (10% rated torque/speed or less).
- 2. Autotuning will be performed as if the load moment of inertia was 30 times the motor moment of inertia when the load moment of inertia exceeds 30 times the motor moment of inertia.

## C.2 Absolute Encoder Setup (Initialization)

The Adjusting (ADJ: 3EH) command can be used to setup (initialize) the absolute encoder.

The setup procedure is outline below.

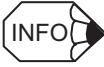

Be sure to turn the power OFF then ON again after the encoder setup.

1. By setting byte 1 of the MECHATROLINK-II command field to ADJ (3EH) and byte 2 to 00H, the following command field can be set.

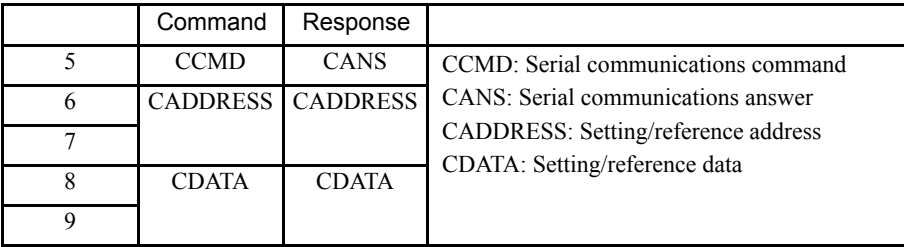

2. Send the following data setting commands in each command field.

Set "01H" (Data setting) in the CCMD field.

Set "2000H" in the CADDRESS field.

Set "1008H" in the CDATA field.

3. After setting the data, send the command.

Confirm that the response is correct and that CMDRDY of STATUS is set to 1.

The absolute encoder will enter the Setup Mode.

4. Continue by using the following data setting command.

Set "01H" (Data setting) in the CCMD field.

Set "2001H" in the CADDRESS field.

Set "02H" (Save) in the CDATA field.

5. After setting the data, send the command.

Confirm that the response is correct and that CMDRDY of STATUS is set to 1.

6. Send the following command.

Set "01H" (Data setting) in the CCMD field.

Set "2001H" in the CADDRESS field.

Set "01H" (Execute) in the CDATA field.

7. After setting the data, send the command. Approximately 2 seconds after sending, confirm that the response is correct and that CMDRDY of STATUS is set to 1.

This completes setting up the absolute encoder. Turn the power OFF then ON again to confirm that the SERVOPACK will start up normally.

## C.3 Multiturn Limit Setting

The Adjusting command (ADJ: 3EH) can be used to set the multiturn limit.

Use the following setting procedure.

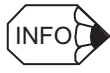

Be sure to turn the power OFF then ON again after the multiturn limit setting.

1. By setting byte 1 of the MECHATROLINK-II command field to ADJ (3EH) and byte 2 to 00H, the following command field can be set.

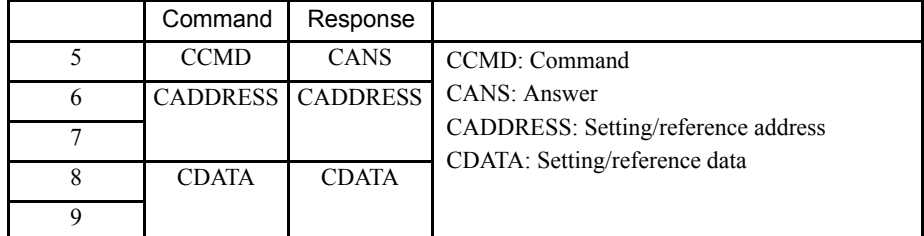

2. Send the following data in each command field.

Set "01H" (Data setting) in the CCMD field.

Set "2000H" in the CADDRESS field.

Set "1013H" in the CDATA field.

3. After setting the data, send the command.

Confirm that the response is correct and that CMDRDY of STATUS is set to 1.

The Multiturn Limit Setting Mode will be entered.

4. Continue by using the following data setting commands.

Set "01H" (Data setting) in the CCMD field.

Set "2001H" in the CADDRESS field.

Set "02H" (Save) in the CDATA field.

5. After setting the data, send the command.

Confirm that the response is correct and that CMDRDY of STATUS is set to 1.

6. Send the following command.

Set "01H" (Data setting) in the CCMD field.

Set "2001H" in the CADDRESS field.

Set "01H" (Execute) in the CDATA field.

7. After setting the data, send the command. Approximately 2 seconds after sending, confirm that the response is correct and that CMDRDY of STATUS is set to 1.

This completes setting the multiturn limit. Turn OFF the power and ON again to confirm that the SERVOPACK will start up normally.

### C.4 Automatic Offset Adjustment of Motor Current Detection Signals

The offset adjustment of the motor current detection signals has already been made before shipping the product. Therefore, it is not necessary for the users to make any adjustment. Use the automatic offset adjustment only if the torque ripple due to current offset is considered abnormally high or the torque ripple needs to be reduced to achieve higher accuracy.

The adjustment procedure is outlined below.

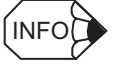

The automatic adjustment is possible only when the Servo is set to OFF with the main circuit power turned ON.

1. By setting byte 1 of the MECHATROLINK-II command field to ADJ (3EH) and byte 2 to 00H, the following command field can be set.

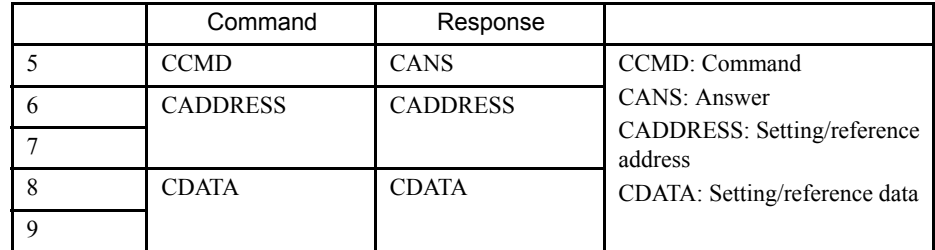

2. Send the following data setting commands in each command field.

Set "01H" (Data setting) in the CCMD field.

Set "2000H" in the CADDRESS field.

Set "100EH" in the CDATA field.

3. After setting the data, send the command.

Confirm that the response is correct and that CMDRDY of STATUS is set to 1.

The automatic offset adjustment of motor current detection signals will be enabled.

4. Continue by using the following data setting command.

Set "01H" (Data setting) in the CCMD field.

Set "2001H" in the CADDRESS field.

Set "01H" (Execute) in the CDATA field.

5. After setting the data, send the command.

Approximately 2 seconds after sending, confirm that the response is correct and that CMDRDY of STATUS is set to 1.

This completes setting up the automatic offset adjustment of the motor current detection signals.
## C.5 Enabling the Panel Operator

If the Panel Operator indicator (LED) is turned OFF (refer to *7.3 Panel Operator Indicators*) by receiving a MECHATROLINK-II command, it can be lit by using an Adjusting command (ADJ: 3EH) provided that no Hand-held Digital Operator is connected or no communications is taking place with personal computers.

Use the following setting procedure.

1. By setting byte 1 of the MECHATROLINK-II command field to ADJ (3EH) and byte 2 to 00H, the following command field can be set.

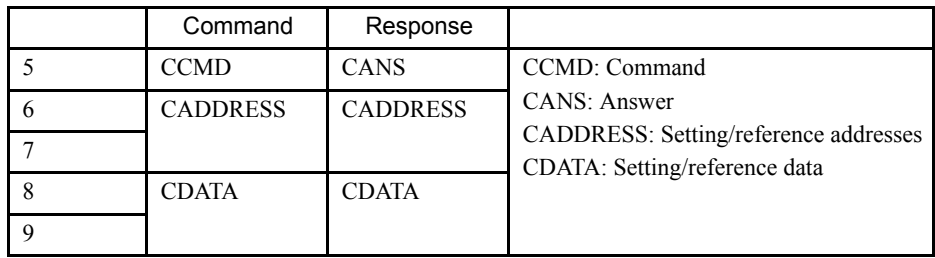

2. Send the following data setting commands to each command field.

Set "01H" (Data setting) in the CCMD field.

Set "2002H" in the CADDRESS field.

Set "Desired data" in the CDATA field.

3. After setting the data, send the command. Confirm that the response is correct and that CMDRDY of STATUS is set to 1.

When the settings are completed, the Panel Operator is enabled.

The Panel Operator enable setting is not normally required, but can be used to maintain compatibility with the NS100.

# Index

### **Symbols**

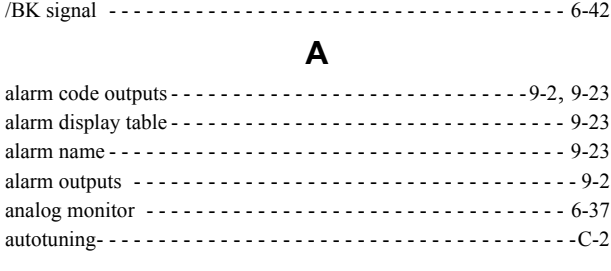

#### **B**

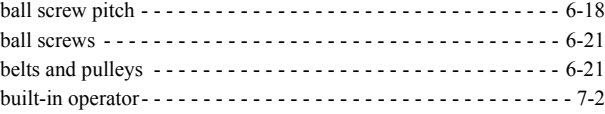

### **C**

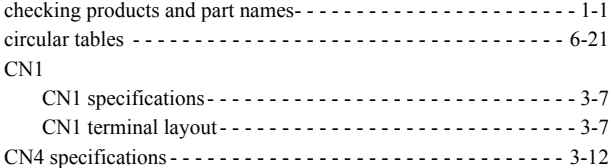

#### **D**

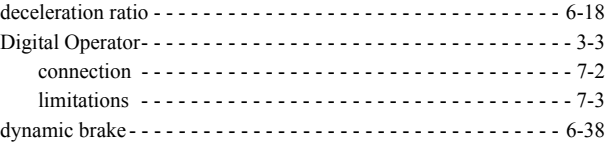

### **E**

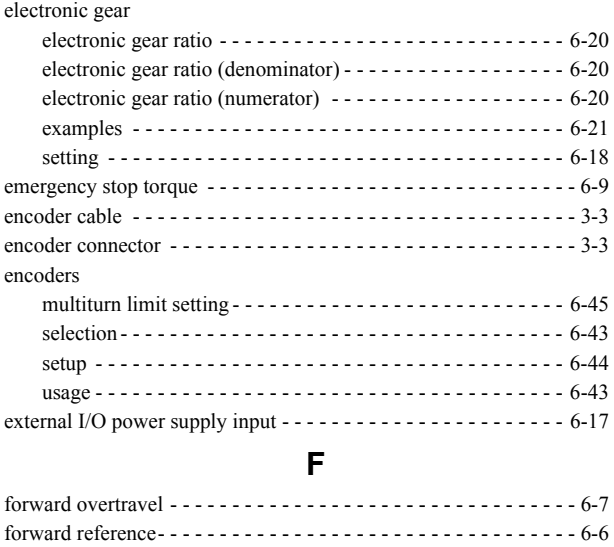

forward run prohibited (forward overtravel) - - - - - - - - - - - - - - - - 6-7 friction compensation selection - - - - - - - - - - - - - - - - - - - - - - - C-10

### **H**

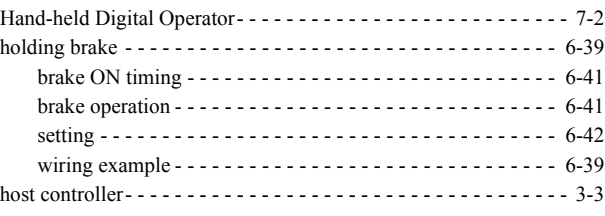

**I**

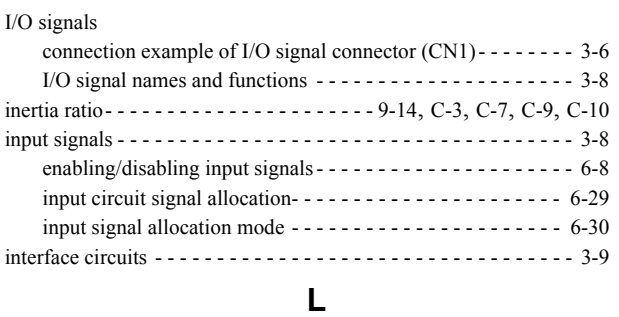

### load moment of inertia - - - - - - - - - - - - - - - - - - - - - - - - - - - - - - C-3

### **M**

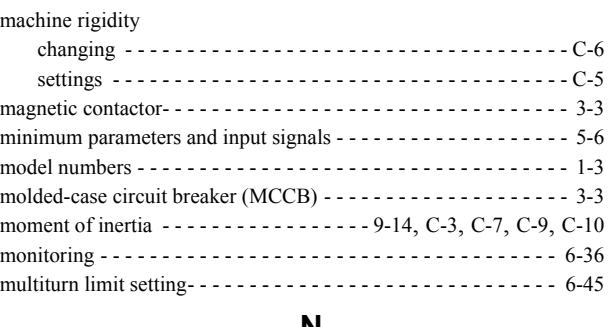

#### **N**

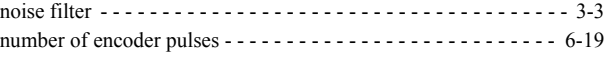

### **O**

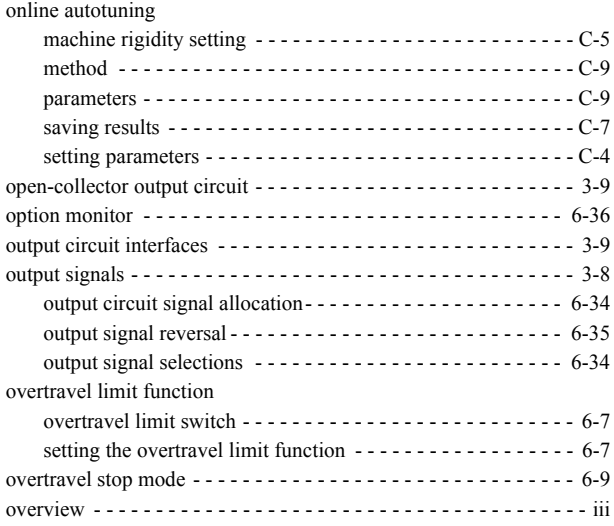

### **P**

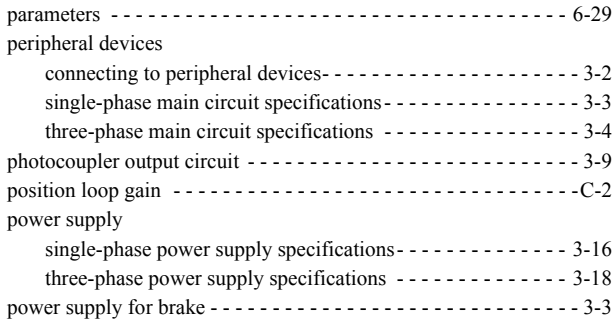

### **R**

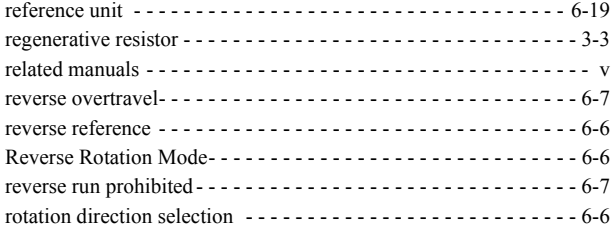

### **S**

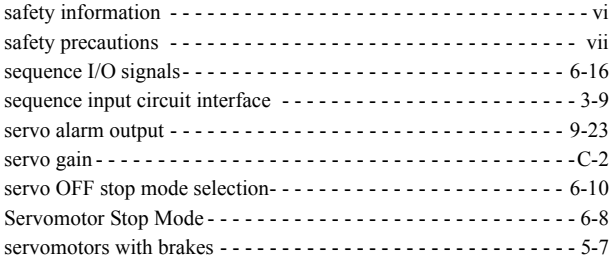

#### SERVOPACKs

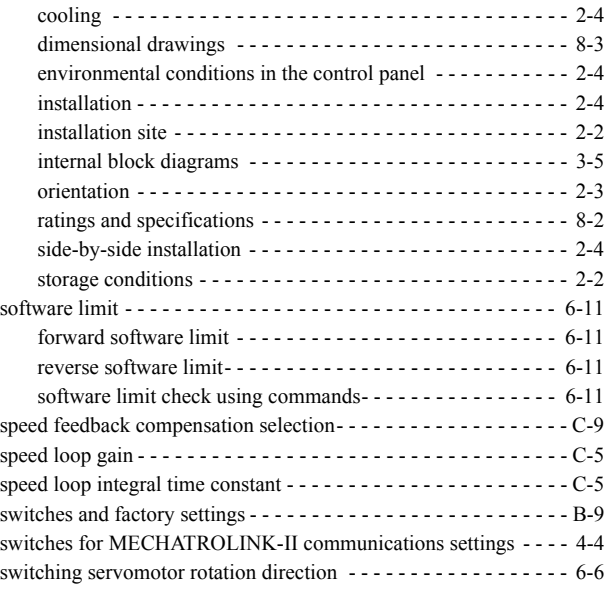

### **T**

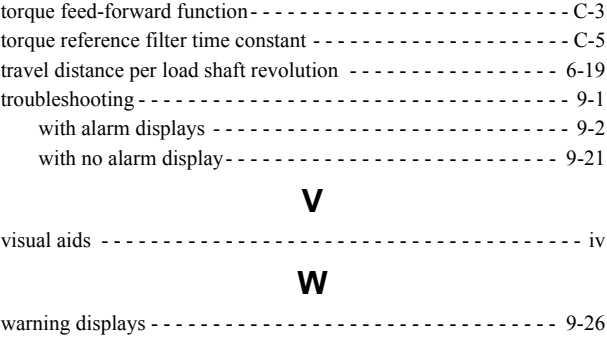

### Revision History

The revision dates and numbers of the revised manuals are given on the bottom of the back cover.

MANUAL NO. SIEPC71080001B  $\copyright$  Printed in Japan June 2003 02-07  $\Diamond$ 

Date of printing Date of original publication Revision number

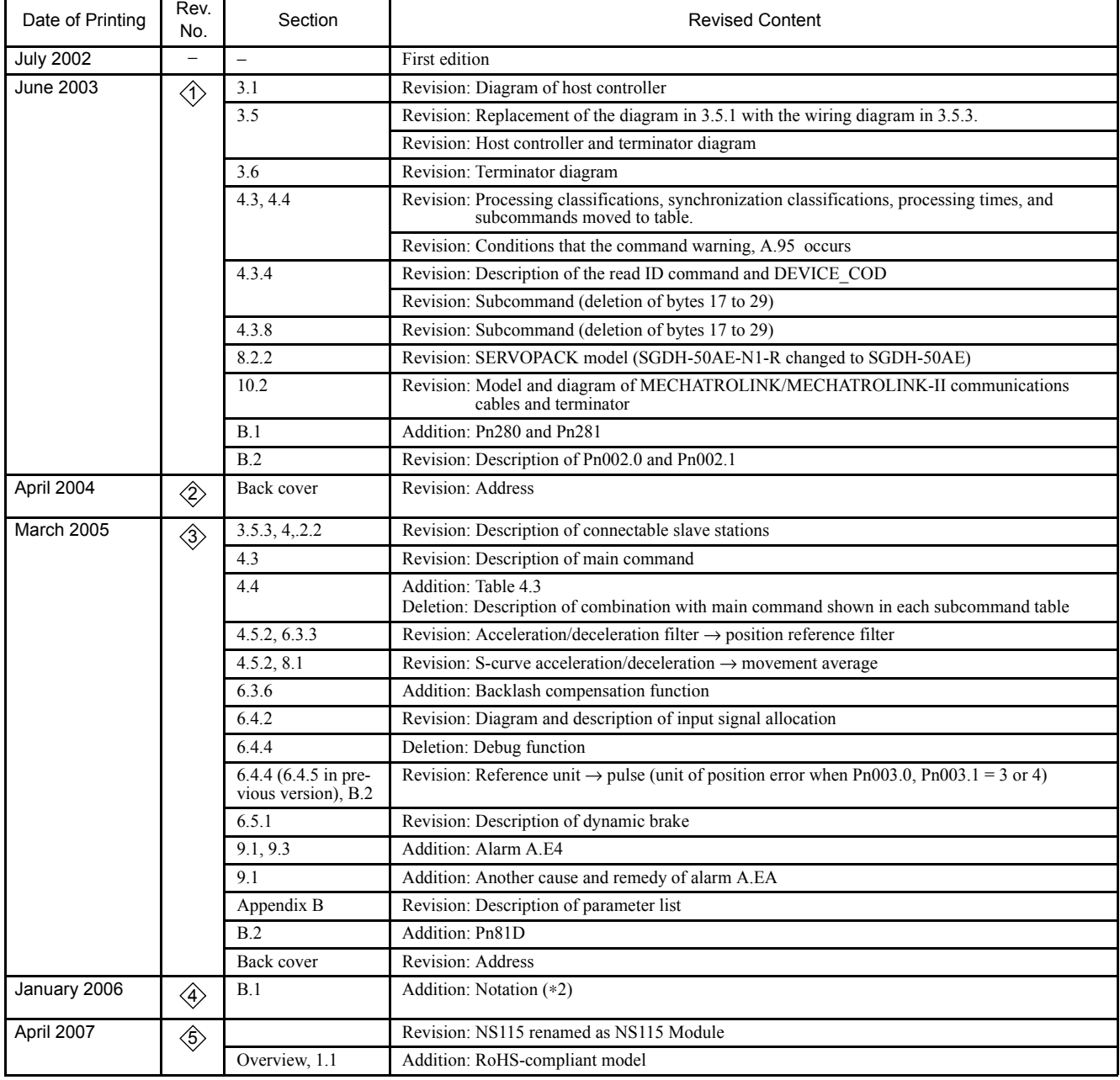

# MECHATROLINK-II APPLICATION MODULE USER'S MANUAL  $\Sigma$ -II Series SGDH

**IRUMA BUSINESS CENTER (SOLUTION CENTER)** 480, Kamifujisawa, Iruma, Saitama 358-8555, Japan Phone 81-4-2962-5696 Fax 81-4-2962-6138

**YASKAWA ELECTRIC AMERICA, INC.** 2121 Norman Drive South, Waukegan, IL 60085, U.S.A. Phone 1-847-887-7000 Fax 1-847-887-7370

**YASKAWA ELETRICO DO BRASIL COMERCIO LTD.A.** Avenida Fagundes Filho, 620 Bairro Saude-Sao Paulo-SP, Brazil CEP: 04304-000 Phone 55-11-5071-2552 Fax 55-11-5581-8795

**YASKAWA ELECTRIC EUROPE GmbH** Am Kronberger Hang 2, 65824 Schwalbach, Germany Phone 49-6196-569-300 Fax 49-6196-569-312

**YASKAWA ELECTRIC UK LTD.**

1 Hunt Hill Orchardton Woods Cumbernauld, G68 9LF, United Kingdom Phone 44-1236-735000 Fax 44-1236-458182

**YASKAWA ELECTRIC KOREA CORPORATION**

7F, Doore Bldg. 24, Yeoido-dong, Youngdungpo-Ku, Seoul 150-877, Korea Phone 82-2-784-7844 Fax 82-2-784-8495

**YASKAWA ELECTRIC (SINGAPORE) PTE. LTD.** 151 Lorong Chuan, #04-01, New Tech Park 556741, Singapore Phone 65-6282-3003 Fax 65-6289-3003

**YASKAWA ELECTRIC (SHANGHAI) CO., LTD.** No.18 Xizang Zhong Road. Room 1702-1707, Harbour Ring Plaza Shanghai 200001, China Phone 86-21-5385-2200 Fax 86-21-5385-3299

**YASKAWA ELECTRIC (SHANGHAI) CO., LTD. BEIJING OFFICE** Room 1011A, Tower W3 Oriental Plaza, No.1 East Chang An Ave., Dong Cheng District, Beijing 100738, China Phone 86-10-8518-4086 Fax 86-10-8518-4082

**YASKAWA ELECTRIC TAIWAN CORPORATION** 9F, 16, Nanking E. Rd., Sec. 3, Taipei, Taiwan

Phone 886-2-2502-5003 Fax 886-2-2505-1280

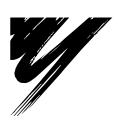

YASKAWA ELECTRIC CORPORATION

#### YASKAWA

In the event that the end user of this product is to be the military and said product is to be employed in any weapons systems or the manufacture thereof, the export will fall under the relevant regulations as stipulated in the Foreign Exchange and Foreign Trade Regulations. Therefore, be sure to follow all procedures and submit all relevant documentation according to any and all rules, regulations and laws that may apply. Specifications are subject to change without notice for ongoing product modifications and improvements. © 2002-2007 YASKAWA ELECTRIC CORPORATION. All rights reserved.

05-7⑦ 98-7115 Printed in Japan April 2007 02-8  $\diamondsuit$ -0 MANUAL NO. SIEP C710800 01D